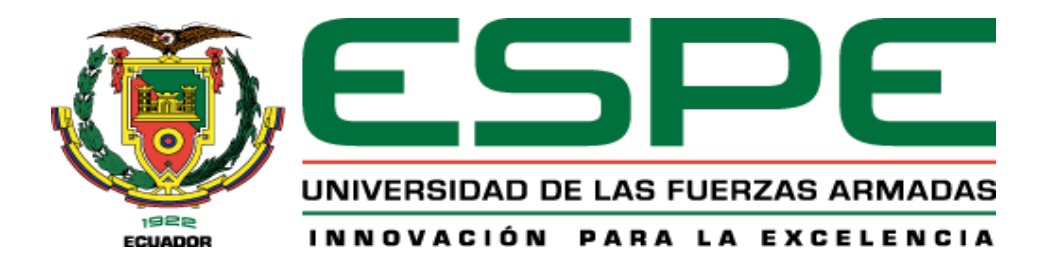

# <span id="page-0-0"></span>**Repotenciación de la celda de paletizado que incluye brazo robótico KUKA KR16, sistema automático de cambio de diversas herramientas y bandas transportadoras, en el Laboratorio de Robótica Industrial de la Universidad de las Fuerzas Armadas ESPE - Sede Latacunga**

Villa Carcelén, Andrés Luis

Departamento de Ciencias de la Energía y Mecánica

Carrera de Mecatrónica

Trabajo de integración curricular, previo a la obtención del título de Ingeniero en Mecatrónica

Ing. Singaña Amaguaña, Marco Adolfo

24 de agosto del 2023

Latacunga

# Reporte de verificación de contenidos

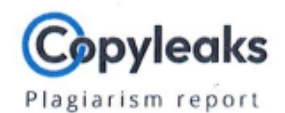

# Trabajo titulación\_Villa Andrés.pdf

<span id="page-1-0"></span>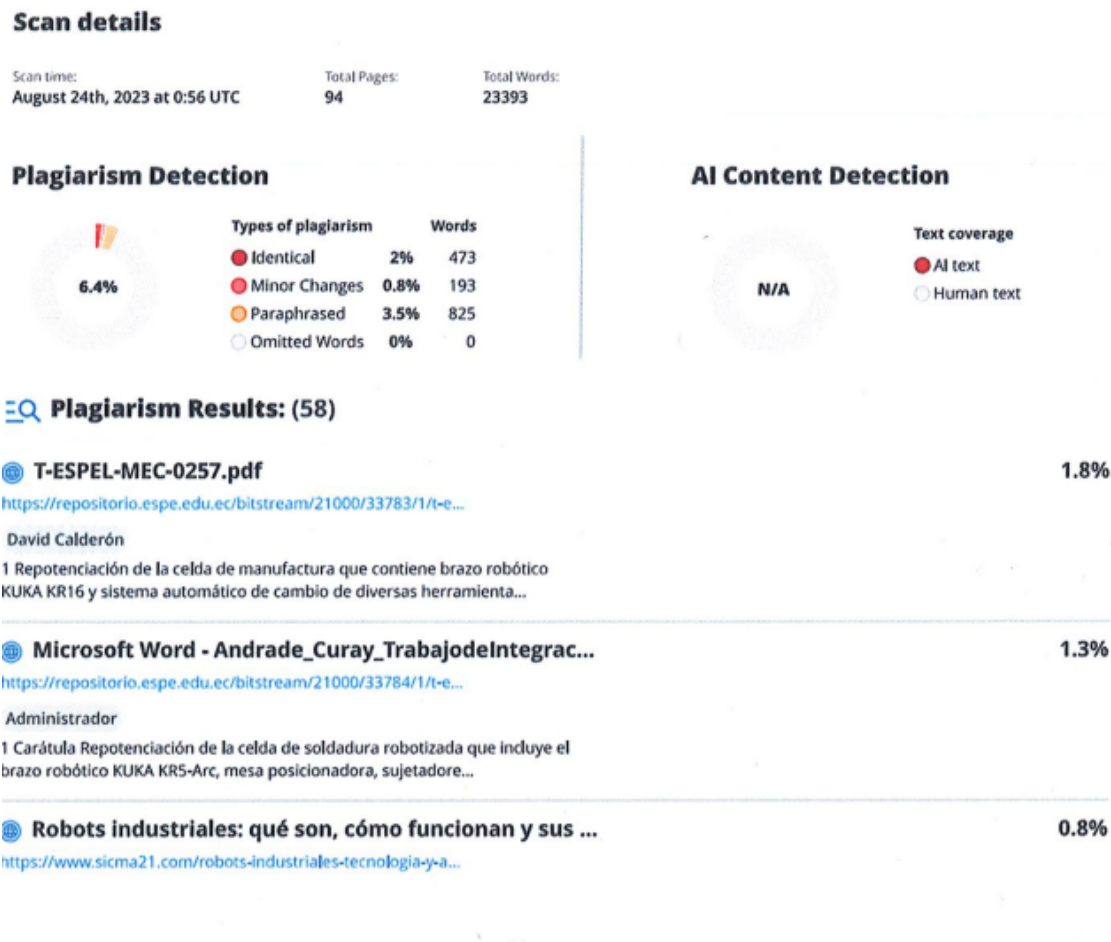

Firma:

 $\theta$ 

Ing. Singaña Amaguaña Marco Adolfo, Mgtr.

C.C: 0501627889

Director

Certificación

<span id="page-2-0"></span>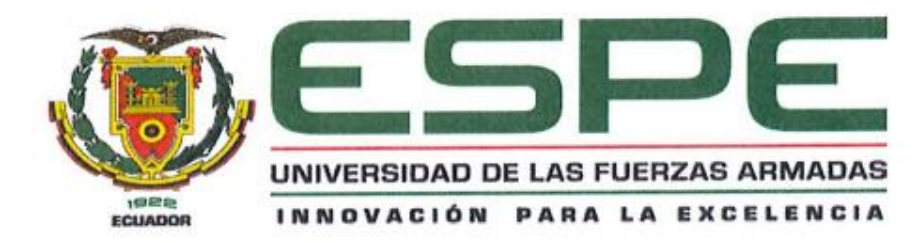

Departamento de Ciencias de la Energía y Mecánica Carrera de Mecatrónica

#### Certificación

Certifico que el trabajo de integración curricular: "Repotenciación de la celda de paletizado que incluye brazo robótico KUKA KR16, sistema automático de cambio de diversas herramientas y bandas transportadoras, en el Laboratorio de Robótica Industrial de la Universidad de las Fuerzas Armadas ESPE - Sede Latacunga" fue realizada por el señor Villa Carcelén, Andrés Luis, el mismo que cumple con los requisitos legales, teóricos, científicos, técnicos y metodológicos establecidos por la Universidad de las Fuerzas Armadas ESPE, además fue revisado y analizada en su totalidad por la herramienta de prevención y/o verificación de similitud de contenidos; razón por la cual me permito acreditar y autorizar para que se lo sustente públicamente.

Latacunga, 24 de agosto de 2023

Firma:

Ing. Singaña Amaguaña Marco Adolfo, Mgtr.

C.C: 0501627889

**Director** 

#### Responsabilidad de autoría

<span id="page-3-0"></span>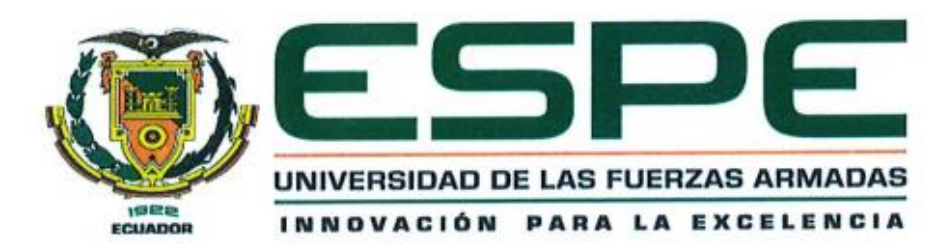

Departamento de Ciencias de la Energía y Mecánica

Carrera de Mecatrónica

#### Responsabilidad de Autoría

Yo, Villa Carcelén, Andrés Luis con cédula de ciudadanía nº 1721366126, declaro que el contenido, ideas y criterios del trabajo de integración curricular: " Repotenciación de la celda de paletizado que incluye brazo robótico KUKA KR16, sistema automático de cambio de diversas herramientas y bandas transportadoras, en el Laboratorio de Robótica Industrial de la Universidad de las Fuerzas Armadas ESPE - Sede Latacunga", es de mi autoría y responsabilidad, cumpliendo con los requisitos legales, teóricos, científicos, técnicos y metodológicos establecidos por la Universidad de las Fuerzas Armadas ESPE, respetando los derechos intelectuales de terceros y referenciando las citas bibliográficas.

Latacunga, 24 de agosto de 2023

Firma:

Villa Carcelén, Andrés Luis C.C: 1721366126

#### Autorización de publicación

<span id="page-4-0"></span>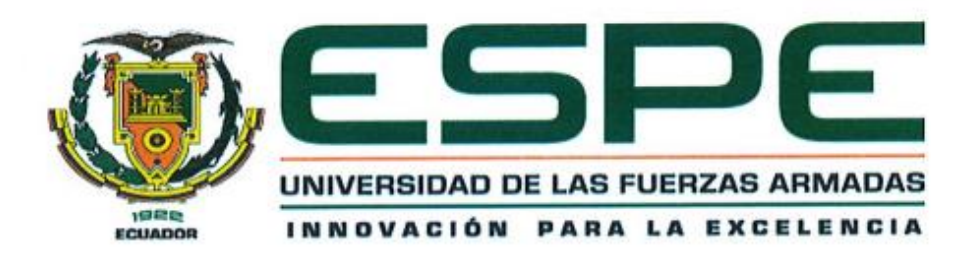

Departamento de Ciencias de la Energía y Mecánica

Carrera de Mecatrónica

#### Autorización de Publicación

Yo, Villa Carcelén, Andrés Luis con cédula de ciudadanía nº 1721366126, autorizo a la Universidad de las Fuerzas Armadas ESPE publicar el trabajo de integración curricular: "Repotenciación de la celda de paletizado que incluye brazo robótico KUKA KR16, sistema automático de cambio de diversas herramientas y bandas transportadoras, en el Laboratorio de Robótica Industrial de la Universidad de las Fuerzas Armadas ESPE - Sede Latacunga", en el Repositorio Institucional, cuyo contenido, ideas y criterios son de mi responsabilidad.

Latacunga, 24 de agosto de 2023

Firma:

. . . . . . . . . .

Villa Carcelén, Andrés Luis C.C: 1721366126

#### **Dedicatoria**

<span id="page-5-0"></span>El presente trabajo de integración curricular se lo dedico principalmente a mi familia por ser la luz y apoyo incondicional durante toda mi vida, quiero agradecer a mis abuelos Genaro Villa, Emma García, Adriano Carcelén y Lucrecia León por cuidar de mi en durante mi infancia, protegerme todo el tiempo aunque ya no estén presentes en la actualidad.

A mi padre y madre, David Villa y Diana Carcelén, por creer en mis capacidades y apoyarme en los momentos más difíciles de mi vida, además de inculcarme buenos valores agradezco por darme la oportunidad de estudiar y estar presentes hasta la culminación de mi carrera universitaria. Agradezco a Dios por darme la vida y la oportunidad de tener una familia numerosa permitiéndome compartir mis logros con ellos.

A mis hermanos Alan, Belén, Daniel y Melissa que siempre fueron mi fuente de inspiración y mis apoyos cuando se me presentaban adversidades, siempre demostrar confianza con palabras y actos de que solo un hermano lo puede dar, estar incondicionalmente unidos para siempre es el mejor regalo que puedo tener por parte de ellos.

Quiero agradecer a mis primos Andres G, Felipe Ch, Josué D, que han sido más que familia amigos hasta la muerte, y finalmente quiero agradecer a todos mis amigos, que siempre me demostraron ser personas leales, pacientes y comprensivas, les estoy eternamente agradecido, compartir una etapa de mi vida que jamás será borrada y permanecerá por la eternidad. Gracias, Byron M, Leonardo M, Daniel S, Carlos L, Jair V, David S, Bryan R, David U, Néstor A, Iván C, Fernanda D, Mishel I, Bryan I, Ney M, Joel A, Alexander C, Klever Ch, Ricardo J, Andres S, Jefferson P, David B que son las personas con quien he compartido los mejores momentos a lo largo de mi vida universitaria. Espero que la vida les recompense con muchas bendiciones.

## **Andrés Luis Villa Carcelén**

#### **Agradecimiento**

<span id="page-6-0"></span>Agradezco a Dios por todas las bendiciones que me ha dado durante todo el transcurso de mi vida estudiantil y personal, a mis padres que siempre velaron por mi salud, educación, brindándome amor y comprensión durante todo el transcurso de mi vida.

A todos mis amigos que siempre han estado conmigo en las buenas y malas, a mis primos, tíos, hermanos que nunca duraron de mí y siempre han sabido darme buenos consejos de vida, a todos mis maestros tener paciencia y enseñarme y dotarme de conocimiento.

Al Ing. Marco Singaña quien ha hecho posible la realización del trabajo de integración curricular, impartiéndonos sus conocimientos y apoyo para culminar con mi carrera universitaria.

Y por último a todas mis amistades que he conseguido en esta ciudad de Latacunga, que supieron brindarme una mano amiga, durante toda la carrera, a todos ellos les agradezco inmensamente y les deseo buenos augurios en su vida profesional y personal.

#### ¡GRACIAS!

# <span id="page-7-0"></span>ÍNDICE DE CONTENIDO

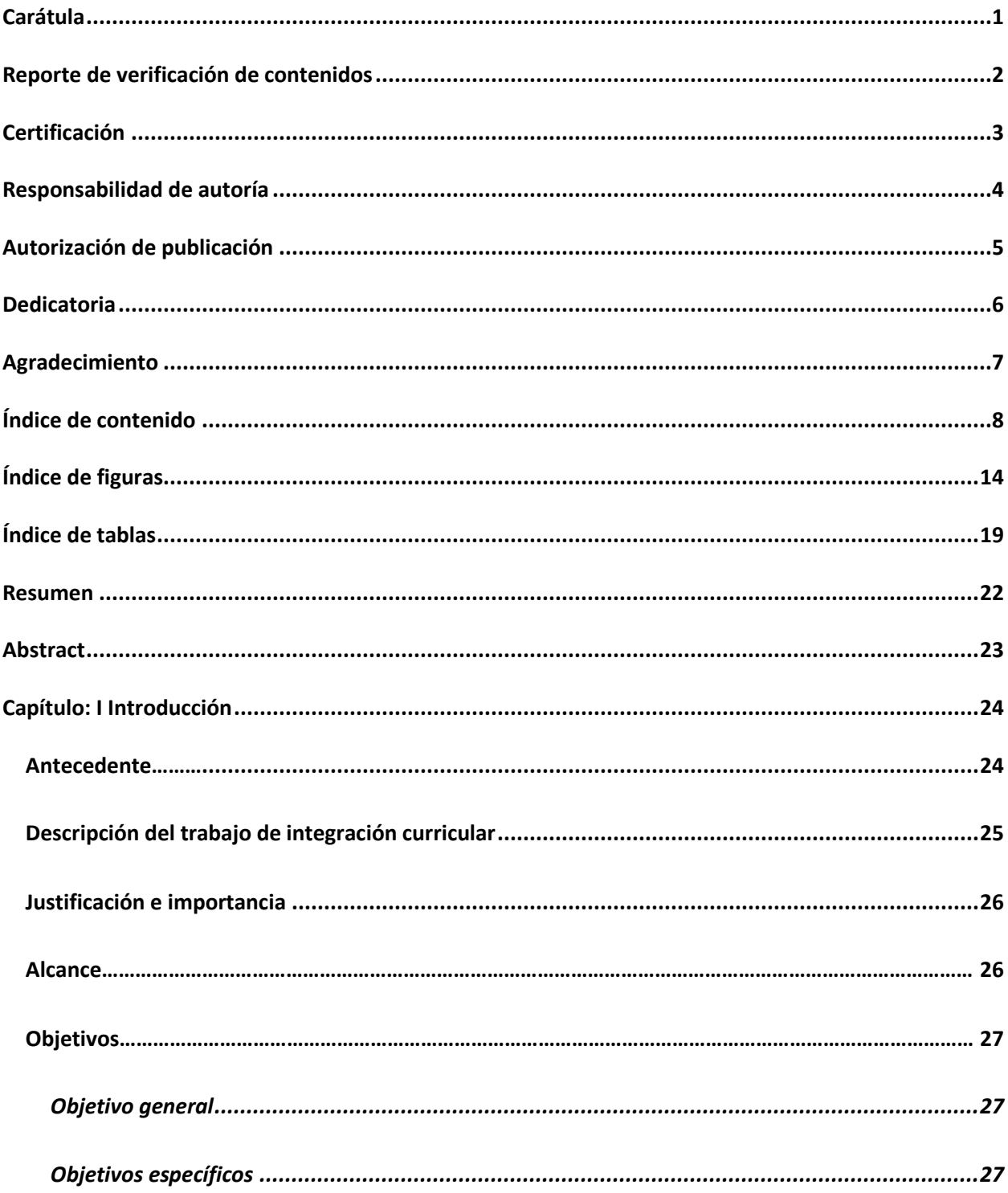

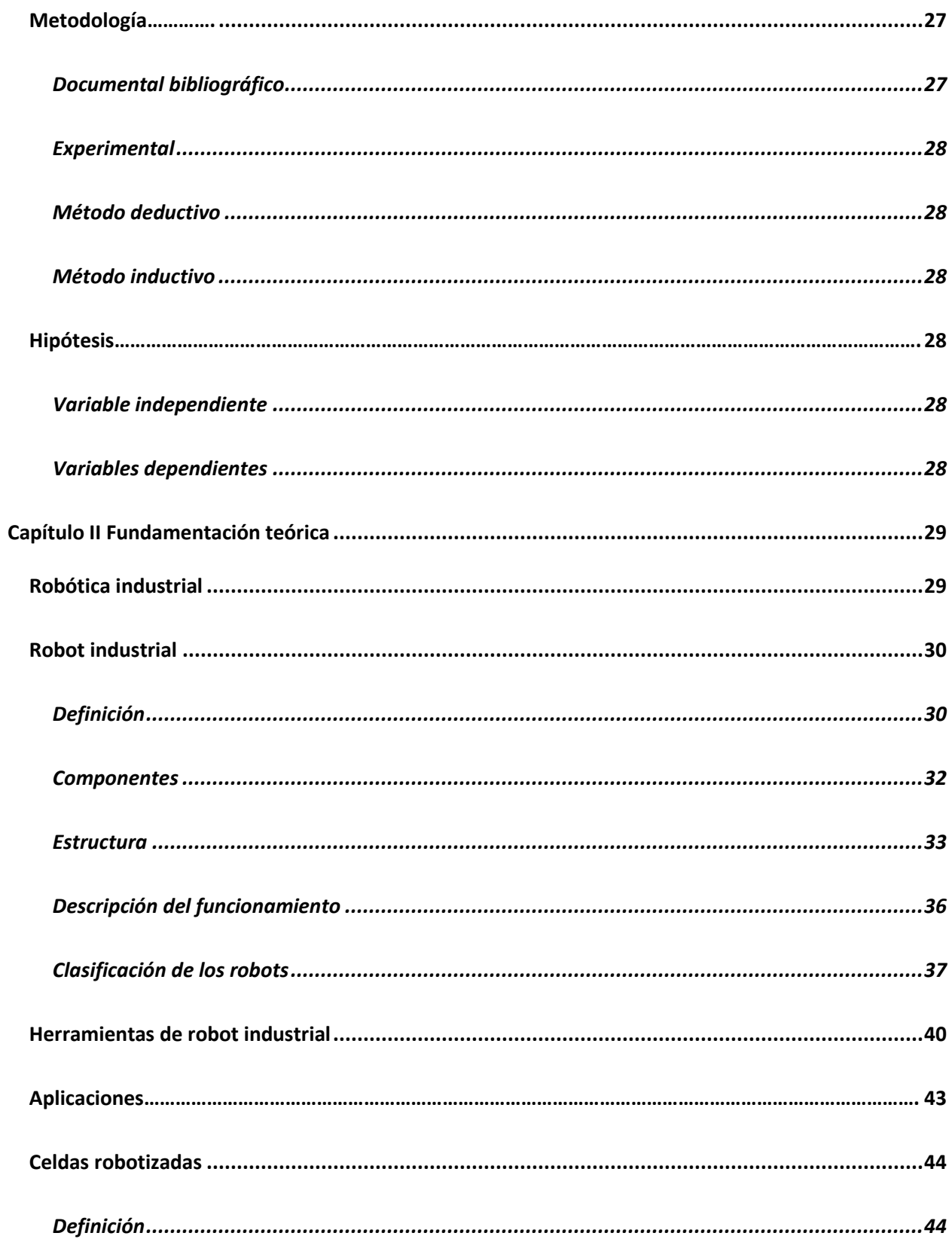

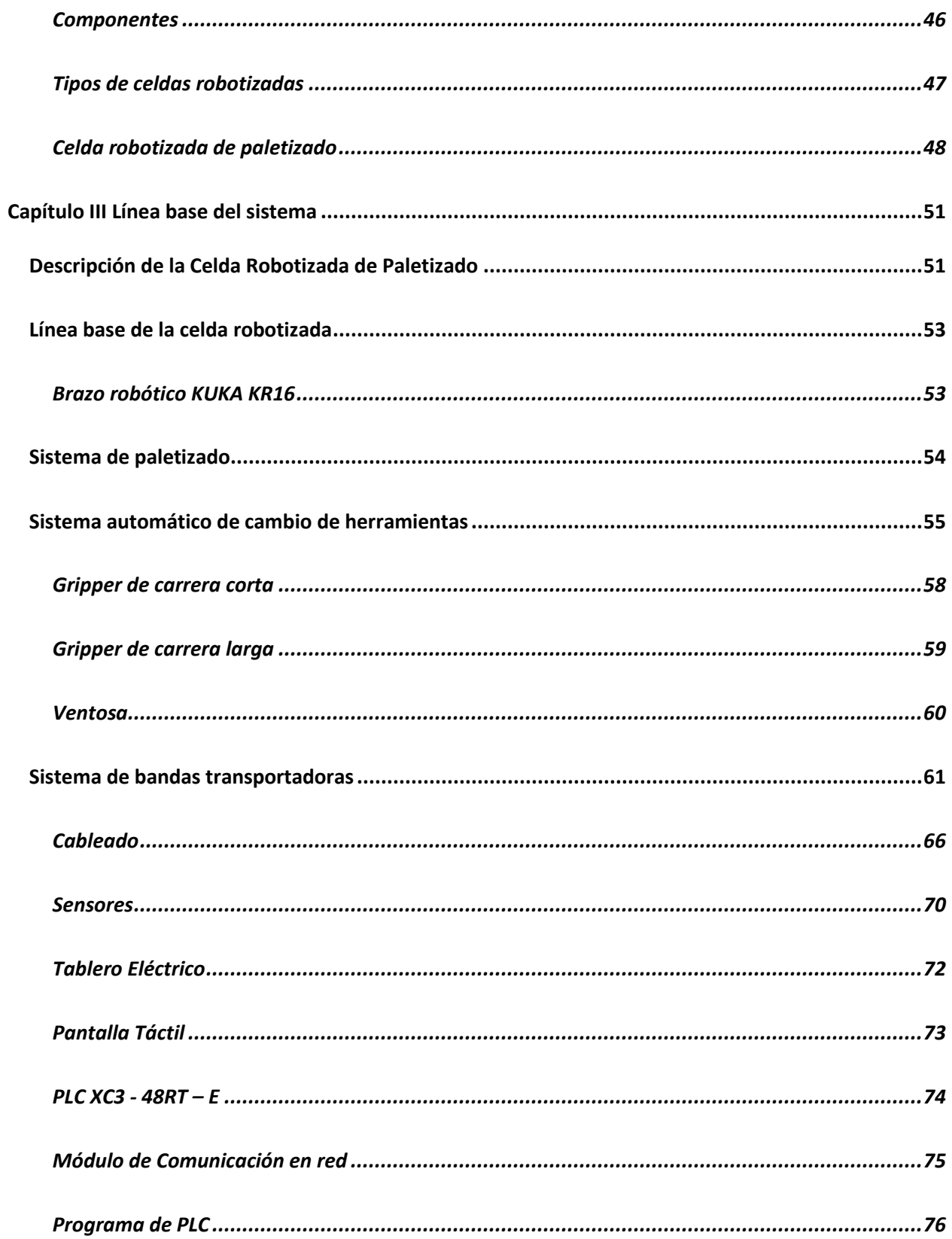

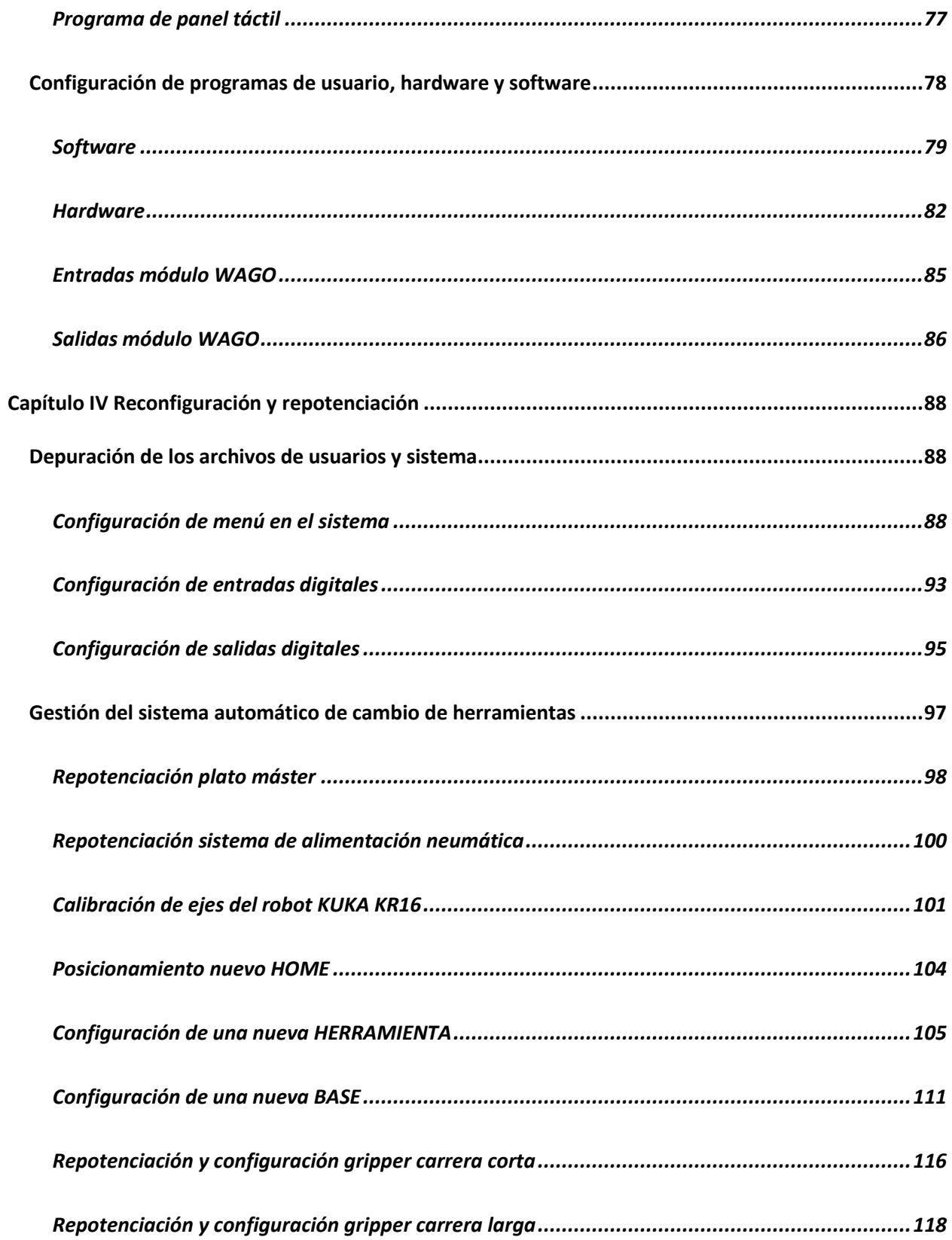

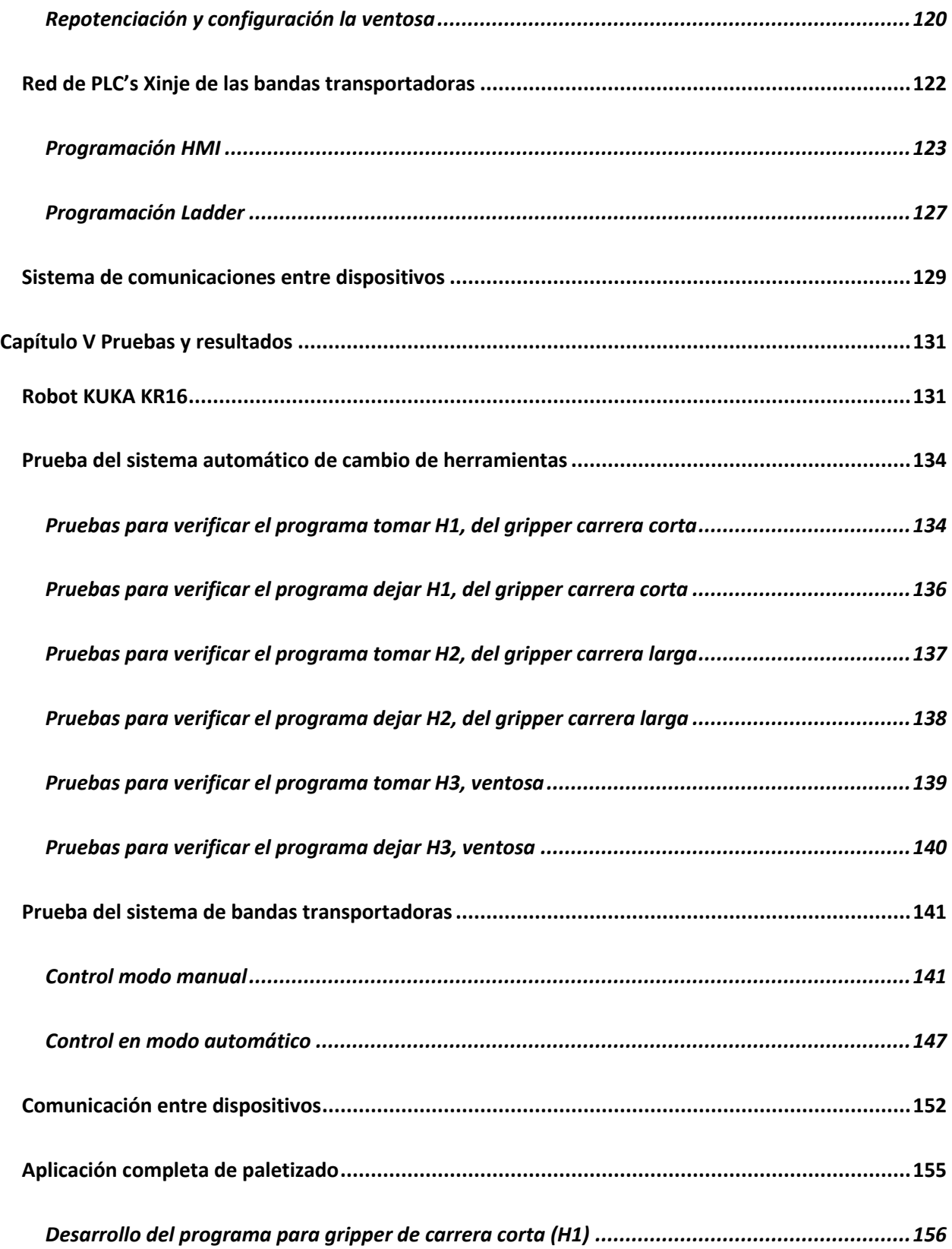

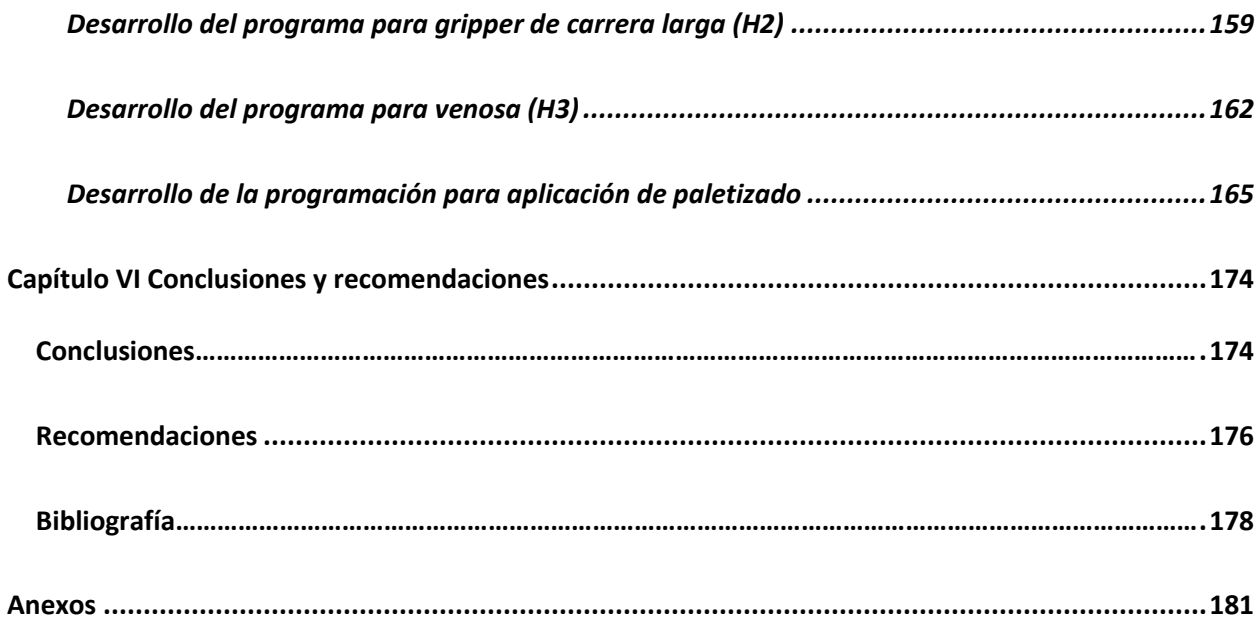

# <span id="page-13-0"></span>**ÍNDICE DE FIGURAS**

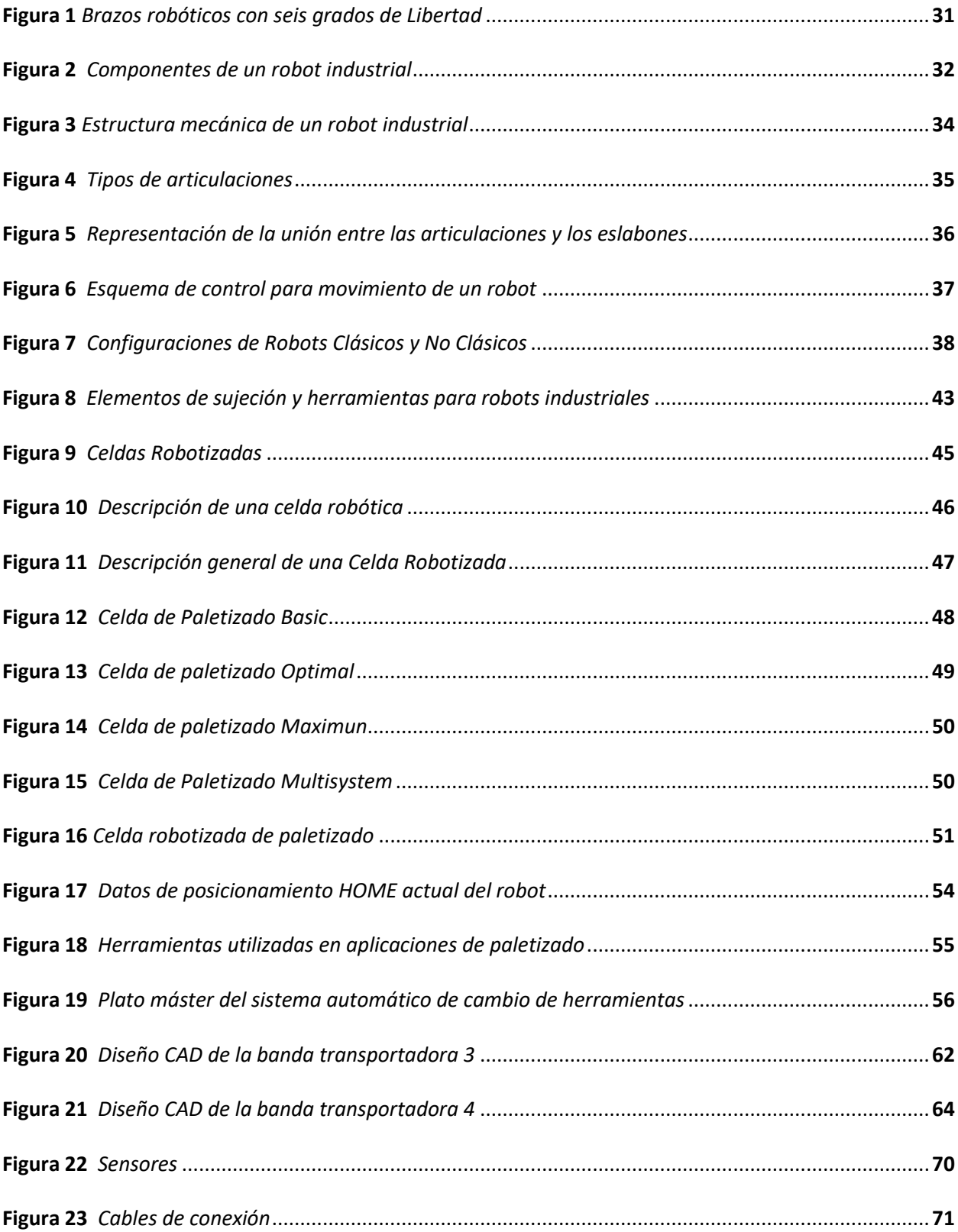

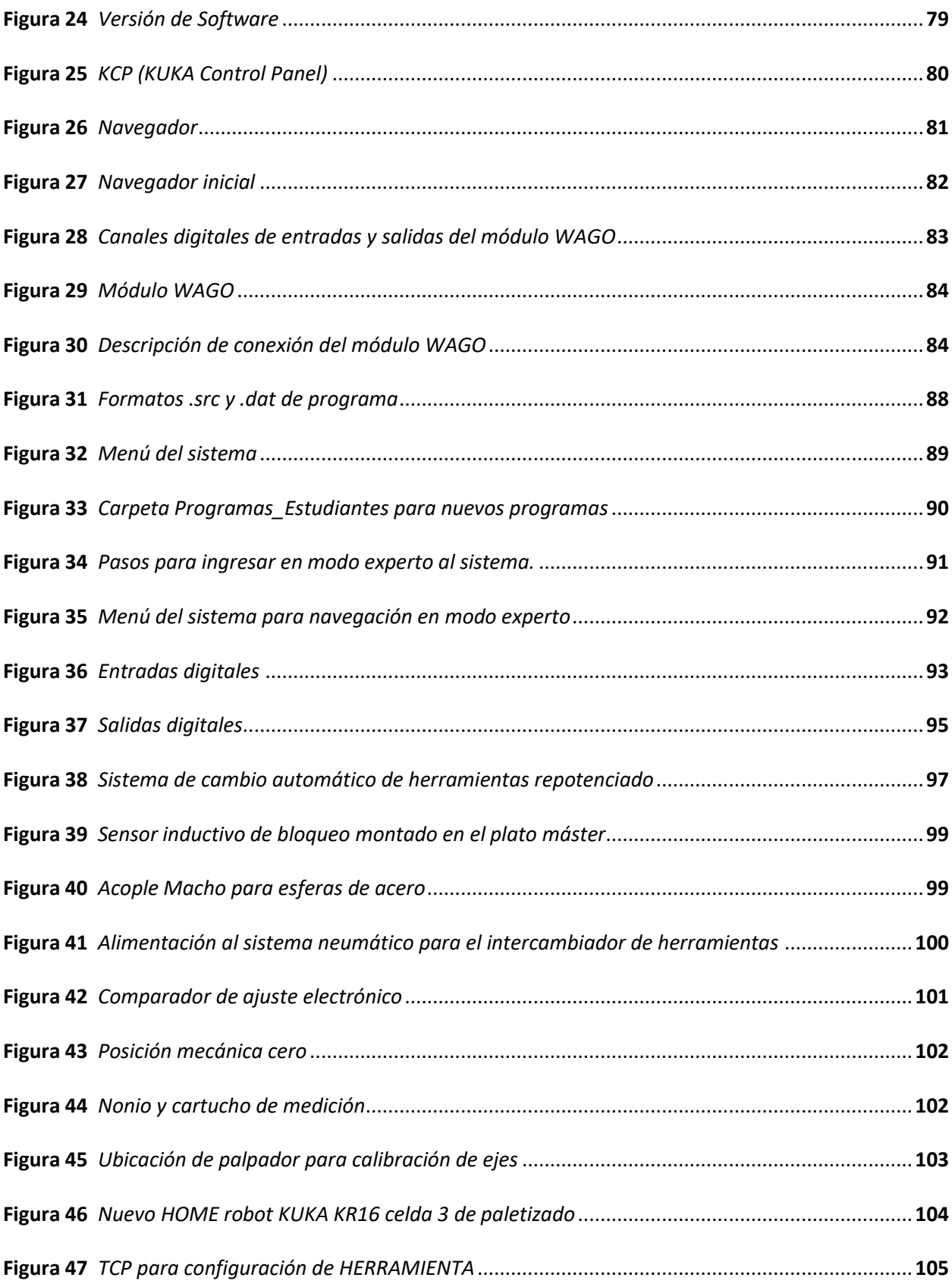

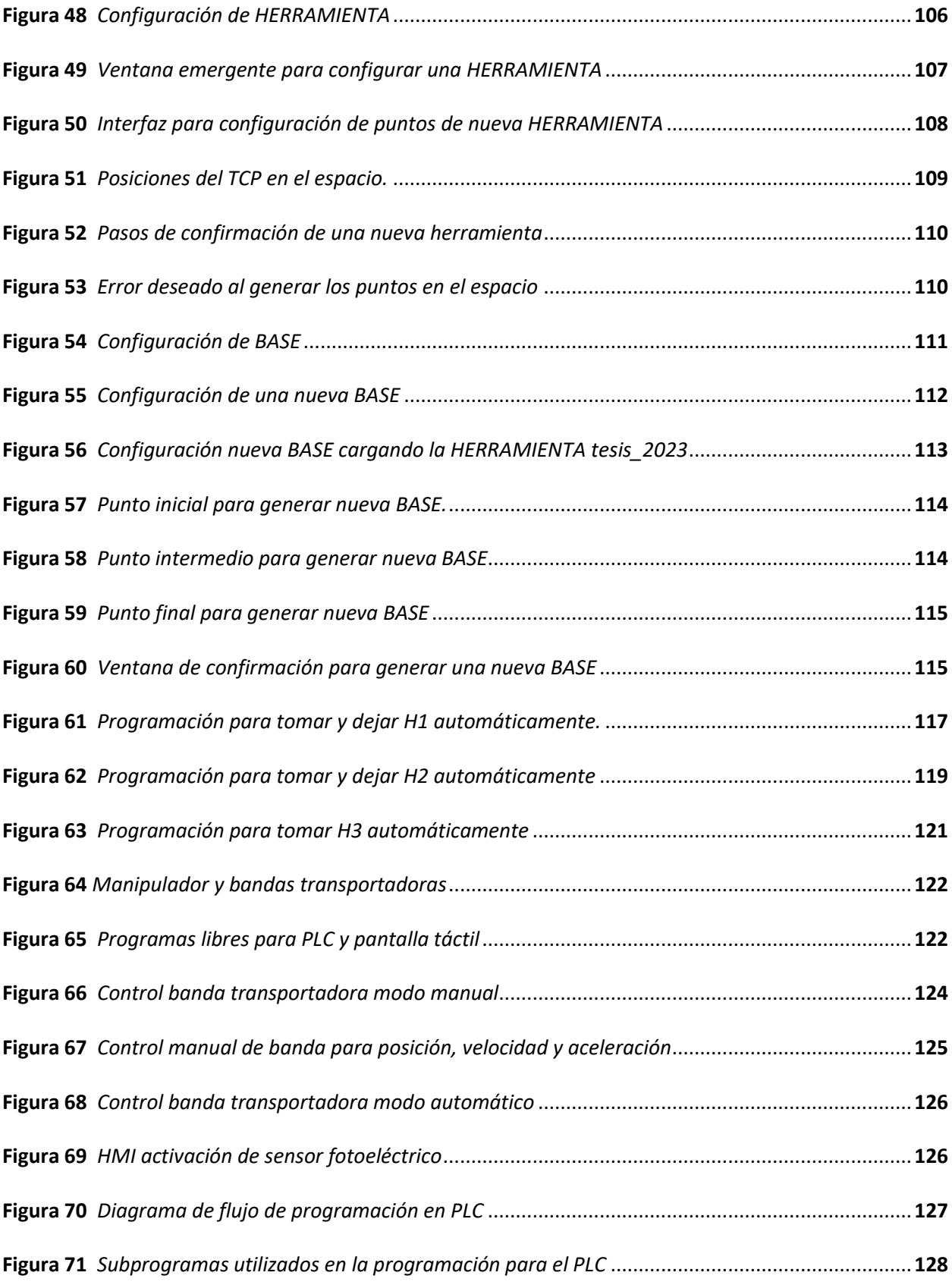

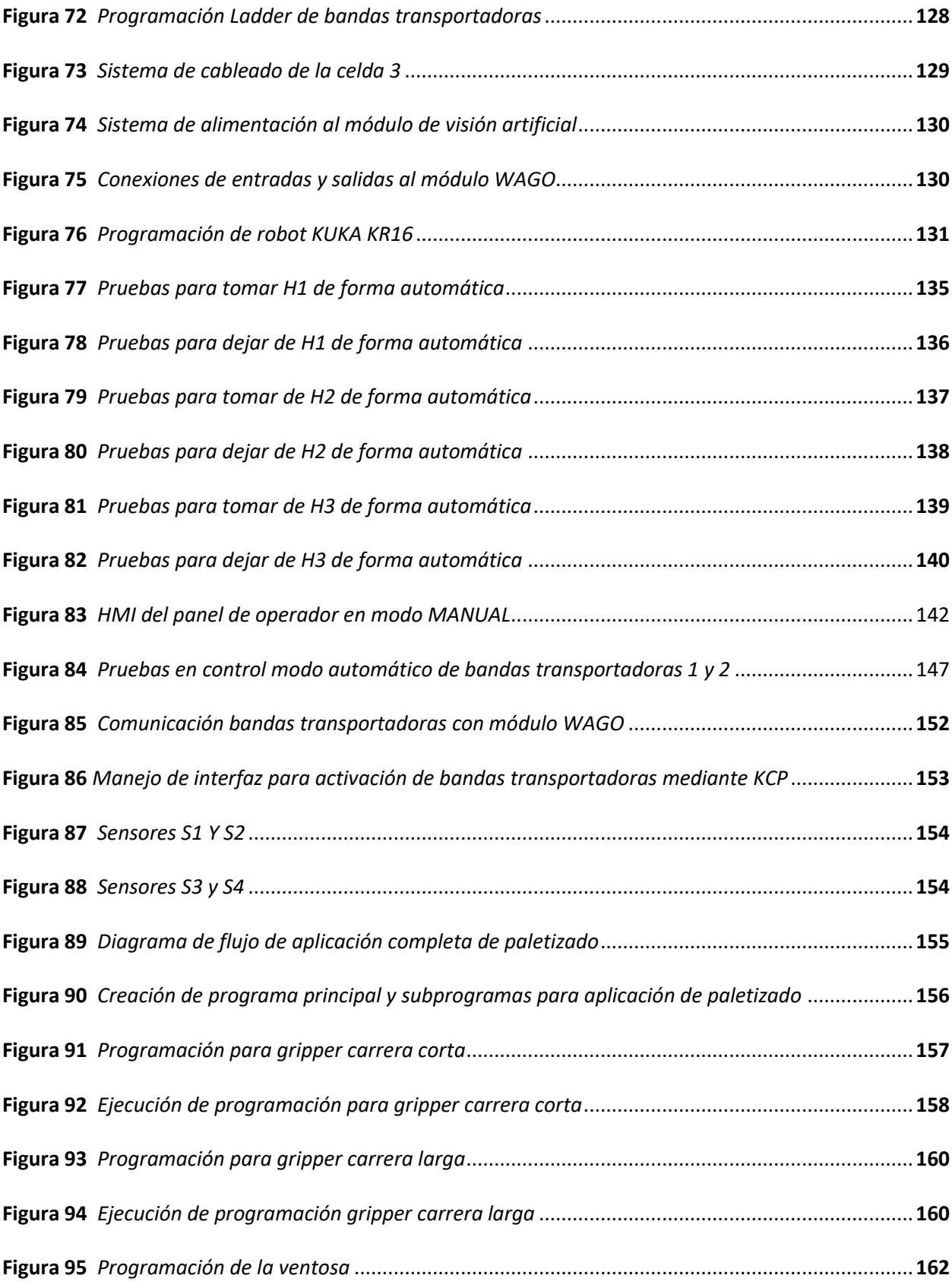

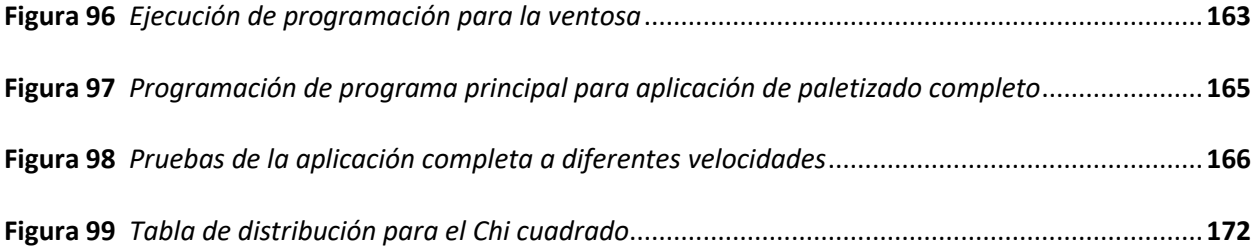

# <span id="page-18-0"></span>**ÍNDICE DE TABLAS**

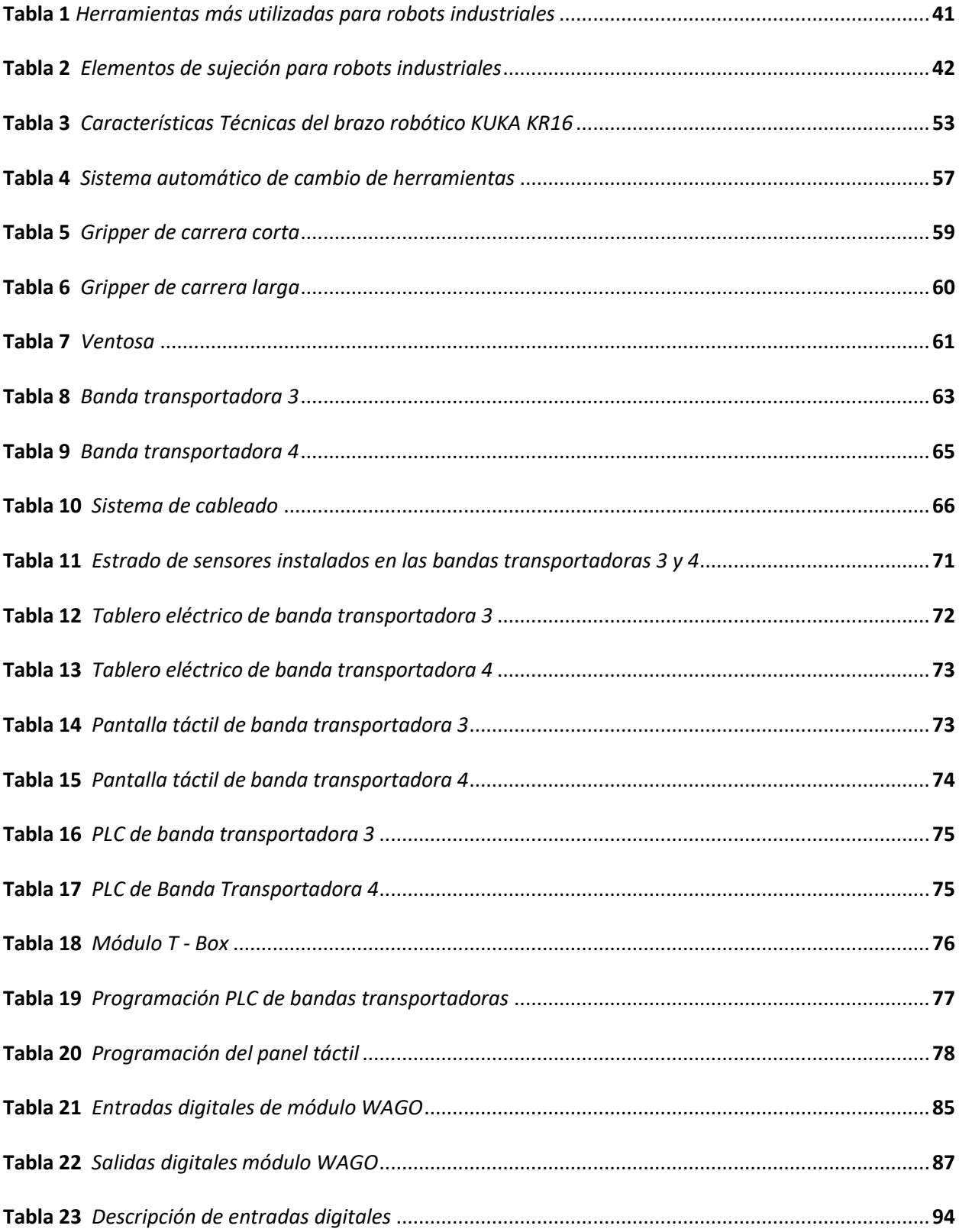

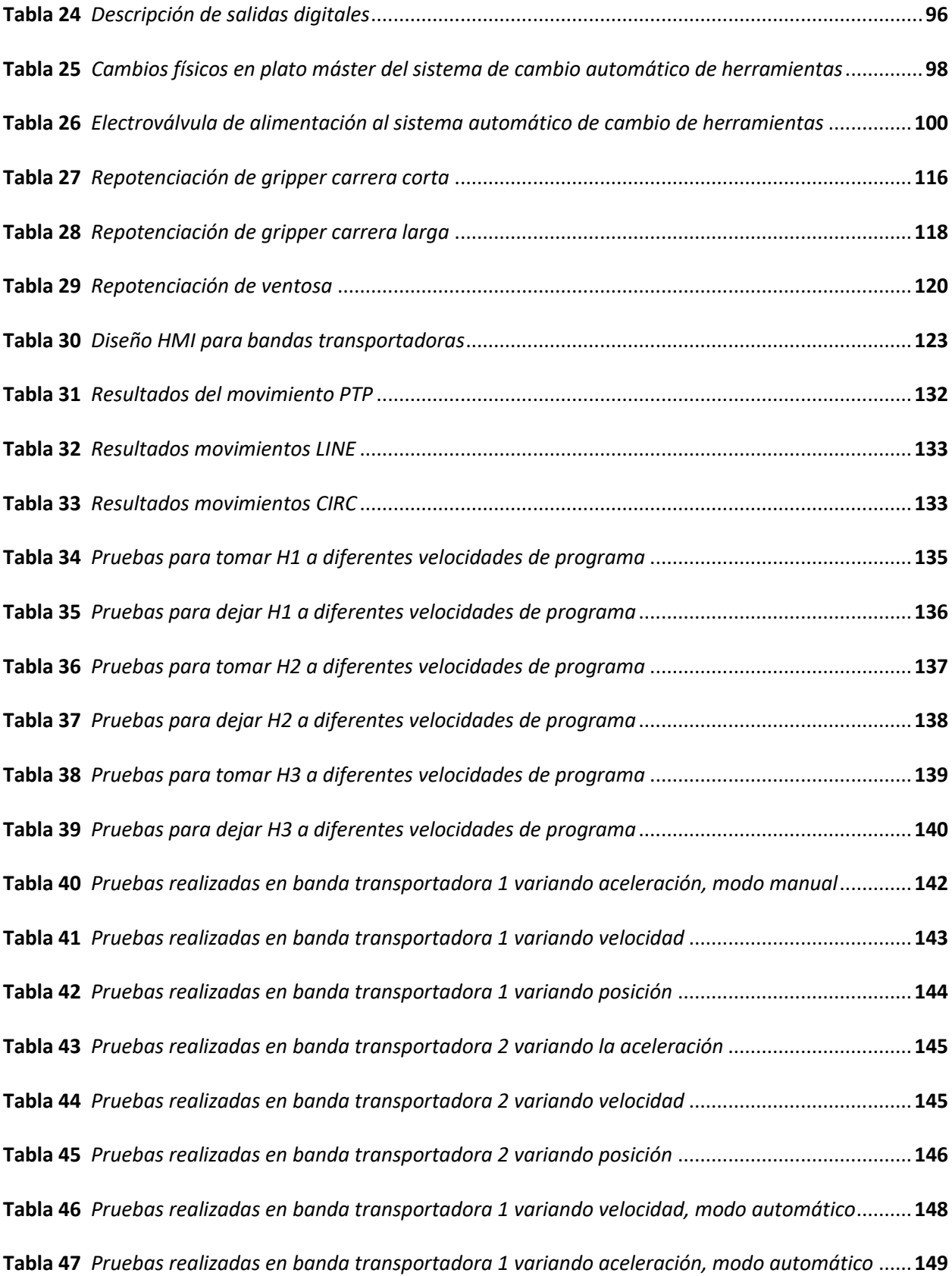

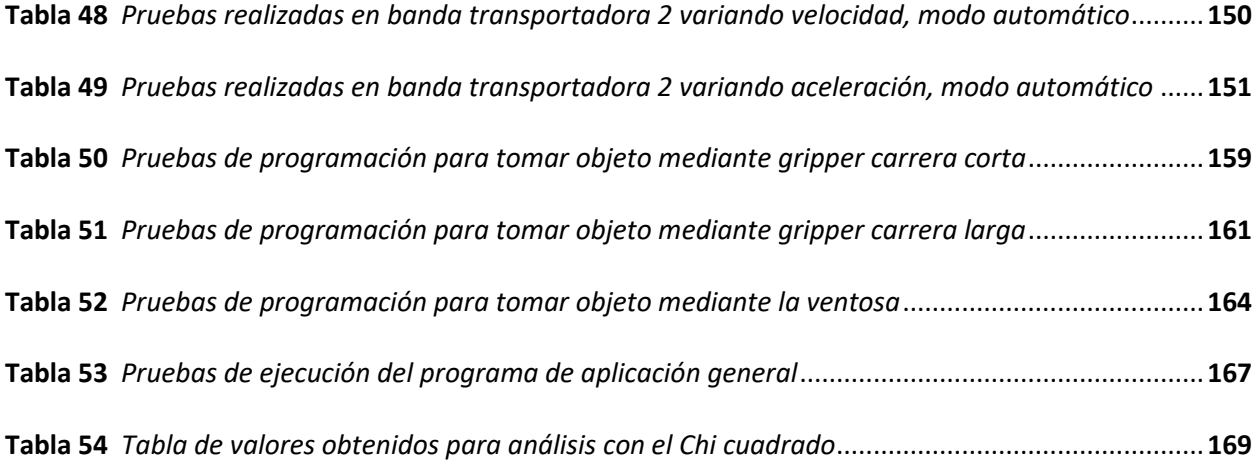

#### **Resumen**

<span id="page-21-0"></span>El presente escrito detalla la repotenciación de la celda de paletizado ubicada en el Laboratorio de Robótica industrial de la Universidad de las Fuerzas Armadas sede Latacunga, en el que se realizaron tareas de depuración de archivos, reconfiguración de sistema de usuario, programación en robot y sus componentes, reasignación de variables físicas a todo el entorno del brazo robótico KUKA KR16, obteniendo como resultado la comunicación segura entre el brazo manipulador, sistema de cambio automático de herramientas y bandas transportadoras. De igual manera se mejoró el sistema de cambio automático de herramientas, mediante la configuración de bases y herramienta, así como la configuración de un nuevo Home, se realizó la comunicación entre las bandas transportadoras y el WAGO permitiéndole activar o desactivar las mismas desde el KCP del controlador. Para demostrar la sinergia entre los componentes de la celda se realizó una aplicación completa de paletizado, por lo que, se obtuvo resultados óptimos que aseveran la repotenciación de la celda de paletizado.

Palabras clave: brazo robótico KUKA KR16, sistema de cambio automático de herramientas, módulo WAGO, KCP, bandas transportadoras.

#### **Abstract**

<span id="page-22-0"></span>The present document outlines the repowering of the palletizing cell located in the Industrial Robotics Laboratory of the Armed Forces University, Latacunga campus. The carried out tasks included file debugging, user system reconfiguration, robot programming and its components, reallocation of physical variables throughout the KUKA KR16 robotic arm environment, resulting in secure communication among the manipulator arm, automatic tool changing system, and conveyor belts. Similarly, enhancements were made to the automatic tool changing system by configuring bases and tools, as well as setting up a new home position. Communication was established between the conveyor belts and the WAGO module, allowing for their activation or deactivation from the controller's KCP (Key Control Panel). To demonstrate the synergy among the cell components, a complete palletizing application was executed, yielding optimal results that affirm the successful repowering of the palletizing cell.

Keywords: KUKA KR16 robotic arm, automatic tool changing system, WAGO module, KCP, conveyor belts.

#### **Capítulo I**

#### **Introducción**

#### <span id="page-23-1"></span><span id="page-23-0"></span>**Antecedente**

Con el pasar del tiempo, los robots se han vuelto cada vez más indispensables en las industrias, de tal manera que son perfectos para operaciones repetitivas en diversas líneas de producción como el ensamblaje, soldadura, paletizado, entre otros con más del 88% en dichas aplicaciones (Lasluisa, 2017).

Un brazo robótico es capaz de sustituir al ser humano en tareas peligrosas y a la vez ser más eficiente trabajando en condiciones hostiles las 24 horas del día durante 7 días de la semana, trabajos que un humano no podría soportar por el cansancio físico y mental, de tal manera que su implementación se ha vuelto necesaria en la actualidad (Carrillo, 2012).

Un robot básicamente está conformado por una estructura mecánica, sistema eléctrico, sensores, actuadores, controlador, etc. Existen varias configuraciones en robots industriales, cada nodo o articulación en cualquier robot son identificados por grados de libertad, permitiendo el movimiento para un mayor alcance y precisión en lugares difíciles de alcanzar para un ser humano. Los movimientos pueden ser lineales o angulares generadas por una programación determinada (Reyes, 2011).

En la actualidad existen una serie fabricantes para robots con la aplicación de paletizado, donde se puede encontrar marcas muy reconocidas como: KUKA, ABB, YASKAWA, STAUBLI, KAWASAKI y muchos más que han implementado procesos de paletizado automático (Torrents, 2021).

Paletizar se denomina al hecho de colocar productos sobre un palet o estructura similar con una superficie plana de cualquier material, con ayuda de uno o varios brazos robóticos se consigue efectuar la acción de llevar el producto de un punto a otro, el resultado es la automatización del mismo mediante el control de un sistema que pueden incluir bandas transportadoras, brazos robóticos, palets entre otros componentes (Lopez, 2021).

Existen múltiples beneficios que tiene la acción de paletizar como el aumento en la productividad en trabajos repetitivos en el menor tiempo posible, menor manipulación de productos por parte del operador, por ende, disminuye el desgaste o rupturas de éstos, optimización de espacios, mejora la distribución de mercaderías, entre otros (Angel, 2017).

Dentro del campus de la Universidad de las Fuerzas Armadas ESPE-L, se encuentran varios robots industriales a su disposición, siendo uno de ellos un brazo robótico KUKA KR16, sin embargo la exposición y enseñanza de su operatividad a los estudiantes, así como la posibilidad de introducir nuevas aplicaciones, se vieron interrumpidas durante casi dos años, desde el año 2020 hasta el 2022, debido a la pandemia global que afectó a nivel mundial. Este período de inactividad estuvo marcado por las restricciones y los desafíos ocasionados por la situación sanitaria.

# <span id="page-24-0"></span>**Descripción del trabajo de integración curricular**

El presente trabajo de integración curricular tiene como objetivo repotenciar la celda de paletizado, el cual pretende cablear todo el sistema para que pueda darse la sinergia entre dispositivos en toda la celda como bandas transportadoras y controlador del robot, retirar cables conectados a los PLC's y módulo WAGO que ya no tienen ninguna función, configuración de nueva herramienta y bases para realizar programas con el robot, calibrar los ejes en cada articulación y un nuevo posicionamiento de HOME del robot, además de reprogramar y configurar parámetros en el cambiador automático de herramientas para un correcto funcionamiento y utilización del brazo robótico KUKA KR16, reprogramar PLC's de bandas transportadoras, diseñar HMI para control de cada banda, depuración de archivos de usuario y manuales de usuario para el uso de cada componente de la celda. Así es como se pondrá en marcha la celda de paletizado en funcionamiento para poder realizar aplicaciones de paletizado en el Laboratorio de Robótica Industrial en la Universidad de las Fuerzas Armadas ESPE-L.

### <span id="page-25-0"></span>**Justificación e importancia**

La Universidad de las Fuerzas Armadas ESPE-L en el año 2010 implementó el laboratorio de robótica industrial con robots KUKA constituyéndose como la primera Universidad en el Ecuador que dispone robots industriales con aplicaciones de paletizado, mecanizado y soldadura. Se ha visto la presencia de múltiples unidades educativas, Universidades del país y múltiples empresarios del sector industrial, con el fin de observar de forma operativa el funcionamiento de estas unidades.

El departamento de Energía y Mecánica en la Universidad de las Fuerzas Armadas ESPE-L, administra el laboratorio de robótica industrial, que contiene tres brazos robóticos de la marca KUKA de seis grados de libertad de modelo KR5-Arc y dos KR16, con unidad de control de la serie KRC2, donde estudiantes de la Carrera de Ingeniería Mecatrónica con las asignaturas de Robótica Industrial, Diseño Mecatrónico, Manufactura Asistida por Computador CAM y proyectos de integración curricular utilizan este laboratorio con el fin de ampliar su conocimiento en el campo industrial con la manipulación de las mismas, mediante la implementación de pequeñas aplicaciones de paletizado.

#### <span id="page-25-1"></span>**Alcance**

El alcance de este proyecto es la repotenciación de la celda de paletizado que incluye el brazo robótico KUKA KR16 con su sistema automático de cambio de diversas herramientas y bandas transportadoras; mediante la depuración de archivos de unidad de control de tal manera que se pueda verificar la correcta funcionalidad del brazo robótico, además de repotenciar el sistema automático de cambio de 3 herramientas (gripper de carrera larga, gripper de carrera corta, ventosa), y la reconfiguración de la red de PLC's Xinje de las bandas transportadoras junto con el sistema de comunicaciones entre dispositivos; se pretende implementar una aplicación completa de paletizado con movimientos sincronizados entre diferentes dispositivos.

## <span id="page-26-0"></span>**Objetivos**

#### <span id="page-26-1"></span>*Objetivo general*

• Repotenciar la celda de paletizado que incluye brazo robótico KUKA KR16, sistema automático de cambio de diversas herramientas y bandas transportadoras, en el Laboratorio de Robótica Industrial de la Universidad de las Fuerzas Armadas ESPE Sede Latacunga.

# <span id="page-26-2"></span>*Objetivos específicos*

- Depurar archivos de usuario de la unidad de control del brazo robótico KUKA KR16.
- Verificar correcta funcionalidad del brazo robótico KUKA KR16.
- Repotenciar el sistema automático de cambio de 3 herramientas (gripper de carrera larga, gripper de carrera corta, ventosa).
- Reconfigurar red de PLC's Xinje de las bandas transportadoras.
- Configurar sistema de comunicaciones entre dispositivos.
- Implementar una aplicación completa de paletizado, con movimientos sincronizados entre diferentes dispositivos.

#### <span id="page-26-3"></span>**Metodología**

Para el presente proyecto se pretende utilizar diferentes metodologías de investigación para lograr los objetivos en función de:

#### <span id="page-26-4"></span>*Documental bibliográfico*

Se basa en la búsqueda de diferentes fuentes bibliográficas relacionadas a la aplicación de paletizado con brazos robóticos, que permitirán la obtención de información confiable para lograr un desarrollo limpio en función de anteriores investigaciones y temas complementarios que permitan la realización del proyecto de integración curricular.

#### <span id="page-27-0"></span>*Experimental*

Mediante la manipulación del brazo robótico KUKA KR16 se optimizarán funciones en su aplicación, donde, mediante varias pruebas, se dará a conocer los resultados en su aplicación de paletizado y sus datos reales obtenidos serán de gran ayuda para validar su funcionalidad.

## <span id="page-27-1"></span>*Método deductivo*

Se basa en conocimientos generales que permitirá dar solución al presente proyecto, donde está involucrado la repotenciación del brazo robótico KUKA KR16 en función de investigaciones realizadas con anterioridad en procesos de paletizado.

#### <span id="page-27-2"></span>*Método inductivo*

Se basa en la obtención de datos reales, a partir de experimentos para generar varias conclusiones, mediante el uso o manipulación del brazo robótico KUKA KR16 para este proyecto.

## <span id="page-27-3"></span>**Hipótesis**

¿La Repotenciación de la celda de paletizado que contiene brazo robótico KUKA KR16, sistema automático de cambio de diversas herramientas y bandas transportadoras permitirá que sus componentes o accesorios puedan ser actualizados para mejorar la funcionalidad en aplicacion de paletizado?

#### <span id="page-27-4"></span>*Variable independiente*

Celda de paletizado que contiene brazo robótico KUKA KR16, sistema automático de cambio de diversas herramientas y bandas transportadoras.

#### <span id="page-27-5"></span>*Variables dependientes*

Actualización de componentes o accesorios.

Mejora de la funcionalidad para la aplicación de paletizado

#### **Capítulo II**

#### **Fundamentación teórica**

#### <span id="page-28-1"></span><span id="page-28-0"></span>**Robótica industrial**

Siendo una de las ramas más importantes en el desarrollo de la ciencia y la tecnología, la robótica industrial nace de múltiples disciplinas para diseñar, construir, programar y ejecutar tareas complejas, mediante la fusión de conceptos máquinas-herramientas e informática, de esta manera la automatización se ha vuelto fundamental en la implementación de máquinas que sustituyan el trabajo humano en áreas complejas, repetitivas o imposibles de efectuar para una persona común y corriente (Olier, 1999).

Según Calvopiña y Tituaña (2021) "la robótica industrial está orientada al estudio de la automatización y mejora de procesos de la industria, con el fin de sustituir la actividad física del hombre en tareas repetitivas, de gran exigencia física, desagradables o peligrosas" (p. 21). Por esta razón, las industrias a gran escala en todo el mundo tienen como base la robótica industrial para desarrollar productos de manera automática, este enfoque se ha convertido en un pilar esencial en la estrategia de avances tecnológicos de muchas empresas, ya que permite optimizar procesos, aumentar la eficiencia y promover la innovación en la fabricación de productos y bienes.

Grandes países como China, Japón, Alemania, Estados Unidos, entre otros, han desarrollado técnicas para la automatización mediante el uso de robots industriales, donde sus aplicaciones en diferentes áreas como la soldadura, paletizado, ensamblaje, pintura, entre otros, muestran la importancia que tiene la robótica industrial, a pesar del costo elevado para su implementación, estas máquinas programables presentan una infinidad de ventajas como la disminución en tiempo de producción y la efectividad en precisión para un producto terminado, con una mínima intervención en mano de obra.

#### <span id="page-29-0"></span>**Robot industrial**

#### <span id="page-29-1"></span>*Definición*

Un robot industrial puede ser definido de formas diferentes, ya que al existir varios criterios de interpretación esto dependerá de cada autor.

Según Robot Industry Association (RIA) "Un robot industrial, es un manipulador multifuncional, reprogramable, capaz de mover cargas, piezas, herramientas o dispositivos especiales, según trayectorias varias, programadas para la ejecución de tareas diversas" (García, 2009, p. 20).

La Organización Internacional de Estandarización ISO 8373:2012, describe a un brazo robótico industrial como un "manipulador multifuncional, controlado automáticamente, reprogramable en tres o más ejes, que puede estar fijo o móvil para uso en aplicaciones de automatización industrial" (Calvopiña y Tituaña, 2021, p. 21). Cabe aclarar que una máquina herramienta para ser considerado robot no necesariamente debe tener tres grados de libertad.

El uso de robots con el propósito de llevar a cabo tareas industriales se conoce como manipulador de carácter programable con tres o más ejes, versátil en su funcionalidad, que opera de manera automatizada y puede ser reprogramado. Esta definición del estándar ISO abarca la esencia del estudio y aplicación de la robótica en contextos industriales, otorgando una base sólida para comprender su naturaleza y alcance (Naranjo y Tello, 2017, p. 5).

Para la comunidad científica, los robots industriales manipuladores permiten dar solución a problemas técnicos y problemas prácticos debido a la naturaleza no lineal y multivariable de su comportamiento dinámico. Los robots han sido introducidos en la industria con una gran aceptación, a tal punto de convertirse en la base fundamental de producción en masa (Reyes, 2011).

De acuerdo con la norma JIS (Japonese Industrial Standard), se establece la clasificación de robots en cinco categorías distintas basadas en sus atributos, sistemas de control y enfoques de

programación, que abarcan desde telerobots hasta robots de secuencia, pasando por robots guiados, robots controlados neumáticamente y los robots inteligentes (Oleas, 2005).

En consecuencia un robot industrial es un manipulador dotado de articulaciones y eslabones, fácilmente programable con varios grados de libertad que cumple la función de sustituir la mano de obra humana en trabajos de difícil acceso, repetitivos o desagradables con el fin de aumentar y facilitar la productividad en la industria.

La [Figura 1](#page-30-0) representa manipulador con seis grados de libertad, comúnmente utilizado en diversas industrias para tareas como el paletizado.

## <span id="page-30-0"></span>**Figura 1**

*Brazos robóticos con seis grados de Libertad*

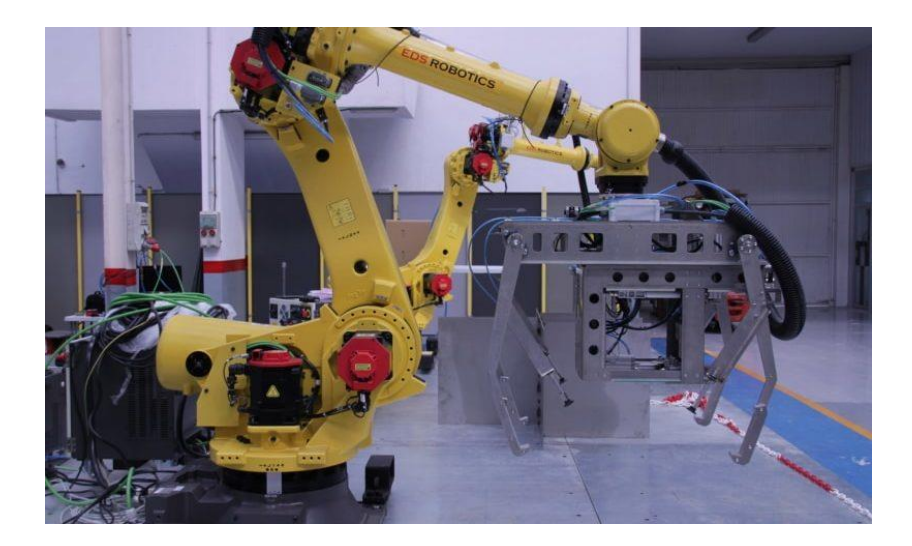

*Nota. B*razo robótico de seis grados de libertad. Tomado de **(Robotics, 2021)**.

La robótica en el ámbito industrial exhibe diversas perspectivas en la comprensión de la estructura mecánica y la ejecución de movimientos en una variedad de aplicaciones que involucran manipuladores. Esta disciplina ofrece una gama de enfoques para abordar los desafíos de automatización y mejora en la producción.

# <span id="page-31-0"></span>*Componentes*

Los robots industriales están diseñados para cumplir tareas específicas acorde a su aplicación, estas máquinas son potentes y conocer sus componentes es indispensable para controlarlo con la mayor exactitud posible:

- Manipulador
- Unidad de Control
- Dispositivo de Entradas/Salidas (Análogas/Digital)
- **Sensores**
- **Actuadores**
- **Efector Final**

En la

[Figura](#page-31-2) **2** se puede apreciar algunos de los componentes en los robots industriales.

# <span id="page-31-1"></span>**Figura 2**

*Componentes de un robot industrial*

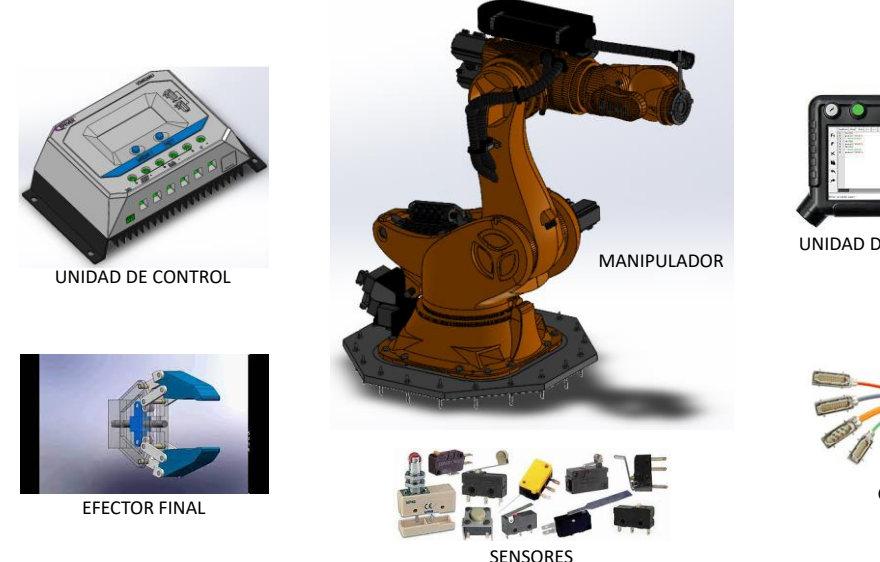

<span id="page-31-2"></span>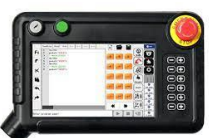

UNIDAD DE PROGRAMACION

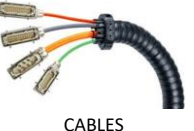

*Nota.* El gráfico representa los componentes más importantes que contiene un robot.

A continuación se describe cada uno de los componentes del robot.

Según (BFMexico, 2018) indica que, el manipulador *e*s la estructura mecánica asentada en una base, dotada de articulaciones y eslabones con cierto número de grados de libertad que efectúa movimientos controlados en una aplicación determinada. Además, la unidad de control, siendo éste, el cerebro del manipulador permite realizar cálculos matemáticos muy complejos para efectuar todo tipo de movimientos en el robot, por medio de un ordenador.

Para los dispositivos de *Entrada/Salida* básicamente, es un HMI (Interfaz Hombre Máquina) que permite el ingreso de datos para que esta información sea procesada en la Unidad de control y de igual forma se puede visualizar la salida de información para que sean interpretados por el humano (Inaba, 2022).

Acorde a (SICMA21, 2021) afirma que los sensores proporcionan información del manipulador, éstos son los encargados de enviar impulsos eléctricos al controlador para que éstos sean interpretados y se tenga un mayor control sobre el robot.

Además, los cables permiten la conexión entre los dispositivos y a través de ellos se puede transmitir los datos tanto de entrada como de salida.

En esencia el efector final trata del dispositivo instalado en el extremo del brazo del robot, y para cada situación particular se pueden encontrar una variedad de tipos de extremos efectores disponibles.

### <span id="page-32-0"></span>*Estructura*

Como se indicó anteriormente, según Barrientos et al. (2007) menciona que desde el punto de vista mecánico, un robot se compone de una secuencia de elementos o eslabones conectados por medio de articulaciones que posibilitan un movimiento relativo entre cada par de eslabones continuos. La forma o estructura de un robot manipulador industrial está ligado directamente a su aplicación.

La estructura mecánica de un robot puede variar según su tamaño, capacidad de carga, rango de movimiento y aplicación específica, es fundamental el número de grados de libertad en los manipuladores, por lo que el robot puede ejecutar movimientos complejos y adaptarse a diferentes entornos industriales.

La Figura 3 muestra una estructura mecánica de un robot manipulador de forma semejante a un brazo humano, su estructura dependerá de su configuración.

### <span id="page-33-0"></span>**Figura 3**

*Estructura mecánica de un robot industrial*

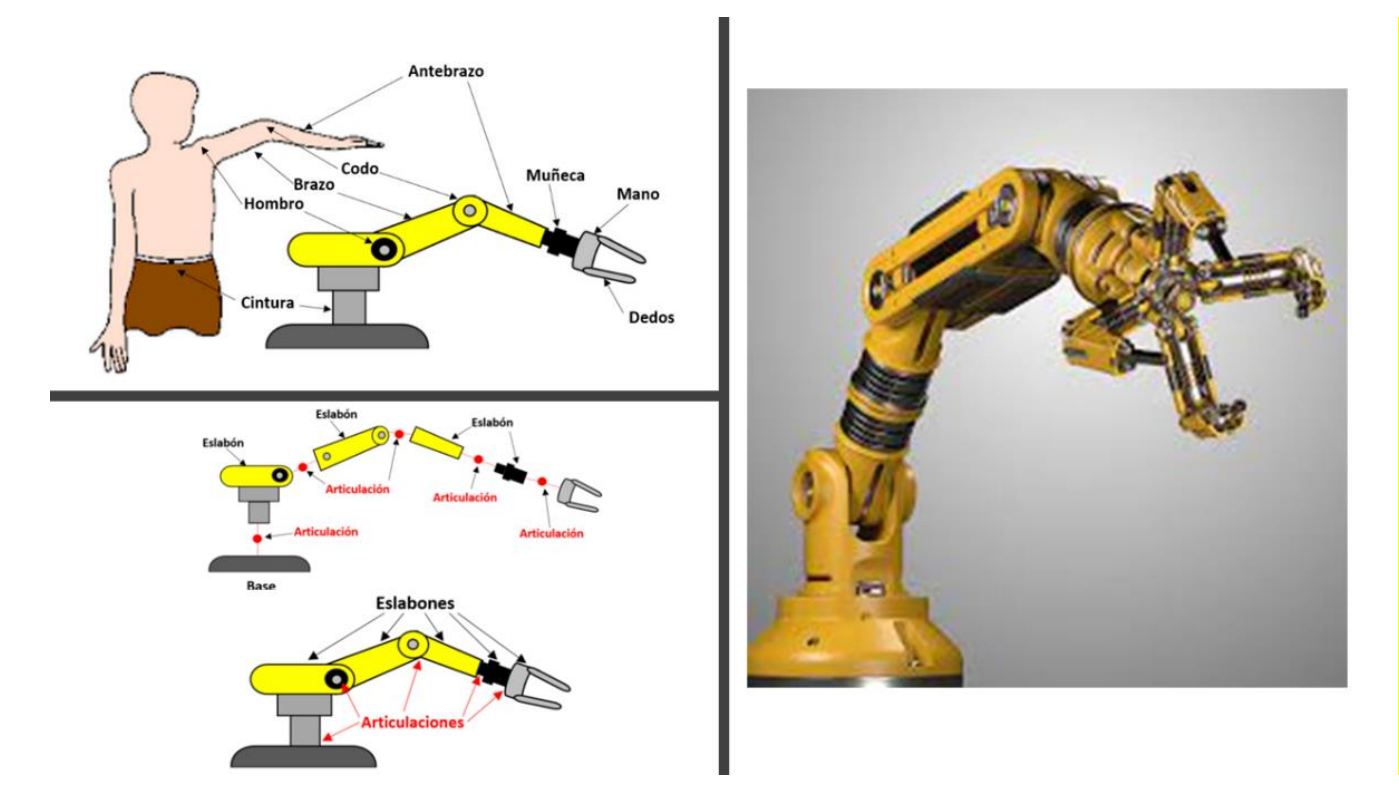

*Nota.* se observa la estructura mecánica de un manipulador, eslabones y articulaciones.

Haciendo referencia a su estructura, cada configuración dispone de una secuencia con elementos rígidos entre eslabones y articulaciones conectados simultáneamente, estas articulaciones permiten los diferentes tipos de movimientos que efectuará el manipulador, por ende, el robot podrá ubicar su efector final en cualquier punto dentro de su espacio de trabajo.

En la Figura 4 se presenta los diferentes tipos de articulaciones disponibles que se pueden

encontrar en los manipuladores.

# <span id="page-34-0"></span>**Figura 4**

*Tipos de articulaciones*

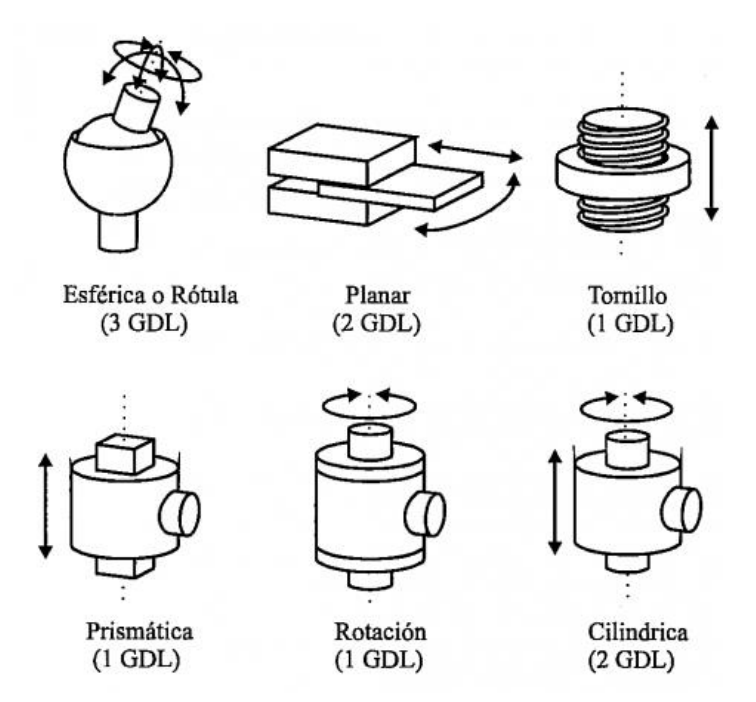

*Nota.* Articulaciones que podría integrar un robot. Tomado de (Blogger, 2015).

Las articulaciones son responsables de conferir movimiento al robot industrial y constituyen los grados de libertad, también son capaces de ejecutar movimientos lineales, rotacionales o una combinación de ambos. Este rango de movimientos posibilita una amplia variedad de operaciones y tareas en la robótica industrial.

Este enfoque se aborda desde la perspectiva cinemática del robot, donde se consideran las conexiones articuladas entre los eslabones. En este contexto, se omite cualquier limitación o restricción en las articulaciones, permitiendo una visión más general del diseño del robot y su estructura.

En la Figura 5 se muestra un robot industrial compuesto por una secuencia de eslabones que están enlazados mediante articulaciones.

#### <span id="page-35-1"></span>**Figura 5**

# **BASE** Articulación 1 Articulación 2 Articulación n Eslabón 1 Eslabón n Eslabón 2

#### *Representación de la unión entre las articulaciones y los eslabones*

*Nota.* El tipo de articulación dependerá de la configuración del robot.

## <span id="page-35-0"></span>*Descripción del funcionamiento*

Como menciona el autor SICMA21 (2021) la operación de un robot se logra a través de ciclos repetitivos de movimiento que siguen instrucciones y un conjunto de comandos en un programa, estos ciclos repetitivos pueden reducir e incluso eliminar la necesidad de intervención humana. La velocidad y eficacia de estas operaciones se ven influidas por el rendimiento del controlador, que gobierna los movimientos de las articulaciones mediante actuadores, que pueden ser hidráulicos, neumáticos o eléctricos.

La precisión del movimiento del robot está relacionada con el tipo de actuador utilizado, los sensores de movimiento como encoders o sensores de colisión juegan un papel fundamental. Los robots de configuración antropomórfica con seis grados de libertad incluyen articulaciones en el hombro, codo y muñeca. En muchas ocasiones, el hombro está montado en una estructura de base fija en lugar de un cuerpo móvil. El propósito del brazo robótico es trasladar su efector final de una ubicación a otra.
La programación del robot se introduce genera en forma textual, pero su ejecución puede ser

tanto manual como automática, dependiendo de los requisitos y las necesidades específicas de la tarea.

En la Figura 6 se puede apreciar todo el sistema de funcionamiento para cualquier tipo de robot controlado.

# **Figura 6**

*Esquema de control para movimiento de un robot*

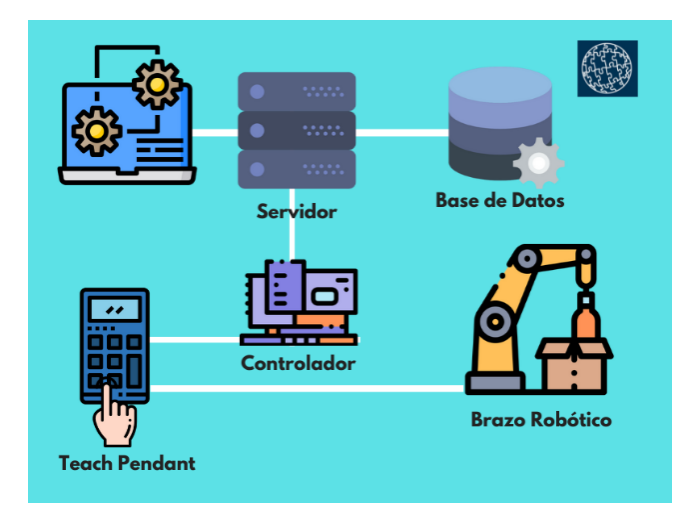

*Nota.* El control de un robot dependerá de su hardware y software. Tomado de (SICMA21, 2021).

# *Clasificación de los robots*

Según Herrera (2013) "La estructura del manipulador y la relación entre sus elementos proporcionan una configuración mecánica, que da origen al establecimiento de los parámetros que hay que conocer para definir la posición y orientación del elemento terminal" (p. 7). No se puede establecer una regla para dar un modelo físico exacto para un robot, considerando el número de articulaciones y eslabones para un manipulador, éste se lo puede encontrar en dos clasificaciones: clásicos y no clásicos.

Partiendo con robots clásicos se encuentra las configuraciones más comunes como: cartesiana (PPP), cilíndrica (RPP), esférica o polar (RRP) y angular o antropomórfico (RRR). Por otro lado, se tiene las no clásicas que son: Scara, Delta Puma

En la Figura 7 se visualiza las diferentes configuraciones mencionadas, donde sus diferencias se

vuelven evidentes.

# **Figura 7**

*Configuraciones de Robots Clásicos y No Clásicos*

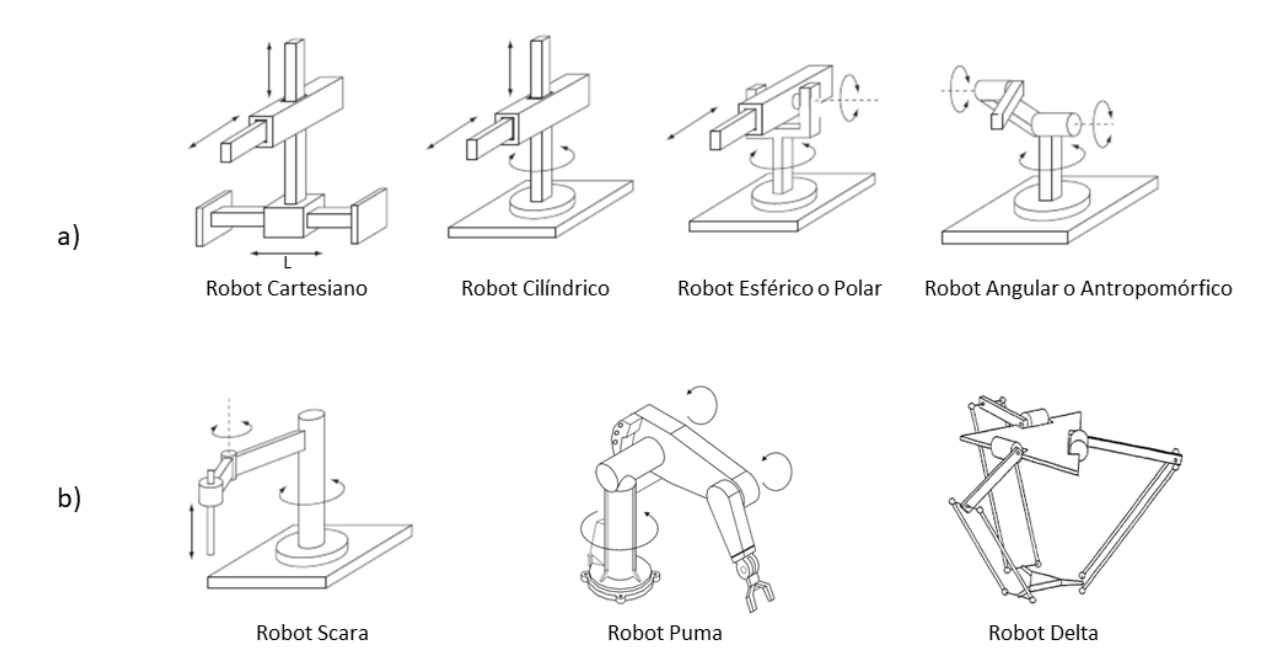

*Nota.* a) clásicos b) no clásicos. Tomado de (Barrientos et al., 2007).

**Robot cartesiano (PPP).** Este tipo de robot tienen la capacidad de desplazarse a lo largo de los tres ejes (X, Y, Z) de forma lineal y es un robot con tres grados de libertad, sus tres articulaciones de tipo prismático manteniendo la ortogonalidad entre sus ejes, realiza trayectorias de forma interpolada. En este tipo de configuraciones se han desarrollado varias aplicaciones, pero la estructura más común es la impresora 3D.

**Robot cilíndrico (RPP).** Este robot presenta un movimiento rotacional en su base y dos movimientos lineales o prismáticos a lo largo de sus ejes, esto representa tres grados de libertad para esta configuración. Sus movimientos se pueden desarrollar en un volumen de trabajo definido por sus dimensiones de forma interpolada y dependiendo de su necesidad se lo puede encontrar en aplicaciones para carga y descarga.

**Robot esférico o polar (RRP).** Esta configuración tiene tres grados de libertad y sus dos primeras articulaciones realizan movimientos rotacional y angular, respectivamente, la última articulación realiza movimientos lineales o prismáticos, estos movimientos también pueden ser ejecutados de forma interpolada. Su desplazamiento se puede ejecutar en un volumen de trabajo definida y se puede encontrar en diferentes aplicaciones como Soldadura.

**Robot angular o antropomórfico (RRR).** Este tipo de configuración presenta una estructura similar a un brazo humano, con segmentos que representan una cintura, hombro, codo y muñeca. Por lo general, las tres primeras articulaciones se utilizan para posicionar la herramienta del robot en ubicaciones específicas. La primera articulación ejecuta movimientos rotacionales, que a menudo son interpolados con los movimientos angulares de las dos siguientes articulaciones, permitiendo un movimiento fluido dentro de un espacio predefinido.

**Robot scara (RRP).** Configuración no clásica con sus siglas en inglés (Selective Compliance Assembly Robot Arm), realiza movimientos horizontales con gran alcance donde sus dos primeras articulaciones se mueven de forma angular y su última articulación se mueve de forma lineal o prismática. Todos sus movimientos los puede realizar de forma interpolada y su aplicación es variada.

**Robot puma (RRR).** Siendo un no clásico, el robot Puma (Programmable Universal Machine for Assembly) tiene en su cuerpo tres grados de libertad que son para posicionamiento y en su muñeca tres grados de libertad que son para orientación, dando un robot con seis grados de libertad. Este tipo de configuración es utilizado para ensamble, pero puede ser usado para aplicaciones de carga o descarga, pero eso dependerá de la necesidad del operario.

**Robot delta (RRR).** Perteneciendo a la configuración no clásica, este robot tiene mínimo tres eslabones con su respectiva articulación conectados a una base en común. El movimiento que presenta cada articulación es rotacional, sin embargo, su diseño puede generar trayectorias lineales en el TCP gracias a sus movimientos interpolados de los tres ejes.

#### **Herramientas de robot industrial**

Según Honorary (2022) en las industrias, un robot tiene una tarea específica encomendada, para ello según su aplicación, éstos disponen de herramientas las cuales se las conoce como efector final. Este dispositivo montado en la muñeca del robot, con el fin de darle la utilidad para su aplicación, permite la interacción del robot con su entorno. Por lo general éstos son diseñados para tareas específicas y se puede encontrar en múltiples aplicaciones.

Estas herramientas utilizadas en la robótica industrial son versátiles en su aplicación y posibilitan la automatización de diversas labores en ambientes de manufactura y producción. Cada una de éstas herramientas está concebida para satisfacer los requisitos particulares de la tarea asignada y mejorar la eficacia y exactitud del proceso.

Es relevante considerar ciertas herramientas y elementos empleados en aplicaciones robotizadas, pueden experimentar variaciones según la aplicación y el sector industrial. Los progresos en la tecnología de la robótica siguen ampliando las capacidades y alternativas para que las herramientas estén a disposición según la configuración de los robots en entornos industriales.

En la [Tabla 1](#page-40-0) se puede evidenciar algunos tipos de herramientas que existen para los robots industriales.

# <span id="page-40-0"></span>**Tabla 1**

*Herramientas más utilizadas para robots industriales*

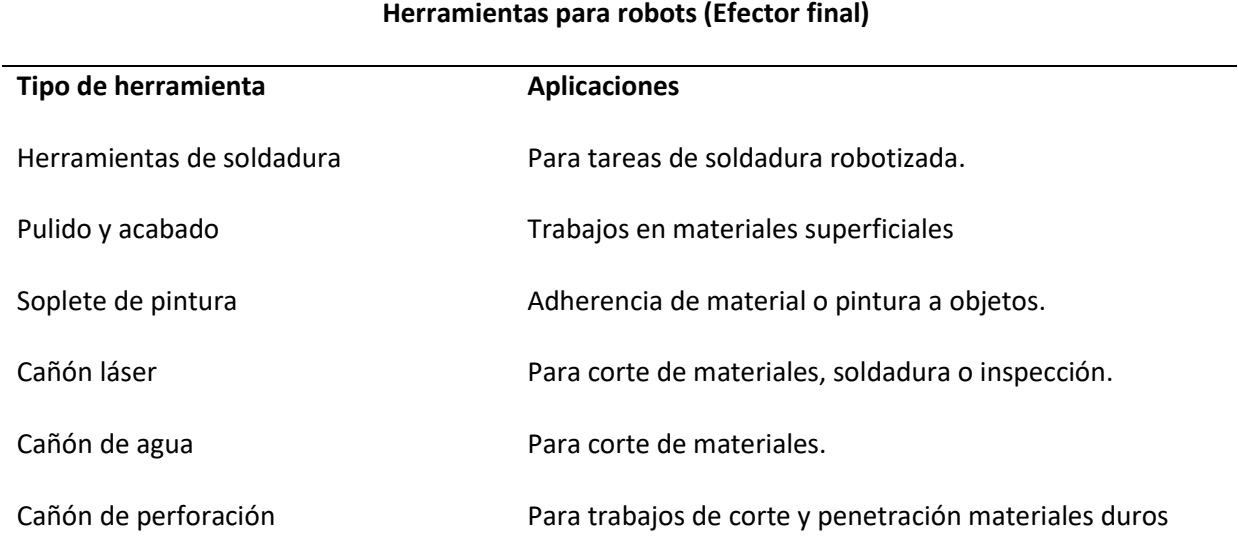

*Nota.* Herramientas de robots más utilizados en el ambiente industrial.

Los elementos de sujeción más comunes son las pinzas o garras, que por lo general son de accionamiento neumático con la acción de sujeción por presión. Estas herramientas tratan de tener una superficie amplia entre dos o tres garras previamente diseñadas acorde a la necesidad de uso, de no ser la herramienta adecuada para sujeción, se puede utilizar una ventosa para manipulación de productos en aplicaciones como pick & place (Barrientos et al., 2007).

En la [Tabla 2](#page-41-0) se puede evidenciar algunos elementos de sujeción para robots que van montadas en la muñeca del manipulador utilizadas en diferentes aplicaciones.

# <span id="page-41-0"></span>*Elementos de sujeción para robots industriales*

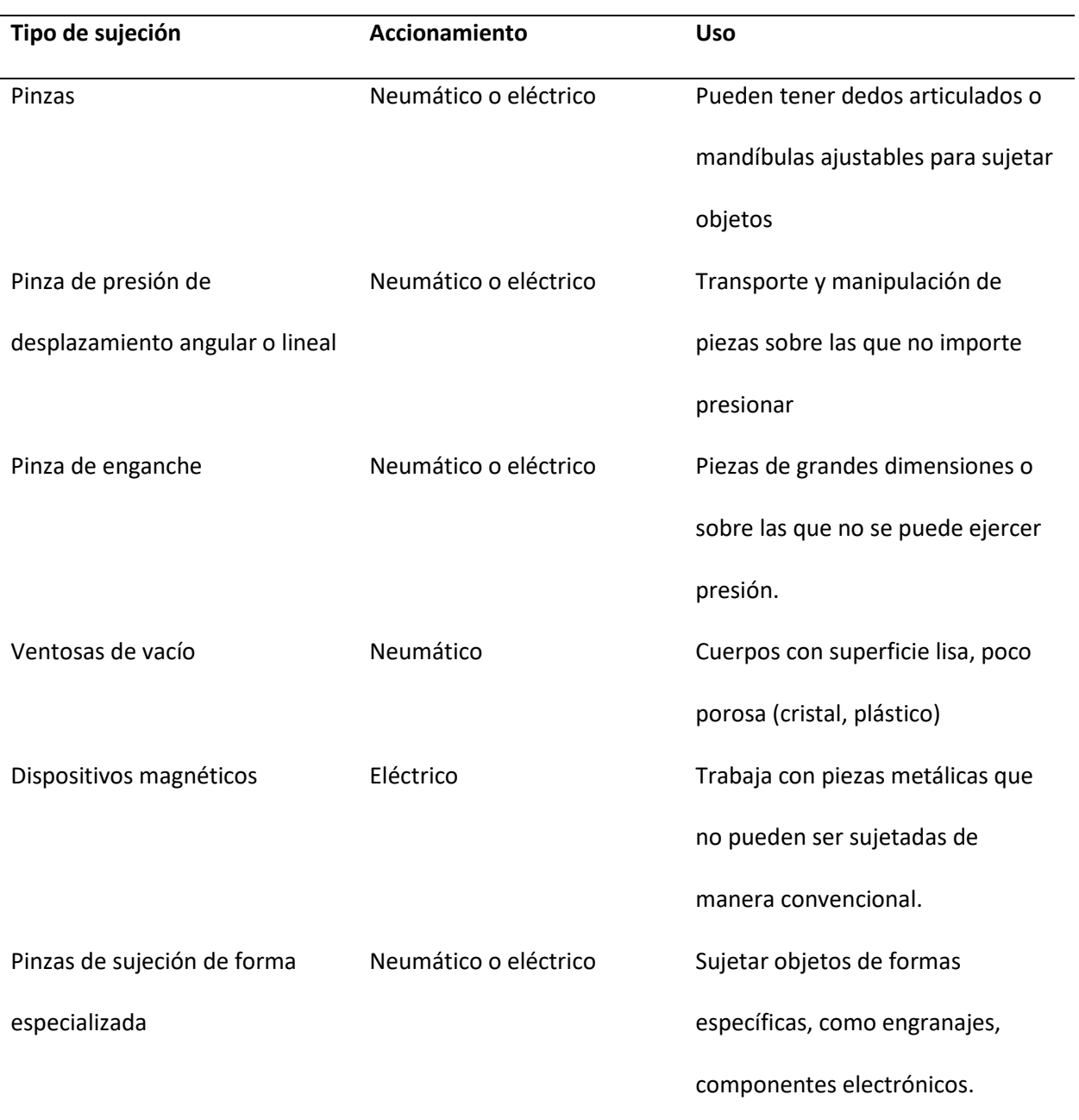

*Nota.* Herramientas de sujeción más comunes utilizadas en las industrias. Tomado de (Barrientos et al.,

2007).

Las herramientas constituyen una base esencial en la robótica industrial, ya que por medio de éstas se pueden efectuar los trabajos deseados y en ocasiones sus costos pueden llegar a ser mayor que los mismos manipuladores.

En la Figura se puede apreciar algunos elementos de sujeción y herramientas que pueden ir montadas en la muñeca del manipulador, cabe recalcar qué cualquier configuración y su herramienta dependerá de la aplicación dada.

#### **Figura 8**

*Elementos de sujeción y herramientas para robots industriales*

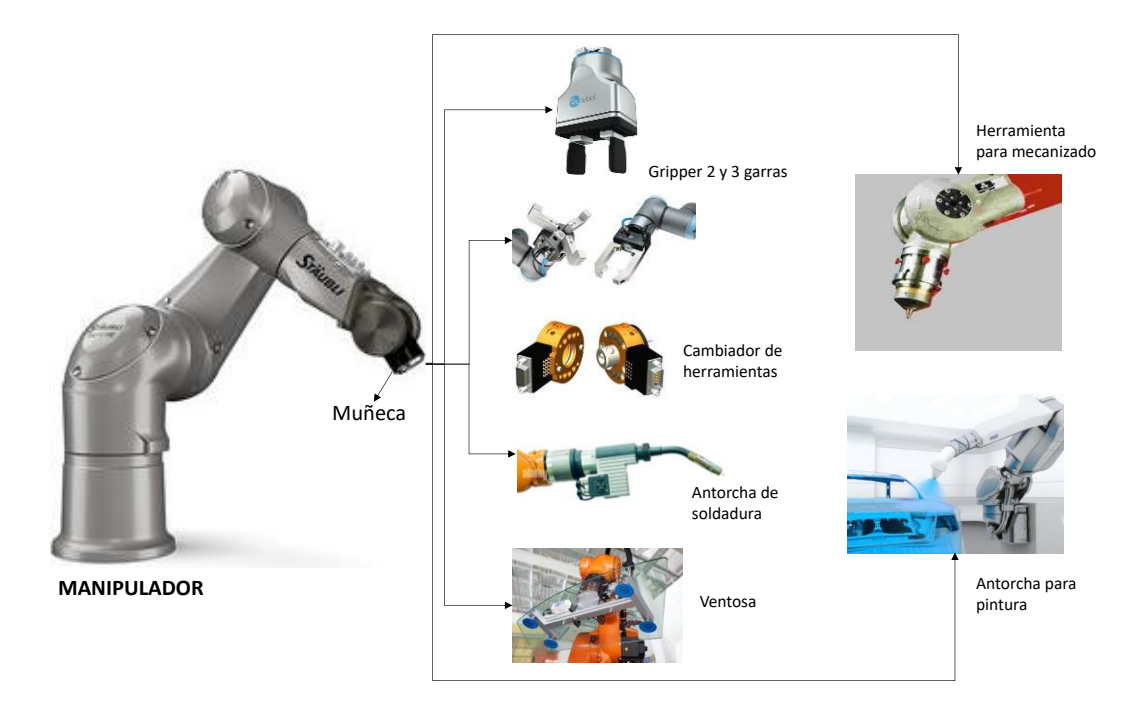

*Nota.* Algunos elementos de sujeción y herramientas montadas en la muñeca del manipulador.

#### **Aplicaciones**

En la actualidad, los robots industriales son muy comunes en fábricas manufactureras en todo el mundo, siendo éstas la base para la construcción de varios productos, sus aplicaciones son numerosas. Los robots industriales tienen una amplia gama en diversos sectores y entornos de fabricación, a continuación, se enumera algunas de ellas:

- Soldadura
- Montaje
- Manipulación de materiales
- Pintura
- Carga y descarga
- Ensamblaje
- Corte por láser
- Paletizado
- Control de calidad
- Medicina
- Impresión 3D
- Mecanizado
- Robots colaborativos
- Agricultura

#### **Celdas robotizadas**

# *Definición*

Siendo una pieza clave para la automatización, las celdas robotizadas son la base fundamental en la manufactura, permitiendo ejecutar acciones controladas por medio de manipuladores y otros componentes mecánicos o eléctricos para la elaboración de productos con la mayor eficiencia posible, en tiempos muy pequeños y con gran precisión, sustituyendo al ser humano en trabajos que pueden ser complejos para los mismos.

Una celda robotizada es un espacio de trabajo específicamente diseñado para la operación de robots industriales. Consiste en un área delimitada y equipada con todos los recursos necesarios para permitir que un robot o varios robots realicen tareas específicas de manera segura y eficiente.

En la Figura 9 se puede apreciar un entorno de trabajo para un robot industrial, aclarando que no necesariamente todas las celdas robotizadas deben ser iguales, pero sí deben seguir normas para mantener la integridad de los operarios o personas que se encuentran alrededor de ellas.

#### **Figura 9**

#### *Celdas Robotizadas*

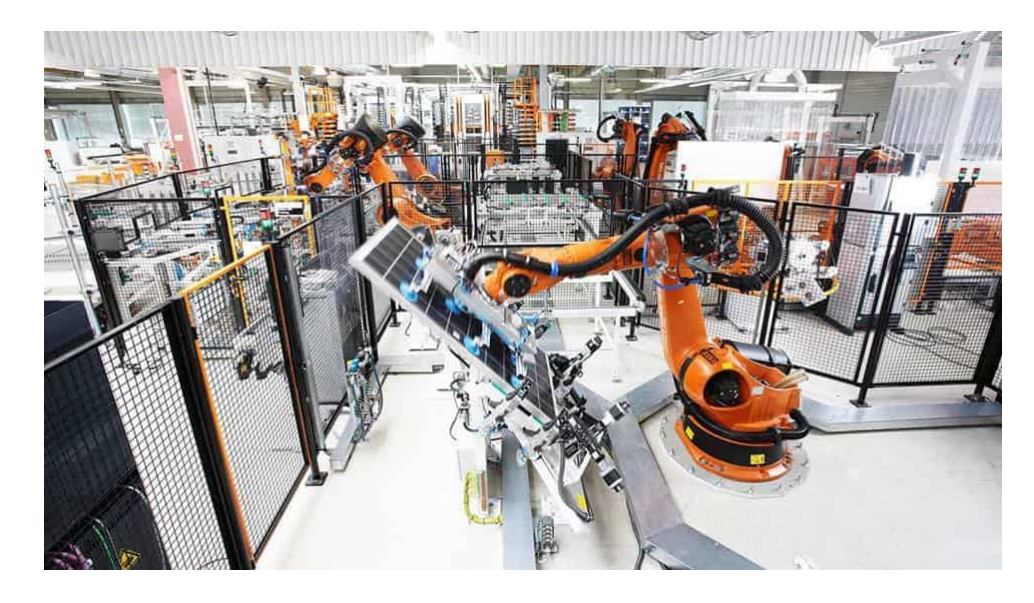

*Nota.* Las celdas robotizadas son implementadas en áreas múltiples. Tomado de (Guadalupe, 2023).

Según Calvopiña y Tituaña (2021) las celdas automatizadas ganan versatilidad al adaptarse a las demandas del mercado, ya que su estructura central está compuesta principalmente por máquinas de control numérico y robots, debido al incremento en la competencia y la diversidad de controladores, en la actualidad ha disminuido los costos de procesos y celdas robotizadas, dejando de ser exclusivos para empresas grandes y volviéndose accesibles para empresas a pequeña escala.

# *Componentes*

En la actualidad montar una celda robotizada es factible para empresas manufactureras que requieran optimizar tiempos y aumentar su producción, incluso se puede montar con fines educativos en empresas privadas o universidades.

Según AMIEVA (2021), para diseñar una celda robotizada hay que tener en cuenta el tipo de aplicación que tendrá, ya que los costos pueden variar por sus componentes que deben ser implementados, por lo general una celda robotizada cuenta con:

- Robot
- Base
- Vallado y elementos de seguridad
- Garra o herramienta de trabajo

En la Figura 10 se aprecia cómo podría estar conformada una celda robotizada.

#### **Figura 10**

*Descripción de una celda robótica*

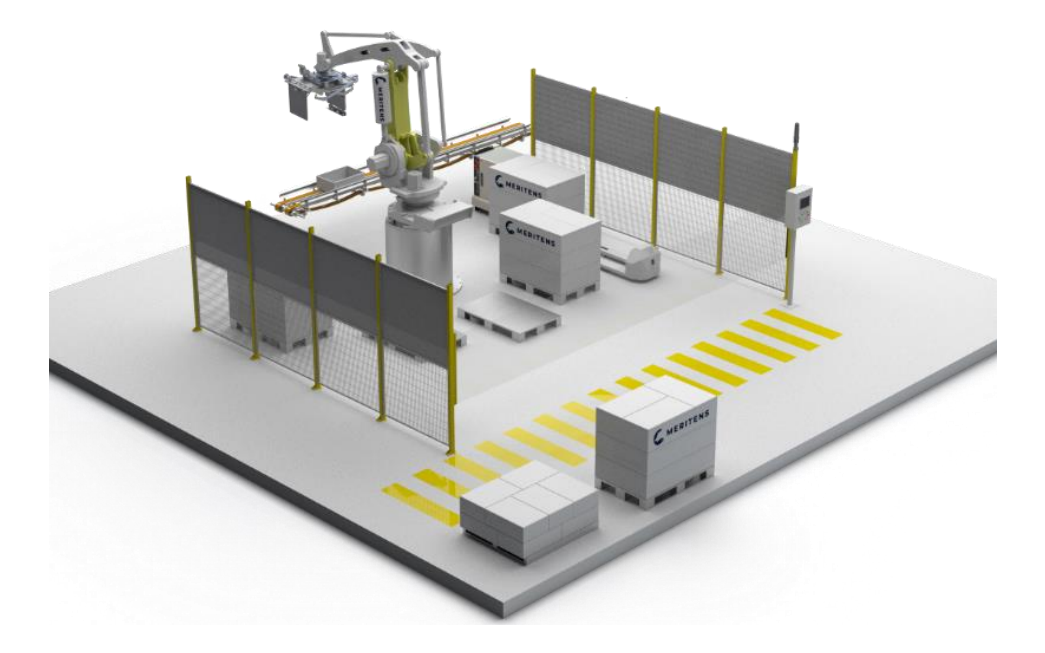

*Nota.* Todos sus componentes y manipulador dependen de su aplicación. Tomado de (Meritens, 2023).

- Tablero de control
- Equipos productivos con los que
	- interactúa el robot
	-

# *Tipos de celdas robotizadas*

Las grandes empresas de fabricación a nivel global implementan en su mayoría celdas robotizadas adaptadas a sus respectivas aplicaciones, estas celdas están conformadas por una variedad de componentes que contribuyen a la eficiencia en la producción, aunque no todas las celdas son idénticas, comparten una base funcional común en su operatividad.

En la Figura 10 se puede visualizar algunos tipos de celdas robotizadas utilizadas en las industrias.

#### **Figura 11**

*Descripción general de una Celda Robotizada*

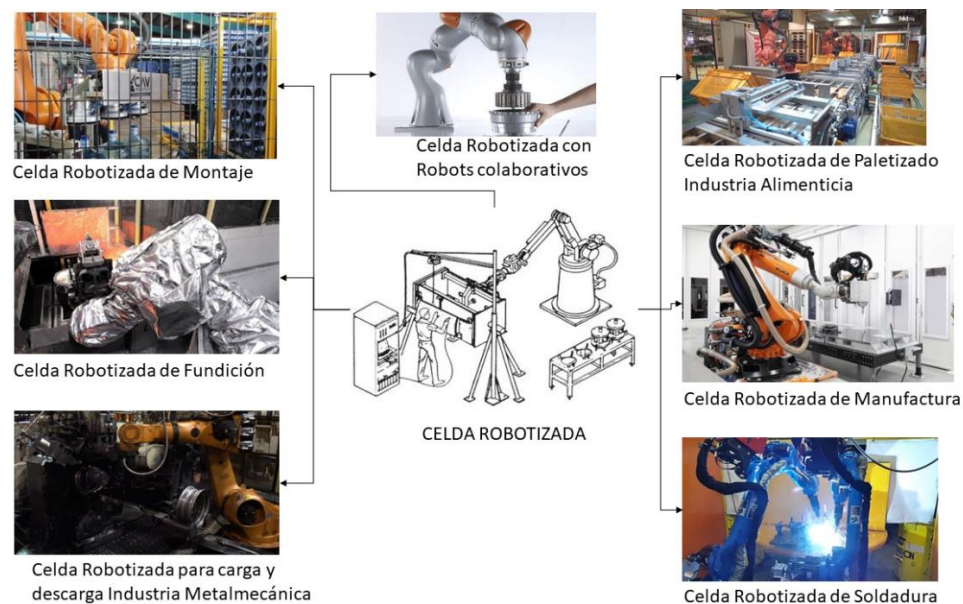

Celda Robotizada de Soldadura

*Nota.* Diferentes tipos de celdas robotizadas.

Éstos son solo algunos ejemplos de tipos de celdas robotizadas que se utilizan en la industria. Cada tipo de celda se adapta a un proceso de producción específico y puede estar configurada con diferentes componentes y tecnologías para cumplir con los requisitos de la aplicación. Las celdas robotizadas ofrecen ventajas como la mejora de la productividad, calidad, seguridad y flexibilidad en la producción industrial.

#### *Celda robotizada de paletizado*

Según Revista de Robots (2021) una celda robotizada destinada al paletizado se caracteriza por estar conformado por un brazo robótico diseñado para apilar elementos en una cadena de producción. Por otro lado, un robot con propósito de despaletizado asume la responsabilidad de extraer materiales de un palet en ubicaciones específicas y trasladar dichos productos a destinos determinados. La función de los robots de paletizado radica en la automatización de un proceso que, en muchas ocasiones, es realizado manualmente por un operador. La ejecución de esta tarea puede encomendarse a uno o varios robots, según las necesidades del trabajo, lo cual contribuye a incrementar la velocidad de producción de manera significativa.

Según TECNO (2018) afirma que se podria encontrar varios tipos de celda robotizada de paletizado como:

**Celda de Paletizado Basic.** Sistema compuesto por un robot, una banda transportadora y todos sus componentes necesarios para el apilamiento de productos.

La Figura 12 muestra la conformación una celda de paletizado básica.

# **Figura 12**

*Celda de Paletizado Basic*

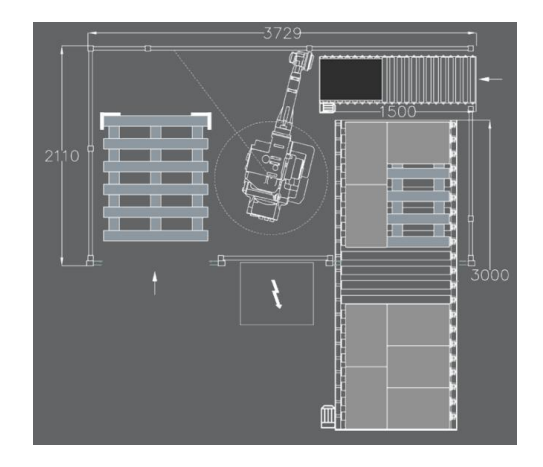

*Nota.* Robot y componentes de la celda Basic. Tomado de (TECNO, 2018).

**Celda de Paletizado Optimal.** Sistema compuesto por un robot, dos bandas transportadoras

junto con los componentes necesarios para apilar el o los productos en un palet.

La Figura 13 presenta la celda descrita anteriormente.

## **Figura 13**

*Celda de paletizado Optimal*

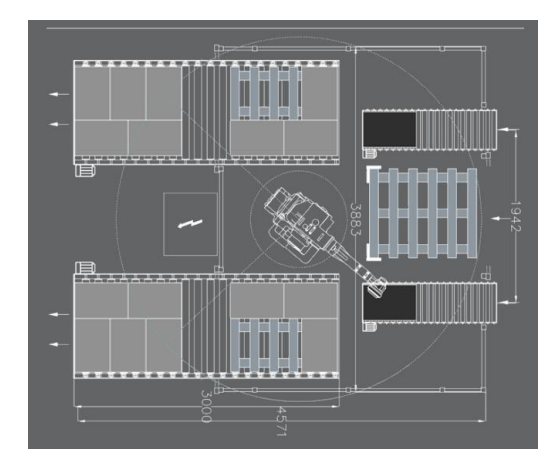

*Nota.* Componentes de la celda Optimal. Tomado de (TECNO, 2018).

**Celda de Paletizado Maximun.** Dicho sistema cuenta con máxima capacidad de líneas

simultaneas, puede contener un robot, una banda transportadora como distribuidora a siete líneas, que

contiene siete bandas transportadoras en cada línea por salida de producción.

En la Figura 14 se muestra una línea de producción conformada por una banda trasportadora

que alimenta a 7 bandas transportadoras con un robot de arquitectura centralizada.

# **Figura 14**

*Celda de paletizado Maximun*

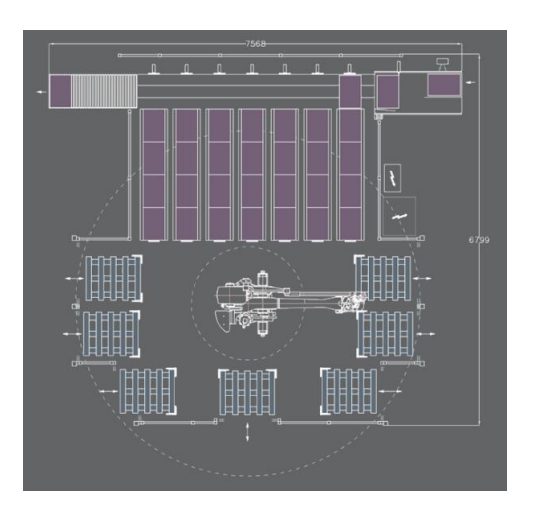

*Nota.* Robot paletizador con 7 líneas de producción. Tomado de (TECNO, 2018).

**Celda de Paletizado Multisystem.** Compuesto por un manipulador, una banda transportadora y

un sistema de empaquetado en una línea de producción.

La Figura 15 exhibe una línea de producción con un sistema de empaquetamiento para el

apilado de productos.

**Figura 15**

*Celda de Paletizado Multisystem*

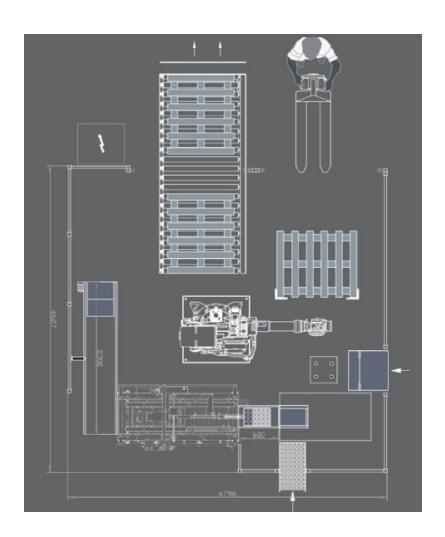

*Nota.* Celda de paletizado para empaquetado y apilado de productos. Tomado de (TECNO, 2018).

### **Capítulo III**

### **Línea base del sistema**

En el presente capítulo se pretende mostrar las condiciones en las cuales se encontró la celda robotizada de paletizado previo a su repotenciación.

# **Descripción de la Celda Robotizada de Paletizado**

Dentro de esta celda, se integra un robot KUKA KR-16 con una configuración centralizada, acompañado de un sistema de cambio automático de herramienta, además, se encuentran dos bandas transportadoras en funcionamiento, y hay un sistema de visión artificial con dos cámaras presente, que se mantendrá activo futuros proyectos.

En la Figura 16 aprecia el estado actual en la celda robotizada de paletizado.

# **Figura 16**

# *Celda robotizada de paletizado*

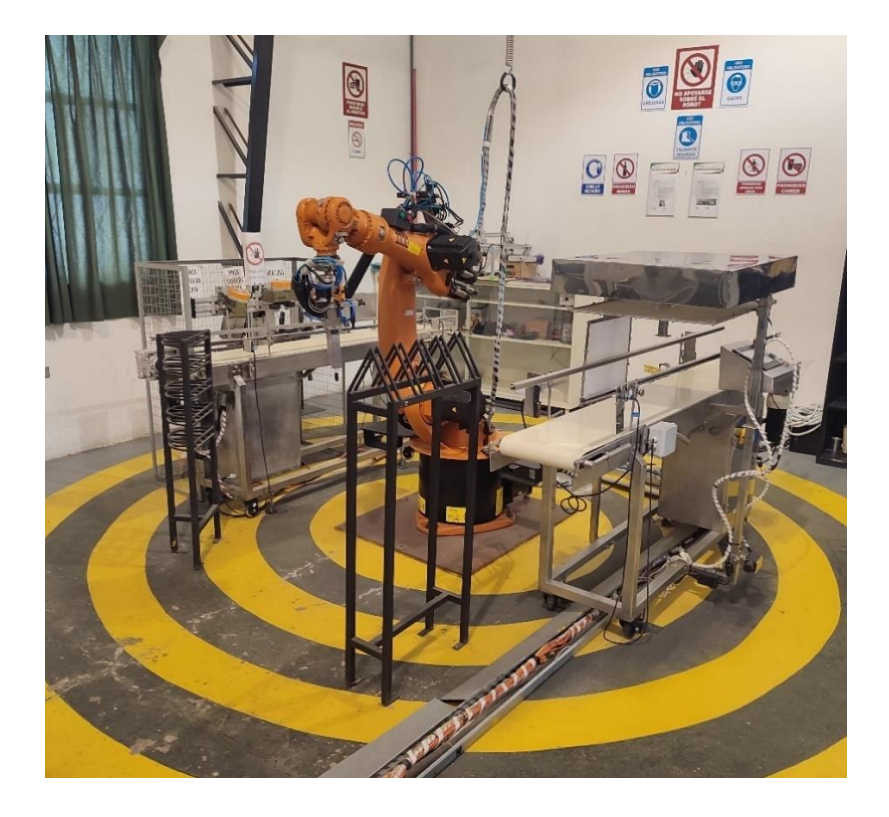

*Nota.* Condiciones iniciales de la celda robotizada de paletizado.

La celda robotizada de paletizado cuenta con:

- 1 robot KUKA KR16
- 2 bandas transportadoras con su respectivo controlador (PLC modelo Xinje)
- 2 pantallas táctiles (modelo Xinje)
- 4 sensores fotoeléctricos
- 4 sensores inductivos
- 1 sistema de cambio automático de herramientas con:
	- Gripper de carrera corta
	- Gripper de carrera larga
	- **Ventosa**
- 1 sistema de visión artificial con dos cámaras.

Esta celda robotizada tiene la función de emular un entorno industrial real para automatizar el proceso de carga y descarga de producto, este entorno real fue diseñado bajo varias consideraciones como el área de trabajo que es un espacio designado dentro de la planta, las bandas transportadoras que permite el flujo de los productos de un lugar a otro mediante el cambio automático de un sistema de herramientas implementadas para la aplicación de paletizado, considerando, el sistema que control que maneja el robot y lo más importante el manipulador que en este caso tiene una estructura centralizada.

La celda 3 de paletizado tiene una estructura modular compuesta por los componentes descritos anteriormente. Con el pasar del tiempo se han implementado varios proyectos de titulación donde la falta de mantenimiento y el uso incorrecto de los manuales ha generado una desconfiguración en la sinergia de todos los componentes que conforman la celda de paletizado.

# **Línea base de la celda robotizada**

# *Brazo robótico KUKA KR16*

En la Tabla 3 se presenta las características técnicas, el brazo robótico KUKA KR16.

# **Tabla 3**

*Características Técnicas del brazo robótico KUKA KR16*

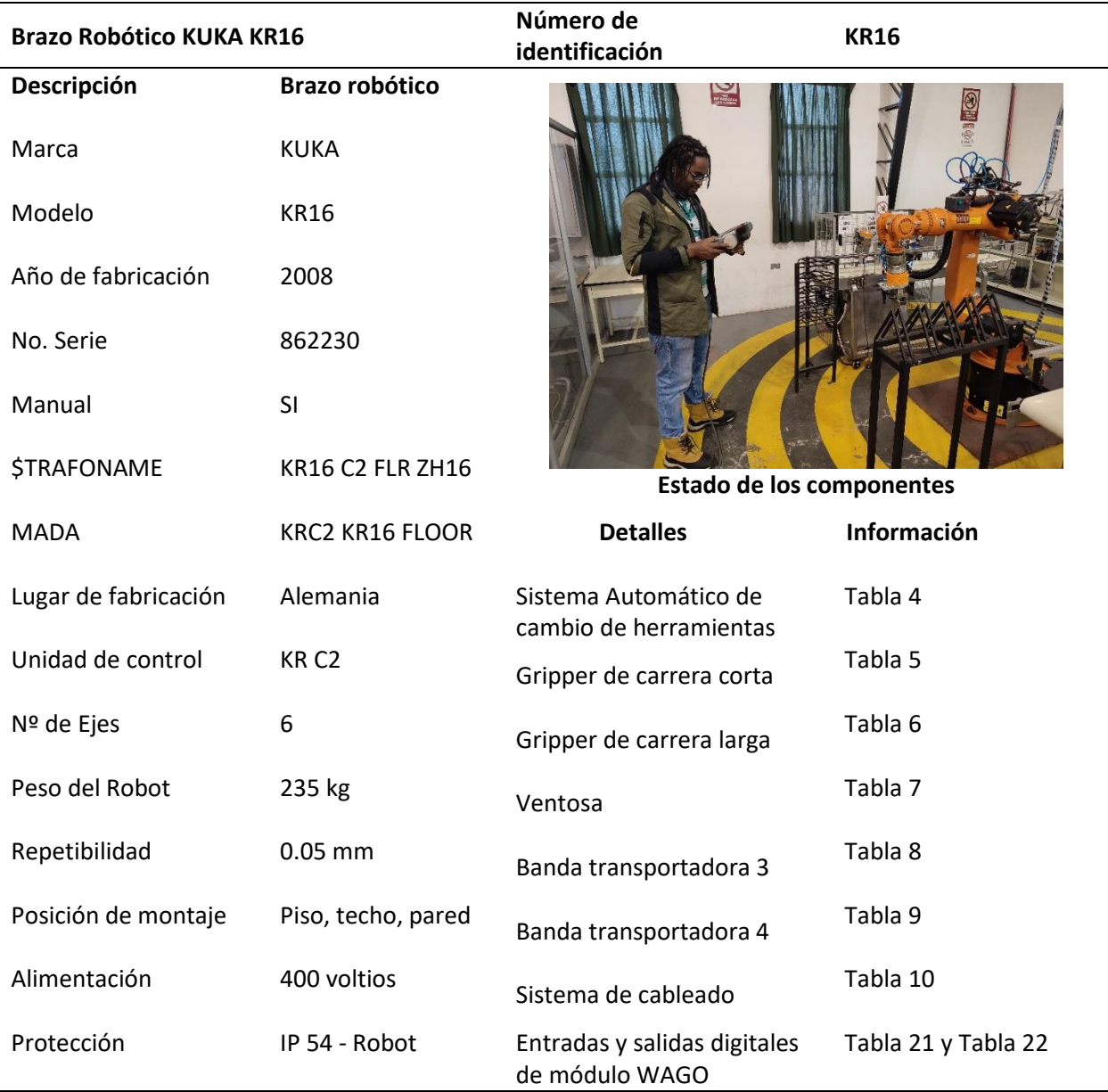

*Nota.* Datos y estados actual del manipulador y sus componentes.

En la Figura 17 se puede apreciar las coordenadas de posicionamiento en HOME del robot,

además se puede evidenciar que los ejes están descalibrados.

## **Figura 17**

*Datos de posicionamiento HOME actual del robot*

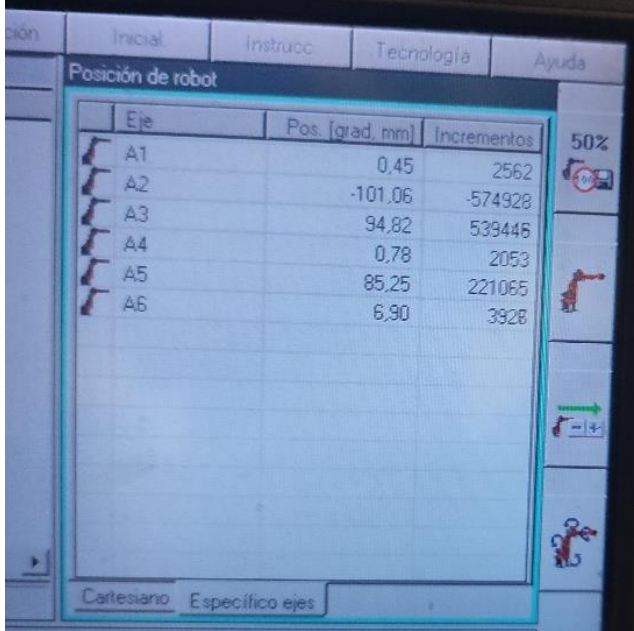

*Nota.* valores correctos son A1=0, A2=-90, A3=90, A4=0, A5=90 y A6=0.

## **Sistema de paletizado**

La celda 3 de paletizado muestra un conjunto de equipos y tecnologías utilizados para trasladar y organizar de manera automatizada los productos o materiales que se dispone para simular el trabajo en un ambiente industrial. El paletizado es una parte importante de la cadena de suministro y logística, ya que permite la manipulación, el transporte y el almacenamiento efectivo de los productos.

El sistema de paletizado en la celda 3 no está configurada de forma correcta, sabiendo que, con el pasar del tiempo fueron implementados proyectos y esto ha generado problemas para crear aplicaciones, considerando el paletizado la aplicación principal de la celda, la repotenciación es principalmente una necesidad generada para este presente proyecto de integración curricular.

#### **Sistema automático de cambio de herramientas**

En la celda 3 de paletizado ha sido implementado un sistema automático de cambio de herramientas para el robot KUKA KR16 correspondiente a la tesis "Diseño y construcción de un cambiador automático para tres herramientas del brazo robótico KUKA KR 16-2 en el laboratorio de robótica industrial de la ESPE-L" (González y Morales, 2015).

Este sistema automático cuenta con tres herramientas de trabajo que son:

- Gripper de carrera corta (H1)
- Gripper de carrera larga (H2)
- Ventosa (H3)

En la Figura 18 se puede apreciar las tres herramientas con las que cuenta la celda 3.

## **Figura 18**

## *Herramientas utilizadas en aplicaciones de paletizado*

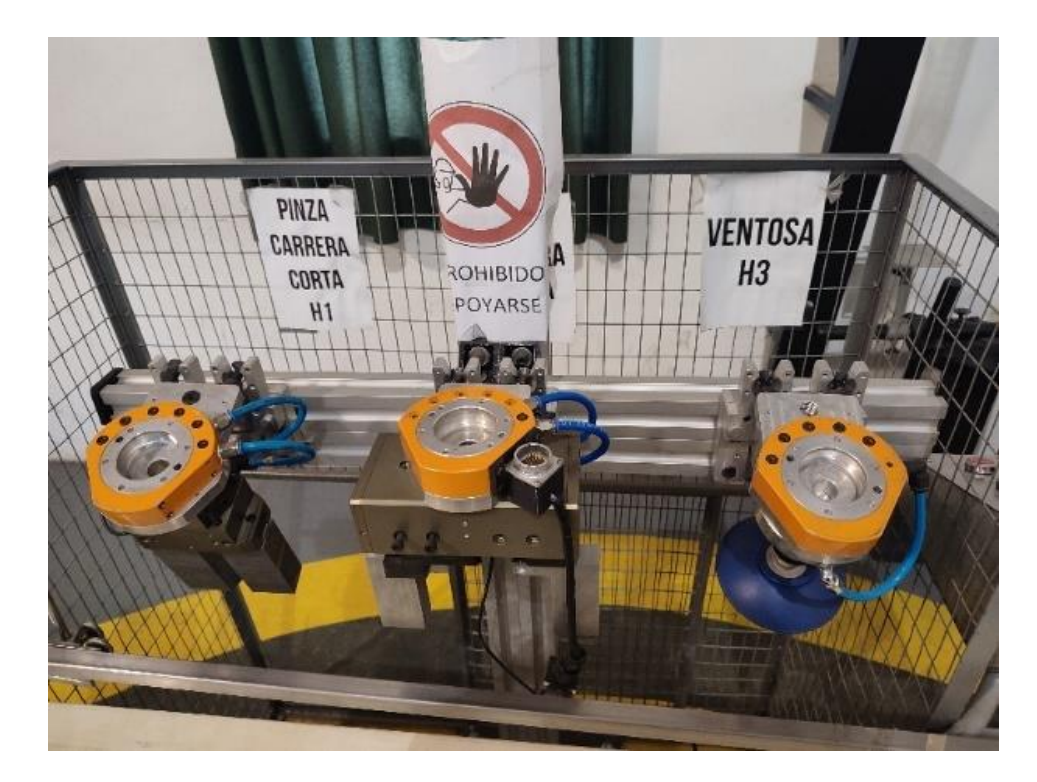

*Nota.* Las herramientas son montadas al robot de forma manual.

En la Figura 19 se puede visualizar el plato máster del sistema intercambiador de herramientas que permite montar y desmontar las herramientas al robot.

# **Figura 19**

*Plato máster del sistema automático de cambio de herramientas*

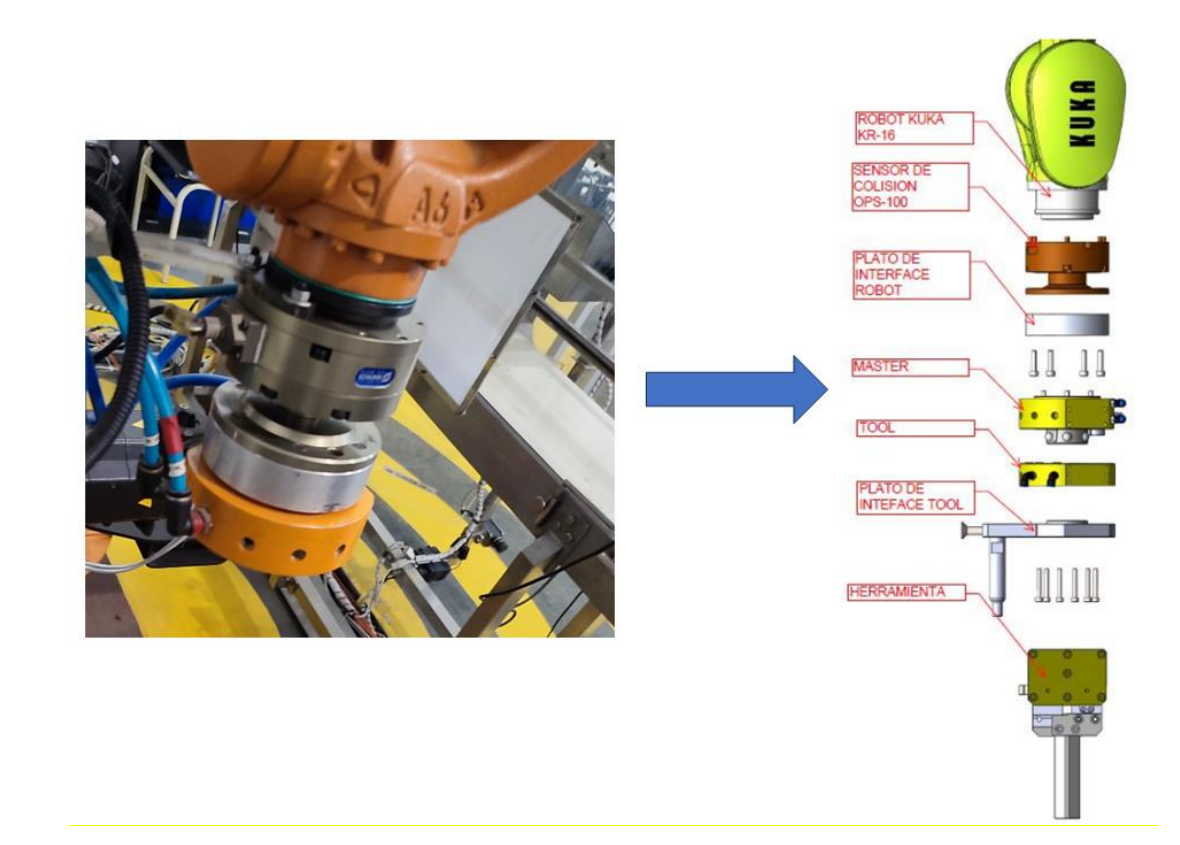

*Nota.* Este plato máster permite el acoplamiento de las herramientas de forma manual o automática. En la [Tabla 4](#page-56-0) se muestra los problemas identificados en el sistema automático de cambio de herramientas previo a su repotenciación. Para detalles mecánicos de la implementación del intercambiador automático de herramientas, consultar la tesis de (González y Morales, 2015).

# <span id="page-56-0"></span>*Sistema automático de cambio de herramientas*

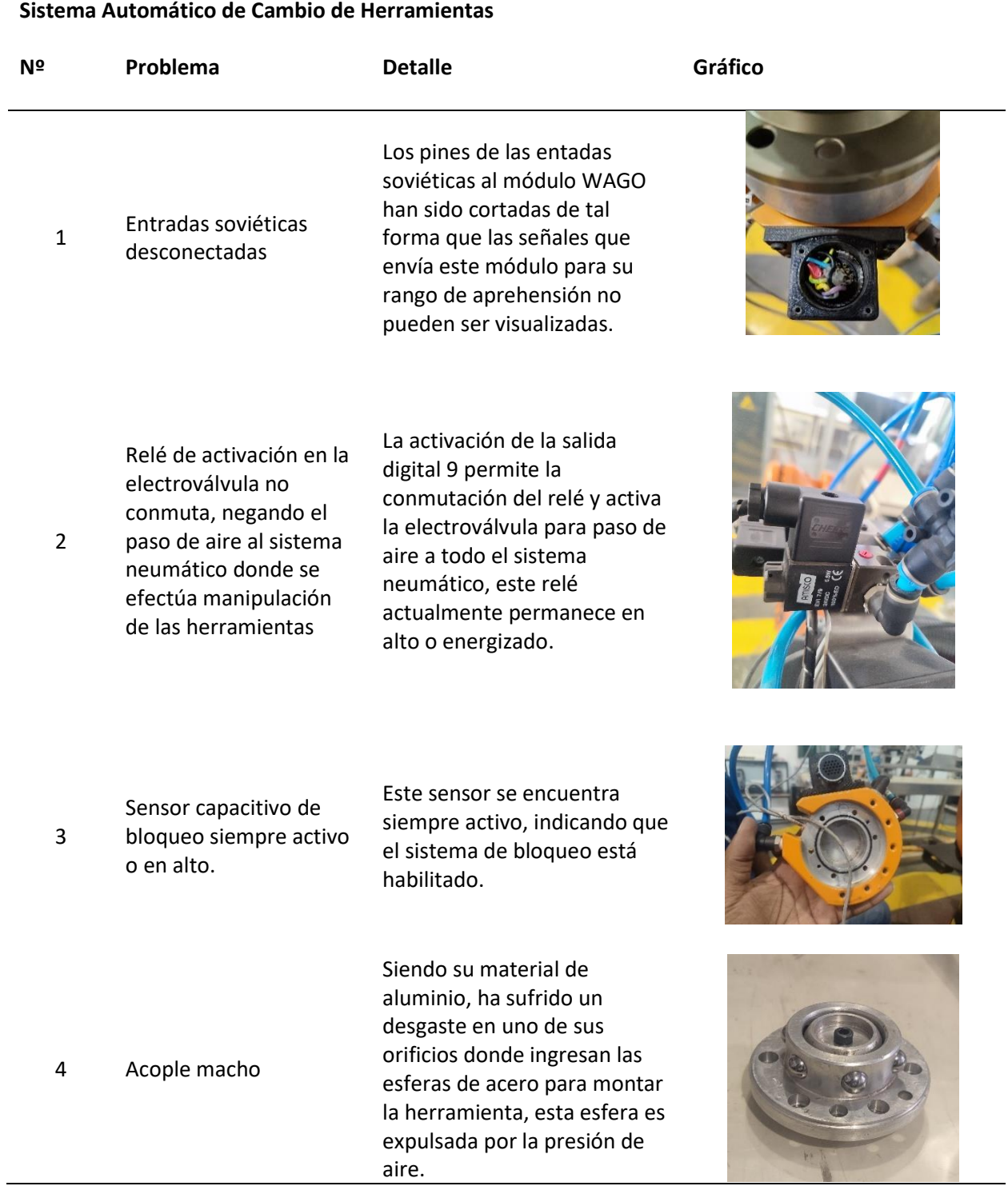

# **Sistema Automático de Cambio de Herramientas**

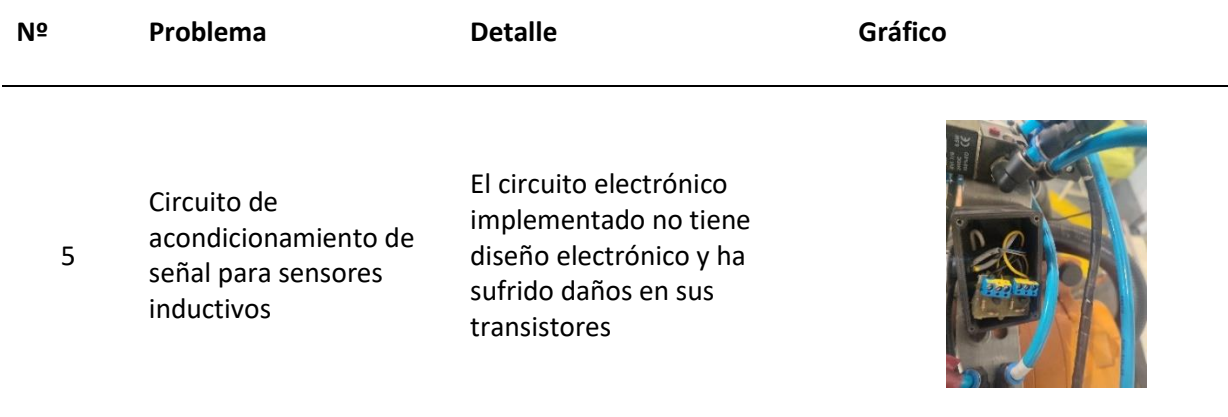

*Nota.* Problemas detectados en el cambiador de herramientas

# *Gripper de carrera corta*

Esta herramienta de aprehensión permite agarrar objetos en un rango de 7 - 20 [mm] de

espesor, para conocer más a profundidad su diseño de construcción se debe consultar el proyecto

implementada por (González y Morales, 2015).

En la [Tabla 5](#page-58-0) se describe el estado inicial encontrado de la herramienta antes de su

repotenciación.

<span id="page-58-0"></span>*Gripper de carrera corta*

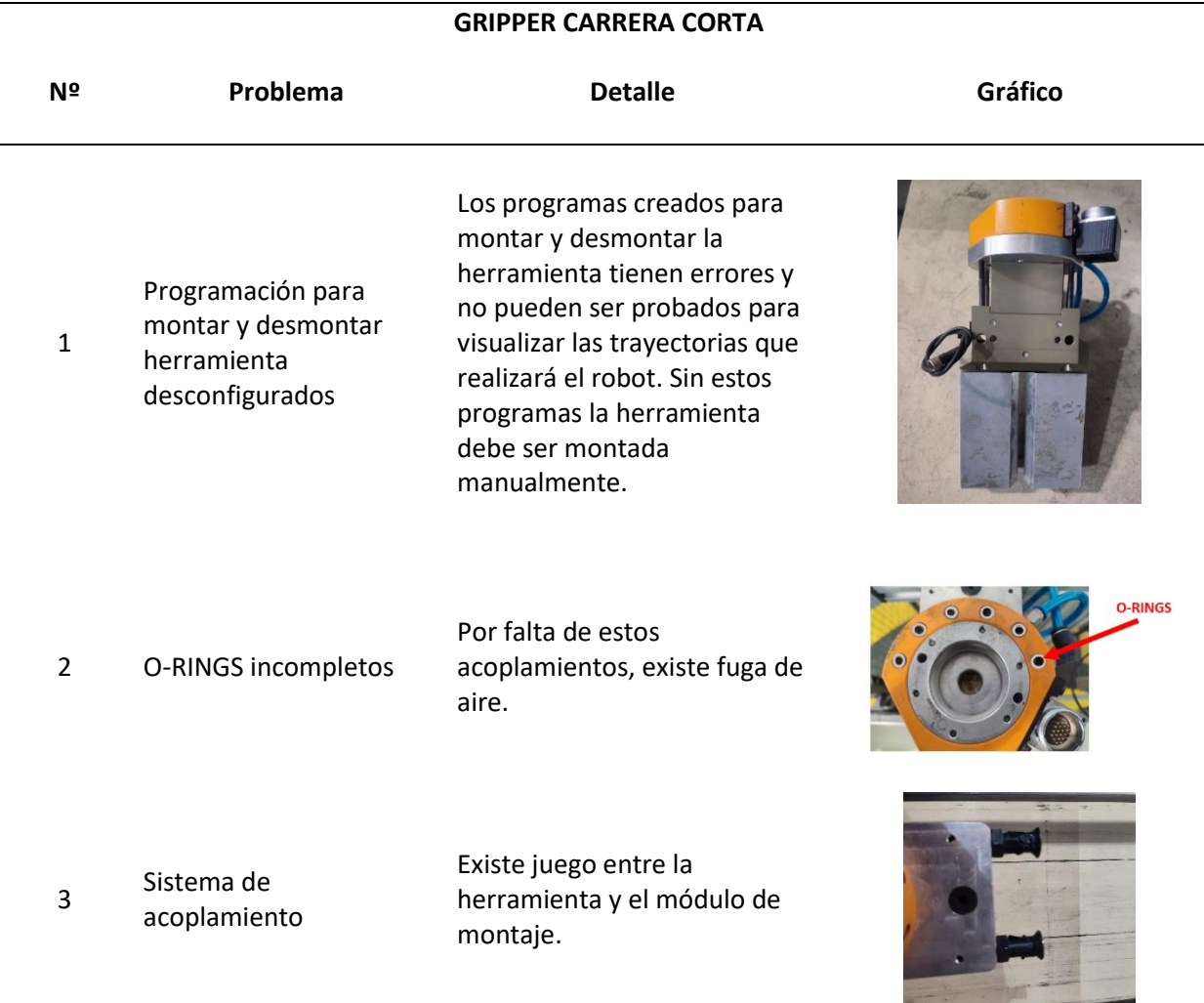

*Nota.* Estado inicial del gripper de carrera corta.

# *Gripper de carrera larga*

La herramienta de aprehensión, gripper carrera larga, permite agarrar objetos en un rango de

70 - 170 [mm] de espesor, para conocer más a profundidad su diseño de construcción se debe consultar

el proyecto de tesis implementada por (González y Morales, 2015).

En la [Tabla 6](#page-59-0) se describe el estado inicial de la herramienta antes de su repotenciación.

<span id="page-59-0"></span>*Gripper de carrera larga*

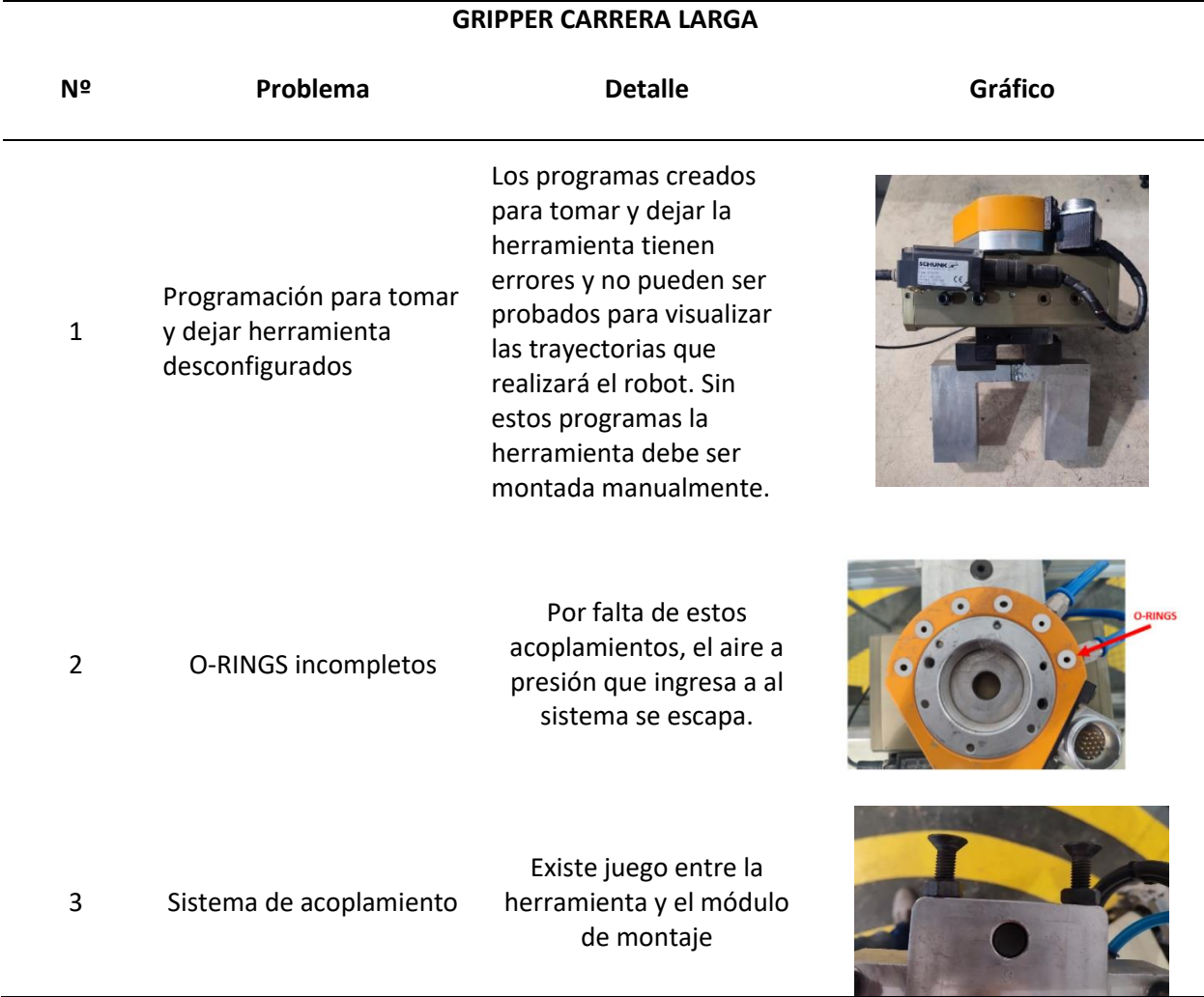

*Nota.* Estado inicial del gripper de carrera larga.

# *Ventosa*

La herramienta de accionamiento neumático permite la sujeción de objetos con superficies

planas, para conocer más a profundidad su diseño de construcción se debe consultar el proyecto de

titulación fue implementada por (González y Morales, 2015).

En la [Tabla 7](#page-60-0) se describe el estado inicial encontrado de la ventosa previo a su repotenciación.

<span id="page-60-0"></span>*Ventosa*

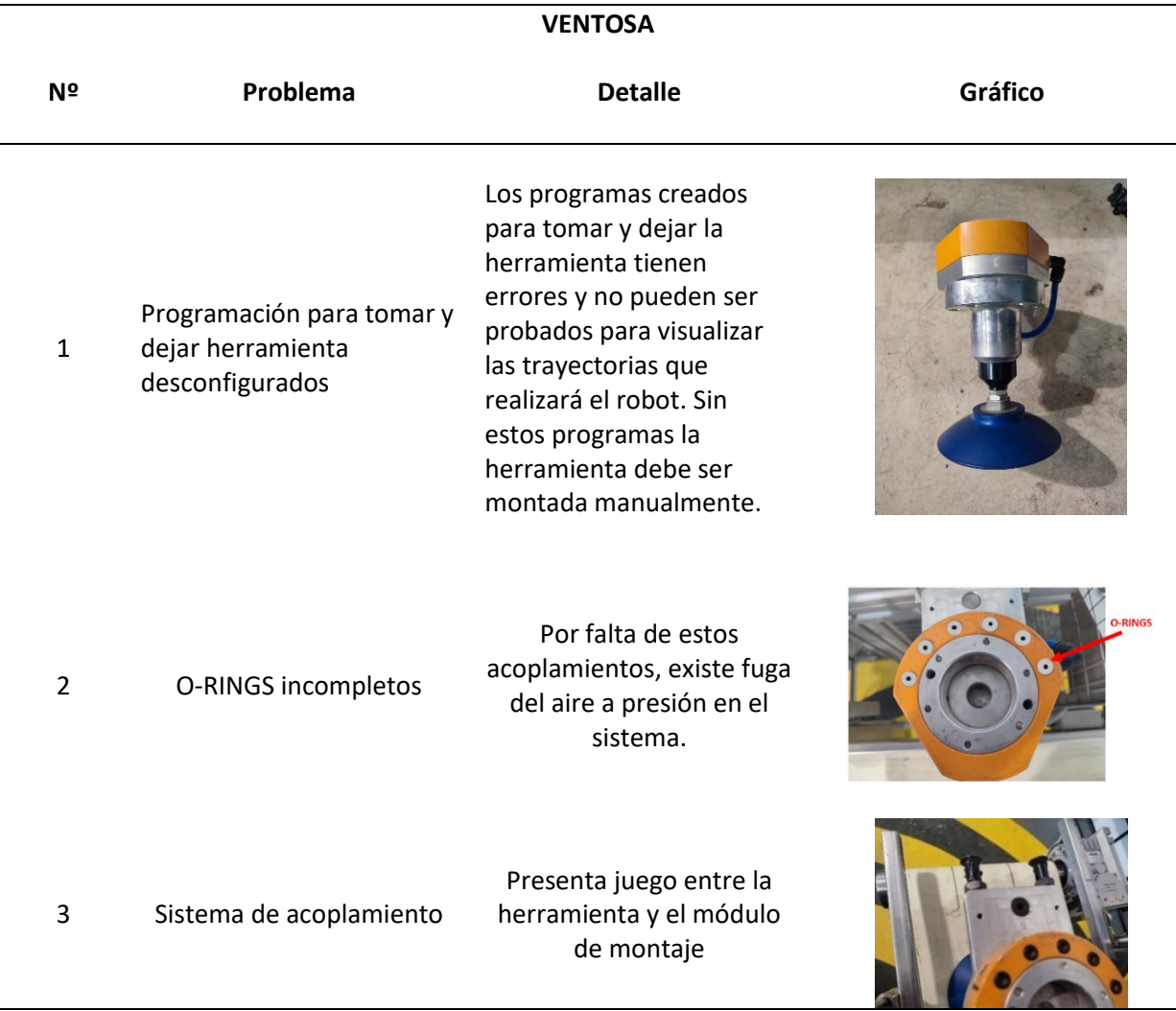

*Nota.* Estado inicial de la Ventosa.

#### **Sistema de bandas transportadoras**

Este conjunto de bandas transportadoras presenta algunas imperfecciones que fueron

evaluadas a detalle antes de llevar a cabo su mejora.

Es importante destacar que el diseño de ambas bandas transportadoras es idéntico, al igual que

los materiales utilizados en su construcción. En este contexto, se han identificado las siguientes

características:

- Tipo de banda: Lisa-Móvil.
- Ancho de banda: 300 [mm]
- Largo de banda: 2000 [mm]
- Espesor de banda: 1 [mm]
- Estructura: Acero inoxidable
- Guías Laterales: Regulables

En la Figura 20 se puede apreciar el diseño de la banda trasportadora 3 junto con algunos de sus

componentes.

## **Figura 20**

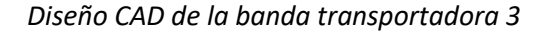

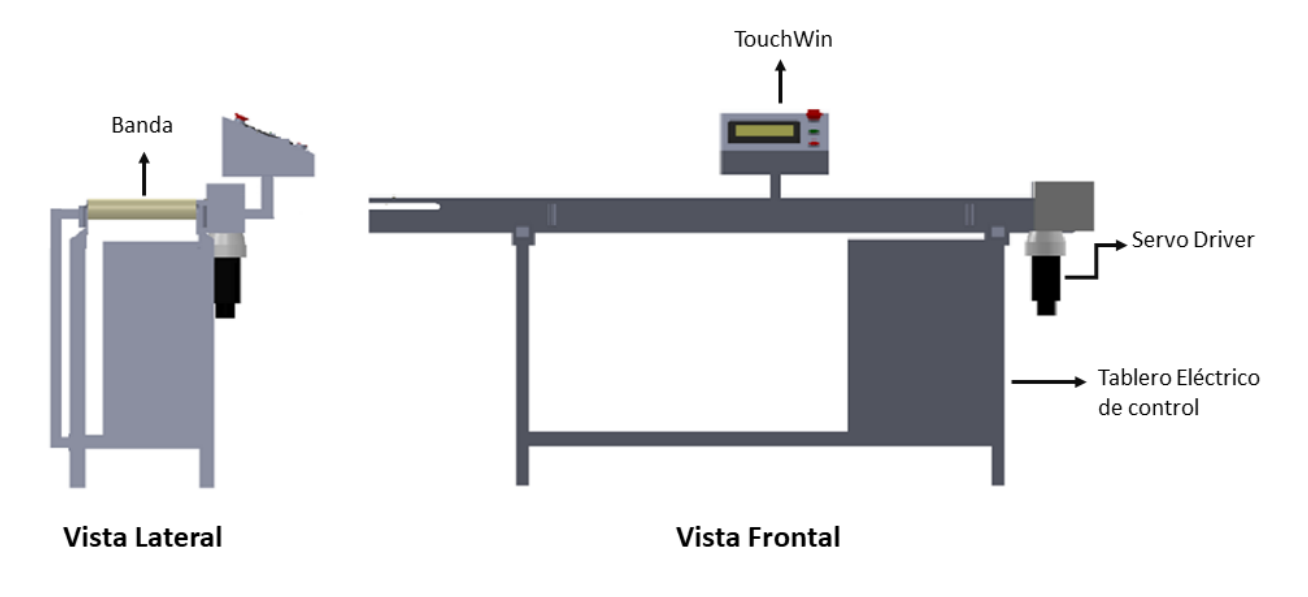

*Nota.* Banda transportadora implementado por la empresa TeachDesign.

En la [Tabla 8](#page-62-0) se detalla las características de la banda transportadora 3 y sus componentes.

# <span id="page-62-0"></span>**Tabla 8**

*Banda transportadora 3*

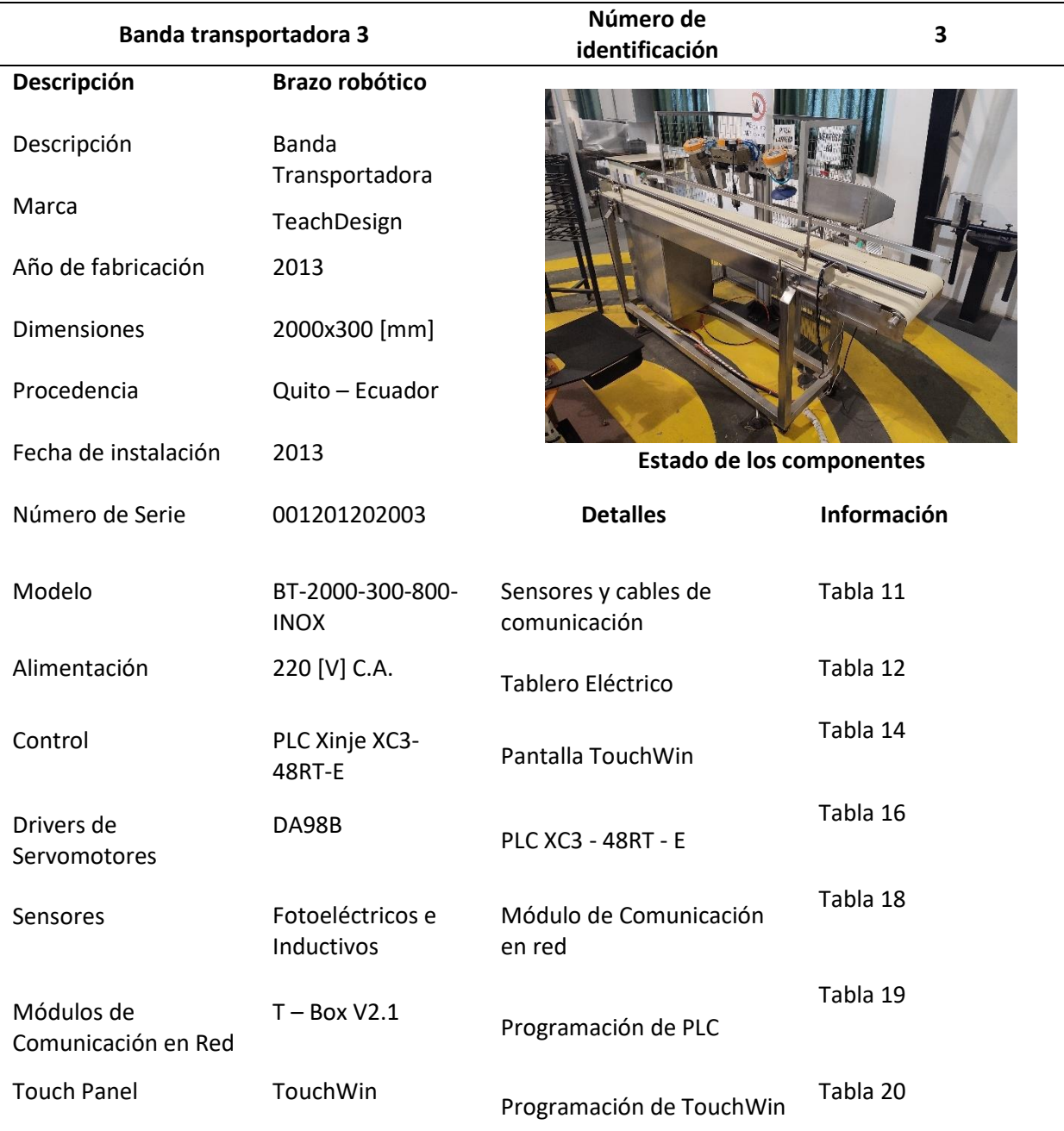

*Nota.* Estado inicial de la banda transportadora 3.

La banda transportadora 4 contiene los mismos componentes y diseño que la banda transportadora 3, para este presente proyecto de titulación, para más detalles de su implementación véase en la tesis "Diseño e implementación de una celda de manufactura con brazo robótico centralizado y control de calidad con visión artificial en el laboratorio de robótica industrial de la ESPE-L." por (Gallo y Saá, 2013).

En la Figura 21 se puede apreciar el diseño de la banda trasportadora 4 junto con algunos de sus componentes.

#### **Figura 21**

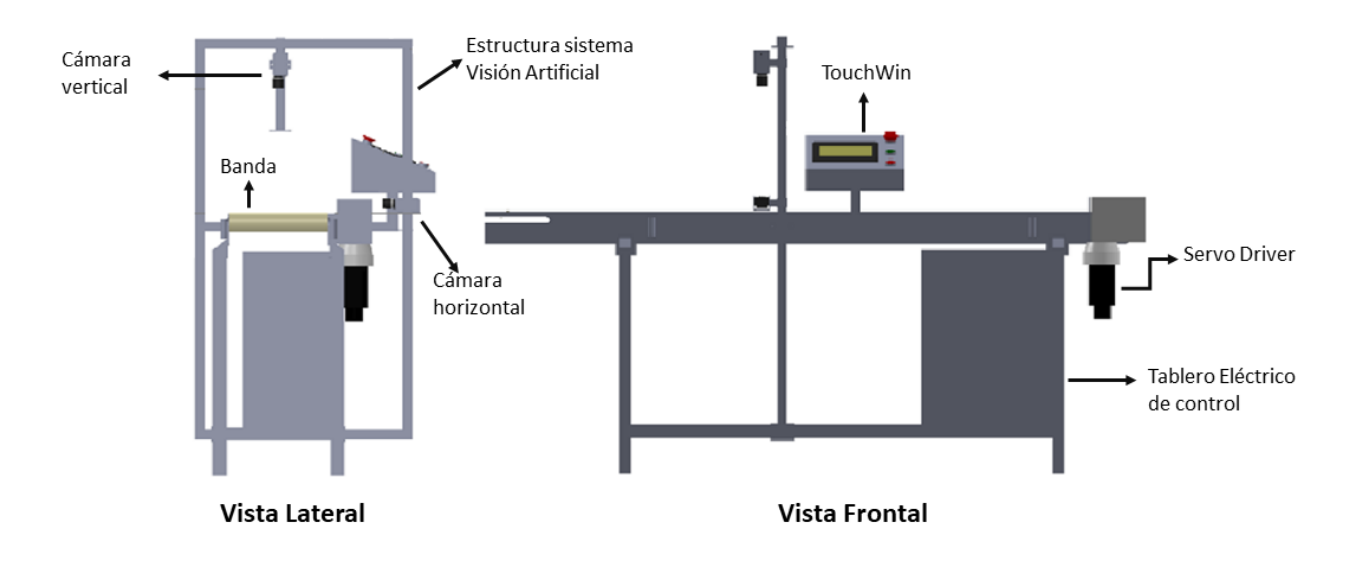

*Diseño CAD de la banda transportadora 4*

*Nota.* El diseño implementado por la empresa TeachDesign

La [Tabla 9](#page-64-0) describe las características de la banda transportadora 4 y sus componentes.

# <span id="page-64-0"></span>**Tabla 9**

*Banda transportadora 4*

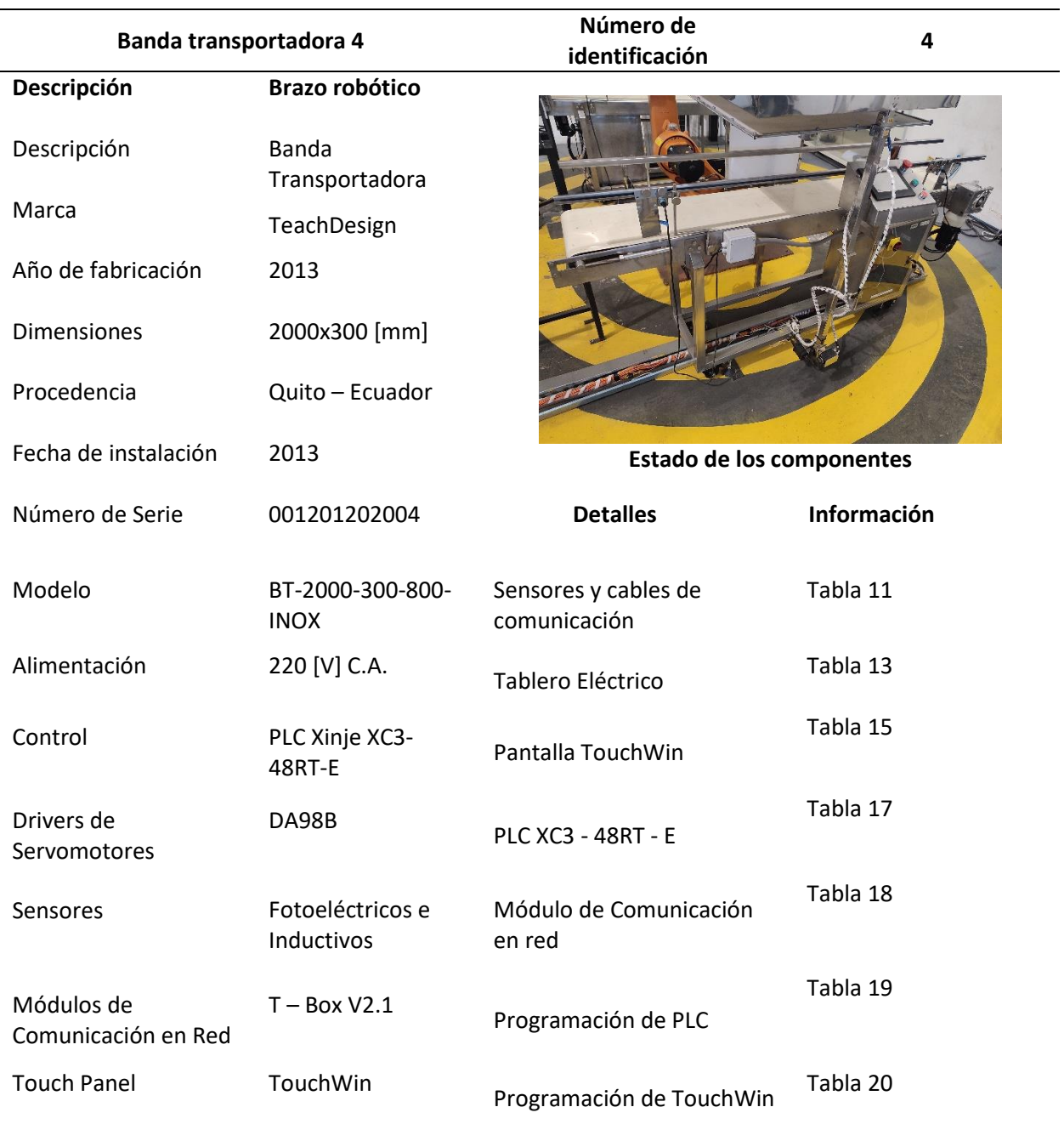

*Nota.* Estado inicial de la banda transportadora 4.

## *Cableado*

El sistema de cableado que contiene la celda 3 muestra un grave desorden, ya que han sido implementadas varias tesis y con el pasar del tiempo se han ido modificando sus aplicaciones, por lo que no se tiene un diagrama eléctrico exacto de conexiones, esto ha sido afectado al momento de cambiar cualquier entrada o salida digital tanto en el módulo WAGO como en los PLC's, y peor aún al existir cables sueltos sin conexión que podría ocasionar cortocircuito al sistema causando daños irreparables a cualquiera de sus componentes eléctricos

En la [Tabla 10](#page-65-0) se puede apreciar el estado inicial encontrado de todo el sistema cableado.

#### <span id="page-65-0"></span>**Tabla 10**

*Sistema de cableado*

#### **CELDA 3 DE PALETIZADO**

1

# **Nº Descripción y estado de los componentes**

**Gráfico**

La celda 3 de paletizado muestra un sistema de comunicación entre dispositivos no legible, como se puede apreciar en la figura los cables se encuentran enredados y no se sabe qué función cumple cada uno ni a donde van conectados, el problema mayor es que algunos cables están parchados con cinta adhesiva y no tienen ninguna identificación

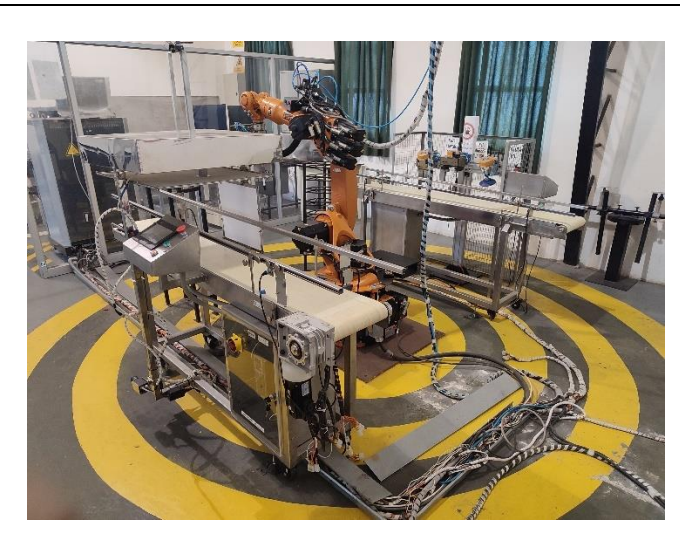

## **CELDA 3 DE PALETIZADO**

# **Nº Descripción y estado de los componentes**

# **Gráfico**

Cables encontrados sueltos de tesis anteriores y no tienen ninguna entrada o alimentación para los componentes del robot, en este caso los cables sueltos entran al módulo WAGO y a los PLC's de las Bandas transportadoras.

2

3

4

En la banda transportadora 3 y 4 se ha detectado cables que ingresan desde el sistema de visión actualmente no operativo, no concuerdan con las conexiones con el diagrama eléctrico actual.

Cables sueltos conectados al módulo WAGO de proyectos anteriores que fueron retirados para la implementación de nuevas aplicaciones.

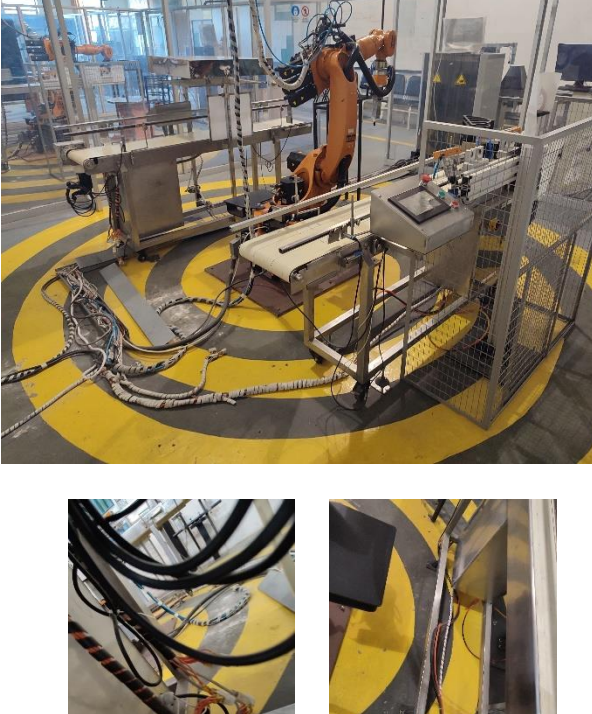

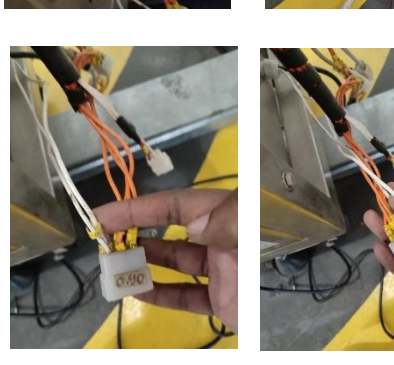

# **CELDA 3 DE PALETIZADO**

# **Nº Descripción y estado de los componentes**

**Gráfico**

Algunos cables que salen del robot van conectados al controlador, donde en su interior no tienen ninguna entrada, los cables están sueltos y no tienen ninguna alimentación ni tampoco numeración.

5

- 6 El sistema de aire neumático no tiene identificación en sus mangueras.
- 7 Cables sin numeración en la entrada y salida de las canaletas.
- 8 Cables conectados a alimentación de 220 [V] colocada cinta de aislamiento eléctrico y sin cumplir normas de seguridad para su implementación.

9 Cables de alimentación neumática conectados en su entrada, en la salida no existe ninguna conexión.

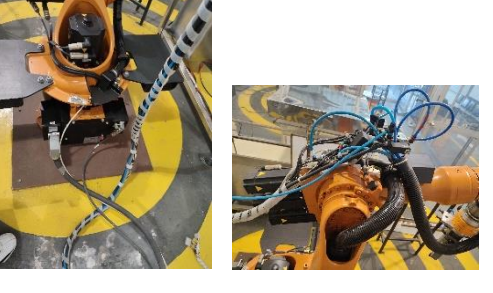

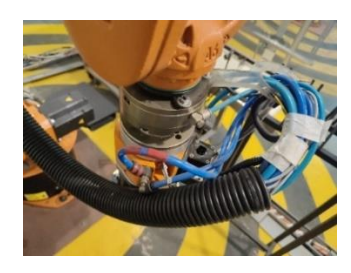

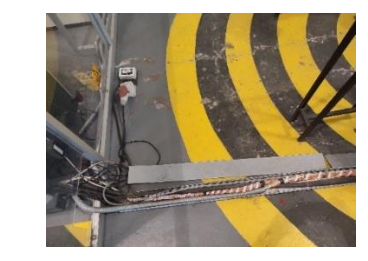

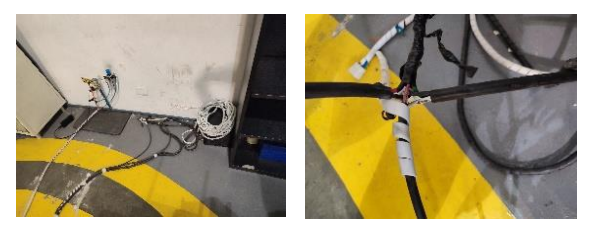

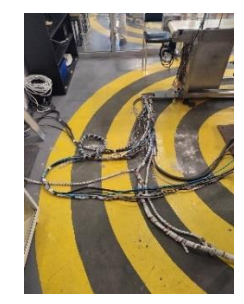

# **CELDA 3 DE PALETIZADO**

# **Nº Descripción y estado de los componentes**

# **Gráfico**

10 Proyecto de titulación implementada y desconectada sin ningún diagrama de conexión y desconexión.

> Proyecto de titulación implementada con cables sueltos y desconectados sin ningún diagrama de conexión y desconexión.

11

11 Cables del proyecto de visión artificial sin alimentación y los diagramas de conexión, no coinciden con los cables encontrados.

12 Cables sueltos y con numeración cambiada en el proyecto de visión artificial, su diagrama eléctrico no concuerda con las conexiones físicas.

*Nota.* Estado inicial de sistema de cableado de todos los componentes.

#### *Sensores*

Los sensores que contienen la banda transportadora 3 son dispositivos electrónicos que detectan y responden a cambios en su entorno físico. Estos cambios son a través de la presencia de un objeto reconocidos por el sensor fotoeléctrico mediante la interrupción de un haz de luz que envía el sensor hacia un refractante como el espejo, y la presencia de cualquier objeto metálico es detectada por medio del sensor inductivo.

Los sensores convierten estas señales físicas en señales eléctricas que son interpretadas y utilizadas como envío de señales digitales al PLC modelo Xinje, de esta manera siendo un dispositivo para el control y monitoreo los sensores son conectados a los PLC's y esto se visualiza en las pantallas HMI de cada PLC.

En la Figura 22 se puede apreciar la ubicación de los sensores utilizados en aplicaciones de paletizado, estos sensores pueden ser desplazados a lo largo de cada banda, cabe recalcar que los sensores se encuentran ubicados al principio y final de cada banda transportadora. Consultar ANEXOS B y C para más detalles de los mismos.

#### **Figura 22**

#### *Sensores*

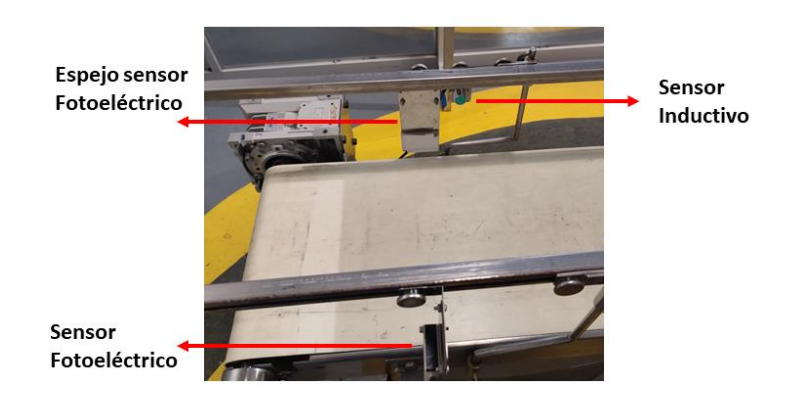

*Nota.* Sensores implementados banda transportadora 3.

En la [Tabla 11](#page-70-0) se puede apreciar el estado de los sensores en la banda transportadora 3 y 4.

# <span id="page-70-0"></span>**Tabla 11**

*Estrado de sensores instalados en las bandas transportadoras 3 y 4*

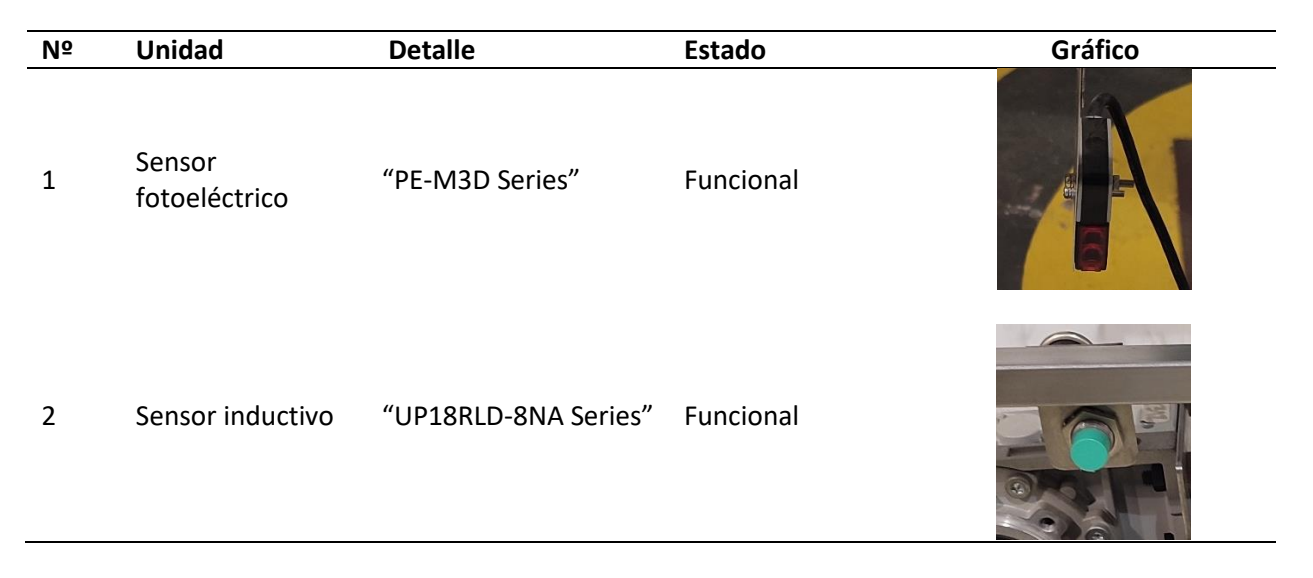

*Nota.* Estado de sensores en banda transportadas 3 y 4.

En la Figura 23 se puede apreciar los cables de comunicación de los sensores hacia el PLC Xinje

que van conectados a las entradas X10, X11, X13 y X14. Para más detalles revisar Anexo D.

# **Figura 23**

*Cables de conexión*

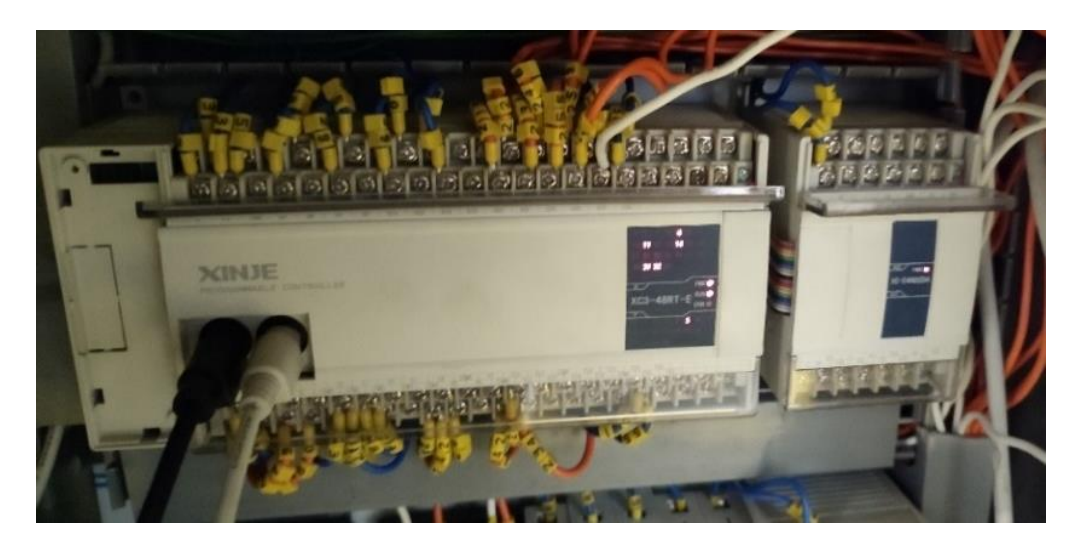

*Nota.* Cables de dispositivos conectados al PLC.

## *Tablero Eléctrico*

Dado que la celda 3 ha sido destinada a varios proyectos de titulación, obligatoriamente requiere un sistema de cableado para su implementación, lo cual ha causado un desorden en el cableado del sistema eléctrico debido a la falta de un esquema no definido. Esta falta de orden ha ocasionado problemas en las conexiones físicas en toda la celda, especialmente al identificar las entradas y salidas digitales en uso. Las bandas transportadoras 3 y 4 cuentan con un tablero eléctrico por cada banda, con conexiones y componentes eléctricos organizados. Algunos de estos componentes son:

- PLC Xinje XC3 48RT E
- Módulo analógico XC E4AD2DA
- Relés de conmutación
- Breakers de seguridad y protección.
- Módulo T-Box V2.1 (Módulo de comunicación entre dispositivos)
- Driver DA98B
- Cables de conexión.

En la [Tabla 12](#page-71-0) en estado del tablero eléctrico y sus componentes integrados a la banda. Se ha

detectado que todas sus conexiones han sido manipuladas y está desconfigurado el PLC.

# <span id="page-71-0"></span>**Tabla 12**

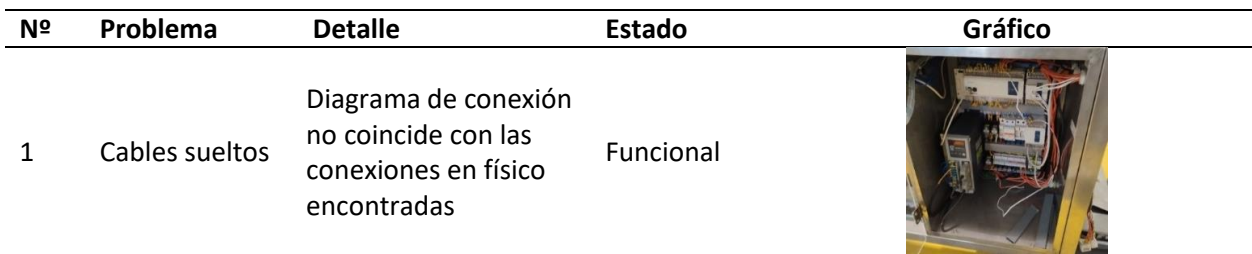

*Tablero eléctrico de banda transportadora 3*

*Nota. Estado actual del tablero eléctrico.*
La [Tabla 13](#page-72-0) muestra el tablero eléctrico de la banda transportadora 4 y sus componentes. Se ha

detectado que todas sus conexiones han sido manipuladas y está desconfigurado el PLC.

## <span id="page-72-0"></span>**Tabla 13**

### *Tablero eléctrico de banda transportadora 4*

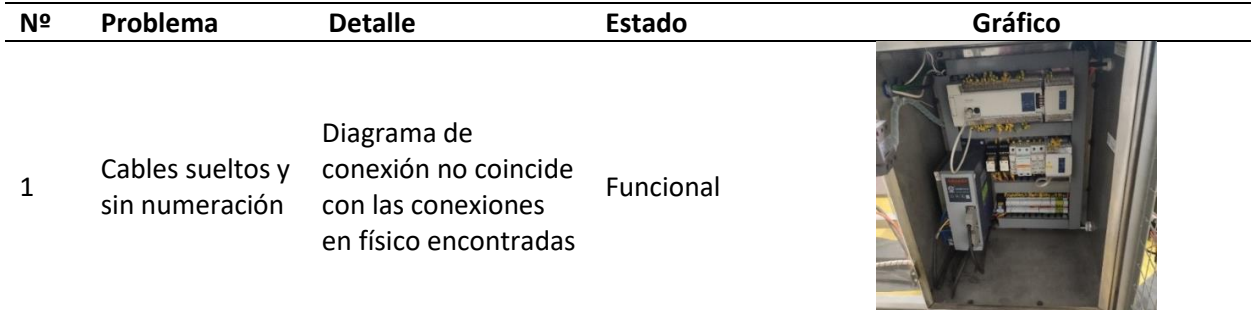

## *Nota. Estado actual.*

## *Pantalla Táctil*

Para controlar l las bandas transportadoras a través de las pantallas táctiles, éstas deben estar

en óptimas condiciones, lo cual cumple en la actualidad, cabe recalcar que están funcionales más no

correctamente configuradas para controlar las bandas transportadoras a través de un HMI.

En la [Tabla 14](#page-72-1) se puede visualizar el estado actual en que se encontró la pantalla de la banda

transportadora 3.

## <span id="page-72-1"></span>**Tabla 14**

*Pantalla táctil de banda transportadora 3*

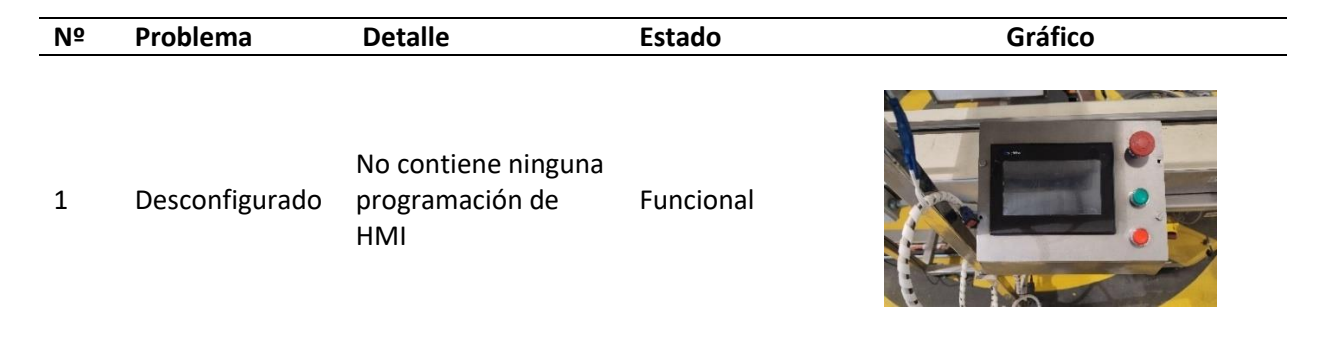

*Nota.* Estado actual de la pantalla táctil.

MAGN

En la [Tabla 15](#page-73-0) se puede visualizar el estado actual de la pantalla táctil de la banda

transportadora 4.

## <span id="page-73-0"></span>**Tabla 15**

*Pantalla táctil de banda transportadora 4*

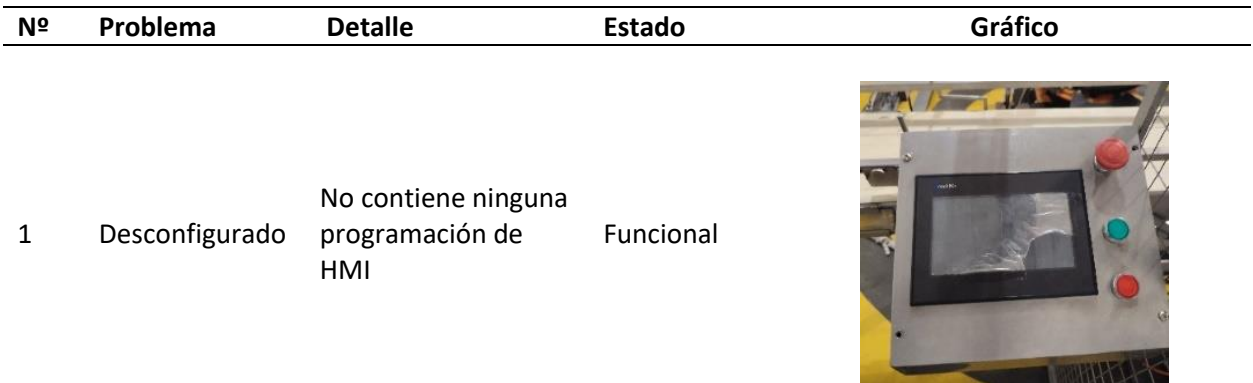

*Nota.* Estado actual de la pantalla táctil de la banda

## *PLC XC3 - 48RT – E*

Los PLC's utilizados para controlar las dos bandas transportadoras en la celda 3 de paletizado son del modelo XINJE XC3 – 48RT – E, estos controladores lógicos programables contienen algunos componentes como:

- Relés
- Módulos T Box V2.1
- Breakers de protección
- Cables de comunicación

Estos controladores programables (PLC) están enlazados con sensores inductivos y

fotoeléctricos, los cuales se conectan a las entradas digitales para alcanzar un nivel de automatización en la ejecución de la tarea de paletizado. Esta integración de sensores permite un proceso más eficiente en la manipulación de objetos en la aplicación de paletizado.

En la [Tabla 16](#page-74-0) [y Tabla 17](#page-74-1) se observan los PLC's de las bandas transportadoras 3 y 4,

respectivamente. PLC físico funcional con programación desconfigurada.

#### <span id="page-74-0"></span>**Tabla 16**

#### *PLC de banda transportadora 3*

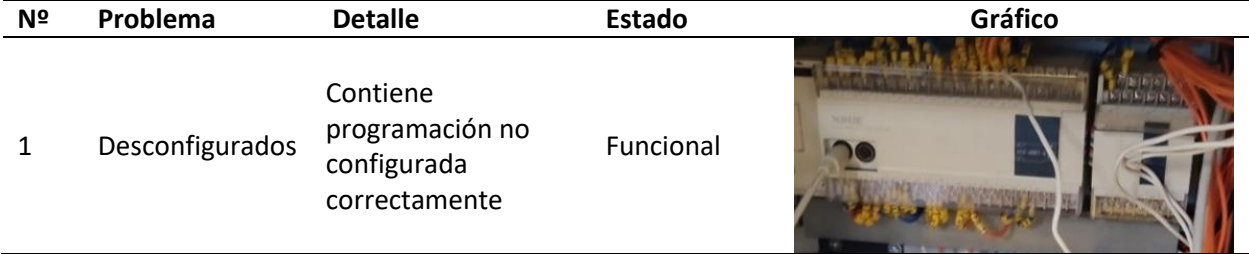

*Nota. Estado actual del* PLC de la banda transportadora 3.

## <span id="page-74-1"></span>**Tabla 17**

## *PLC de Banda Transportadora 4*

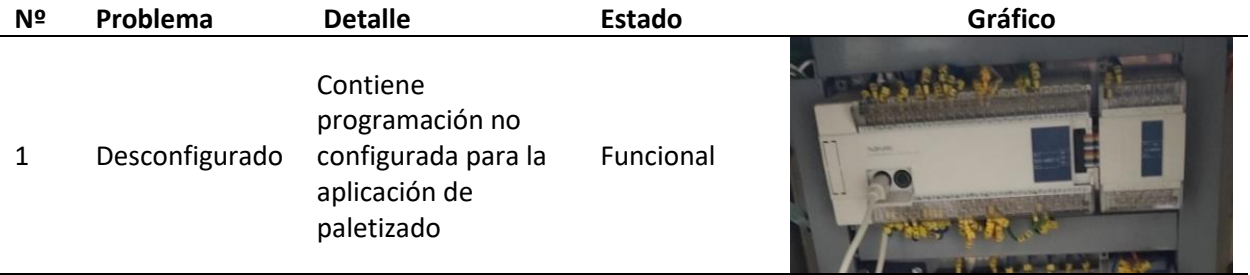

*Nota. Estado actual del* PLC de la banda transportadora 4.

## *Módulo de Comunicación en red*

Con el propósito de establecer una comunicación efectiva entre los distintos dispositivos, se ha incorporado en cada PLC de las bandas transportadoras el módulo de conexión T-Box, sin embargo, es importante señalar que estos módulos actualmente están desconfigurados, lo que ha impedido la verificación de su operatividad en esta etapa. La adecuada configuración de estos módulos resulta esencial para asegurar la funcionalidad adecuada de la comunicación entre los dispositivos involucrados en el sistema.

En la [Tabla 18](#page-75-0) se puede evidenciar la configuración actual en la red de comunicación.

### <span id="page-75-0"></span>**Tabla 18**

*Módulo T - Box*

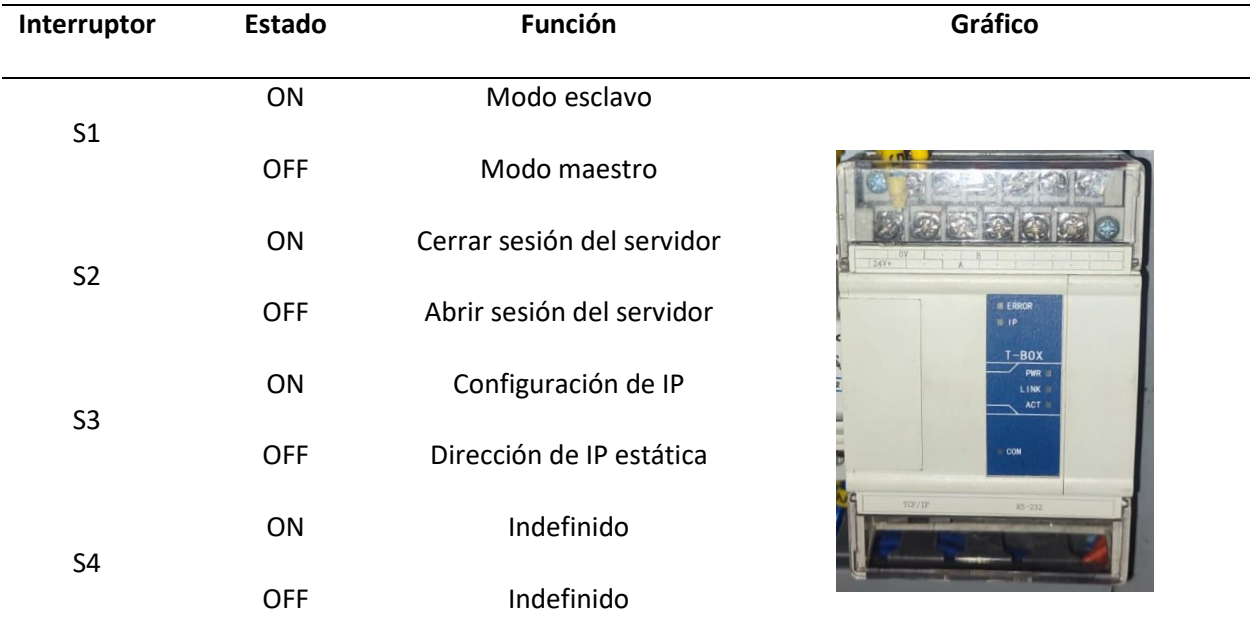

## *Nota.* Módulo T - Box funcional.

En este caso, el módulo T – Box fue utilizado para mantener una comunicación en red mediante cable Ethernet a través de una comunicación modbus entre los PLC's de las bandas transportadoras por medio del protocolo TCP / IP utilizando RJ – 45.

## *Programa de PLC*

La programación en PLC's de las bandas transportadoras debe llevarse a cabo utilizando el software gratuito "XCPPro V3.3q". No obstante, tras analizar la conexión a través del cable de comunicación, se ha constatado que la programación actual no se ajusta a los requisitos adecuados para automatizar de manera efectiva la celda 3, en ninguno de los PLC's. Es importante que se realice una reprogramación acorde para garantizar el funcionamiento óptimo del sistema.

En la [Tabla 19](#page-76-0) se puede evidenciar la programación cargada en el PLC previo a su

reconfiguración. No concuerda el manejo de entradas y salidas digitales para su automatización.

#### <span id="page-76-0"></span>**Tabla 19**

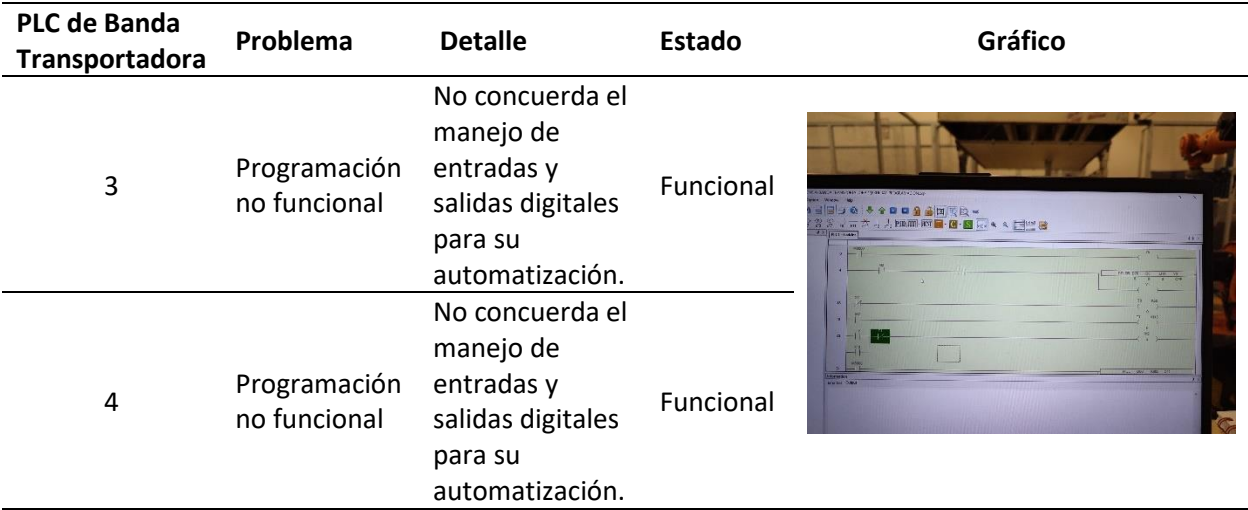

#### *Programación PLC de bandas transportadoras*

*Nota.* Estado actual en la programación los PLC's de las bandas transportadoras

Para descargar los archivos actuales del PLC al computador se utilizó cable con puerto serial y entrada USB al computador, donde se detectó que ninguno de los programas pertenecía a LA programación de automatización de aplicación en paletizado. Estos programas son base para la nueva configuración que se pretende implementar en este proyecto, en consecuencia se revisó manuales de programación correspondiente al tipo de PLC que está implementado con la finalidad de mejorar y automatizar la celda mediante estos controladores lógicos programables.

### *Programa de panel táctil*

Cada PLC tiene una pantalla táctil que contiene un HMI (Interfaz Hombre Máquina), en este caso se ha revisado las dos pantallas táctiles donde se pudo evidenciar la ausencia de una interfaz, se desconoce que programación fue cargada en la pantalla táctil, ya que es de vital importancia para poder controlar al PLC de manera automática para que genere el movimiento de las bandas transportadoras.

En la [Tabla 20](#page-77-0) se puede evidenciar el estado actual en que se encontró cada pantalla táctil

previo a su reconfiguración.

## <span id="page-77-0"></span>**Tabla 20**

*Programación del panel táctil*

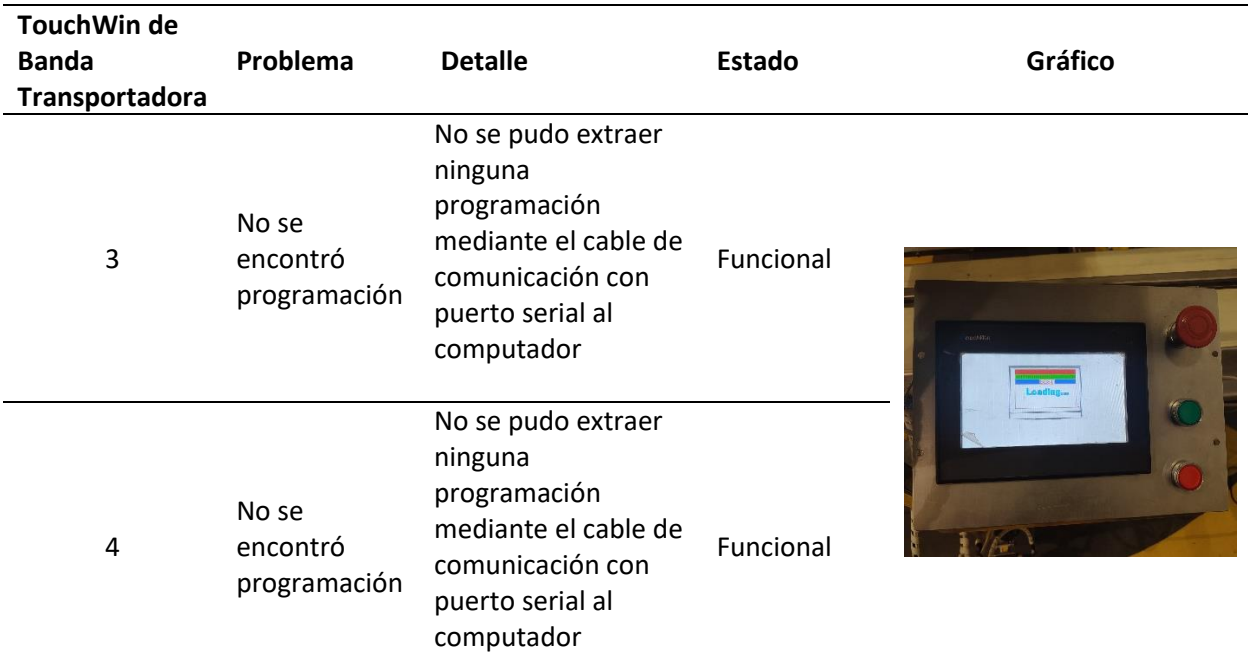

*Nota.* estado actual de la programación cargada en la pantalla táctil.

### **Configuración de programas de usuario, hardware y software**

La configuración actual del sistema robot KUKA KR16 en la celda 3 tiene falencias en las bases y herramientas generadas, causando desconfiguración en los proyectos implementadas. Existen múltiples archivos que no se ejecutan debido a los cambios realizados, se pudo evidenciar que el manejo de algunas entradas y salidas digitales desde el módulo WAGO están cambiadas en el número de entradas.

Previo a la reconfiguración se revisó cada archivo, así como la verificación de programación, en tal virtud se creará nuevos programas para una aplicación completa de paletizado depurados y validados. Para evitar posibles daños en el archivo se oculta los mismos.

## *Software*

Después de iniciar el arranque en la unidad de control, se establece la conexión con el sistema del robot, en este punto, el controlador comienza a cargar el sistema operativo y el software de control. Este proceso de carga es esencial para permitir que el robot funcione de manera efectiva y realice las tareas asignadas con precisión y eficiencia. Durante este arranque, se pone en marcha una secuencia de comandos que garantiza que todos los componentes necesarios estén listos para operar en conjunto de manera sincronizada.

La Figura 24 muestra la pantalla de arranque del controlador asociado al robot ubicado en la celda 3, esta imagen proporciona una representación visual de la versión específica del controlador que se encuentra instalado.

#### **Figura 24**

#### *Versión de Software*

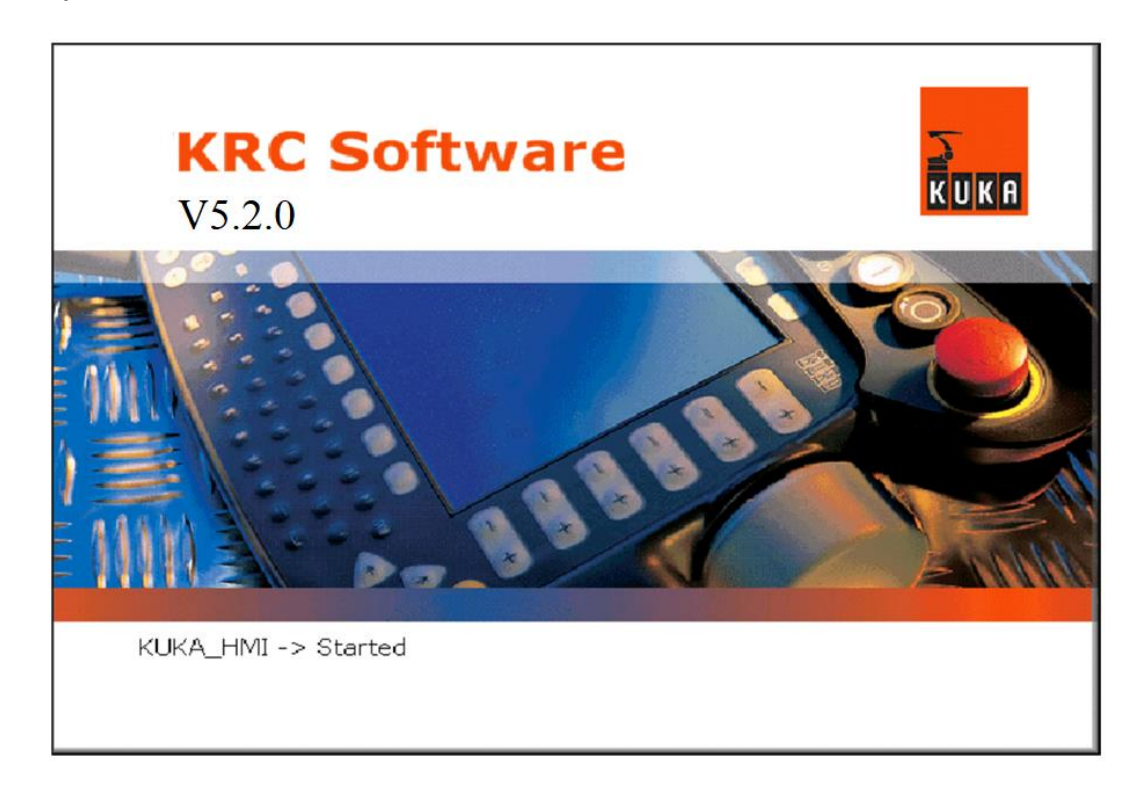

*Nota.* Versión del software que se puede visualizar mediante un arranque en frío al sistema.

Siendo una PC el controlador de robot en la celda 3 de paletizado, el sistema es controlado a través del KCP (KUKA CONTROL PANEL).

En la Figura 25, se presenta la pantalla del control del panel del robot, donde el operador puede ingresar al menú elemental del sistema.

## **Figura 25**

*KCP (KUKA Control Panel)*

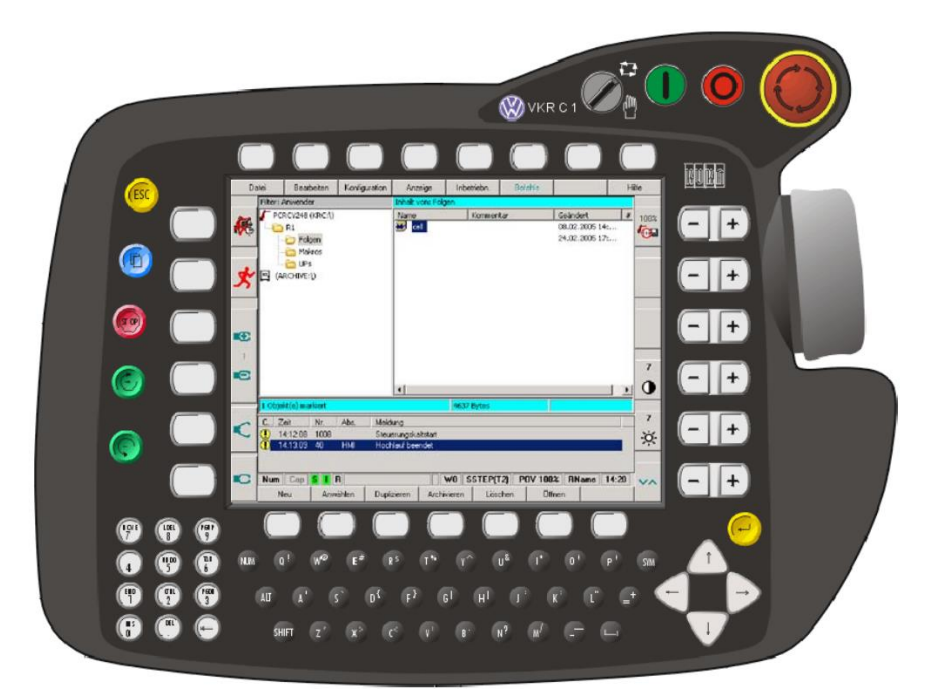

*Nota.* Panel de control de control del robot conocido como *TEACH PENDANT.*

El navegador despliega una interfaz que permite al operador explorar las unidades de disco y las jerarquías de carpetas. Este recurso facilita la creación, selección, copia / de archivos además de la opción de abrir archivos. A través del navegador, se brinda la posibilidad de realizar una amplia gama de acciones relacionadas con la gestión de archivos y directorios, otorgando al operador un control integral sobre el manejo de datos y recursos almacenados. Con ayuda del KCP, se agilizan las operaciones de administración y manipulación de archivos, mejorando la eficiencia y la organización en el entorno operativo.

En la Figura 26 se detalla el menú básico del sistema y el navegador a las que tendrá acceso el

operario una vez inicializado el sistema. Donde

- (1) Encabezamiento
- (2) Lista de directorios o lista de ficheros
- (3) Estructura de directorios, representación de propiedades
- (4) Línea de estados
- (5) Mensajes

## **Figura 26**

#### *Navegador*

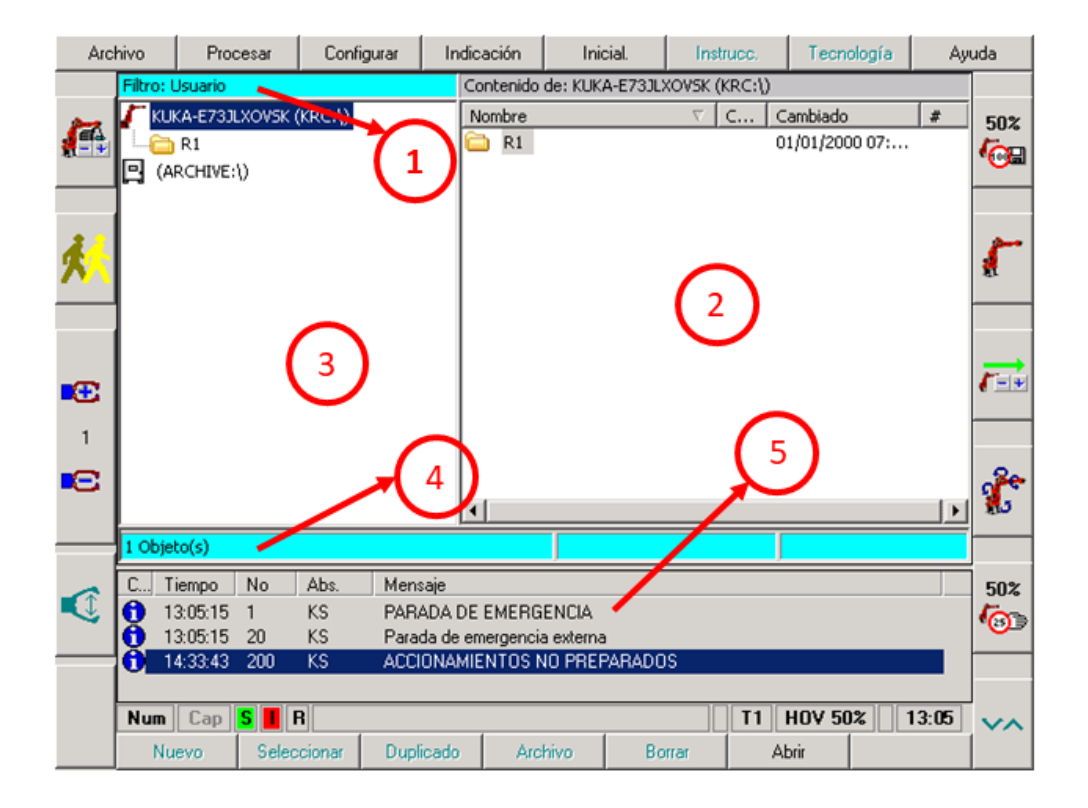

*Nota.* Interfaz nativa del controlador del robot KUKA KR16.

A esta interfaz hombre maquina o HMI, en algunos casos, en algunos casos se puede conectar componentes externos como monitor, teclado, mouse, para acceder de forma sencilla a todo el menú del sistema.

La Figura 27 exhibe el estado actual del navegador del sistema antes de ser evaluado para llevar a cabo la depuración de archivos en el marco de este proyecto de integración curricular. Como se observa en la figura el disco local C está lleno de carpetas creadas por los estudiantes en cada periodo de clases.

## **Figura 27**

*Navegador inicial*

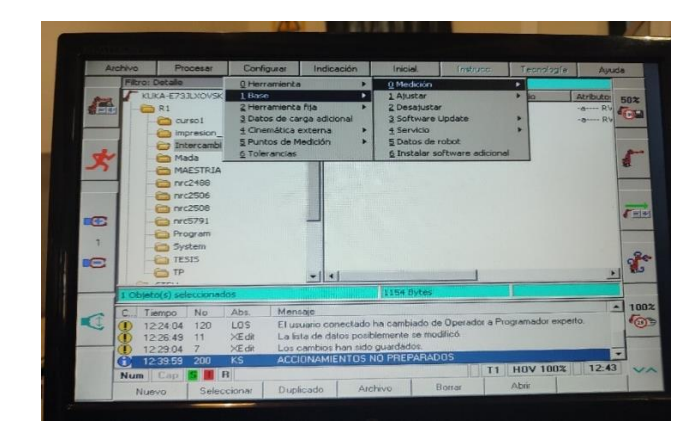

*Nota.* Estado actual del navegador.

### *Hardware*

En este caso el hardware que es configurado por el operador módulo WAGO se presenta como un elemento electrónico empleado para la interconexión y el control de dispositivos en un sistema automatizado. Estos módulos se han concebido con la finalidad de simplificar el proceso de conexión y cableado de diversos componentes eléctricos, tales como sensores, actuadores y otros dispositivos. Esto se logra de manera eficiente y segura. Cada uno de estos módulos se compone de cuatro entradas y cuatro salidas digitales.

En cuanto a las entradas digitales, se requiere que cada una sea alimentada por VCC, mientras que las salidas digitales deben cerrar el circuito con GND. Es vital cumplir con esta condición, ya que su configuración incorrecta podría derivar en la generación de un cortocircuito. El correcto cumplimiento de estas condiciones garantiza un funcionamiento seguro y estable del sistema.

En la Figura 28 se puede visualizar el módulo WAGO integrado al controlador KRC2 del robot

KUKA KR16. Para más información consultar ANEXO A y F.

## **Figura 28**

*Canales digitales de entradas y salidas del módulo WAGO*

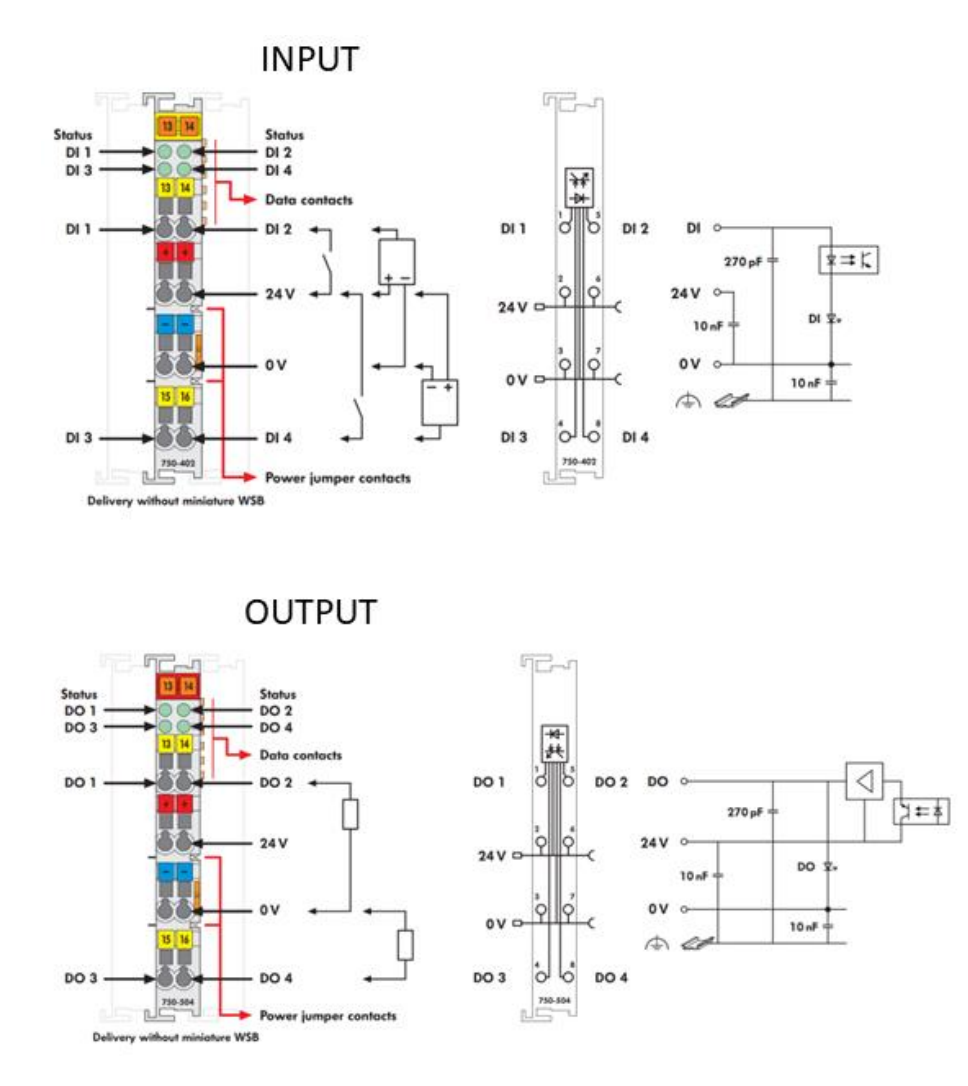

*Nota. Bloque de entradas y salidas digitales.*

En la Figura 29 se visualiza el módulo WAGO que ha sido incorporado al controlador KRC2, con el propósito de supervisar la totalidad del sistema utilizando estas entradas y salidas digitales.

# **Figura 29**

*Módulo WAGO*

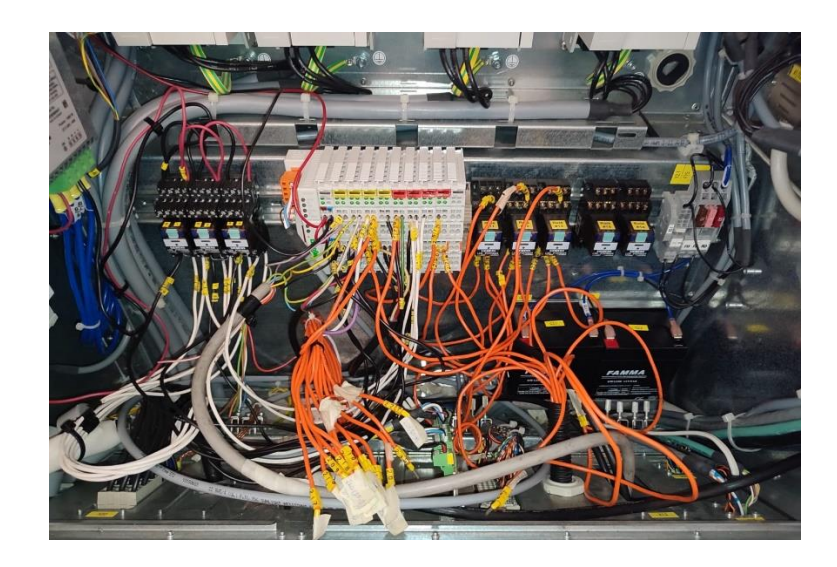

*Nota.* Estado actual de conexiones del módulo WAGO.

En la Figura 30 se muestra con mayor detalle las conexiones de entadas y salidas digitales al

módulo WAGO.

## **Figura 30**

*Descripción de conexión del módulo WAGO*

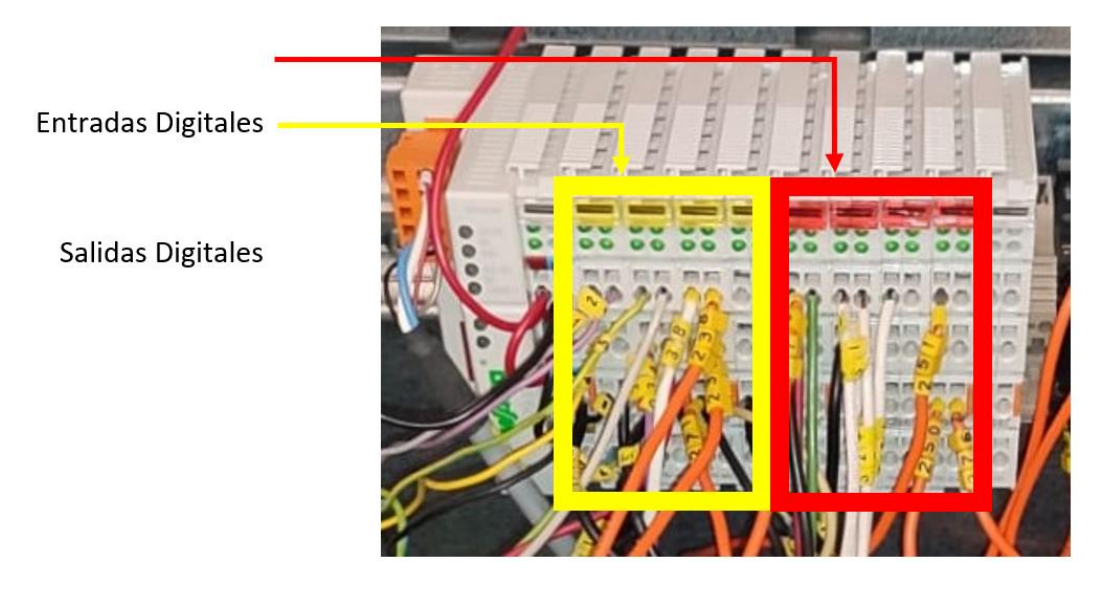

*Nota.* Estado actual de entradas y salidas

## *Entradas módulo WAGO*

Siendo el módulo WAGO un bloque de comunicación, utilizado para la implementación o

automatización de un proceso industrial en el laboratorio en la ESPE-L, facilita la conexión y el control de

dispositivos eléctricos. Su tecnología ofrece una conexión segura y confiable, su versatilidad lo hace

adecuado para una variedad de aplicaciones industriales, en este caso el paletizado.

En la [Tabla 21](#page-84-0) se visualiza el estado actual y conexiones del módulo WAGO, mismo que presenta

ciertas fallas en conexión para esta aplicación configurada anteriormente. El módulo WAGO está

compuesta por submódulos de entadas y salidas digitales

## <span id="page-84-0"></span>**Tabla 21**

*Entradas digitales de módulo WAGO*

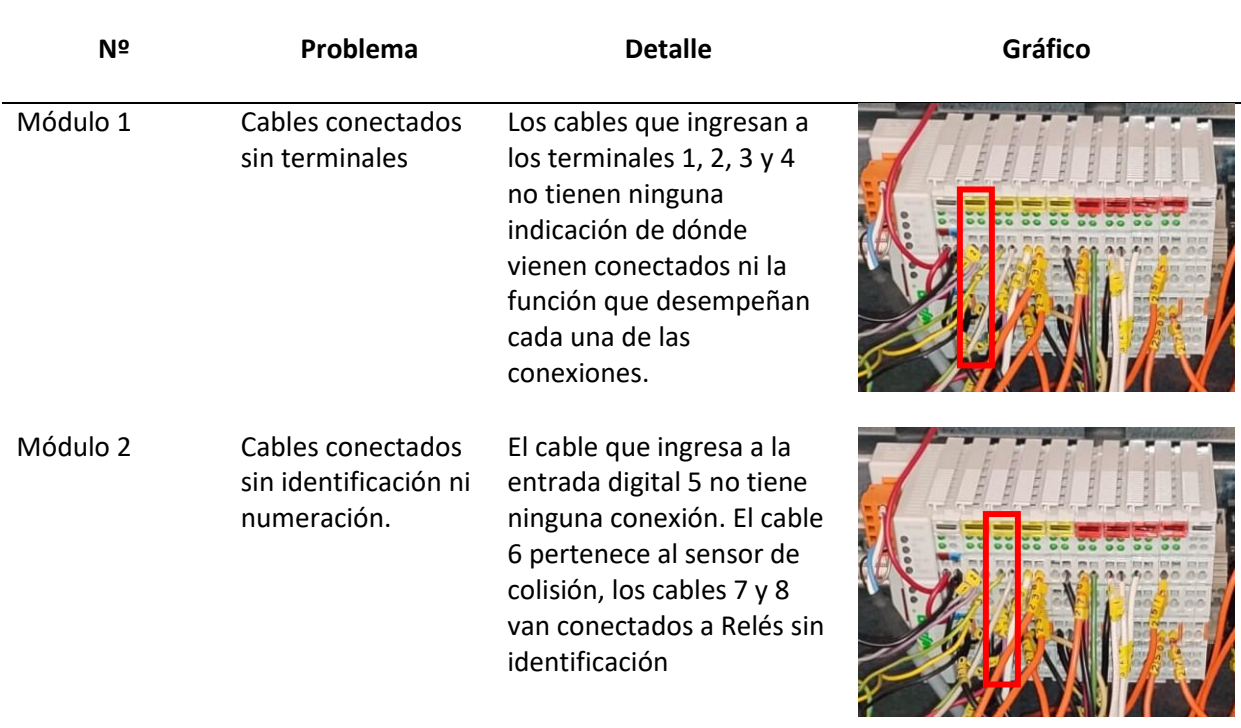

# **Condiciones iniciales del módulo WAGO en ENTRADAS DIGITALES**

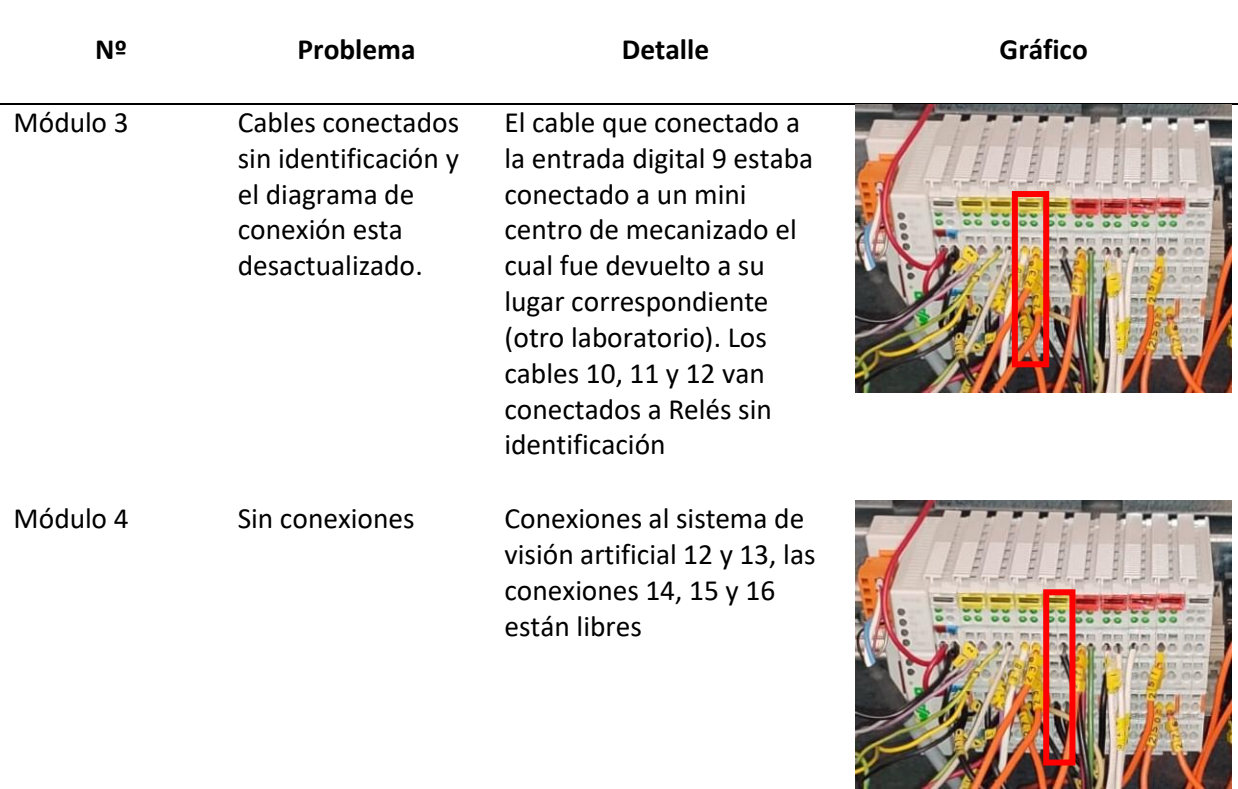

## **Condiciones iniciales del módulo WAGO en ENTRADAS DIGITALES**

*Nota.* Estado actual de conexiones al módulo WAGO.

Es relevante destacar la importancia que tiene una adecuada identificación en los cables de comunicación que enlazan los componentes de la celda con el robot. En esta instancia, se ha encontrado dificultades en la identificación de la mayoría de los cables conectados, esto se debe a la incorporación de nuevas aplicaciones que han empleado los puertos preasignados a aplicaciones ya existentes, generando así una confusión en la configuración de las conexiones, en consecuencia, no se dispone de un diagrama eléctrico específico y actualizado que muestre de manera clara todas las asignaciones de entradas en sus respectivas aplicaciones.

### *Salidas módulo WAGO*

En la [Tabla 22](#page-86-0) se puede evidenciar el estado actual y conexiones del módulo WAGO, mismo que presenta ciertas fallas en conexión para esta aplicación.

## <span id="page-86-0"></span>**Tabla 22**

*Salidas digitales módulo WAGO*

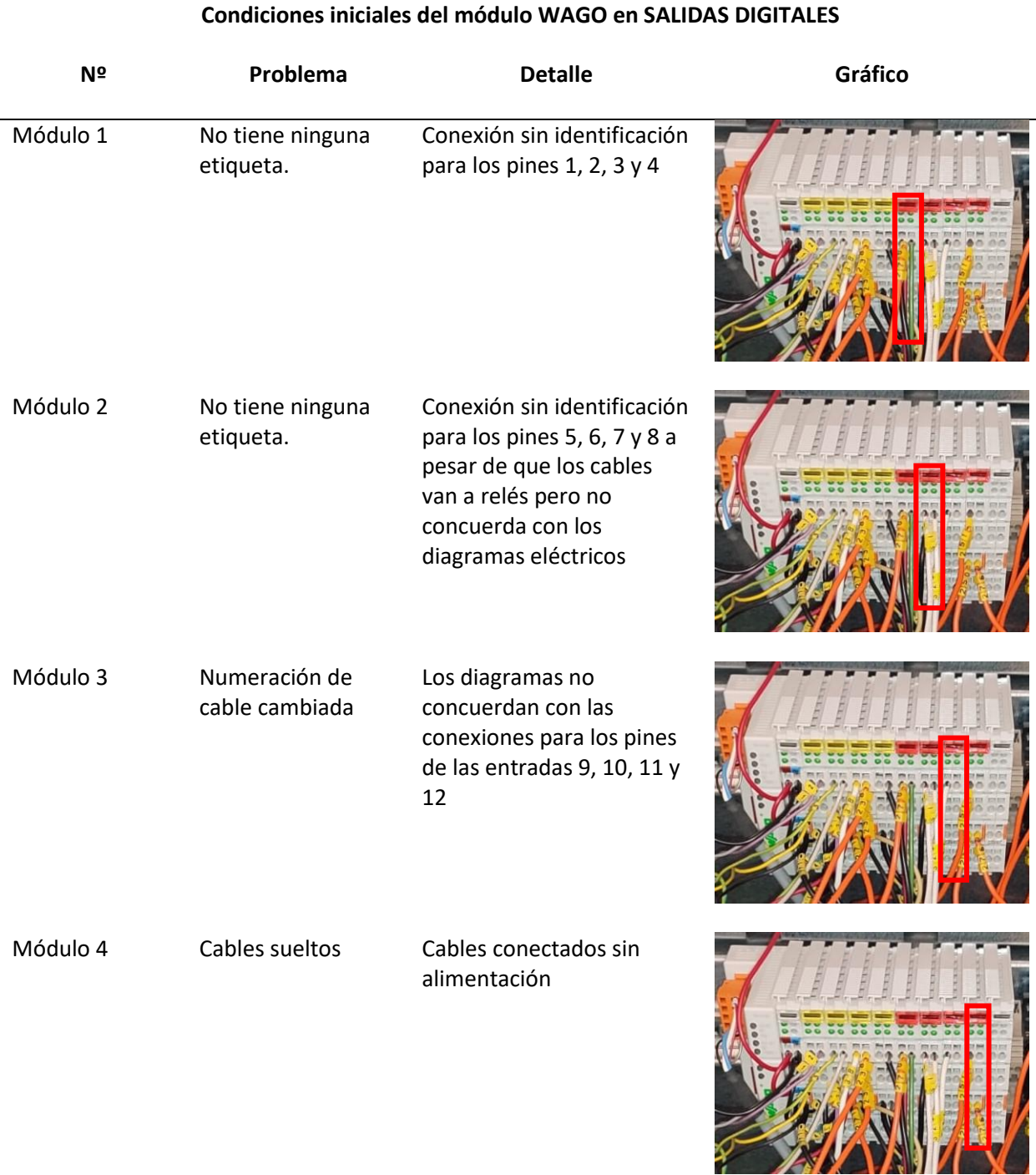

*Nota.* Estado actual de salidas digitales del módulo WAGO.

#### **Capítulo IV**

#### **Reconfiguración y repotenciación**

Este capítulo tiene la intención de exponer los ajustes de software y hardware que serán aplicados tanto en las bandas transportadoras, sistema automático de cambio de herramientas así como en el sistema robótico, específicamente referente al menú del navegador del sistema. Además de esto, se abordará la sustitución de sensores o componentes que serán remplazados por daño o desgaste en la celda. Este trabajo de implementación es con el propósito de mejorar y configurar la aplicación de paletizado, además de generar el funcionamiento de estos sistemas con el fin de emular una aplicacion industrial.

#### **Depuración de los archivos de usuarios y sistema**

Los archivos almacenados en el controlador del robot son de formato .SRC y .DAT, no están operativas en virtud de haber cambiado la base y la herramienta del robot. Así como las carpetas que albergan estos archivos y otras subcarpetas que generan una reducción en el espacio de memoria del disco C del computador.

Por esta razón, se ha llevado a cabo una depuración completa de los archivos y se ha creado varias carpetas visibles para el operador dentro del directorio raíz del sistema. Además, se han ocultado las carpetas que contendrán los archivos del proyecto implementada.

#### *Configuración de menú en el sistema*

La Figura 31 muestra el tipo de archivos que se crean cuando se genera un nuevo programa. Estos archivos se pueden visualizar en el modo de configuración *modo experto*.

#### **Figura 31**

*Formatos .src y .dat de programa*

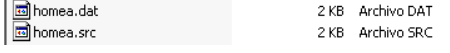

01/01/2000 15:53 01/01/2000 15:53

*Nota.* Archivos generados al crear un programa.

En la Figura 32 se puede apreciar el menú del sistema visible para navegar.

### **Figura 32**

*Menú del sistema*

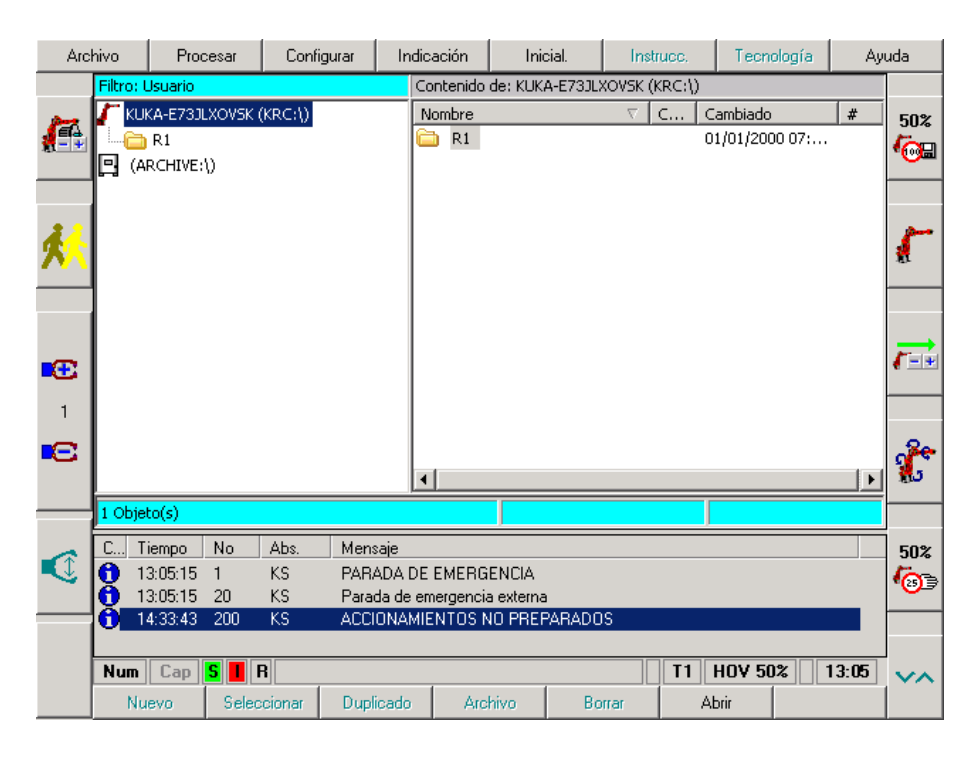

*Nota.* Estado del menú de sistema una vez repotenciado.

Luego de realizar la depuración de todos los archivos, se creó una carpeta adicional con el propósito exclusivo de generar nuevos programas para los estudiantes. Esta acción tiene como objetivo principal mantener una estructura ordenada. Al concluir cada período de clases, es necesario proceder a la eliminación de las carpetas y programas desarrollados por los estudiantes, con el fin de evitar una saturación en la memoria del sistema.

En la Figura 33 se muestra la representación visual de la carpeta generada, identificada como "*Programas\_Estudiantes".* Esta carpeta fue diseñada específicamente para la creación de nuevos programas o la incorporación de directorios adicionales en cada ciclo académico respectivo.

#### **Figura 33**

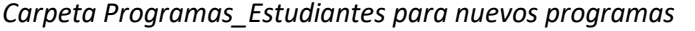

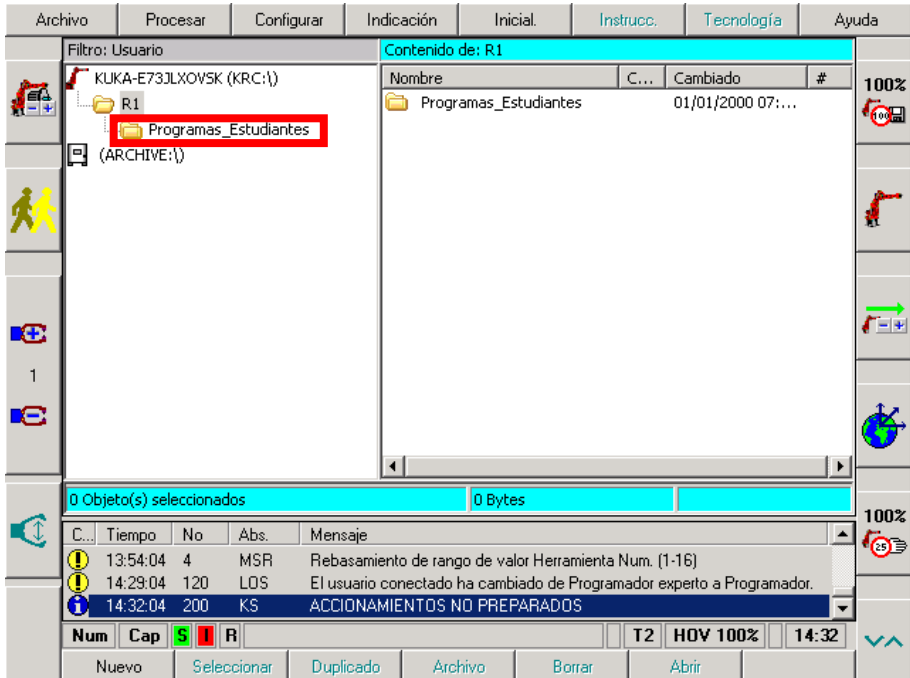

*Nota.* Carpeta creada para almacenar nuevas aplicaciones desarrolladas por estudiantes*.*

Considerando las lecciones aprendidas de proyectos anteriores, se optó por la creación de carpetas particulares que albergarán la totalidad de los archivos asociados a aplicaciones. La carpeta principal se llamada "*Intercambiador2022" que contendrá archivos de configuración del presente proyecto.* Al mismo tiempo, se activó la función de ocultar estas carpetas con el objetivo de que no sean accesibles para los estudiantes, durante el *modo programador* en el sistema del robot.

Estas carpetas serán visibles únicamente en *modo experto.* Para acceder al modo experto implica seguir los siguientes pasos: *Configuración > Grupos de usuario > Conectar > Programador experto > Password: " " > Conectar*.

En la Figura 34 se muestra los pasos que a seguir para ingresar en *modo experto* en el sistema del robot.

## **Figura 34**

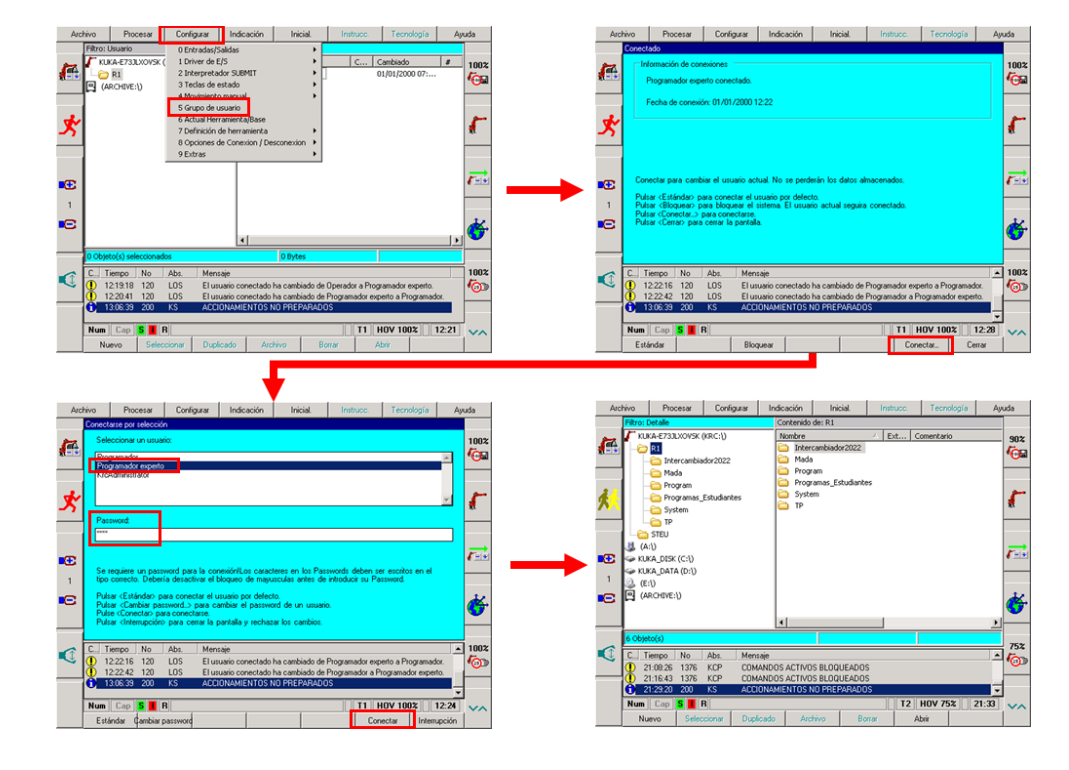

*Pasos para ingresar en modo experto al sistema.*

*Nota.* El Password debe ser solicitado al encargado del laboratorio.

Luego de establecer la configuración del sistema en el *modo experto*, se habilitará la posibilidad de identificar la carpeta oculta denominada "*Intercambiador2022*". Esta carpeta oculta contiene dos subcarpetas con los siguientes nombres:

- *INTERCAMBIADOR\_H\_2023*
- *TESIS\_APLICACION\_2023*

Es importante considerar que las carpetas alojadas en el directorio la raíz del sistema R1, tales como Mada, Program, System y TP, son componentes esenciales del sistema y es de suma importancia evitar modificaciones en alguna de ellas, cualquier alteración podría ocasionar problemas en la configuración del sistema, esto también es válido para la carpeta STEU, que desempeña una función crítica en el sistema.

Es importante aclarar que los archivos creados para ejecutar una aplicación industrial deben poseen el formato .SRC. Esencialmente, se debe abrir o ejecutar este archivo, evitando en todo momento la edición del archivo .DAT. Modificar este último podría resultar en el daño del programa creado, impidiendo su correcta ejecución.

En la Figura 35 se visualiza el nuevo menú de sistema de navegación, mostrando las carpetas escondidas al ingresar en *modo experto* del sistema.

#### **Figura 35**

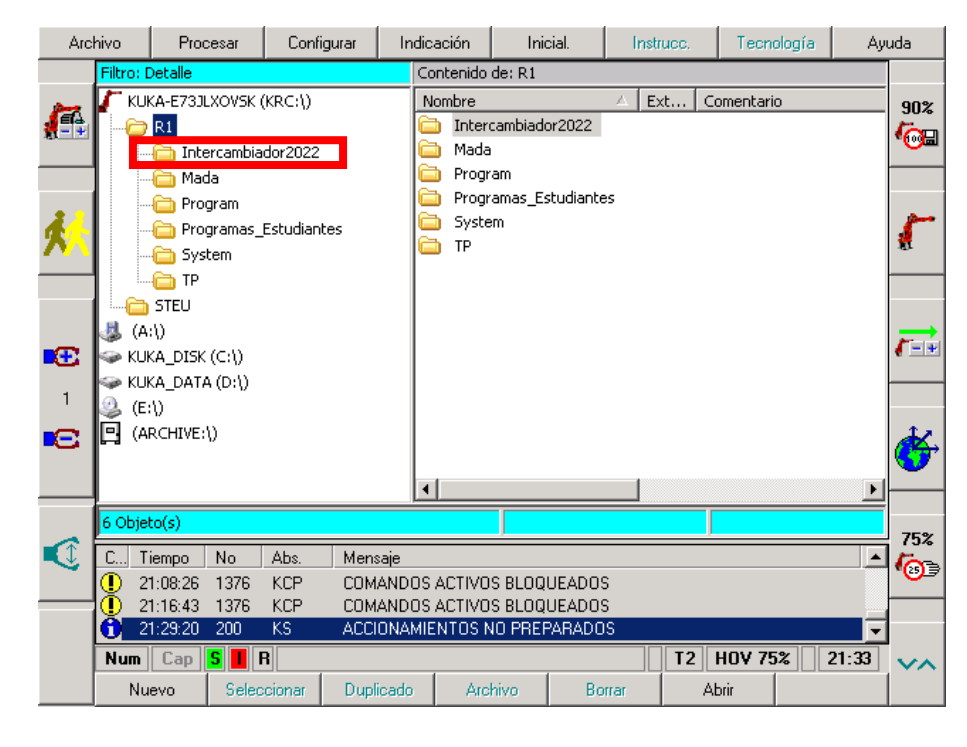

*Menú del sistema para navegación en modo experto*

*Nota.* Menú del sistema a visualizar ingresando a modo experto.

Una vez que el navegador del menú del sistema ha sido establecido, se procedió a renombrar las correspondientes entradas y salidas digitales que serán utilizadas en la implementación de la aplicación de paletizado. Este proceso garantiza una identificación precisa y eficiente de las conexiones y funcionalidades involucradas en el sistema.

#### *Configuración de entradas digitales*

En esta sección, se cambió los nombres de las entradas digitales para la aplicación de paletizado, lo que es primordial para clarificar su función en el sistema. Nombrarlas adecuadamente mejora la comprensión de su papel en la implementación de paletización.

La Figura 36 muestra los nombres asignados a las 16 entradas digitales, las cuales han sido modificados para adaptarse a la nueva implementación de la aplicación de paletizado. Las entradas digitales 13, 15 y 16 en el módulo WAGO se encuentran disponibles para trabajar en futuros proyectos.

### **Figura 36**

#### *Entradas digitales*

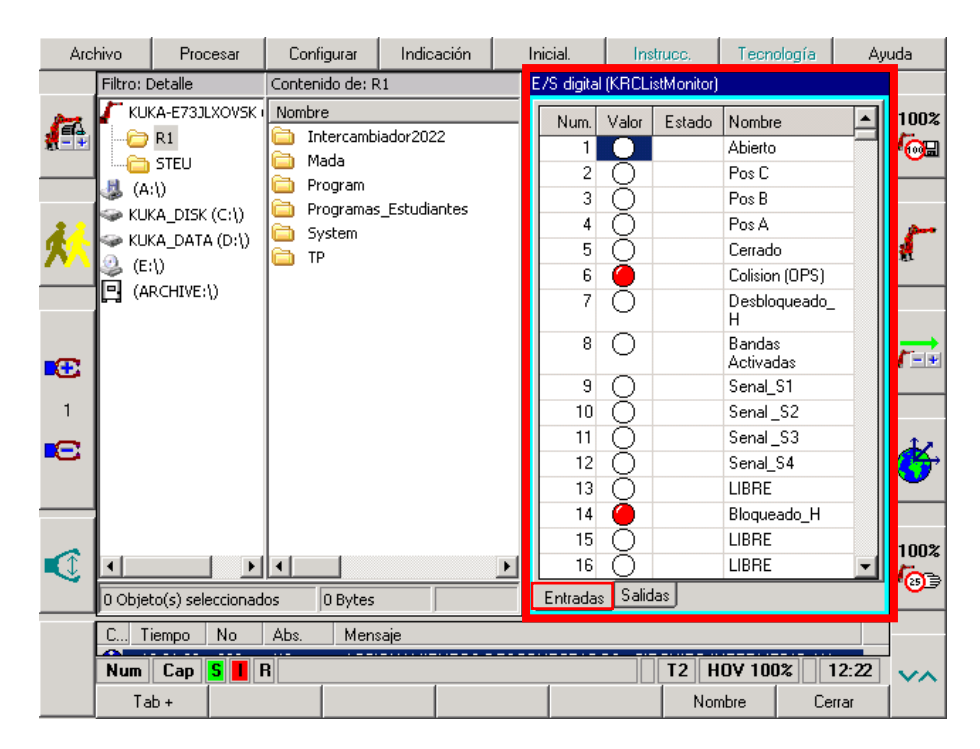

*Nota.* Entradas digitales actualizadas.

En proyectos de integración curricular futuros, se recomienda emplear únicamente las entradas digitales disponibles para evitar la alteración de las entradas digitales actuales, ya que cualquier modificación en éstas, podría ocasionar un colapso en todo el proyecto y dar lugar a errores significativos e imprevisibles.

La [Tabla 23](#page-93-0) muestra el significado de activación en cada entrada digital asignada. Las entradas

13, 15 y 16 están libres. Consultar ANEXO H1.

## <span id="page-93-0"></span>**Tabla 23**

*Descripción de entradas digitales*

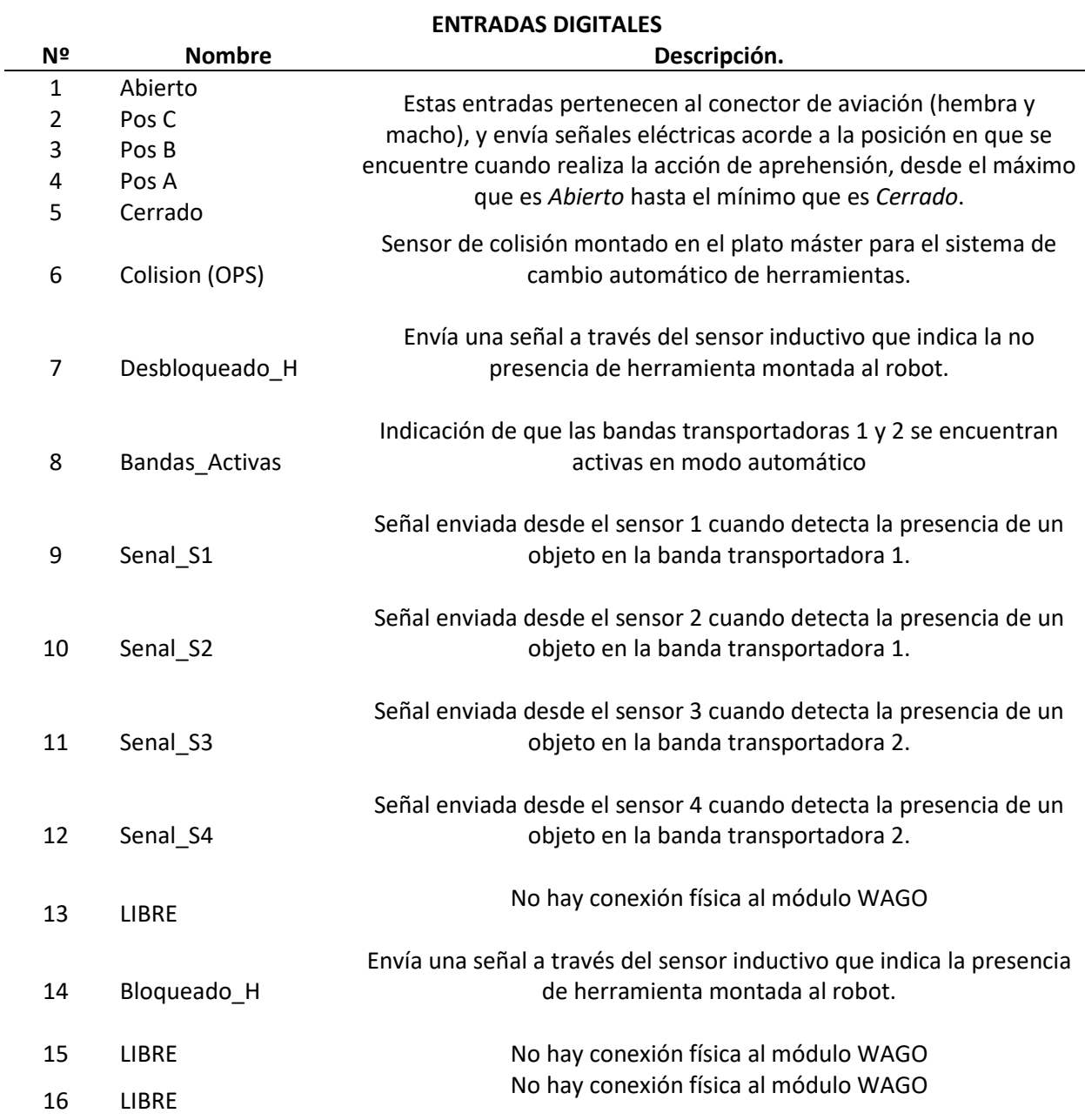

*Nota.* Entradas digitales configuradas en el proceso de repotenciación.

## *Configuración de salidas digitales*

En esta sección, se llevó a cabo el proceso de cambio de nombre de las salidas digitales que serán empleadas en la ejecución de la aplicación de paletizado. Esta acción es esencial para establecer una denominación clara y descriptiva de las salidas digitales que desempeñarán un papel fundamental en la funcionalidad del sistema de paletización. La asignación de nombres apropiados a estas salidas digitales contribuye a una comprensión más efectiva y eficiente de su función dentro del contexto general de la implementación.

La

[Figura](#page-94-0) **37** muestra los nombres asignados a las 16 salidas digitales, que fueron cambiados en preparación para la próxima implementación de las aplicaciones. Las salidas digitales 3, 4, 7, 8, 11. 12, 14, 15 y 16 del módulo WAGO están libres para la implementación de futuros proyectos.

## **Figura 37**

*Salidas digitales*

<span id="page-94-0"></span>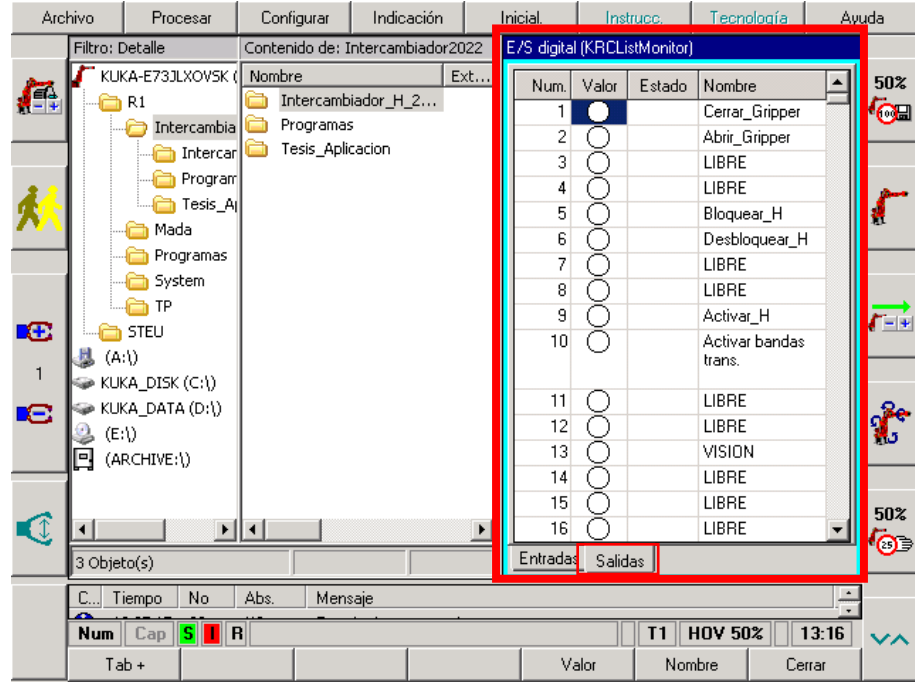

*Nota.* Salidas digitales actualizadas.

La Tabla 24 muestra el significado de cada salida digital asignada. La salida digital 13 no tiene

ninguna función en este proyecto, queda para que se pueda trabajar en futuros proyectos a

implementar. Consultar ANEXO H1.

## **Tabla 24**

## *Descripción de salidas digitales*

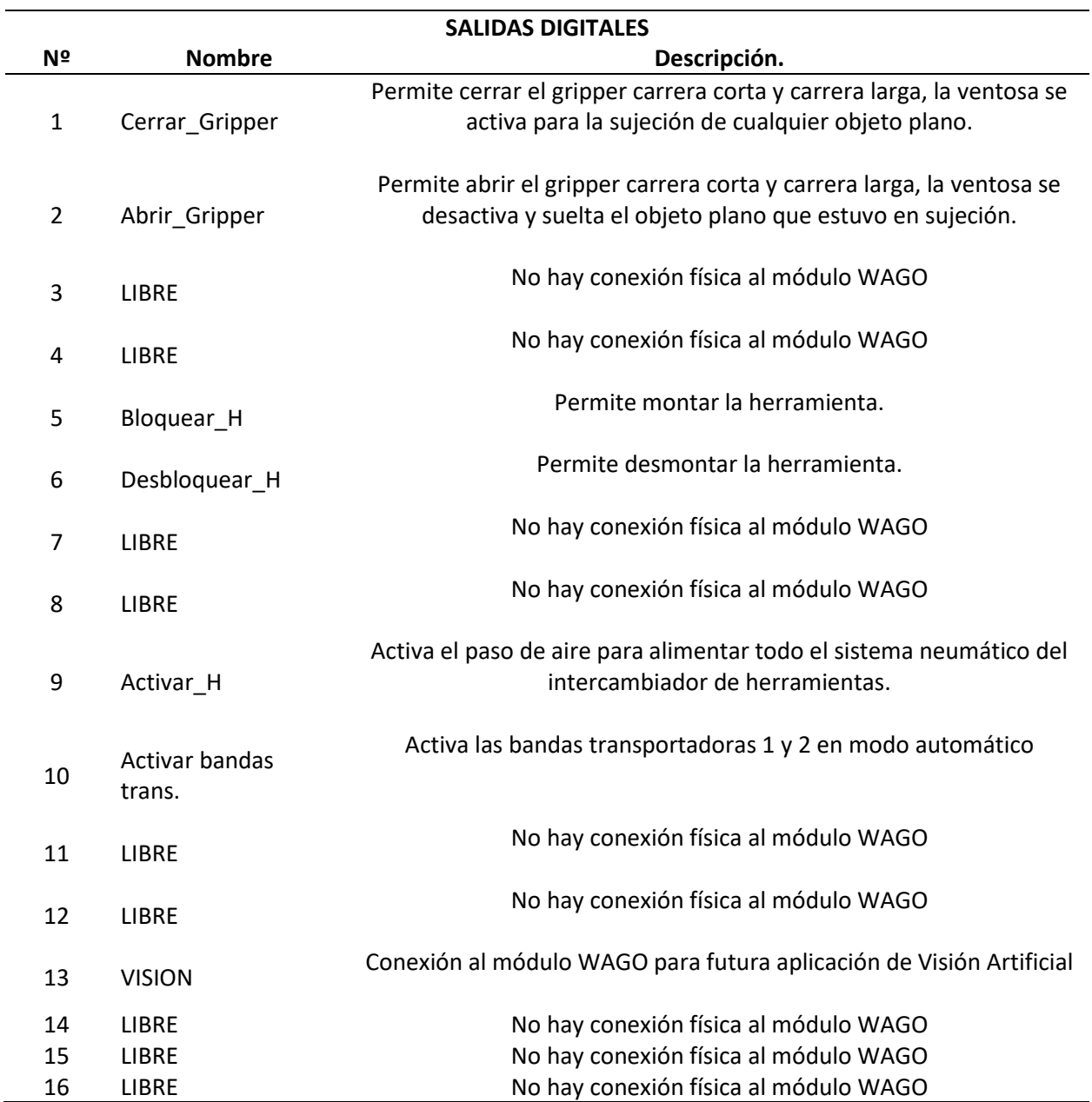

*Nota.* Salidas digitales configuradas en el proceso de repotenciación.

### **Gestión del sistema automático de cambio de herramientas**

Con el fin de viabilizar el proceso de montaje y desmontaje de las herramientas H1, H2 y H3 mediante la configuración del sistema automatizado de cambio de herramientas, se realizó la sustitución de los componentes eléctricos integrados en el Intercambiador. Esta acción se llevó a cabo debido a que el estado previo de dichos componentes generaba errores para el funcionamiento efectivo del proyecto implementado. La actualización de estos componentes eléctricos permitió establecer condiciones operativas óptimas para el sistema de cambio de herramientas y, por ende, mejorar la ejecución global del proyecto.

La Figura 38 ilustra la actualización del sistema automático de cambio de herramientas. Para detalles consultar el proyecto de titulación de (González y Morales, 2015).

#### **Figura 38**

*Sistema de cambio automático de herramientas repotenciado*

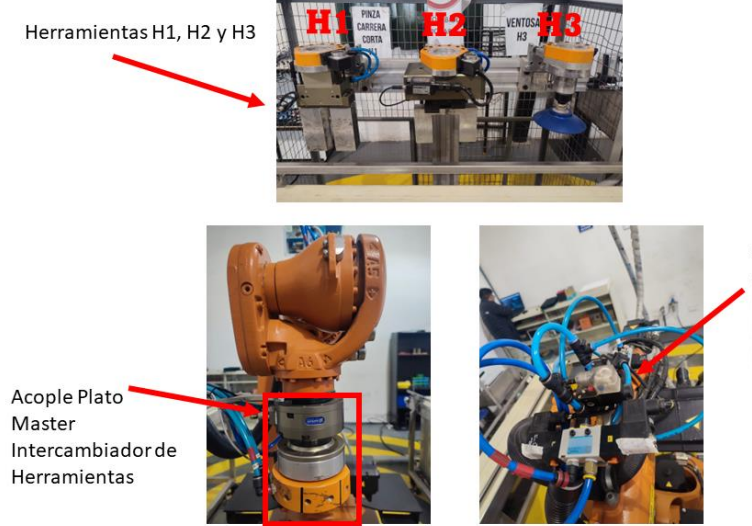

Sistema de alimentación neumática para el Intercambiador de Herramientas

*Nota.* Distribución de herramientas del intercambiador repotenciado.

A continuación se procede a describir la representación de sistema automático de cambio de

herramientas repotenciado.

#### *Repotenciación plato máster*

Los ajustes y mejoras implementados para optimizar el desempeño y la funcionalidad del plato máster en el contexto de la reconfiguración, fue el apartado más extenso debido a que sus componentes no se pueden conseguir fácilmente. Las adaptaciones realizadas no solo se limitan a la esfera física, sino que también se reflejan en los aspectos técnicos y operativos del sistema. Cada modificación ha sido estratégicamente ejecutada para lograr una mayor coherencia y alineación con los objetivos del proyecto en cuestión.

La Tabla 25 sirve como un registro visual y documentado de los avances y refinamientos realizados en la fase de reconfiguración del plato máster, contribuyendo así a una comprensión más completa de los cambios implementados.

#### **Tabla 25**

**Nº Problema Solución Gráfico** 1 El sensor inductivo no transmite una señal en respuesta al envío de una señal de salida, específicamente la salida digital 5 "*Bloquear\_H".* Este proceso tiene como propósito activar la entrada digital 14 "*Bloqueado\_H*" y elevar su estado a alto. Se realizó la comprobación de un sensor inductivo con idénticas especificaciones técnicas, comprobándose su mal estado y se procedió a sustituirlo por el sensor previo, lo que habilitó la activación exitosa de la entrada digital 14 "*Bloqueado\_H"*. Para obtener información detallada sobre el sensor, consultar en ANEXO K 2 Acople macho desgastado Se realizó un tratamiento térmico al acople para reducir el diámetro del orificio donde están acopladas las esferas de acero

*Cambios físicos en plato máster del sistema de cambio automático de herramientas*

*Nota.* Los cambios realizados permiten tomar las herramientas H1, H2 y H3 de forma segura.

La Figura 39 muestra la posición donde montado el sensor inductivo en el plato máster del intercambiador automático de herramientas.

## **Figura 39**

*Sensor inductivo de bloqueo montado en el plato máster*

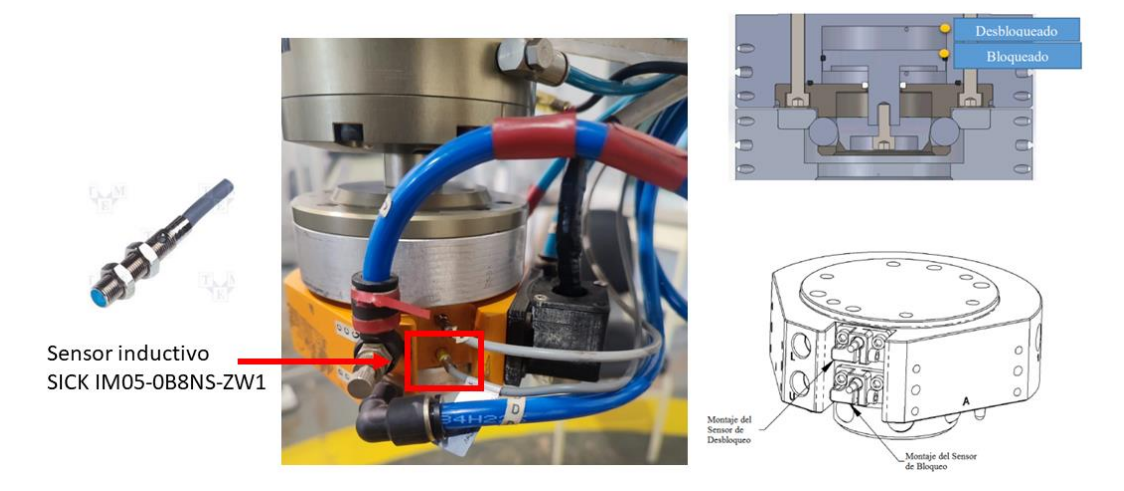

*Nota.* Sensor inductivo que indica señal de bloqueo reemplazado.

En la Figura 40 se puede apreciar la solución generada ante el desgaste causado en el acople macho del plato máster. Se requiere la disminución del diámetro en acople macho para que la esfera no salga expulsada.

### **Figura 40**

*Acople Macho para esferas de acero*

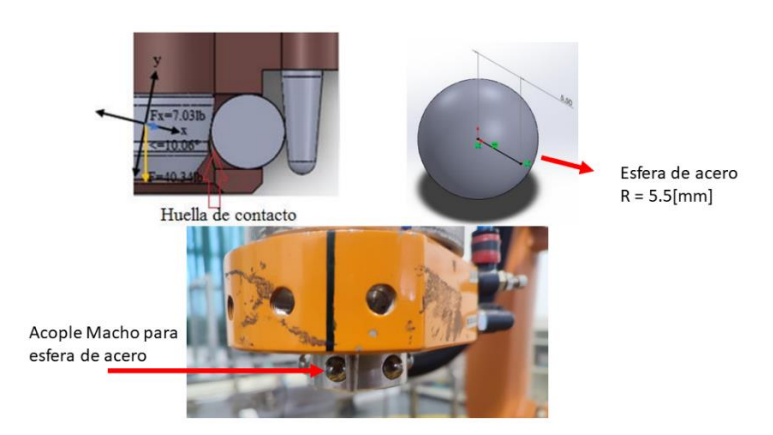

*Nota.* Dimensiones del acople macho.

## *Repotenciación sistema de alimentación neumática*

Para ejecutar acciones de montar y desmontar herramientas, así como abrir y cerrar los grippers

o tomar y soltar objetos planos con la ventosa, el sistema debe estar alimentado de forma neumática,

esto se logra a través del envío de señal desde el KCP del controlador del robot.

## **Tabla 26**

*Electroválvula de alimentación al sistema automático de cambio de herramientas*

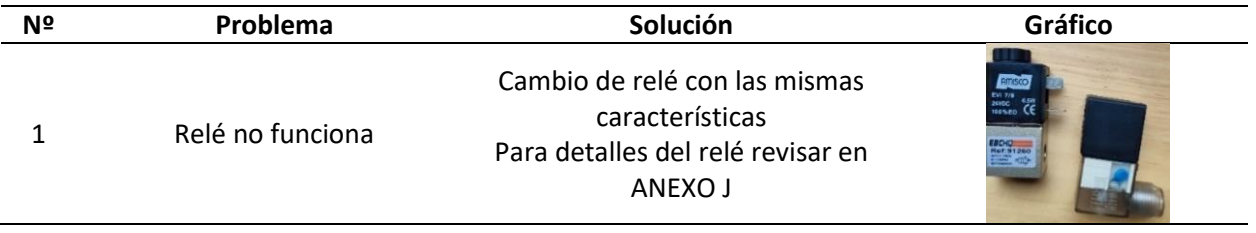

*Nota.* Sustitución del relé para activar todo el sistema neumático.

En la Figura 41 se muestra la activación de la salida digital 9 desde el KCP que permite la

alimentación a todo el sistema neumático para el control de herramientas. El sistema neumático

permanecerá alimentado con la salida digital 9 en alto. ANEXO H1.

## **Figura 41**

*Alimentación al sistema neumático para el intercambiador de herramientas*

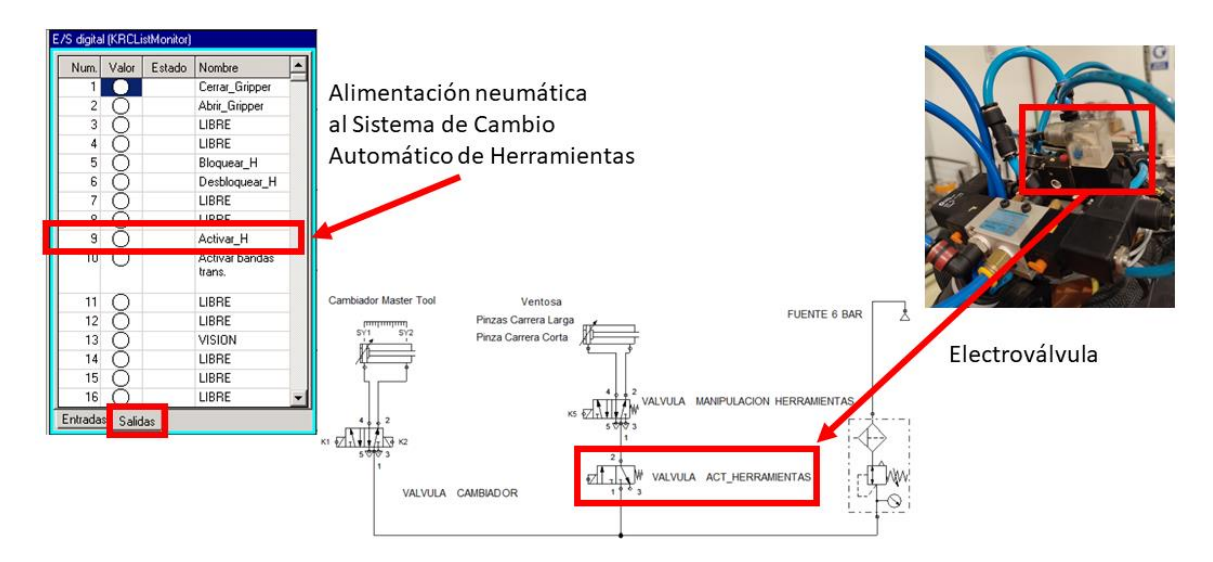

*Nota.* activación del sistema neumático con la salida digital 9 del módulo WAGO.

#### *Calibración de ejes del robot KUKA KR16*

Para garantizar precisión y un rendimiento óptimo en el desempeño diario del robot, además de que sus movimientos sean consistentes, se procedió a calibrar los ejes del robot KUKA KR16 mediante el uso del Comparador de ajuste electrónico denominado "*CALIBRADOR DE EJES DE ROBOT*" que dispone el Laboratorio de Robótica Industrial.

En la Figura 42 se puede apreciar el Comparador de ajuste electrónico utilizado para calibrar los ejes del robot en la celda 3. Para la calibración del robot se debe seguir las instrucciones del fabricante. Para mayor información consultar ANEXO G.

#### **Figura 42**

### *Comparador de ajuste electrónico*

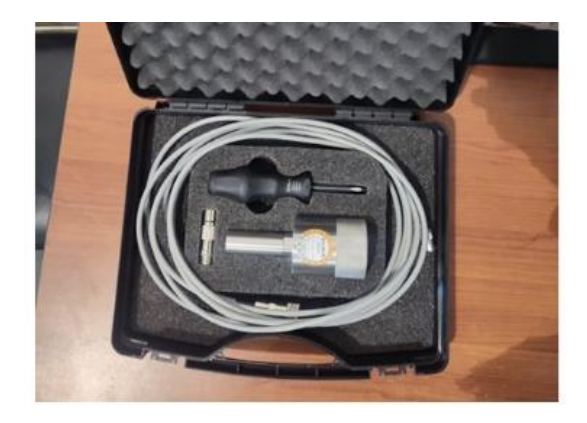

*Nota.* Calibración de los ejes 4, 5 y 6 con el comparador de ajuste electrónico.

Para realizar la calibración del robot, es esencial colocar los ejes en una ubicación específica conocida como "*posición mecánica cero*". Esta posición de referencia se asigna al ángulo de accionamiento de cada eje y se define a través de una marca física como una entalladura o un *nonio*. Durante la estancia del robot en esta posición de "*mecánica cero*", se almacena el valor absoluto del codificador para cada eje. Para lograr un desplazamiento preciso del robot a la *posición mecánica cero*, se emplea una unidad electrónica de calibración. Estas herramientas garantizan la exactitud y la

consistencia en el proceso de ajuste del robot, asegurando que se encuentre en la posición óptima para su funcionamiento y rendimiento.

En la Figura 43 se muestra la posición cero que debe tomar el robot para ser calibrado.

## **Figura 43**

*Posición mecánica cero*

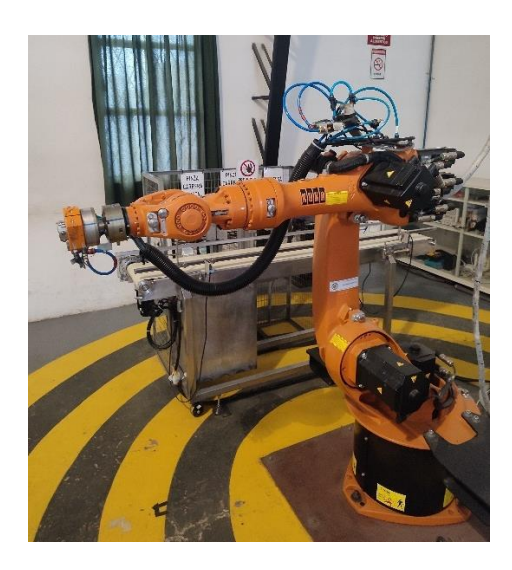

*Nota.* Robot KR16 de la celda 3 calibrado.

La Figura 44 exhibe las directrices de alineación que deben ser seguidas para que el robot

alcance la posición cero de manera precisa.

## **Figura 44**

*Nonio y cartucho de medición*

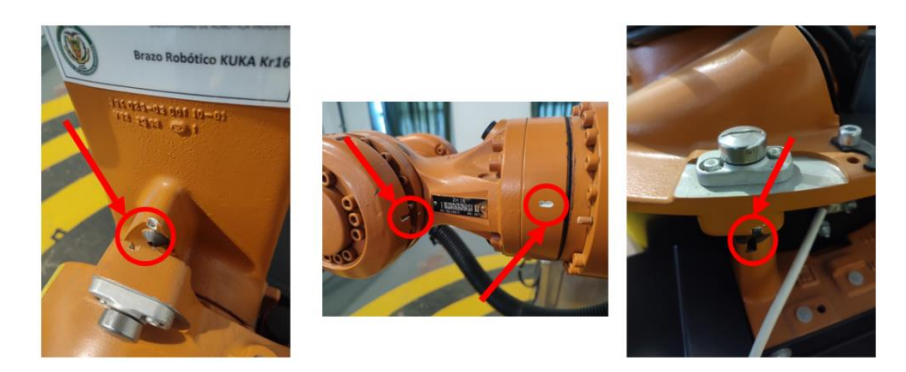

*Nota. Cada eje del robot tiene una guía que debe ser alineada*.

Considerar ciertos datos que deben ser documentados durante el proceso de calibración, al igual que resultados obtenidos y cualquier cambio realizado en los parámetros del robot. El fabricante sugiere que el ajuste del robot se realice en condiciones constantes de temperatura y carga para evitar inexactitudes derivadas de expansiones. Por lo tanto, se debe llevar a cabo el ajuste cuando el robot esté en un estado de temperatura estable o en frío.

En la Figura 45 se visualiza cuál es la ubicación del palpador para lograr la calibración de los ejes en el robot.

#### **Figura 45**

*Ubicación de palpador para calibración de ejes*

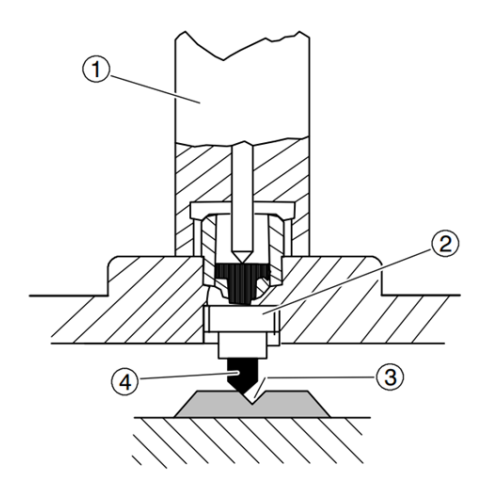

(1) Unidad electrónica de ajuste o reloj comparador (2) Cartucho de medición (3) Entalladura de medición

(4) Palpador

*Nota.* El punto 4 debe coincidir con el punto 3 calibración del eje.

Es importante destacar que la calibración del robot constituye el paso inicial esencial previo a cualquier modificación en el sistema. La omisión de este procedimiento resultará en la falta de precisión ante la ejecución de cualquier movimiento o futura operación realizada con el robot. Siguiendo las indicaciones proporcionadas por el fabricante para cada configuración, se garantiza un funcionamiento estable y confiable del sistema robotizado. Por lo tanto, es fundamental llevar a cabo la calibración siguiendo los pasos recomendados por el fabricante antes de emprender cualquier cambio o implementación en el sistema.

#### *Posicionamiento nuevo HOME*

Con el propósito de establecer una nueva posición de origen de referencia para la ejecución de la aplicación de paletizado, se llevó a cabo la configuración del nuevo punto de inicio o posicionamiento HOME, antes de emprender cualquier tipo de configuración adicional. Este proceso fue realizado siguiendo las instrucciones proporcionadas por el fabricante, tal como se detalla en el manual correspondiente (ANEXO H). Este enfoque asegura que el sistema esté correctamente alineado y calibrado para la implementación exitosa de la aplicación de paletizado. La configuración precisa del punto de INICIO es un paso fundamental para garantizar la precisión y la confiabilidad en las operaciones posteriores del robot en el proceso de paletización.

La Figura 46 presenta las coordenadas de posición HOME del robot en su nueva configuración, lo cual se puede observar de manera visual. Estas coordenadas reflejan el punto de referencia al cual el robot se desplazará al ser iniciado un movimiento al estado de reposo.

#### **Figura 46**

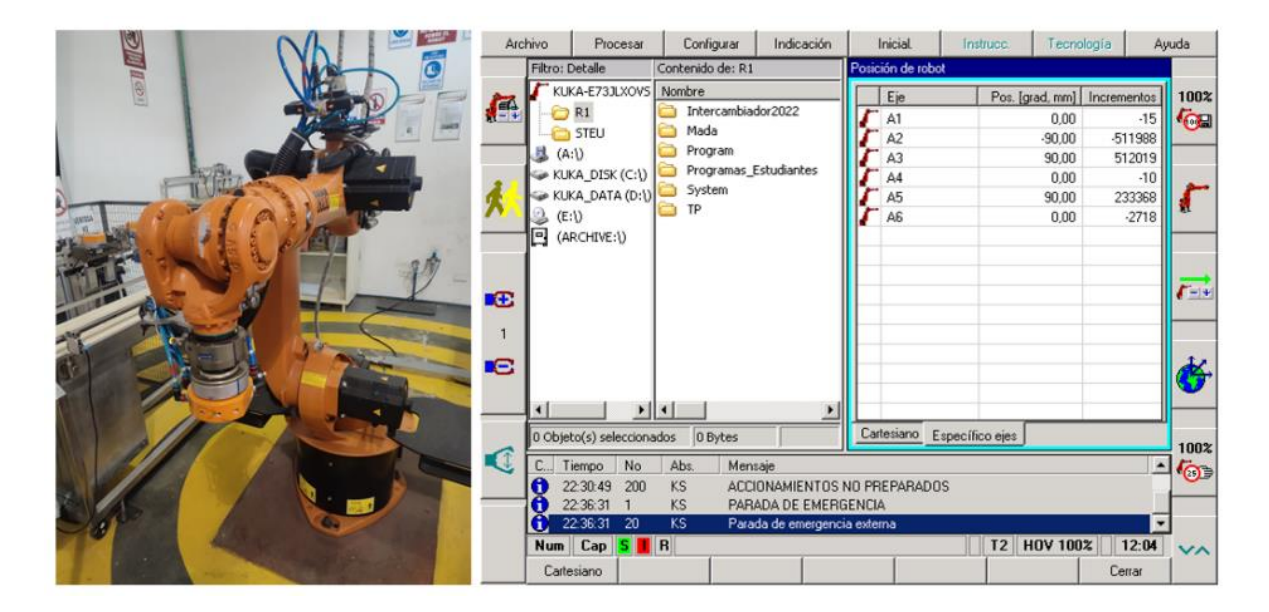

*Nuevo HOME robot KUKA KR16 celda 3 de paletizado*

*Nota.* Ángulos de HOME definidos para cada eje.

#### *Configuración de una nueva HERRAMIENTA*

Con el propósito de lograr un mejor desempeño del robot en las actividades diarias, es esencial llevar a cabo la configuración de una nueva herramienta. Esto se logra a través de opción de configuración de XYZ 4-Puntos que esta incorporado en el sistema, se debe tener en cuenta que este proceso de generar una nueva configuración de herramienta será un procedimiento recurrente hasta lograr una precisión que no exceda el 5 %. Sin embargo es recomendable tener un error que sea inferior al 1 %.

En este contexto, se recomienda trabajar con la menor variación obtenida en cada prueba de rendimiento. La meticulosa optimización de la coordenada de movimiento de la herramienta contribuirá en gran medida a la consistencia y precisión de las tareas diarias realizadas por el robot.

En la Figura 47 se muestra la ubicación del nuevo TCP, generado para la configuración de la herramienta.

## **Figura 47**

*TCP para configuración de HERRAMIENTA*

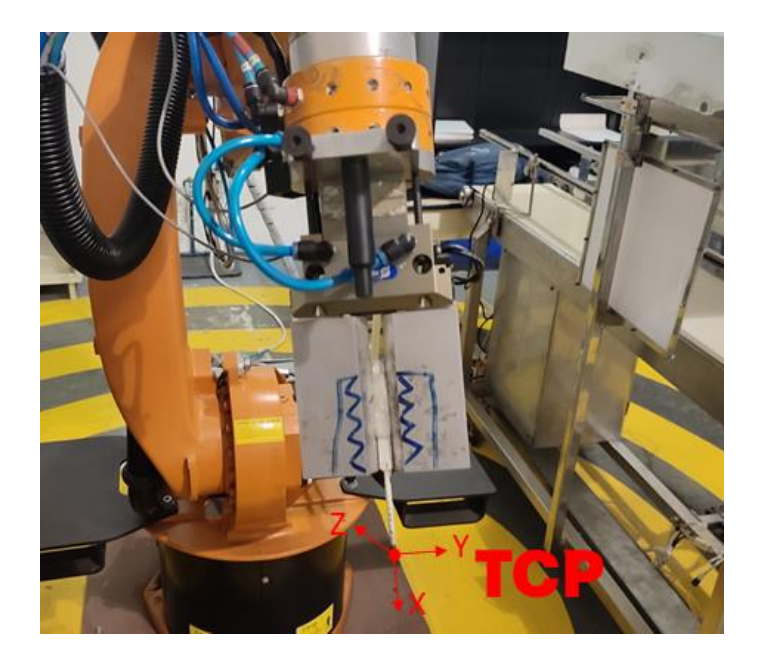

*Nota.* Método XYZ de los 4 puntos para configurar la herramienta

Una vez que el punto de central de la herramienta (TCP) ha sido creado, el siguiente paso involucra operar sobre un punto específico en el espacio tridimensional. Para llevar a cabo esta tarea, se requiere disponer de una mesa de trabajo especialmente designada, esta mesa debe contar con una base que sostenga una punta, permitiendo así la conexión de las puntas mediante una serie de movimientos ejecutados por el robot en diversas posiciones. Mediante este enfoque, se logra establecer una referencia constante y altamente precisa en el espacio tridimensional, lo cual resulta fundamental para llevar a cabo con precisión las diversas tareas realizadas por el robot en múltiples aplicaciones.

En la Figura 48 se muestra los pasos a ejecutar necesarios para la generación de una nueva herramienta, para ello se debe seguir los siguientes pasos: *Inicial > Herramienta > XYZ 4-Puntos* y posteriormente pulsar la tecla *ENTER.*

#### **Figura 48**

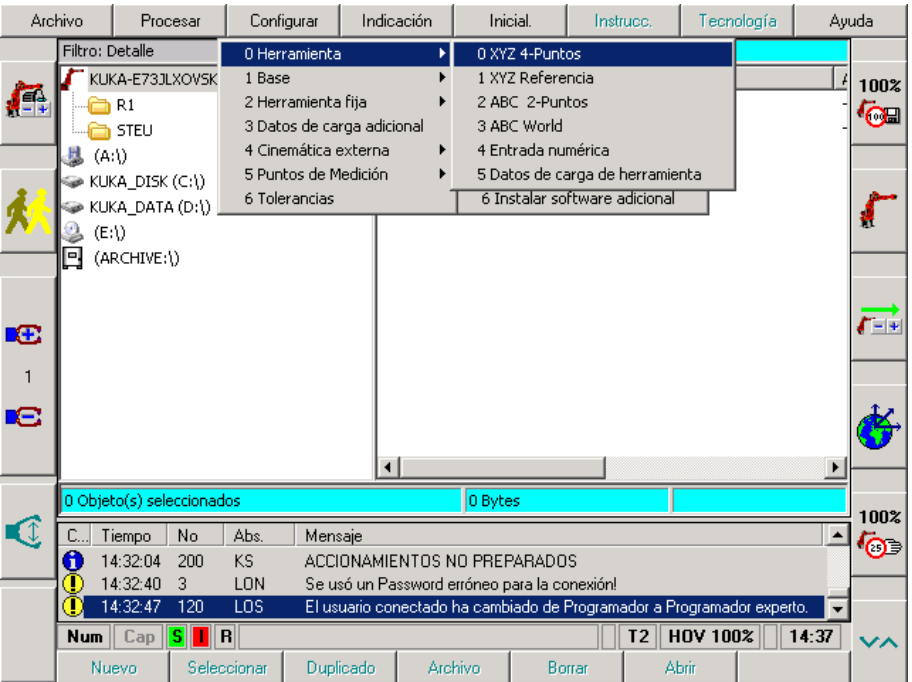

*Configuración de HERRAMIENTA*

*Nota. P*asos por seguir para la configuración de la herramienta.

Luego de haber elegido la opción correspondiente a XYZ 4-Puntos, se mostrará una ventana emergente, tal como se presenta en la Figura 49, dentro de la sección de Herramienta Num., se introduce el número asignado a la herramienta que será configurada; en este contexto, se utilizará el número 1. Luego de esto, en el apartado denominado "Nombre de la ", se establecerá un nombre que en este caso será "*tesis\_2023*". Una vez completada la inclusión del número de posición y del nombre de la herramienta, se procede a presionar el botón "Continua".

La Figura 49 muestra la ventana emergente desplegada siguiendo los pasos ya mencionados, para realizar las configuraciones correspondientes. No configurar una nueva herramienta en la posición 1, ya que todos los programas que serán implementados se desconfigurarán y no podrán arrancar los mismos nunca a partir del cambio.

#### **Figura 49**

Archivo Procesar Configurar Indicación Inicial. Instrucc. Tecnología **Ayuda** Filtro: Detalle Contenido de: KUKA-E73JLXOVSK (KR) Medición KUKA-E73JLXOVSK (I Nombre Ext... 100% Herramienta Num.  $R1$ a Ri ŌЭ a steu  $\Rightarrow$  STEU Nombre de herramienta: **風** (A:U) KUKA\_DISK (C:\) tesis\_2023 KUKA\_DATA (D:\) s Seleccionar la herramienta a medir  $(E:\setminus)$  $\mathbf{B}$  (ARCHIVE:\)  $\mathbf{r}$ Œ  $\times$  [mm]: 33.428 A [\*]:  $-43.494$  $\mathbf{1}$ 25.491 B [°]:  $-78.467$  $Y$  [mm]: c 447.363 C[\*]:  $0.000$  $Z$  [mm]: 0 Objeto(s) seleccionados 0 Bytes 100% a Tiempo No  $|$  Abs. Mensaje  $\overline{\phantom{a}}$ ∙⊙ 14:32:47 120 LOS El usuario conectado ha cambiado de Programador a Programador experto. 14:38:21 **MSR** El nombre tesis existe actualmente **MSR** 14:38:29 El nombre tesis existe actualmente T2 HOV 100% 14:38 Num  $\parallel$  Cap  $\parallel$  S  $\parallel$  R  $\parallel$ Continuar Atrás Interrupción

*Ventana emergente para configurar una HERRAMIENTA*

*Nota.* No configurar una nueva herramienta en la posición 1 puesto, ya reservada para la configuración

de este presente proyecto, por ende los programas de aplicación no podrán ser ejecutados.

La Figura 50 muestra una ventana emergente que se activará cada vez que se registre un punto por medio de la manipulación manual del robot. Estos puntos corresponden a cuatro posiciones distintas que se encuentran ubicadas en el mismo punto en el espacio. Estos puntos deben ser guardados para calcular el error al final del posicionamiento. Es un requisito esencial que este error sea inferior al 1%, aunque el robot puede tolerar un error de hasta el 5%, se sugiere trabajar con el error mínimo.

Se recomienda intentar las veces que sean necesarias para generar el error deseado, siendo menor al 1%, ya que solo así se obtendrá el mejor una exactitud del robot en la ejecución de sus movimientos.

#### **Figura 50**

*Interfaz para configuración de puntos de nueva HERRAMIENTA*

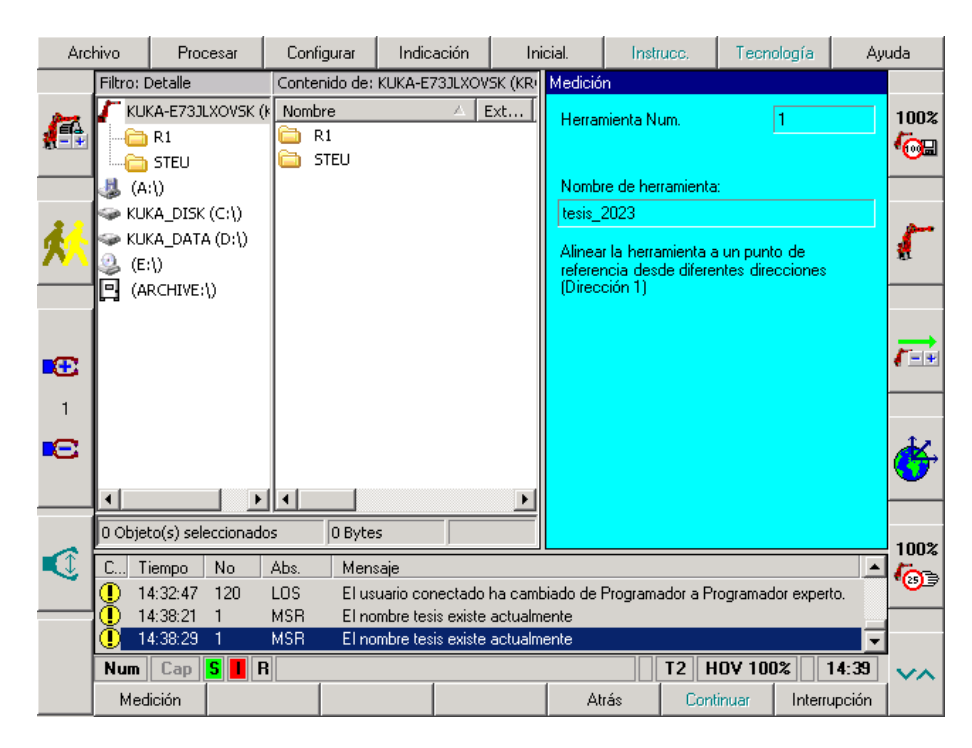

*Nota.* Configuración y movimiento del TCP de los 4 puntos en el espacio.

La Figura 51 ilustra el procedimiento para capturar los cuatro puntos en el espacio que se

requieren para generar el error específico en los movimientos del robot. Estos movimientos deben ser
ejecutados con alta precisión y su realización dependerá de la destreza y habilidades del operador que esté manipulando el robot.

# **Figura 51**

*Posiciones del TCP en el espacio.*

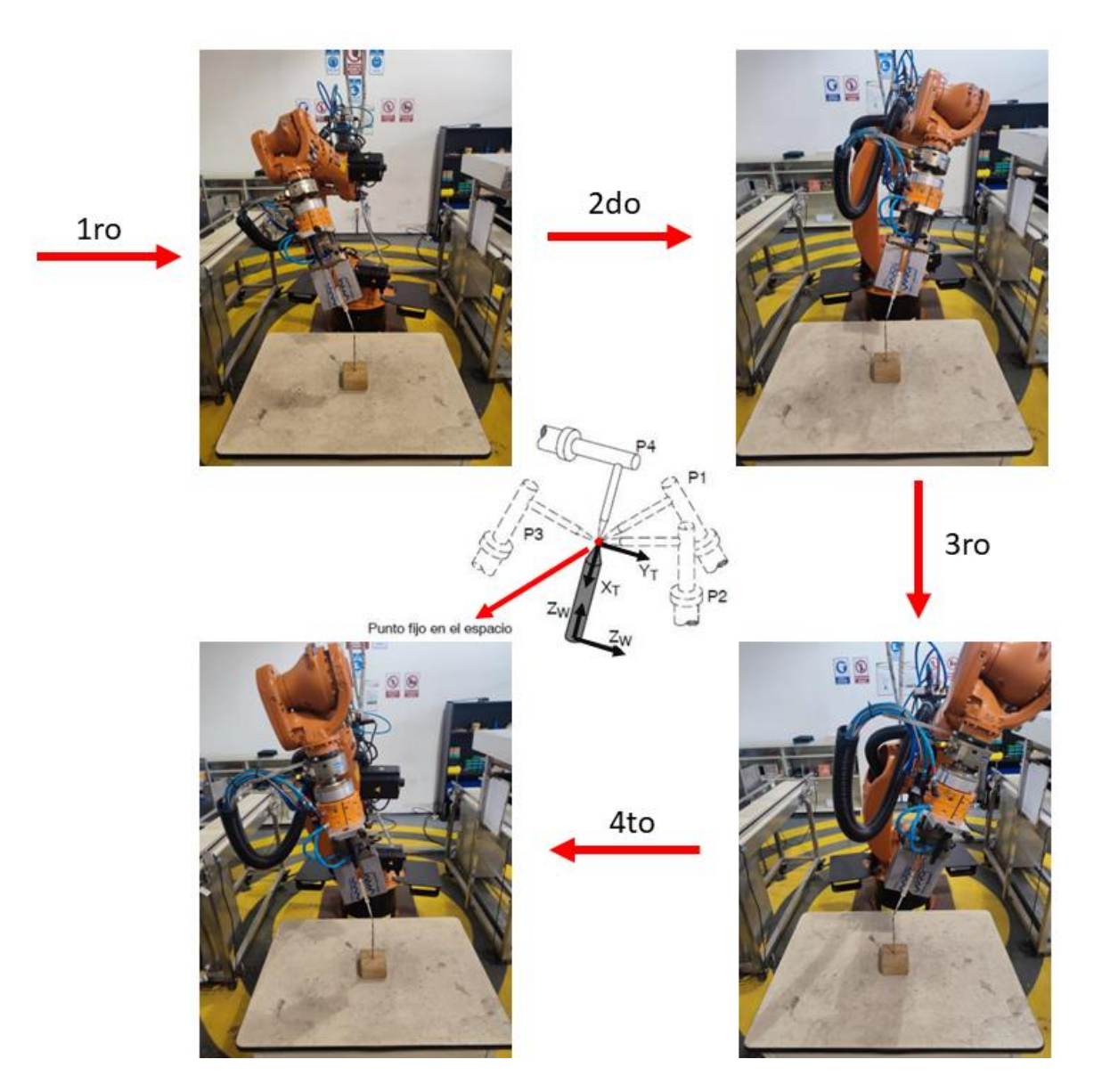

*Nota.* Ubicación del TCP en los 4 puntos en el espacio.

En la 52 se muestra las 4 ventanas emergentes que serán desplegadas ante cada cambio de

posición en el punto en el espacio que serán ubicado en las 4 posiciones, llevado a cabo por el operador.

# **Figura 52**

*Pasos de confirmación de una nueva herramienta*

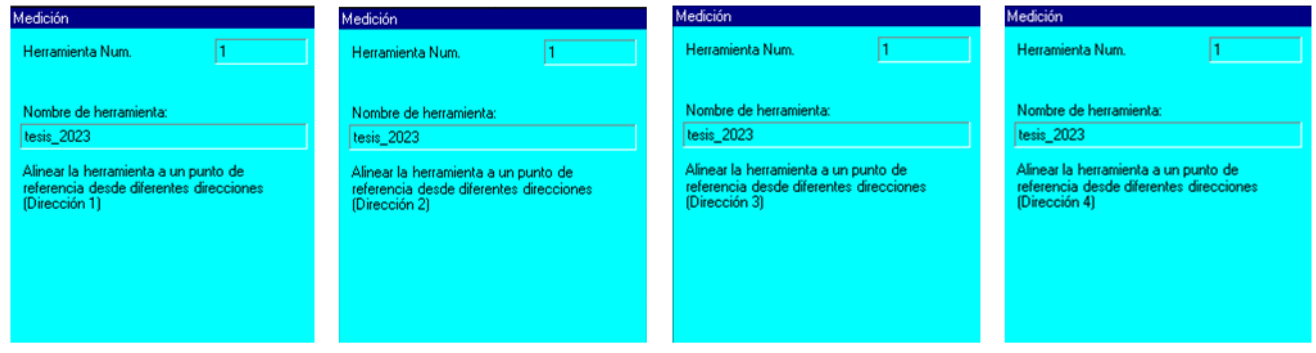

*Nota.* Cada ventana representa a un punto en el espacio configurado.

En la Figura 53 se puede visualizar el error obtenido al tomar un punto en cuatro posiciones

diferentes en el espacio.

# **Figura 53**

*Error deseado al generar los puntos en el espacio*

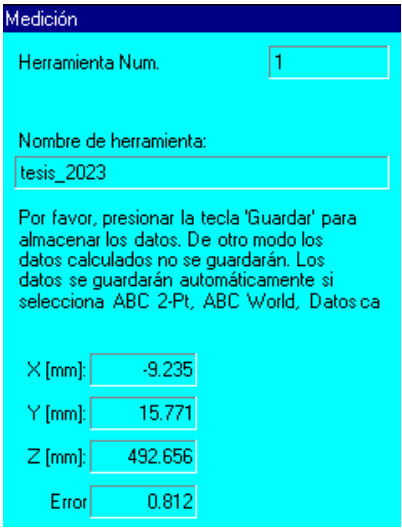

*Nota.* Obtención del error menor 1%.

#### *Configuración de una nueva BASE*

Para la configuración de la nueva BASE se debe tener previamente configurada una herramienta y en este caso la herramienta configurada tiene el nombre de *tesis\_2023*, esta configuración permite establecer un sistema de trabajo sobre una superficie regular para lo cual el robot debe generar movimientos siguiendo ciertas coordenadas designadas por el operador, para este caso se asignó en *Base Num.:* 1 y *Nombre del sistema base: tesis\_2023.*

En la 54, se presentan los pasos que deben ser seguidos para llevar a cabo la configuración de una nueva base utilizando la opción de 3-puntos. Para lograr esto, es necesario acceder a la sección de Inicial > Base > 3-Puntos y luego presionar la tecla ENTER. Estos pasos permitirán establecer una base precisa y adecuada para el funcionamiento del robot en diferentes aplicaciones.

#### **Figura 54**

*Configuración de BASE*

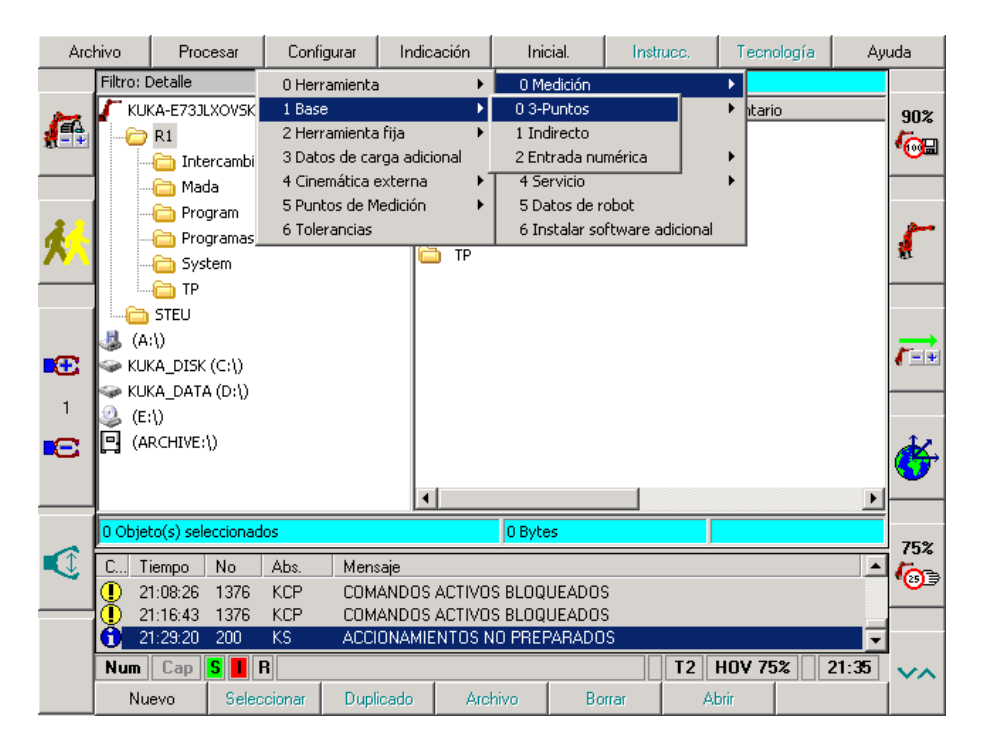

*Nota.* La BASE por configurar no debe ser modificada.

En la Figura 55 muestra la ventana emergente desplegada una vez seleccionado la opción de los

3 puntos a configurar.

# **Figura 55**

*Configuración de una nueva BASE*

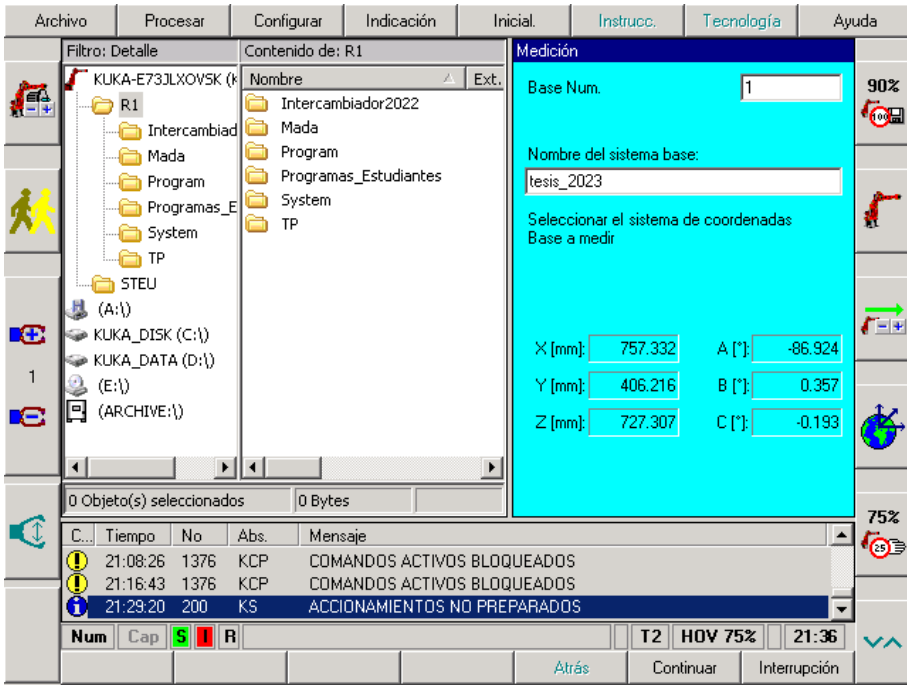

*Nota.* Proceso de medición de la base

En esta interfaz, es necesario seleccionar la posición de la herramienta que previamente ha sido configurada. En el campo de "Medición de herramienta", se debe asignar el valor "1", junto con el "Nombre de herramienta" que corresponde a "*tesis\_2023*". Después de esta selección, se debe presionar el botón "Continuar".

Este procedimiento asegura que la herramienta correcta se asocie a la medición requerida,

estableciendo así una base sólida para el proceso siguiente.

La Figura 56 presenta una ventana emergente que permite la elección de parámetros.

*Configuración nueva BASE cargando la HERRAMIENTA tesis\_2023*

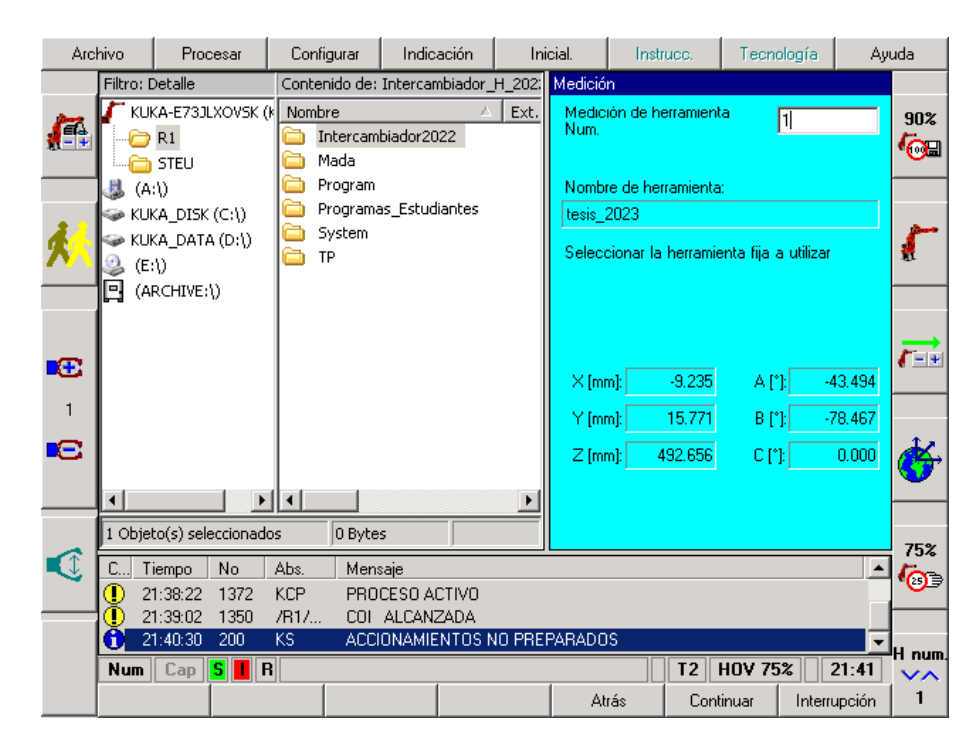

*Nota.* Los nombres de la BASE y la HERRAMIENTA para este proyecto son iguales.

Una vez elegidos los parámetros necesarios, se avanza a la etapa de posicionar el TCP del robot en una superficie plana, específicamente en un punto que tenga coordenadas (0,0,0), a continuación, el robot debe ser desplazado en una dirección predeterminada que corresponde al eje X positivo, posteriormente, se realiza otro desplazamiento en la dirección asignada para el eje Y positivo, este proceso culmina con la generación de un plano XY positivo.

Esta configuración resulta fundamental, ya que permite establecer un sistema de movimiento que puede ser empleado por el robot en diversas aplicaciones. La precisión en esta configuración garantiza una base sólida para el funcionamiento exitoso del robot en el futuro.

En la Figura 57 se puede visualizar el punto inicial o eje referencia (0,0,0) que se desea configurar, además de la trayectoria que se debe seguir con el punto en el eje X positivo hasta el punto final en el punto Y positivo, considerando que los movimientos se recomiendan que sean en

coordenadas WORLD.

# **Figura 57**

*Punto inicial para generar nueva BASE.*

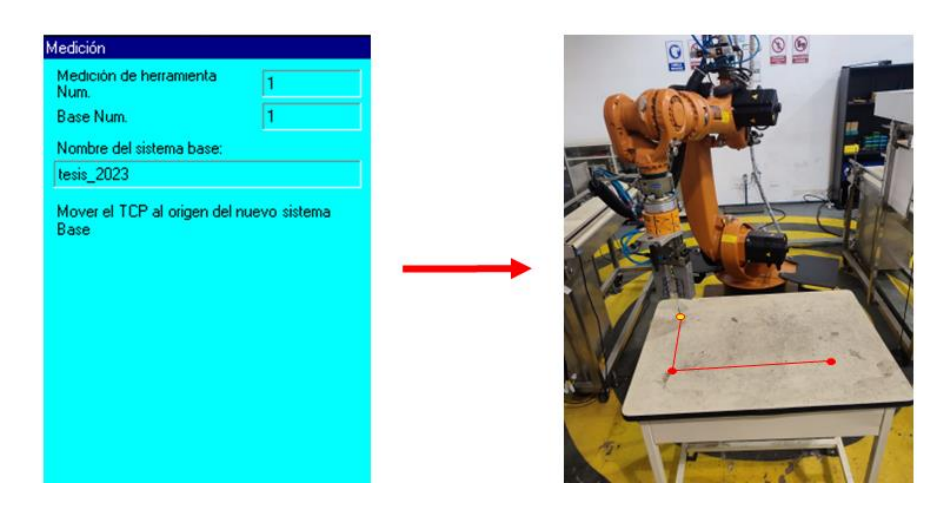

*Nota.* Punto inicial o coordenadas (0,0,0).

En la Figura 58 se puede visualizar la ubicación del TCP hacia un punto del eje X positivo.

## **Figura 58**

*Punto intermedio para generar nueva BASE*

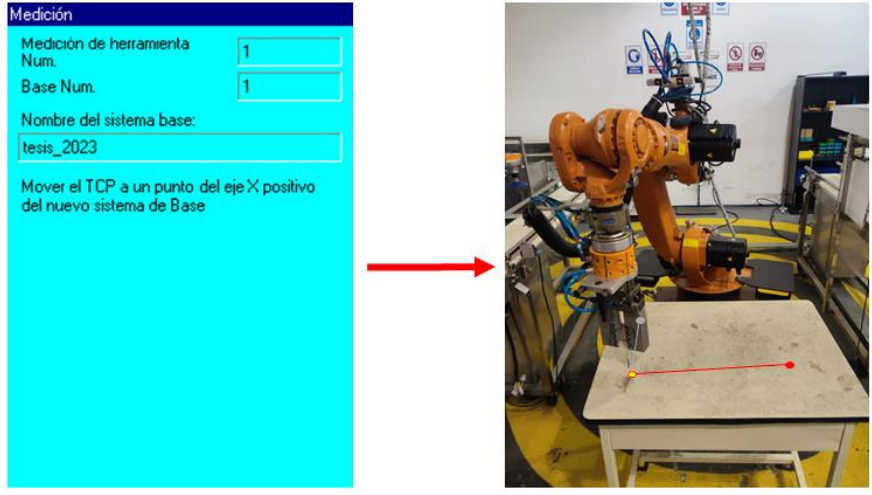

*Nota.* Trayectoria por seguir en el eje X positivo.

En la Figura 59 se puede visualizar la trayectoria que debe tomar el TCP hacia el punto final en el eje Y positivo, generando así el plano XY positivo al sistema.

# **Figura 59**

*Punto final para generar nueva BASE*

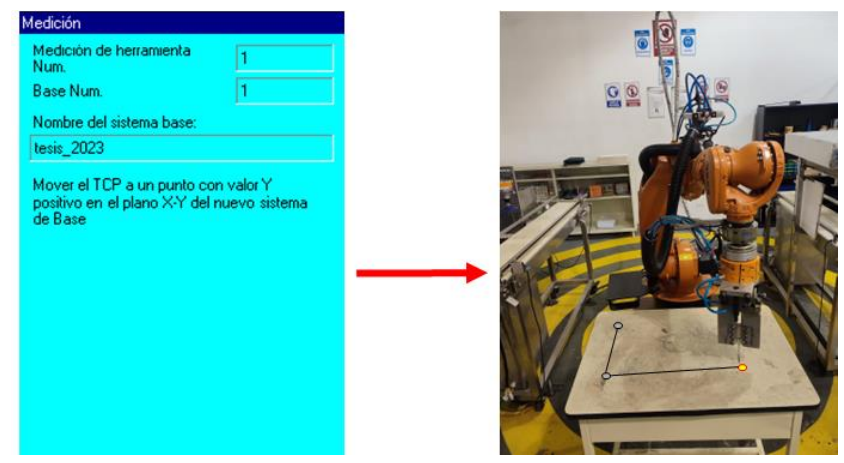

*Nota.* Punto final en el eje Y positivo.

La Figura 60 muestra el resultado obtenido tras la configuración de la nueva BASE.

# **Figura 60**

*Ventana de confirmación para generar una nueva BASE*

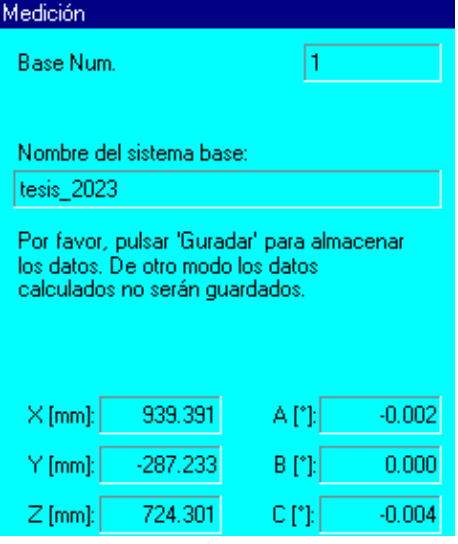

*Nota.* Coordenadas de la nueva base configurada.

## *Repotenciación y configuración gripper carrera corta*

En la [Tabla 27](#page-115-0) se muestra los cambios de tipo mecánico realizados para mejorar el ingreso de aire al sistema neumático cuando la herramienta está montada al robot, y su sistema de sujeción para evitar juego al ser colocado la herramienta en su lugar de forma automática con el robot.

# <span id="page-115-0"></span>**Tabla 27**

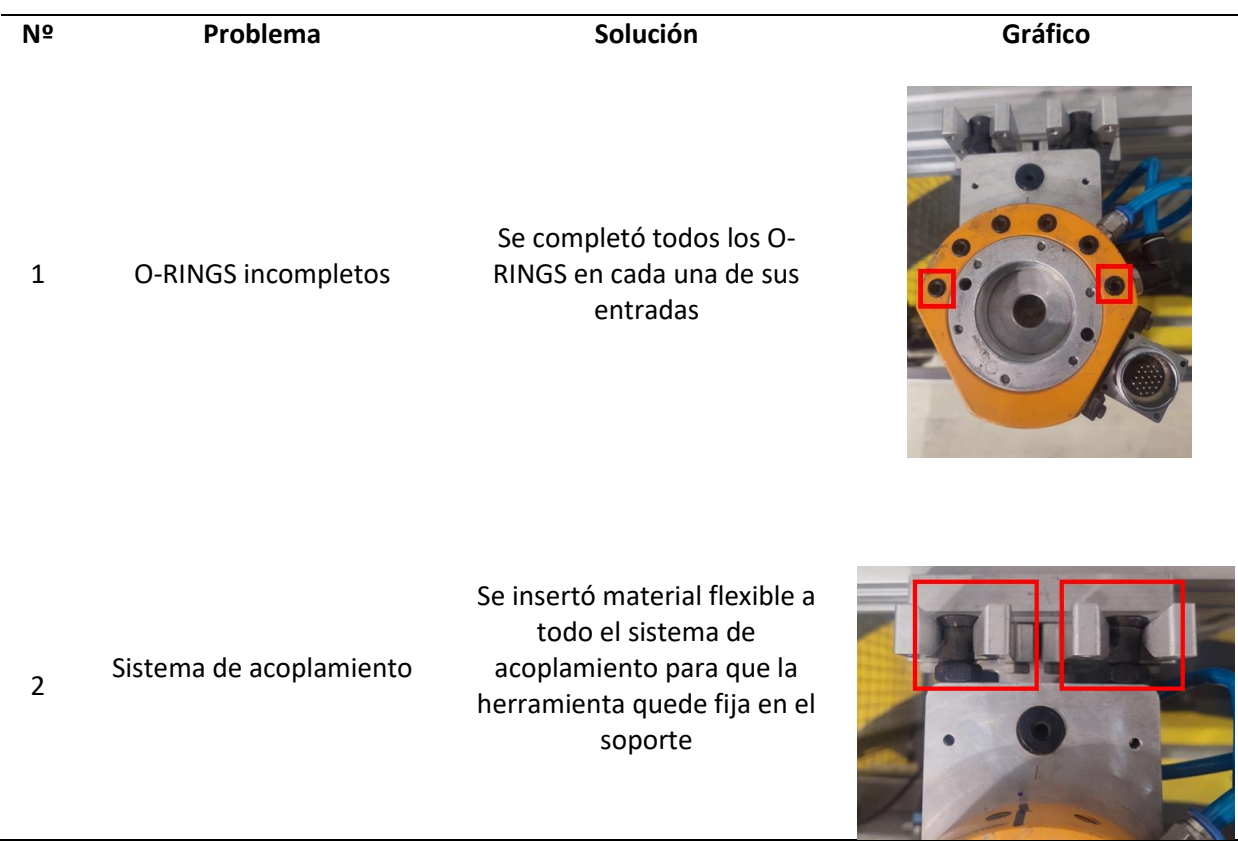

*Repotenciación de gripper carrera corta*

*Nota.* No se debe cambiar la posición asignada de la herramienta H1 en el intercambiador.

En la Figura 61 se puede apreciar la programación realizada para montar y desmontar la herramienta gripper de carrera corta de forma automática, para correr los programas de forma segura se debe revisar previamente el manual de usuario en el ANEXO H1 del presente proyecto de titulación.

*Programación para tomar y dejar H1 automáticamente.*

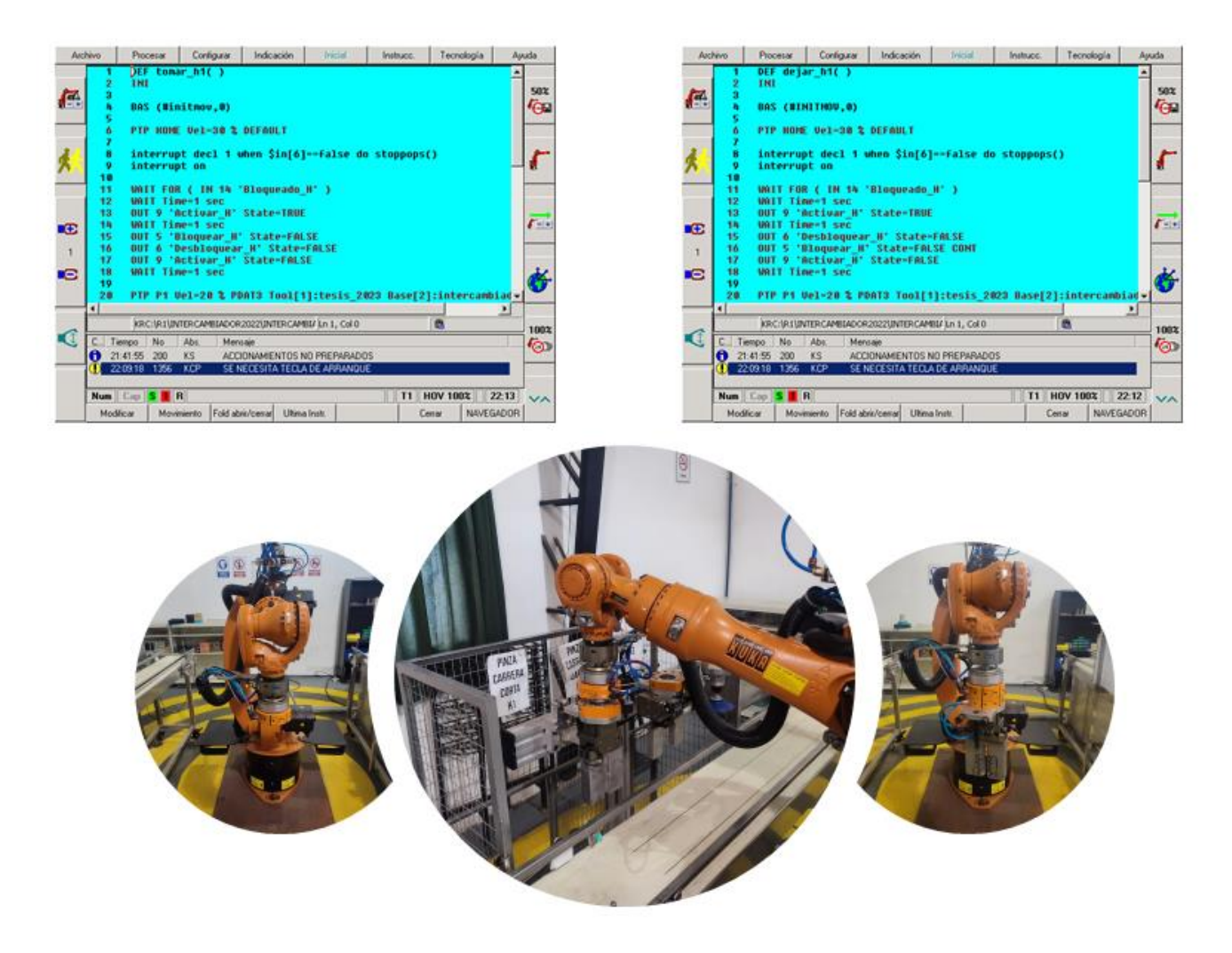

*Nota.* Se recomienda montar la herramienta a través del programa implementado. Consultar ANEXO H1.

Los programas "tomar\_h1" y "dejar\_h1" tienen la capacidad de ser llamados en otros programas al ser designados como funciones de variables externas. Esta estrategia asegura que ninguno de los programas sufrirá alteraciones y habilitará la ejecución de aplicaciones de automatización de manera más rápida y autónoma. De esta forma, se promueve la eficiencia en la realización de tareas automatizadas, sin la necesidad de modificar los programas originales, lo que contribuye a agilizar el proceso de automatización en su conjunto.

## *Repotenciación y configuración gripper carrera larga*

La [Tabla 28](#page-117-0) exhibe las modificaciones mecánicas implementadas con el propósito de optimizar el sistema neumático cuando la herramienta se encuentra montada en el robot. Estas modificaciones están enfocadas en mejorar el sistema de sujeción de la herramienta, evitando cualquier tipo de holgura al colocar la herramienta en su posición de manera automática mediante el robot. El propósito es perfeccionar la precisión y estabilidad durante el proceso de montaje y garantizar que la herramienta quede firmemente fijada en la brida de acople.

# <span id="page-117-0"></span>**Tabla 28**

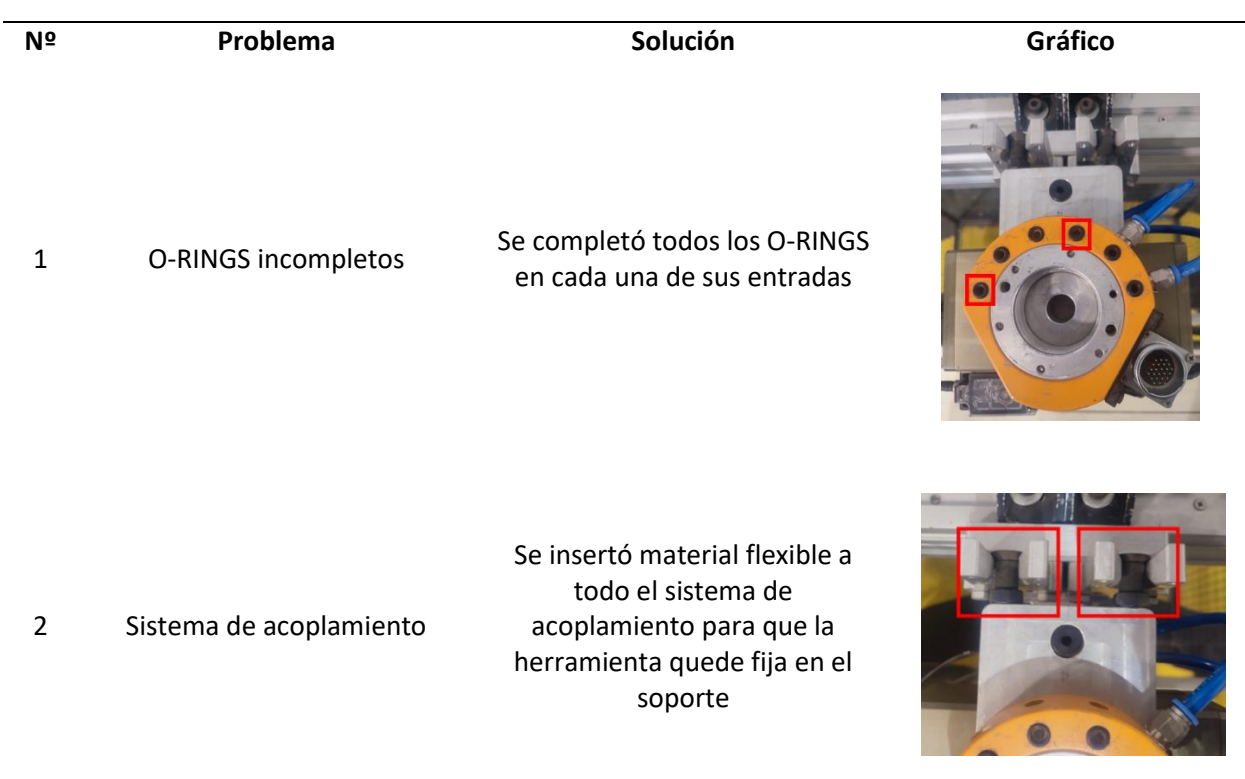

### *Repotenciación de gripper carrera larga*

*Nota.* No se debe cambiar la posición asignada de la herramienta H2 en el intercambiador.

La programación realizada permite tomar acciones de manera automatizada, pero es esencial

consultar el manual en ANEXO H1 para asegurar la correcta ejecución y comprender detalles específicos.

La Figura 62 muestra la programación llevada a cabo para automatizar el proceso de montaje y desmontaje de la herramienta gripper carrera larga, con el fin de ejecutar los programas de manera

segura, es recomendable revisar el manual de usuario en ANEXO H1 adjuntos a este proyecto.

# **Figura 62**

*Programación para tomar y dejar H2 automáticamente*

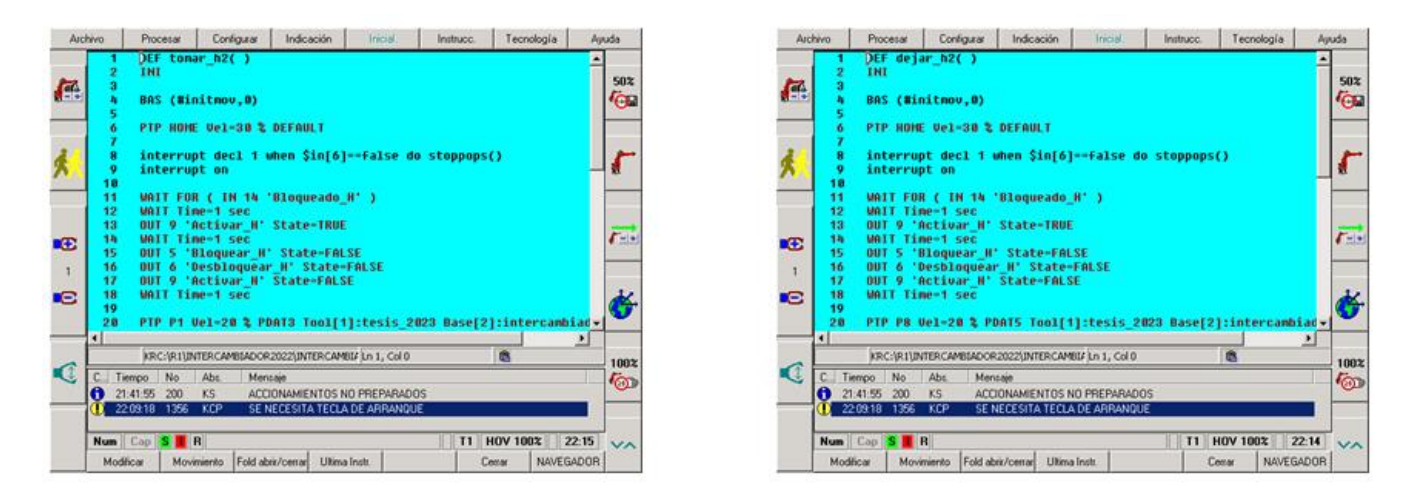

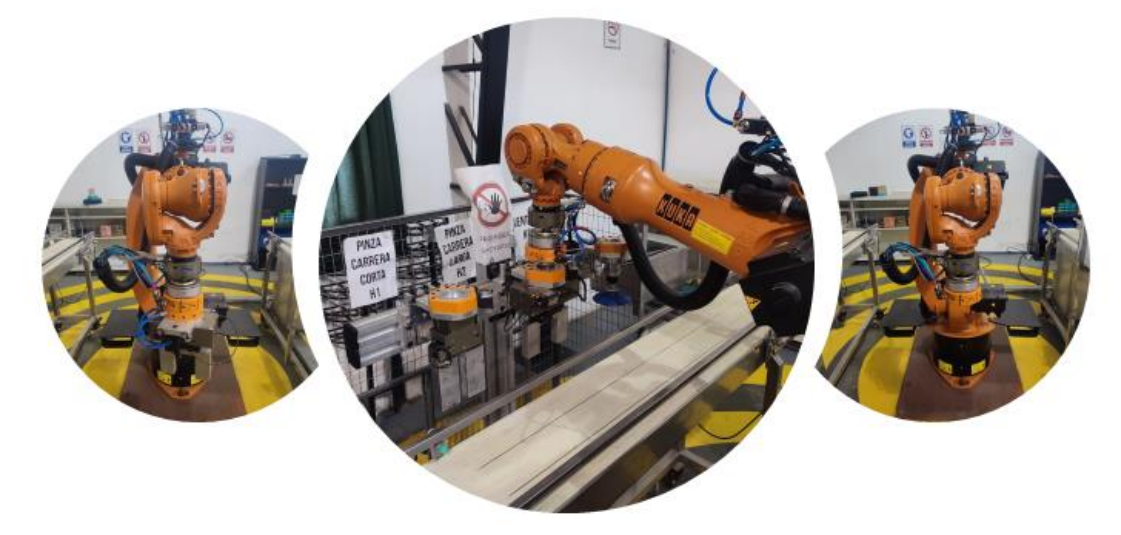

*Nota.* No se debe cambiar la posición de la herramienta H2.

Los programas "tomar\_h2" y "dejar\_h2" pueden ser utilizados en otros programas como funciones de variables externas. Esto asegura que los programas originales no serán alterados y posibilita la ejecución de aplicaciones automatizadas de manera más rápida y automática.

# *Repotenciación y configuración la ventosa*

En la [Tabla 29](#page-119-0) se evidencia los cambios físicos realizados para mejorar el sistema neumático cuando la herramienta está montada al robot y su sistema de sujeción para evitar juego al ser colocado la herramienta en su lugar de forma automática con el robot.

# <span id="page-119-0"></span>**Tabla 29**

# *Repotenciación de ventosa*

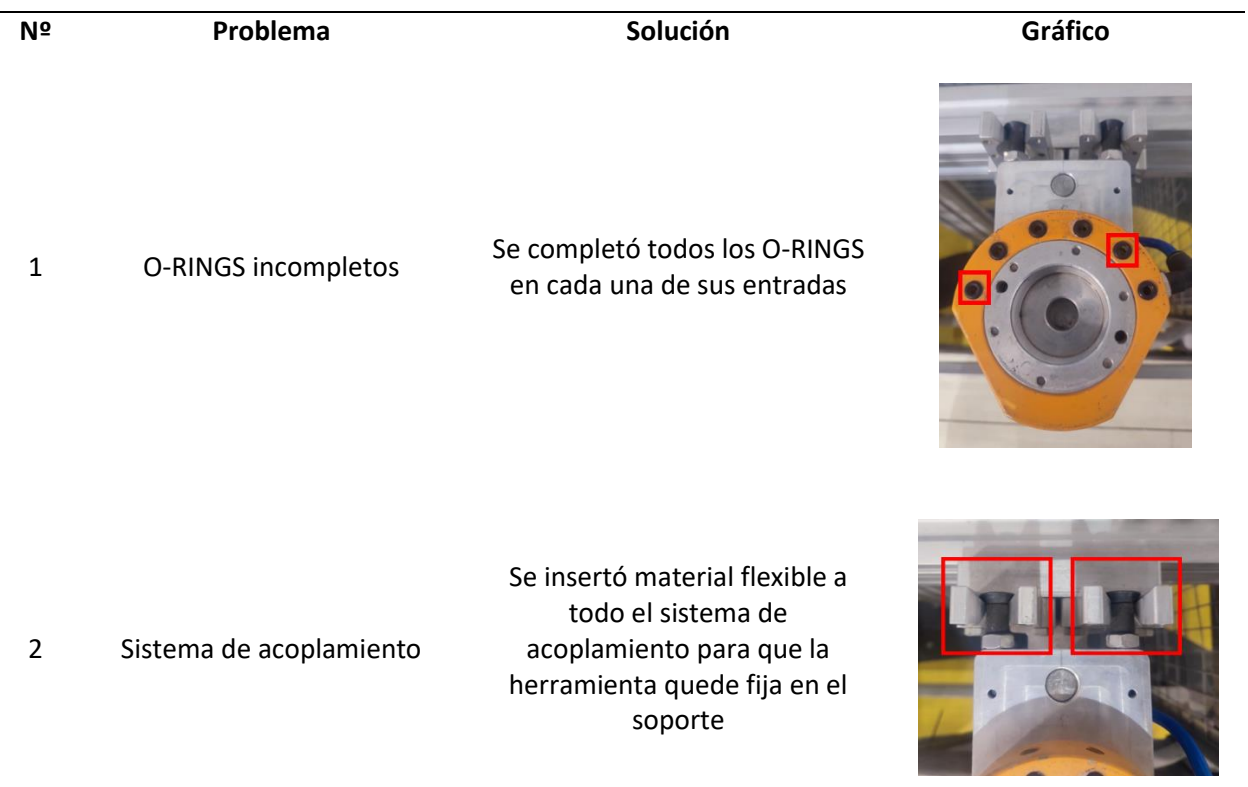

*Nota.* El cambio realizado permite montar y desmontar la herramienta de forma segura.

La Figura 63 muestra la programación automatizada del proceso de montaje y desmontaje de la herramienta de succión. Para una ejecución de los programas, es aconsejable revisar el manual de usuario en ANEXO H1 de este proyecto. La programación permite llevar a cabo estas acciones de manera automatizada.

#### *Programación para tomar H3 automáticamente*

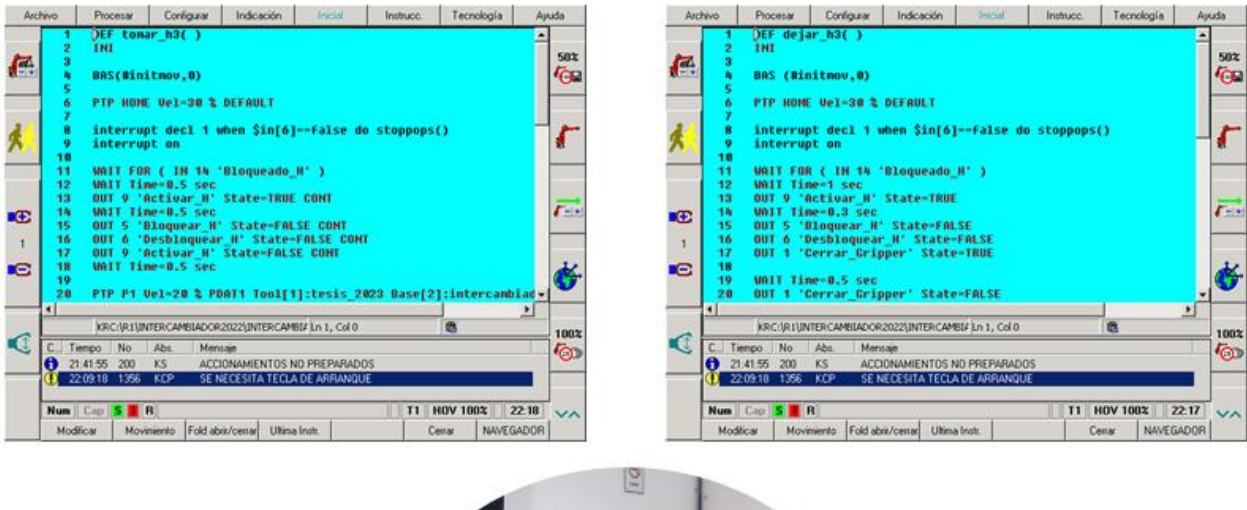

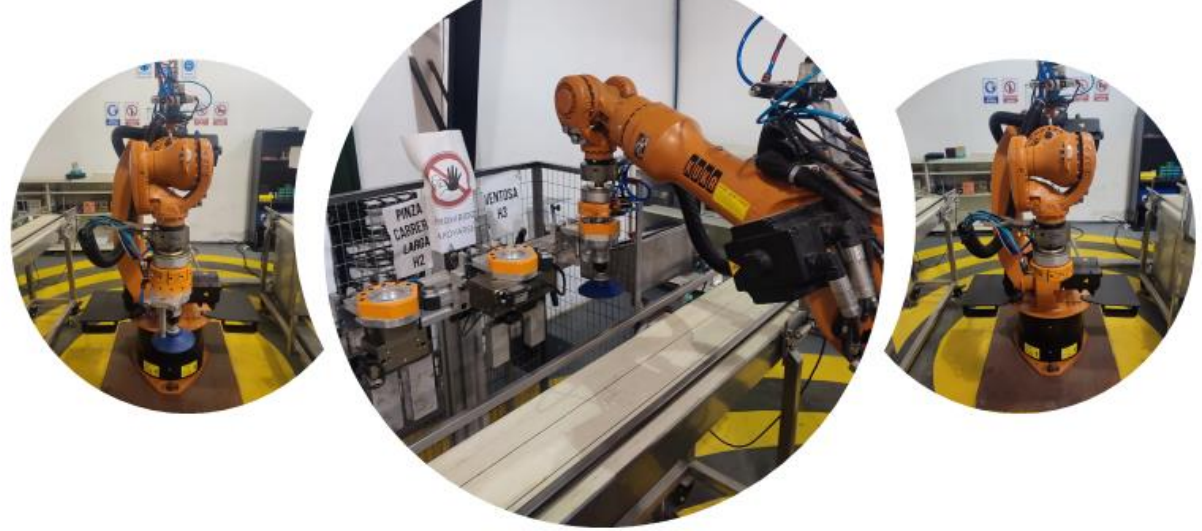

*Nota.* No cambiar la posición asignada para la herramienta H3. Consultar ANEXO H1.

De igual forma que las anteriores herramientas, para la ventosa se crearon los programas "tomar\_h3" y "dejar\_h3", donde pueden ser utilizados en programas como funciones de variables externas asegurando que los programas originales no serán modificados en cualquier ejecución de aplicaciones creadas por los operadores.

# **Red de PLC's Xinje de las bandas transportadoras**

Para la repotenciación de las bandas transportadoras se comenzó designando un nuevo nombre y una nueva numeración a cada una de ellas, como se muestra en la Figura 64.

# **Figura 64**

*Manipulador y bandas transportadoras*

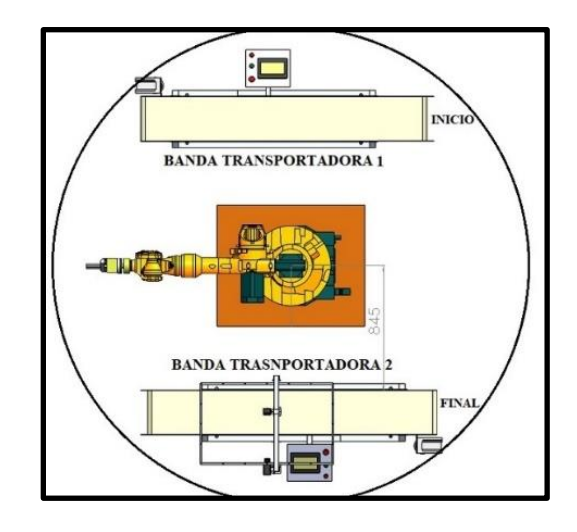

*Nota. M*anipulador de arquitectura centralizada.

En la Figura 65 se muestra la programación a realizar de cada banda transportadora, tanto el

PLC y el HMI serán realizados mediante el software libre de cada una de ella.

# **Figura 65**

*Programas libres para PLC y pantalla táctil*

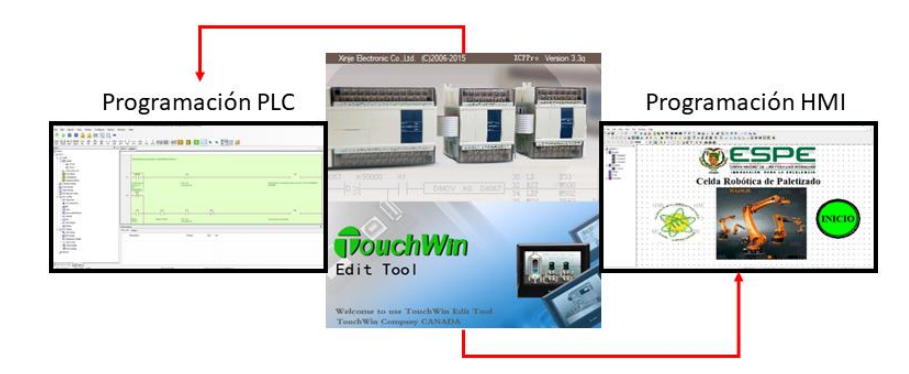

*Nota.* Las versiones de cada software son: "XCPPro V3.3Q" y "TouchWin Edit Tool".

# *Programación HMI*

Con la finalidad de controlar el movimiento de las bandas transportadoras de forma intuitiva, se

diseñó una interfaz hombre máquina "HMI" que contendrá funciones necesarias para esta aplicación.

En la [Tabla 30](#page-122-0) se presenta el diseño del nuevo HMI para controlar las bandas transportadoras.

Se presenta el nuevo HMI para controlar las bandas en *MANUAL* y *AUTOMATICO*. Consultar ANEXO H2

# <span id="page-122-0"></span>**Tabla 30**

*Diseño HMI para bandas transportadoras*

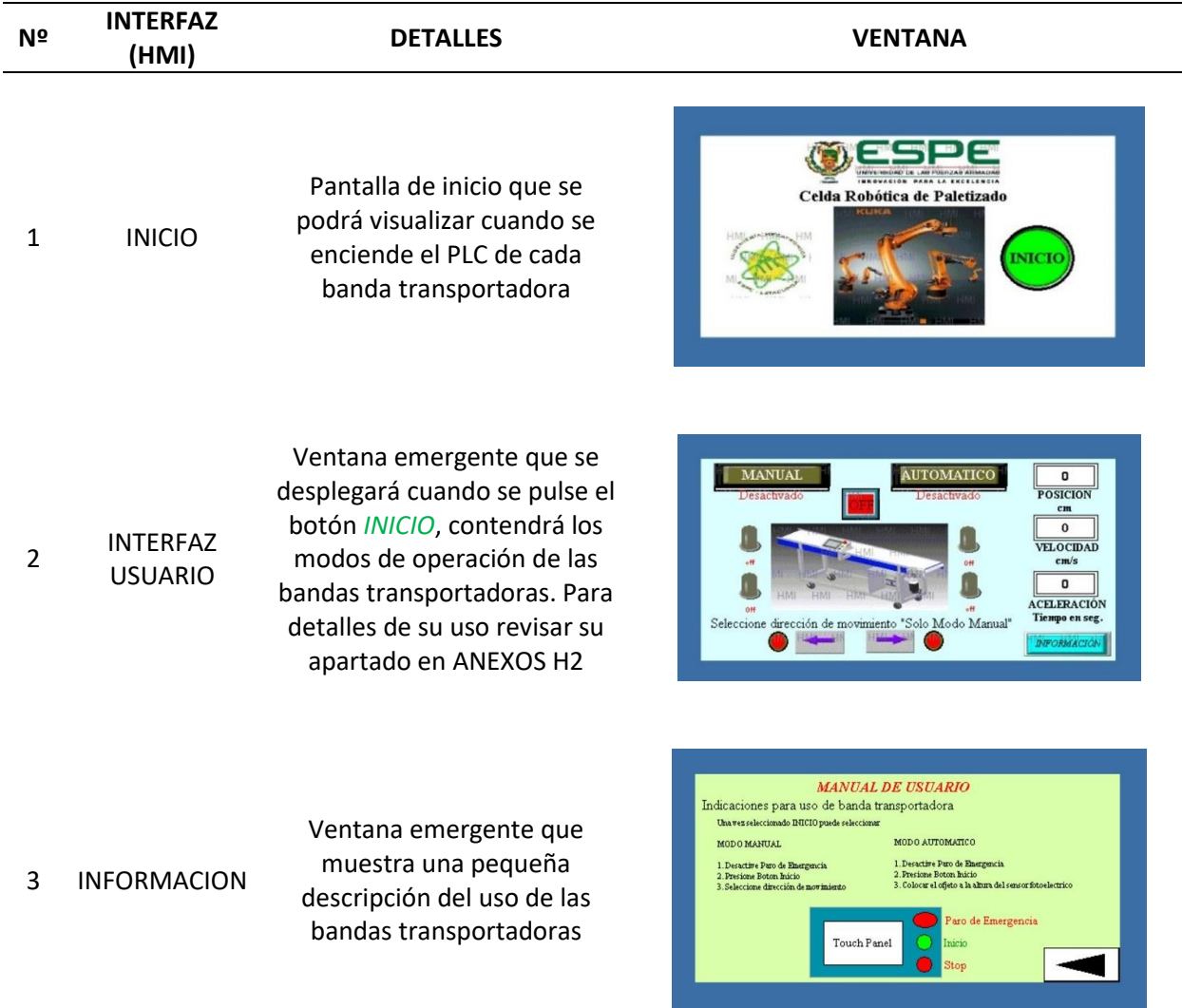

*Nota. Repotenciación del HMI de bandas transportadoras*.

**Control modo manual.** Este modo posibilitará la regulación del desplazamiento en centímetros del objeto ubicado en la banda. Esto se logra ingresando manualmente los valores correspondientes a su *POSICIÓN*. Asimismo, permitirá el control de la velocidad en centímetros por segundo con la cual el objeto se desplazará. Este ajuste se efectúa mediante la introducción manual de la *VELOCIDAD* deseada. De manera similar, será viable manejar tanto el tiempo de aceleración del objeto hasta alcanzar la velocidad ingresada por el usuario, como el tiempo de desaceleración una vez que la trayectoria de posición deseada se haya completado, llegando finalmente a una velocidad de cero.

Una vez activado el modo *MANUAL* y el led virtual activado en *ON*, el operador debe seleccionar la dirección de desplazamiento que desea ejecutar.

La Figura 66 muestra la selección en modo *MANUAL* del HMI, donde serán cargados valores predeterminados y la banda está lista para iniciar su acción de movimiento.

#### **Figura 66**

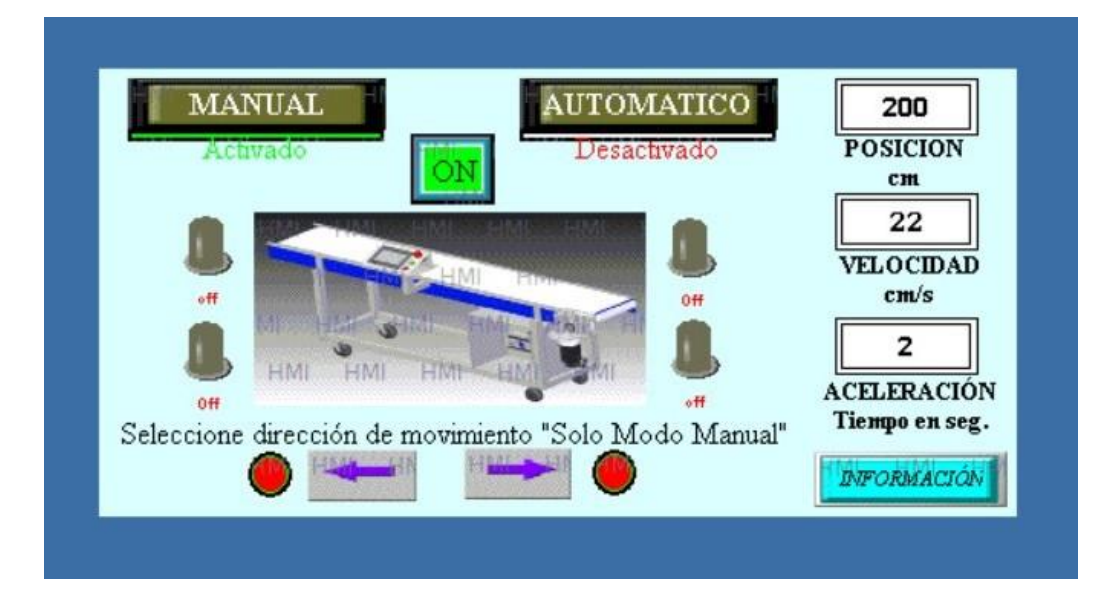

*Control banda transportadora modo manual*

*Nota.* Valores *de POSICION, VELOCIDAD* y *ACELERACION* serán cargados automáticamente.

En la Figura 67, se exponen los intervalos de valores que el operador debe introducir en las secciones de *POSICIÓN, VELOCIDAD* y *ACELERACIÓN*. Si hay intención de modificar estos valores, es necesario seleccionar la acción correspondiente, y para efectuar los ajustes, se debe presionar la tecla ENTER.

## **Figura 67**

*Control manual de banda para posición, velocidad y aceleración*

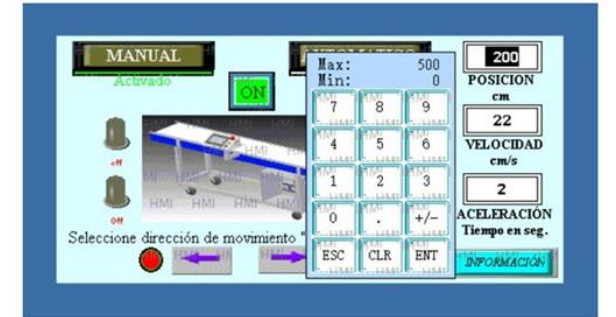

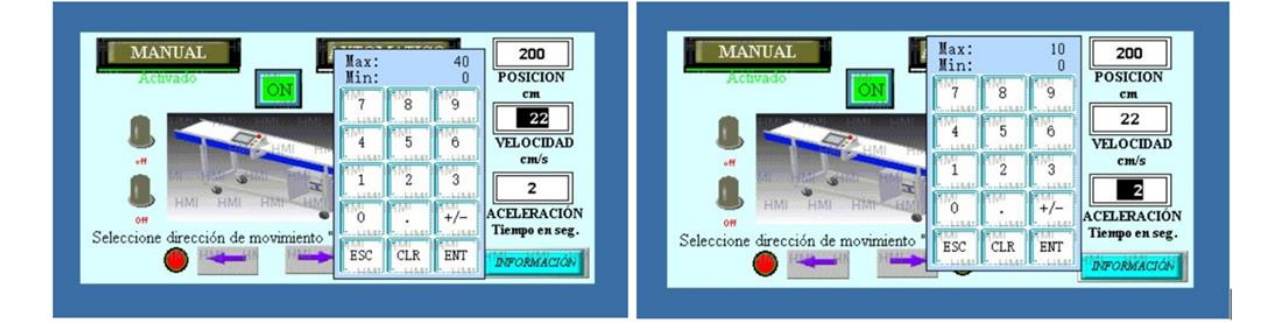

*Nota.* Ingreso de valores deseados son de forma manual.

**Control modo automático.** Este modo permitirá que la banda se desplace únicamente colocando el objeto a la altura de cualquiera de los sensores, sea fotoeléctrico o inductivo en los extremos de la banda, los valores de POSICION no podrán ser modificados, pero los valores de VELOCIDAD y ACELERACION se podrán modificar acorde a las necesidades de la aplicación a realizar.

En la Figura 68 se puede apreciar la ventana emergente que debe generarse al seleccionar el modo AUTOMATICO.

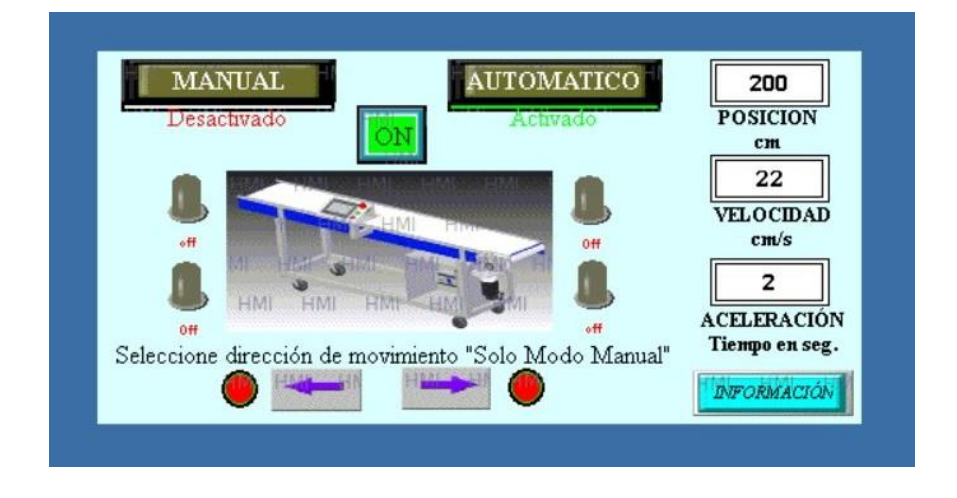

*Control banda transportadora modo automático*

*Nota.* Cuando las señaléticas de AUTOMATICO y ON están en verde, la banda está lista para trabajar.

La Figura 69 ilustra la detección del objeto ubicado a la altura del sensor fotoeléctrico.

### **Figura 69**

*HMI activación de sensor fotoeléctrico*

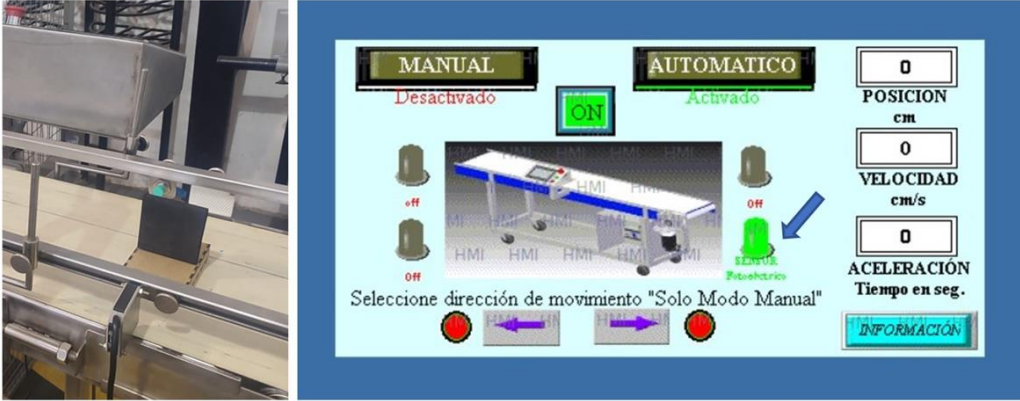

*Nota.* El objeto debe estar a la altura del sensor para la indicación de presencia.

# *Programación Ladder*

La programación del PLC del modelo Xinje se llevará a cabo utilizando instrucciones de Ladder. En esta programación, se incluirán funciones y comandos específicos para lograr el control deseado de la banda transportadora en los modos manual y automático.

La Figura 70 muestra un diagrama de flujo que facilita la comprensión de las acciones necesarias para la programación del PLC con relación a las dos bandas transportadoras.

### **Figura 70**

*Diagrama de flujo de programación en PLC*

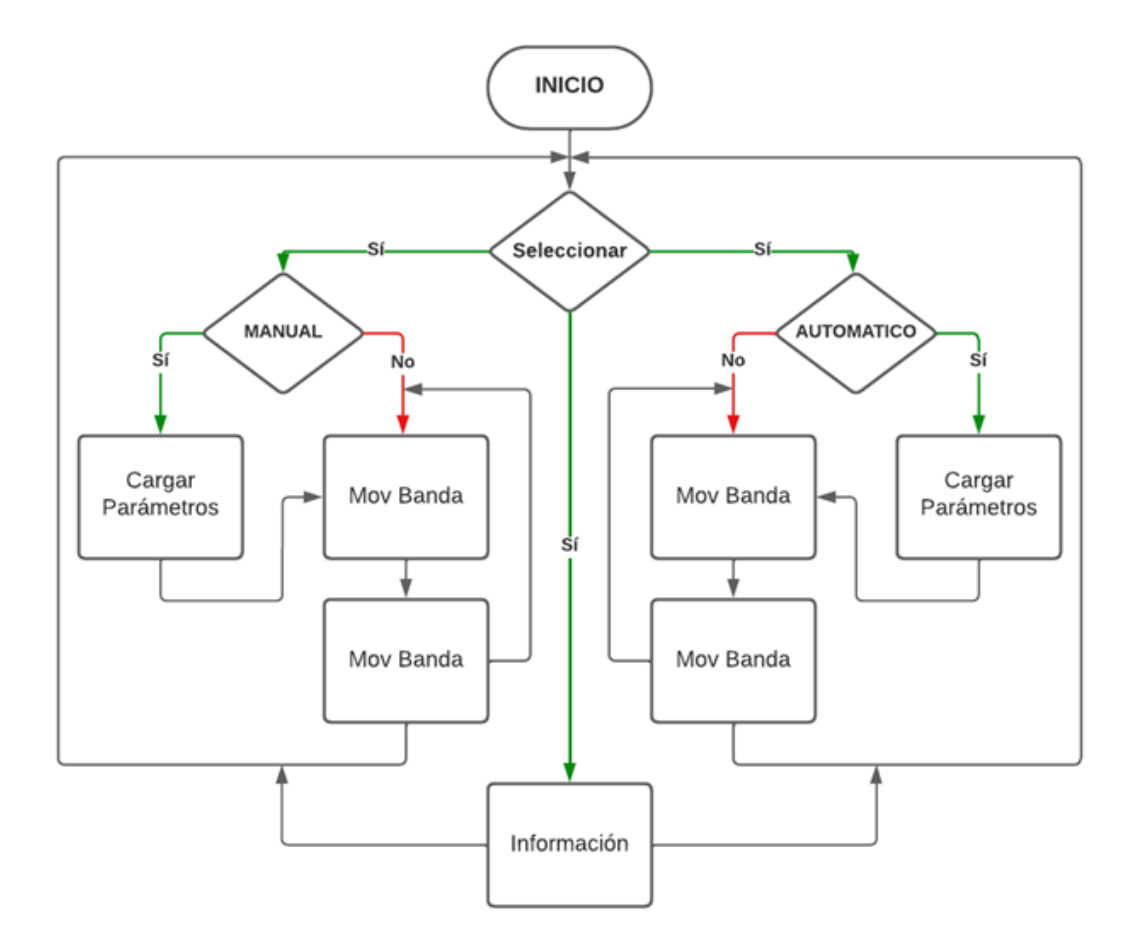

*Nota.* La imagen corresponde a la lógica de programación para la aplicación deseada.

En la Figura 71 se puede visualizar la lógica de programación mediante el uso de subprogramas

para ejecutar las acciones de modo manual y modo automático.

# *Subprogramas utilizados en la programación para el PLC*

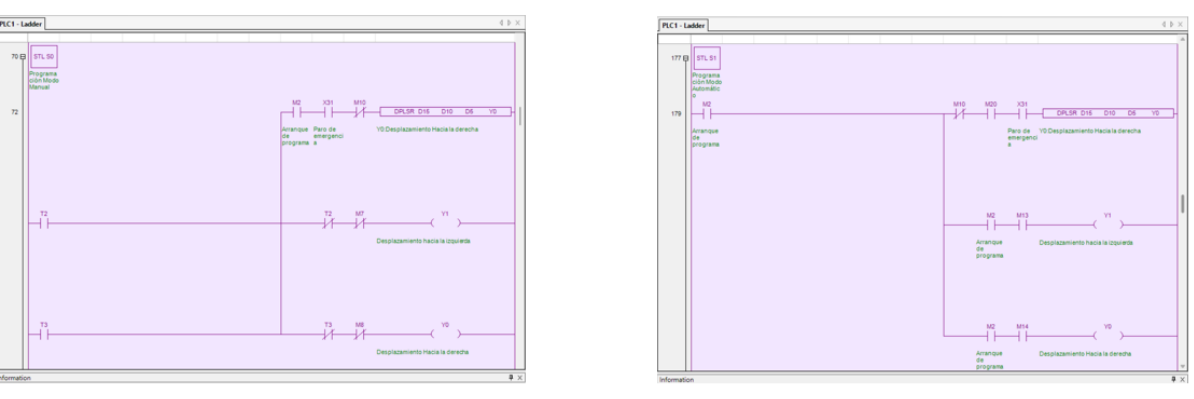

PROGRAMACION MODO MANUAL

PROGRAMACION MODO AUTOMATICO

*Nota.* Programación del PLC Xinje utilizando comandos básicos de instrucción Ladder.

La Figura 72 muestra los comandos que fueron utilizados para realizar el control de posición,

velocidad y aceleración de las bandas transportadoras. Para programar el PLC Xinje se utilizó varios

comandos que se pueden consultar en ANEXOS K.

# **Figura 72**

*Programación Ladder de bandas transportadoras*

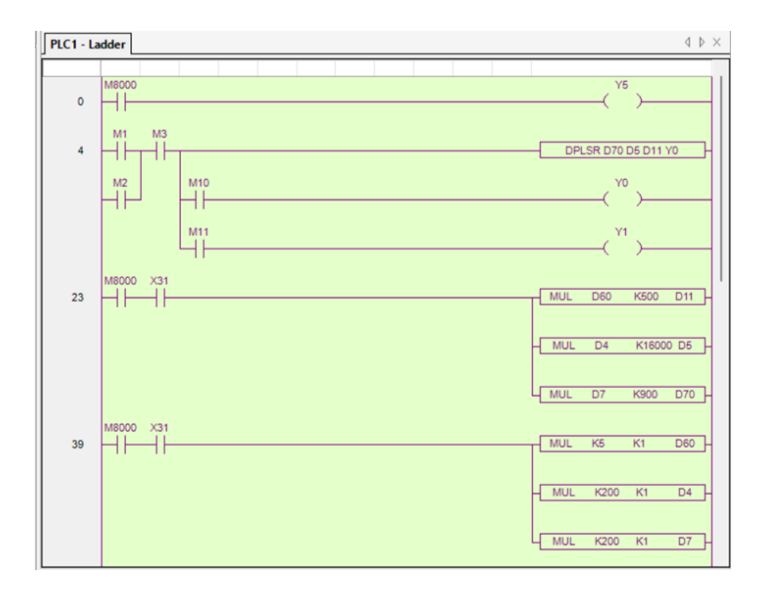

*Nota.* Comandos básicos de programación ladder.

#### **Sistema de comunicaciones entre dispositivos**

Con el propósito de establecer una interacción efectiva entre los dispositivos, se procedió a eliminar todos los cables que ya no desempeñaban ninguna función en el sistema completo. Adicionalmente, se creó un diagrama de conexiones eléctricas actualizado, el cual puede ser consultado en los ANEXOS H4 para obtener una visión más detallada de las modificaciones realizadas. Este enfoque permite garantizar un sistema más eficiente y organizado en términos de interconexiones eléctricas.

En la Figura 73 se puede evidenciar un área de trabajo limpio de cables y segura al momento de trasladarse de un lugar a otro dentro de la celda 3.

### **Figura 73**

# *Sistema de cableado de la celda 3*

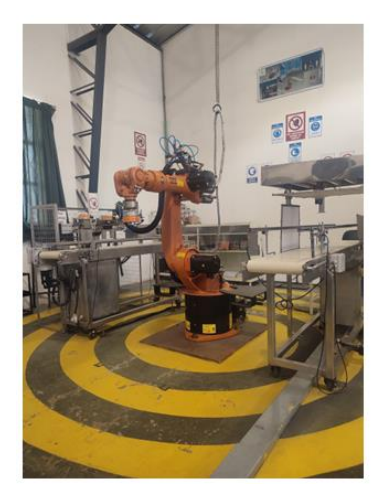

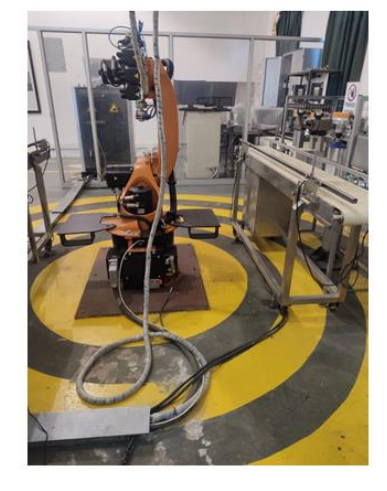

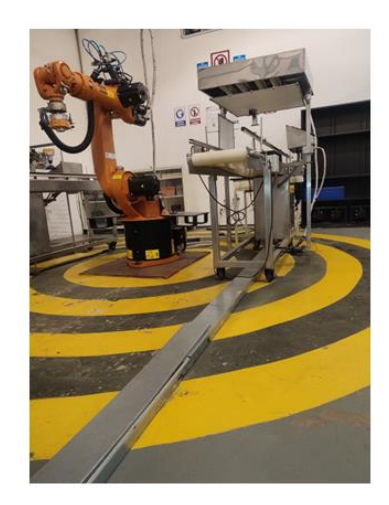

*Nota.* Los cables extraídos fueron reutilizados para la conexión entro los mismos dispositivos y generar una comunicación entre ellos.

Como se muestra en la Figura 74, además de retirar los cables que ya no cumplían ninguna función en específico, se arregló el sistema de alimentación al módulo de visión artificial y la conexión a la pantalla del controlador del robot.

# *Sistema de alimentación al módulo de visión artificial*

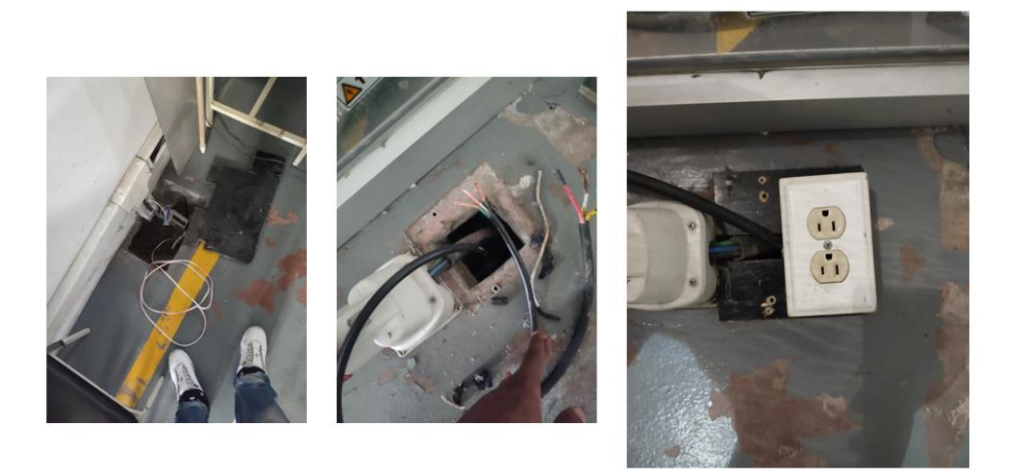

*Nota.* Se cambió el cable de alimentación línea, neutro y tierra para garantizar su funcionamiento

En la Figura 75 se puede visualizar el módulo WAGO con sus respectivas alimentaciones para la aplicación de paletizado.

# **Figura 75**

*Conexiones de entradas y salidas al módulo WAGO*

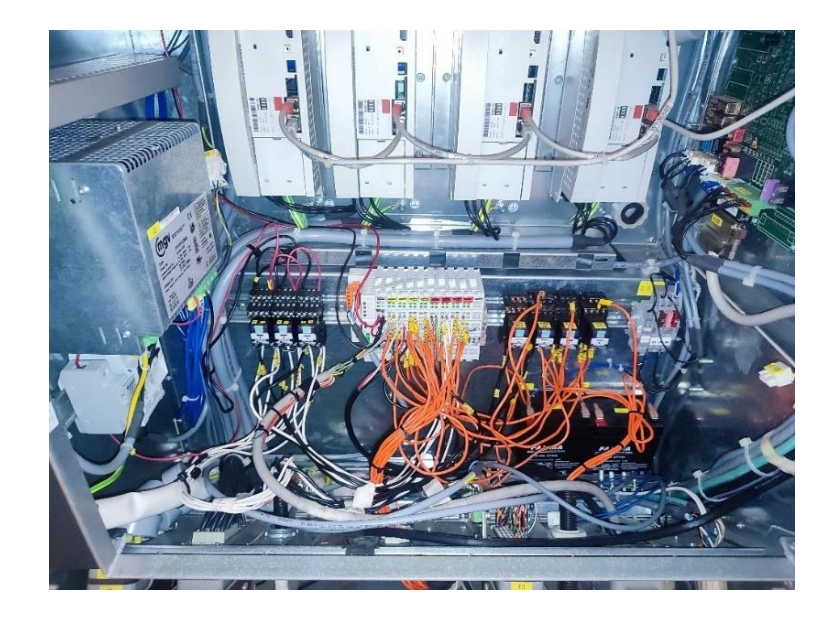

*Nota.* Imagen actualizada y cableado final que ingresa al módulo WAGO.

#### **Capítulo V**

#### **Pruebas y resultados**

## **Robot KUKA KR16**

Para asegurar el adecuado funcionamiento del robot KUKA KR16 en la celda, se implementó un programa que incorpora movimientos LINE, PTP y CIRC, todos adaptados a las recientes configuraciones de BASES y HERRAMIENTA, establecidas tal como se visualiza en la Figura 76. Este programa también abarcó la interacción de las entradas y salidas digitales, a través de esta evaluación, se confirmó la precisión de los movimientos en diversas aplicaciones. Este proceso de verificación permite garantizar que el robot funcione de manera consistente y confiable en múltiples contextos operativos.

#### **Figura 76**

#### Inicial. Instrucc. Tecnología Archivo Procesar Configurar Indicación Ayuda  $\blacktriangle$ 30 **WAIT Time=1 sec** 50% 31 OUT 6 'Desbloquear H' State=FALSE Æ 32 ŌЭ 33 WAIT Time=0.5 sec OUT 5 'Bloquear H' State=TRUE 34 35 36 WAIT Time=1 sec WAIT FOR (IN 14 'Bloqueado H' ) 37 OUT 5 'Bloquear H' State=FALSE 38 39 LIN P6 Vel=0.01 m/s CPDAT2 Tool[1]:tesis\_2023 Base[2]:interca<br>LIN P7 Vel=0.5 m/s CPDAT4 Tool[1]:tesis\_2023 Base[2]:intercam<br>CIRC P8 P9 Vel=0.5 m/s CPDAT5 Tool[1]:tesis\_2023 Base[2]:inte 48 41  $\sqrt{-1}$ 42 Œ 43 interrupt off<br>PTP HOME Vel=30 % DEFAULT hh  $\mathbf{1}$ 45 46 œ **FND** 47 ٩ľ  $\overline{\phantom{a}}$ KRC:\R1\INTERCAMBIADOR2022\INTERCAMBIA Ln 1, Col 0 龟 100%  $\mathbf C$ C... Tiempo | No | Abs. Mensaje ∕⊙∍ Ô 21:41:55 200 ACCIONAMIENTOS NO PREPARADOS KS SE NECESITA TECLA DE ARRANQUE 22:09:18 1356 KCF  $\boxed{\boxed{11}}$  HOV 100% $\boxed{\boxed{22:14}}$ Num Cap <mark>S I </mark> A  $\ddot{\mathbf{v}}$ Movimiento Fold abrir/cerrar NAVEGADOR Modificar Ultima Instr. Cerrar

*Programación de robot KUKA KR16*

*Nota.* Programación para ejecutar movimiento realizadas en el robot KUKA KR16.

En la Tabla 31, [Tabla 32](#page-132-0) y [Tabla 33](#page-132-1) se presenta las pruebas realizadas con las nuevas BASES y

HERRAMIENTA configuradas para la ejecución de movimientos como PTP, LINE y CIRC, respectivamente.

En cada prueba realizada se toma el par Base 1 – Herramienta 1 y el par Base 2 - Herramienta 1

Las bases utilizadas para estas pruebas son:

Base 1 que se denomina B1

Base 2 que se denomina B2

La herramienta que se utiliza en estas pruebas es:

Herramienta 1 denominada H1

# **Tabla 31**

*Resultados del movimiento PTP*

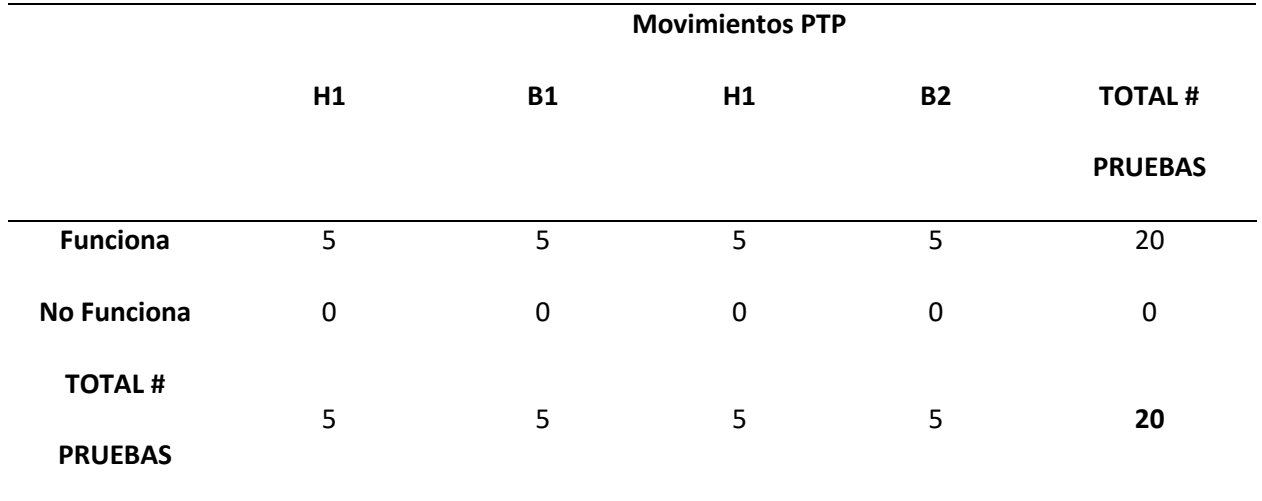

*Nota.* Pruebas de movimiento PTP realizadas en el robot KUKA KR16.

## <span id="page-132-0"></span>**Tabla 32**

## *Resultados movimientos LINE*

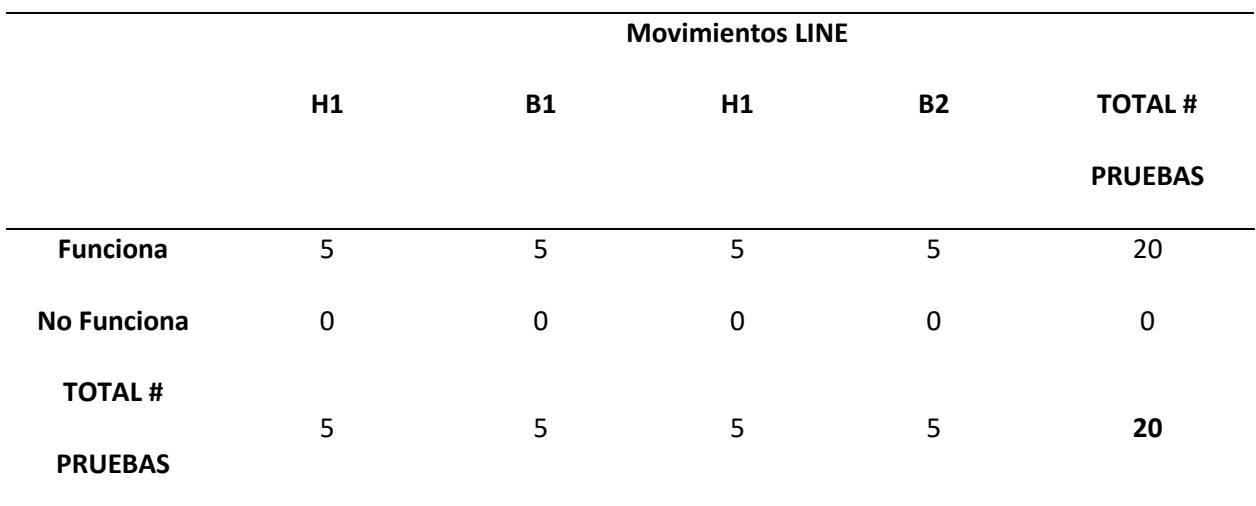

*Nota.* Pruebas de movimiento LINE realizadas en el robot KUKA KR16.

# <span id="page-132-1"></span>**Tabla 33**

*Resultados movimientos CIRC*

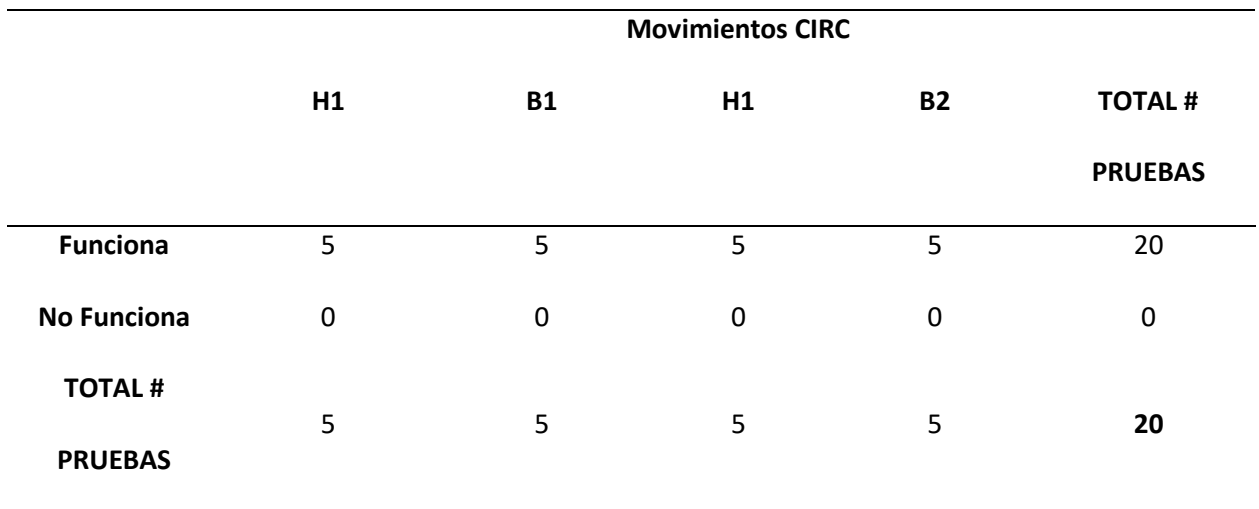

*Nota.* Pruebas de movimiento CIRC realizadas en el robot KUKA KR16.

Como se puede evidenciar en la Tabla 31[, Tabla 32](#page-132-0) [y Tabla 33](#page-132-1) de pruebas realizadas, el robot KUKA KR16 responde correctamente a las configuraciones implementadas al momento de ejecutar los diferentes movimientos como PTP, LINE y CIRC en programas realizados por el autor de este proyecto.

## **Prueba del sistema automático de cambio de herramientas**

Una vez programados las aplicaciones denominadas Tomar y Tejar herramientas de forma automática, se procedió a realizar varias pruebas en cada una de ellas a diferentes velocidades, variando la velocidad nominal al 30%, 50%, 75% y 100% del programa, con el fin de garantizar el uso de los programas con mínima y máxima velocidad.

Las variables utilizadas para estas pruebas son:

*Pruebas para verificar el programa tomar H1, del gripper carrera corta*

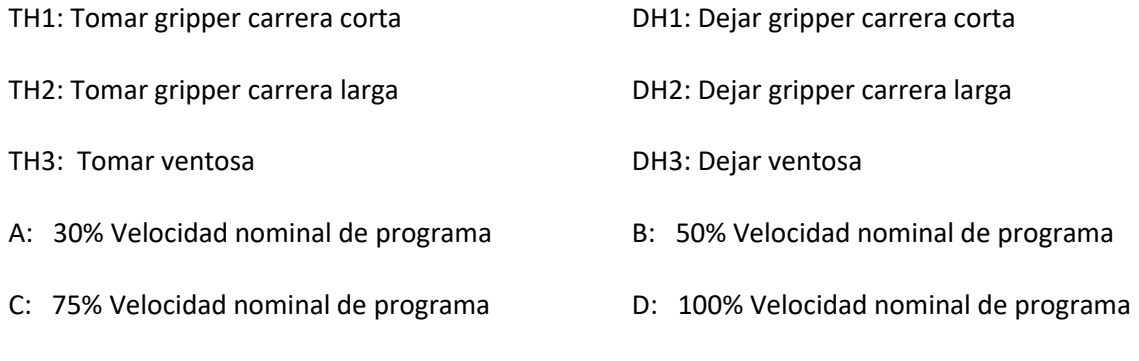

En la Figura 77 y en la [Tabla 34](#page-134-0) se puede visualizar las pruebas realizadas a dicha programación.

# *Pruebas para tomar H1 de forma automática*

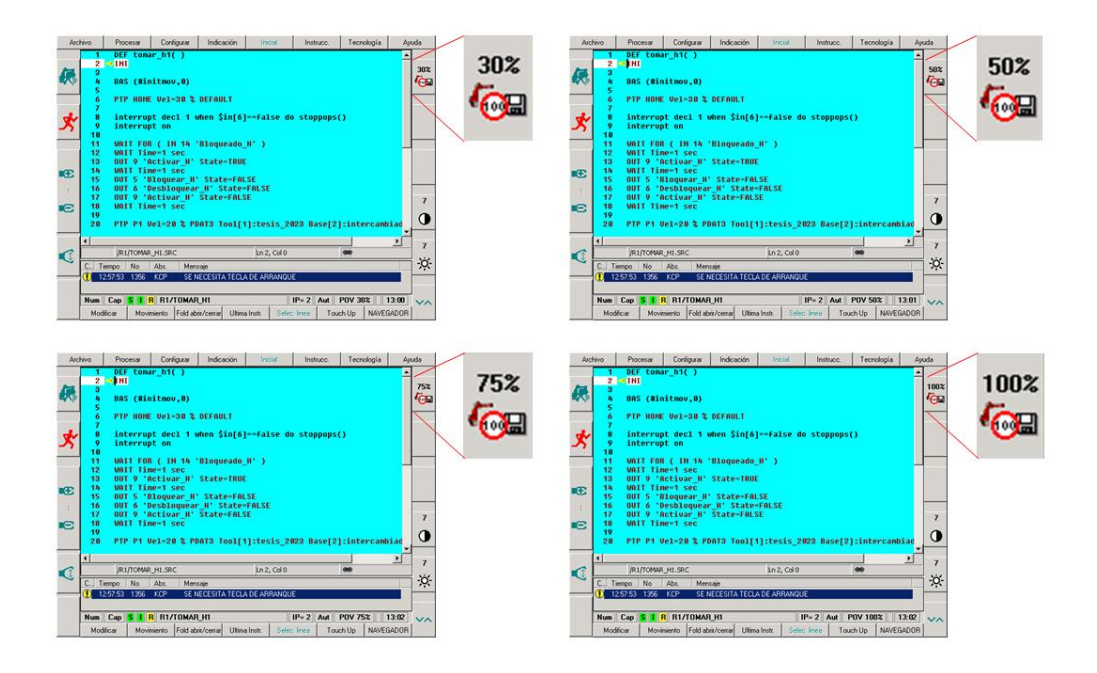

*Nota.* Pruebas de movimiento en el robot KUKA KR16 a diferentes velocidades de programa.

# <span id="page-134-0"></span>**Tabla 34**

*Pruebas para tomar H1 a diferentes velocidades de programa*

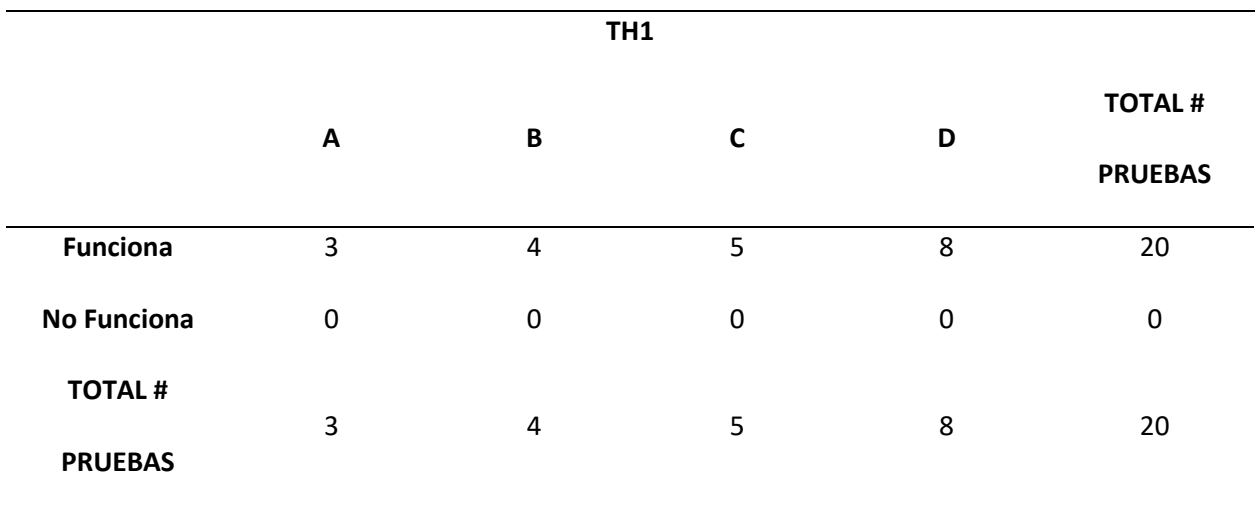

*Nota.* Resultados de pruebas realizadas al correr el programa tomar H1.

# *Pruebas para verificar el programa dejar H1, del gripper carrera corta*

En la Figura 78 y en la [Tabla 35](#page-135-0) se puede visualizar las pruebas realizadas a dicha programación.

# **Figura 78**

*Pruebas para dejar de H1 de forma automática*

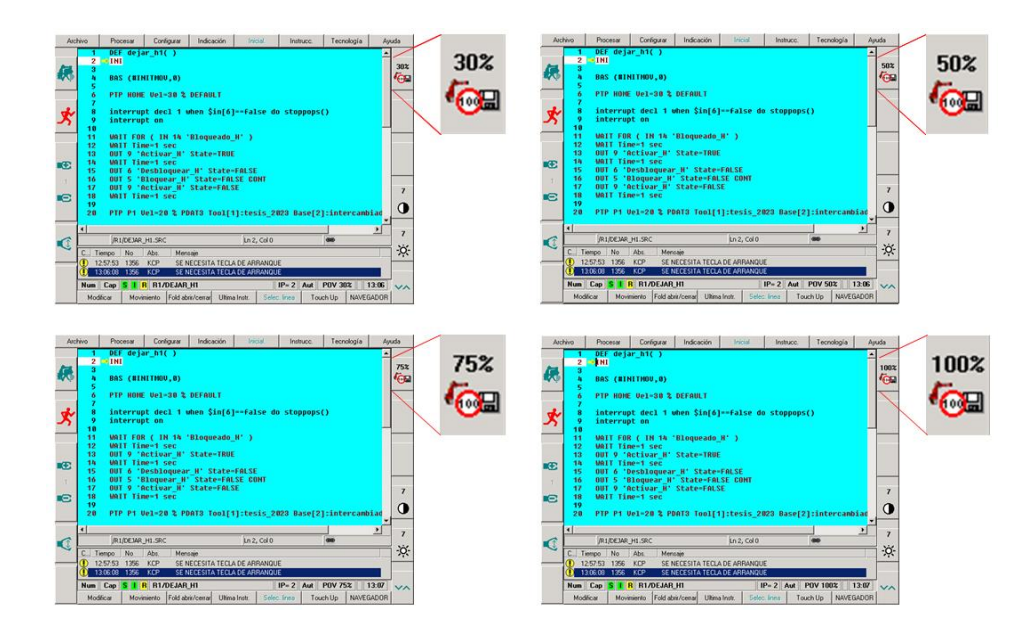

*Nota.* Pruebas de movimiento realizadas en el robot KUKA KR16 a diferentes velocidades.

# <span id="page-135-0"></span>**Tabla 35**

*Pruebas para dejar H1 a diferentes velocidades de programa*

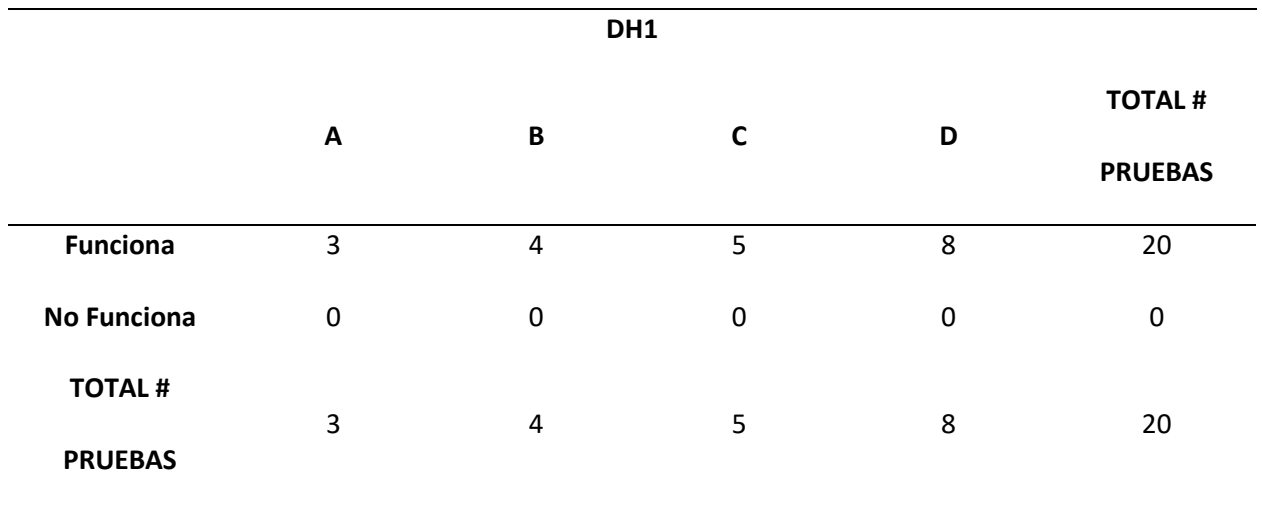

*Nota.* Resultados de pruebas realizadas al correr el programa dejar H1.

# *Pruebas para verificar el programa tomar H2, del gripper carrera larga*

En la Figura 79 y en la [Tabla 36](#page-136-0) se puede visualizar las pruebas realizadas a dicha programación.

# **Figura 79**

*Pruebas para tomar de H2 de forma automática*

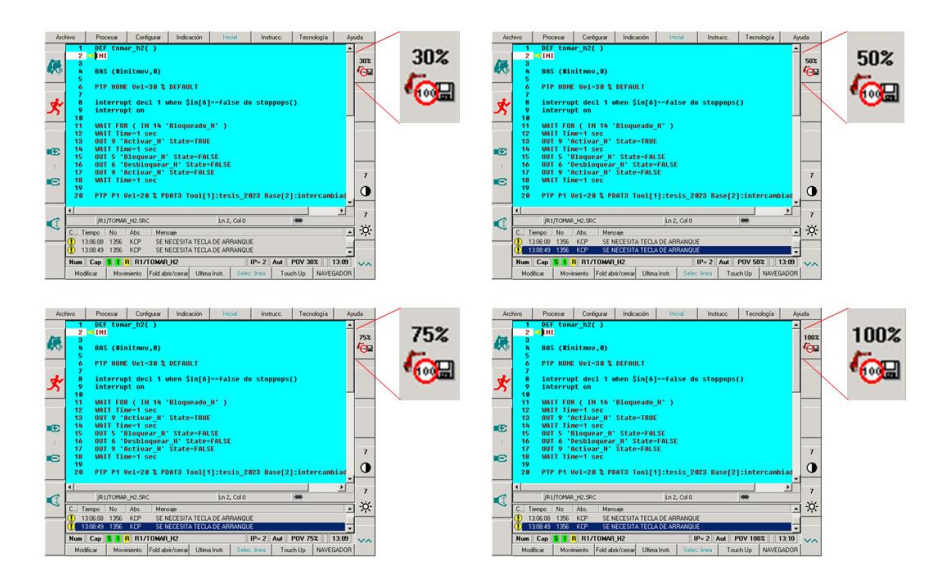

*Nota.* Pruebas de movimiento en el robot KUKA KR16 a diferentes velocidades de programa.

# <span id="page-136-0"></span>**Tabla 36**

*Pruebas para tomar H2 a diferentes velocidades de programa*

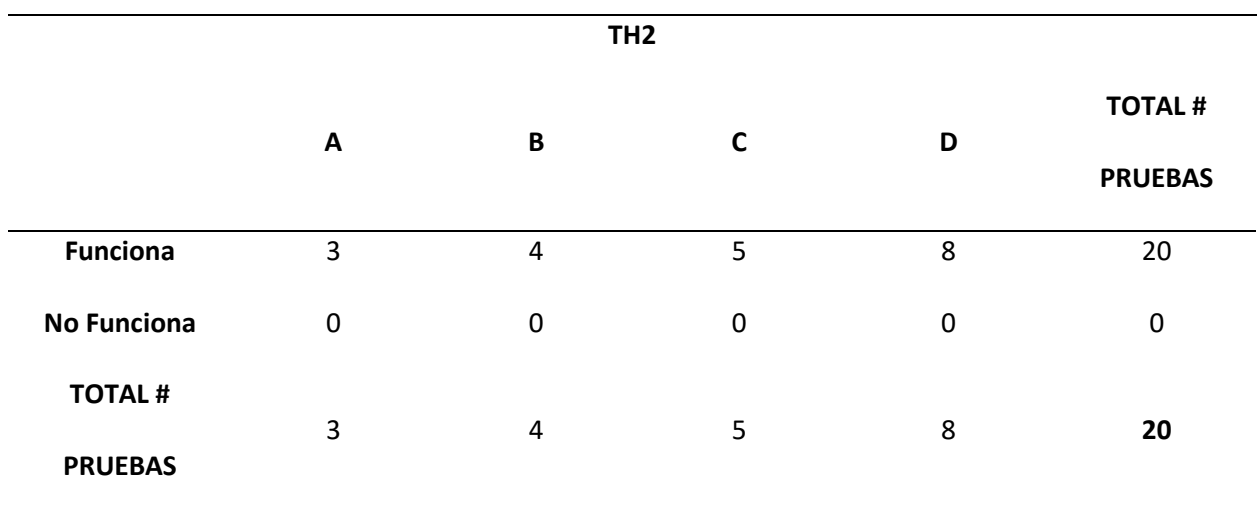

*Nota.* Resultados de pruebas realizadas al correr el programa tomar H2.

# *Pruebas para verificar el programa dejar H2, del gripper carrera larga*

En la Figura 80 y en la [Tabla 37](#page-137-0) se puede visualizar las pruebas realizadas a dicha programación.

# **Figura 80**

*Pruebas para dejar de H2 de forma automática*

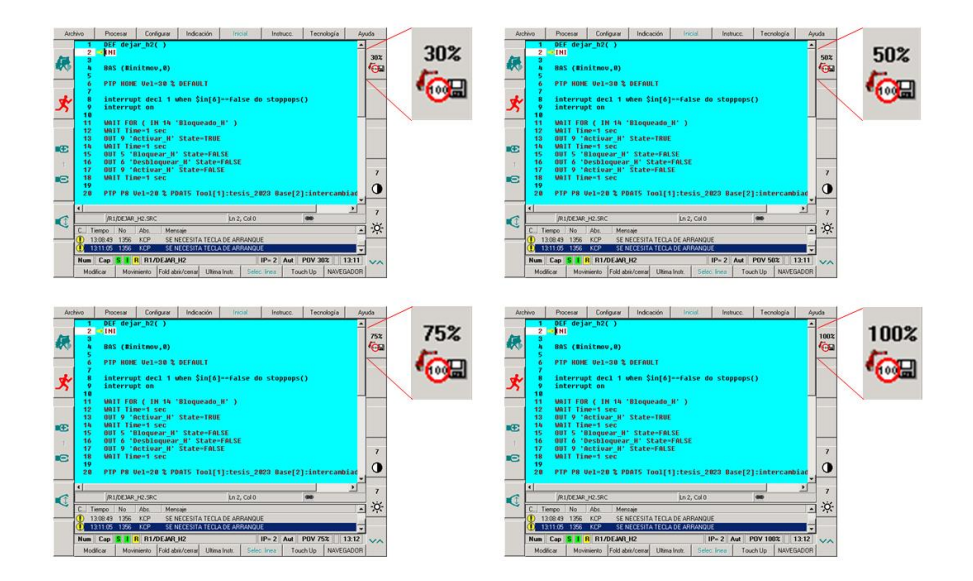

*Nota.* Pruebas de movimiento en el robot KUKA KR16 a diferentes velocidades de programa.

# <span id="page-137-0"></span>**Tabla 37**

*Pruebas para dejar H2 a diferentes velocidades de programa*

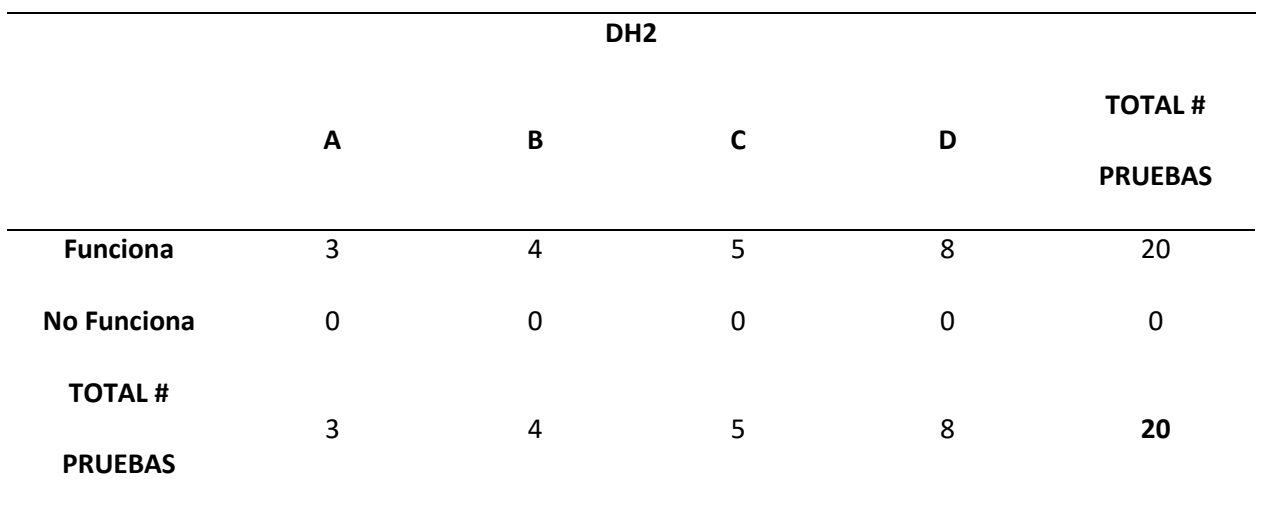

*Nota.* Resultados de pruebas realizadas al correr el programa dejar H2.

# *Pruebas para verificar el programa tomar H3, ventosa*

En la Figura 81 y en la [Tabla 38](#page-138-0) se puede visualizar las pruebas realizadas a dicha programación.

# **Figura 81**

*Pruebas para tomar de H3 de forma automática*

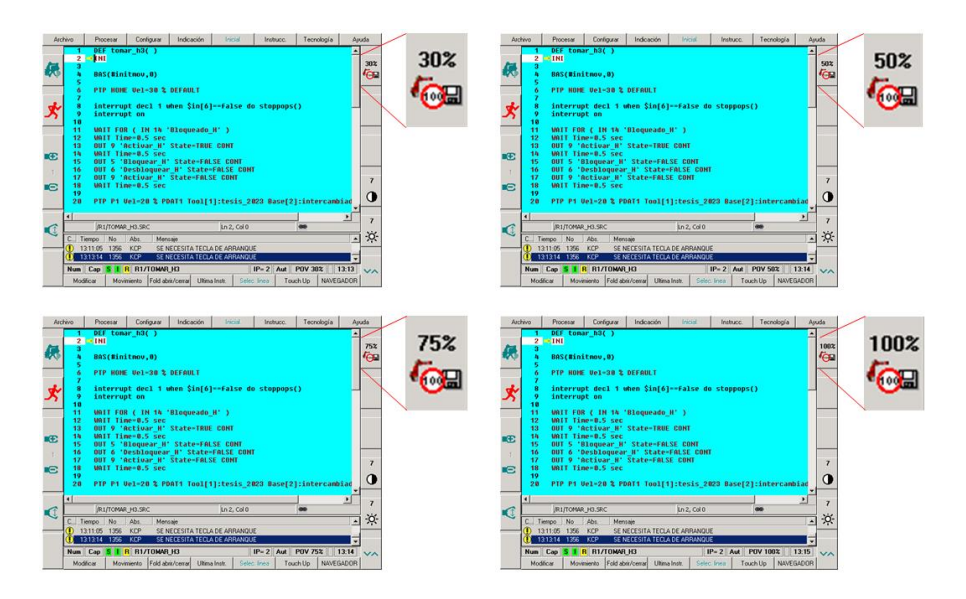

*Nota.* Pruebas de movimiento en el robot KUKA KR16 a diferentes velocidades de programa.

### <span id="page-138-0"></span>**Tabla 38**

*Pruebas para tomar H3 a diferentes velocidades de programa*

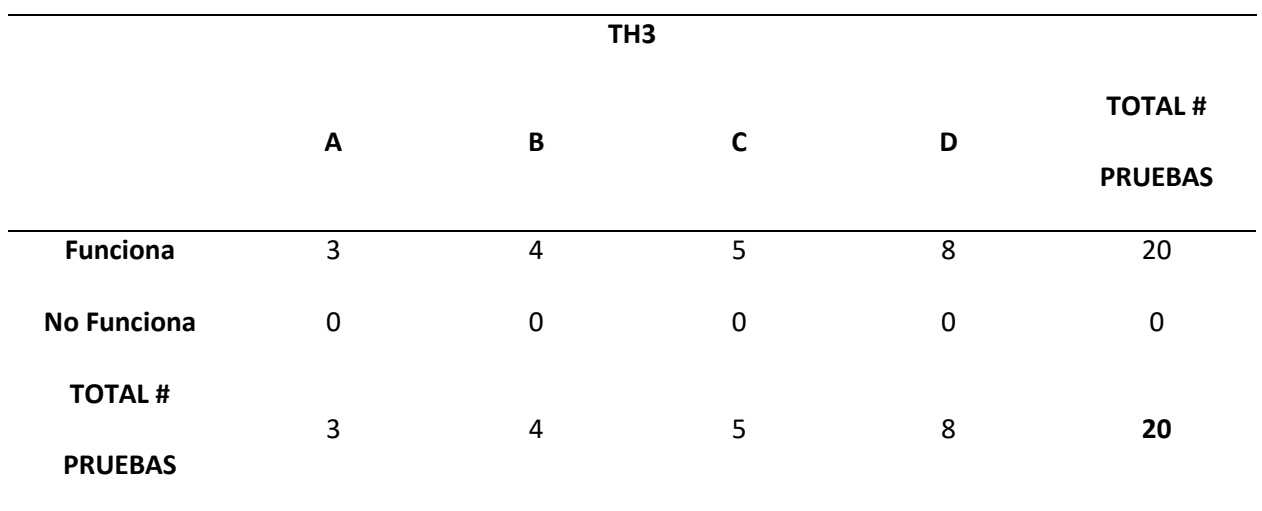

*Nota.* Resultados de pruebas realizadas al correr el programa tomar H3.

# *Pruebas para verificar el programa dejar H3, ventosa*

En la Figura 82 y en la [Tabla 39](#page-139-0) se puede visualizar las pruebas realizadas a dicha programación.

# **Figura 82**

*Pruebas para dejar de H3 de forma automática*

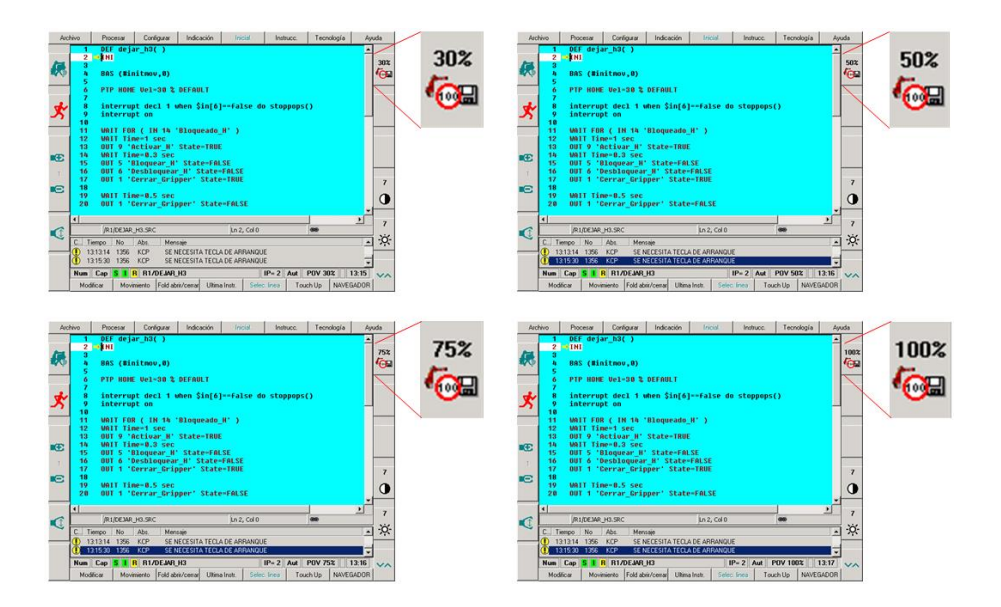

*Nota.* Pruebas de movimiento en el robot KUKA KR16 a diferentes velocidades de programa.

# <span id="page-139-0"></span>**Tabla 39**

*Pruebas para dejar H3 a diferentes velocidades de programa*

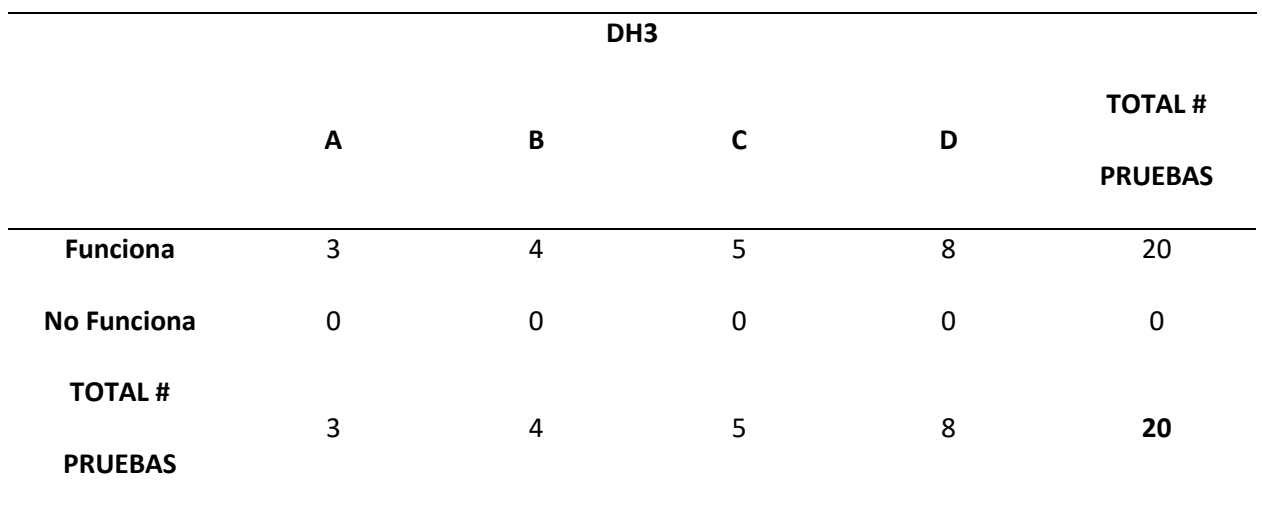

*Nota.* Resultados de pruebas realizadas al correr el programa dejar H3.

De acuerdo a los resultados presentados en, [Tabla 34,](#page-134-0) [Tabla 35,](#page-135-0) [Tabla 36,](#page-136-0) [Tabla 37,](#page-137-0) [Tabla 38](#page-138-0) y [Tabla 39](#page-139-0) se puede concluir que los programas diseñados con el propósito de controlar el montaje y desmontaje de las herramientas en la brida de acople del robot KUKA KR16, han demostrado una respuesta precisa y adecuada a diversos tipos de movimientos, tales como PTP, LINE y CIRC, los cuales fueron implementados en su programación. Los experimentos llevados a cabo a distintas velocidades para cada uno de estos esquemas de programación han evidenciado un desempeño óptimo y sin fallos. Por lo tanto, es plausible afirmar que no existen limitaciones en términos de velocidad para la ejecución exitosa de estos programas.

#### **Prueba del sistema de bandas transportadoras**

El sistema de bandas transportadoras tiene la misma lógica de programación, por ende, los resultados serán los mismos para ambos.

Las variables utilizadas para estas pruebas son:

BT1: Banda transportadora 1 BT2: Banda transportadora 2 PO: Posición Ve: Velocidad AC: aceleración

# *Control modo manual*

En la Figura 83 se muestra los mínimos y máximos valores que se pueden ingresar en posición, velocidad y aceleración para realizar las pruebas de funcionamiento. Para mayor detalles de los valores de configuración de POSICION, VELOCIDAD Y ACELERACION revisar el ANEXO H2.

*HMI del panel de operador en modo MANUAL*

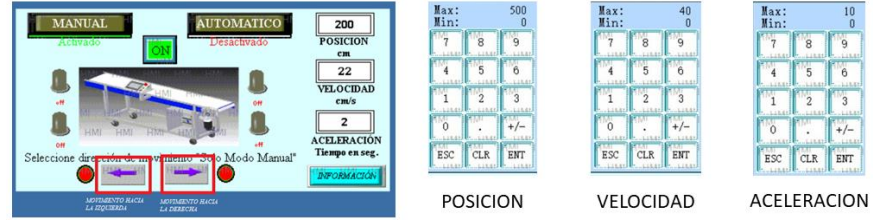

*Nota.* Interfaz modo MANUAL para configuración de parámetros.

En la [Tabla 40,](#page-141-0) [Tabla 41](#page-142-0) y Tabla 42 se muestran los resultados obtenidos de las diferentes pruebas realizadas a la banda transportadora 1, considerando variaciones de posición, velocidad y aceleración. Para detalles en la programación, revisar los ANEXOS H2.

# <span id="page-141-0"></span>**Tabla 40**

*Pruebas realizadas en banda transportadora 1 variando aceleración, modo manual*

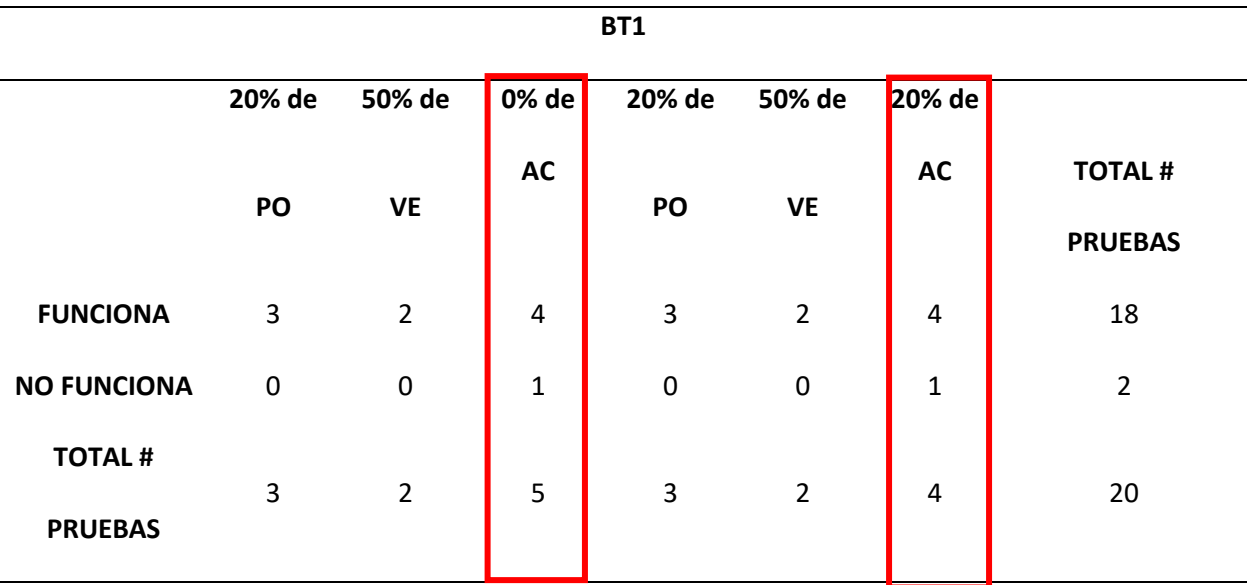

*Nota.* Pruebas para aceleración igual a cero y 20% de la aceleración máxima. El movimiento puede ser

seleccionado aleatoriamente, sea derecha o izquierda.

# <span id="page-142-0"></span>**Tabla 41**

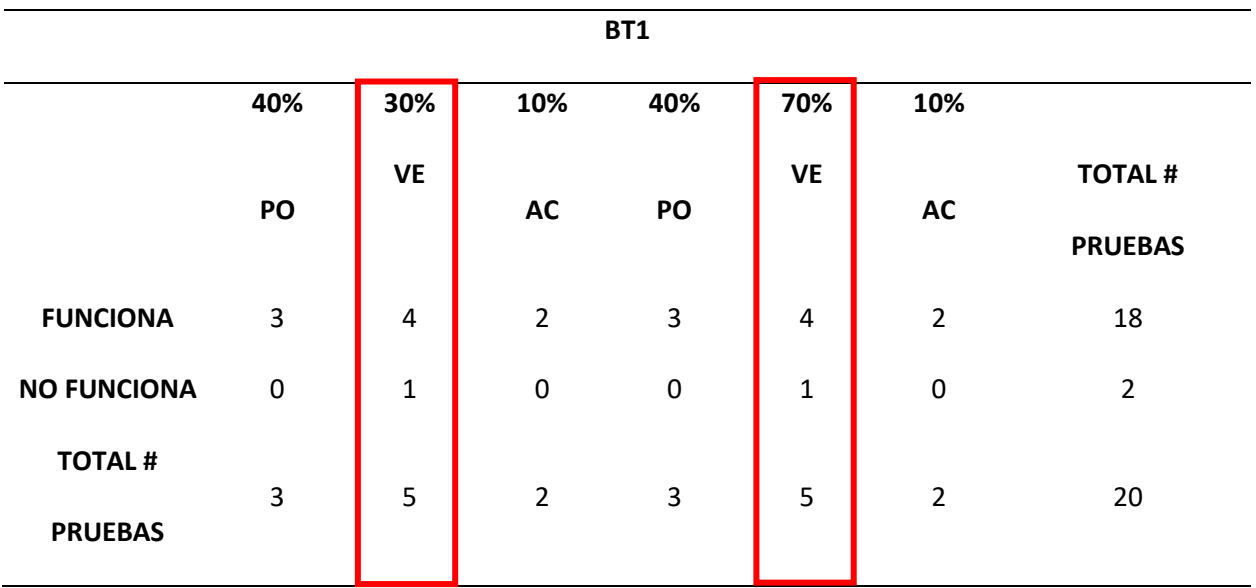

*Pruebas realizadas en banda transportadora 1 variando velocidad*

*Nota.* Pruebas para velocidad igual a 30% y 70% de la velocidad máxima. El movimiento puede ser

seleccionado aleatoriamente, sea derecha o izquierda.

## **Tabla 42**

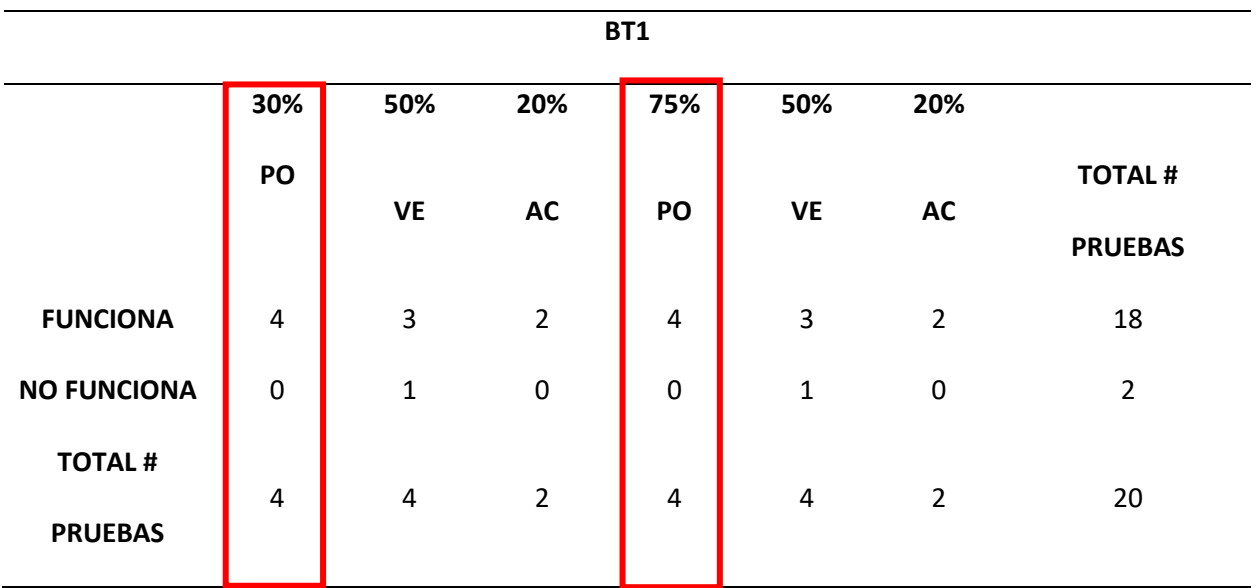

*Pruebas realizadas en banda transportadora 1 variando posición*

*Nota.* Pruebas para posición igual a 30% y 75% de la velocidad máxima. El movimiento puede ser seleccionado aleatoriamente, sea derecha o izquierda.

Los datos resultantes de las diversas evaluaciones ejecutadas en la banda transportadora 2 se presentan en la [Tabla 43,](#page-144-0) [Tabla 44](#page-144-1) y [Tabla 45.](#page-145-0) Estos experimentos se llevaron a cabo variando la posición, velocidad y aceleración. Como resultado, se ha configurado un sistema que se encuentra altamente accesible para ser manejado por cualquier usuario de manera instintiva. Al mismo tiempo, se asegura la ejecución precisa de los movimientos deseados. Para detalles de su ejecución consultar ANEXOS H2.
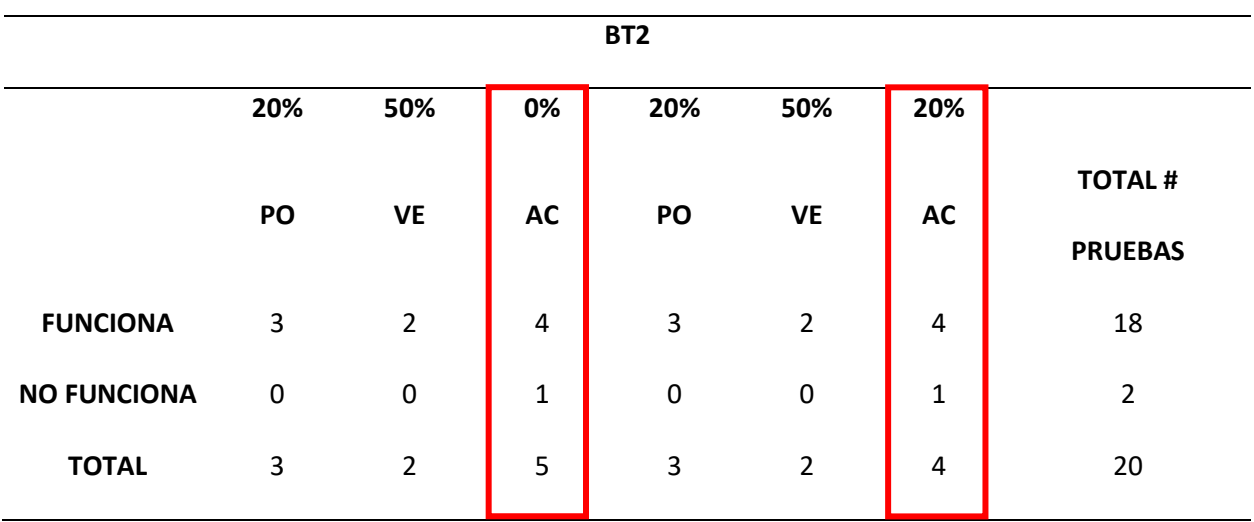

<span id="page-144-0"></span>*Pruebas realizadas en banda transportadora 2 variando la aceleración*

*Nota.* Pruebas para aceleración igual a 0% y 20% de la aceleración máxima. El movimiento puede ser

seleccionado aleatoriamente, sea derecha o izquierda.

# <span id="page-144-1"></span>**Tabla 44**

*Pruebas realizadas en banda transportadora 2 variando velocidad*

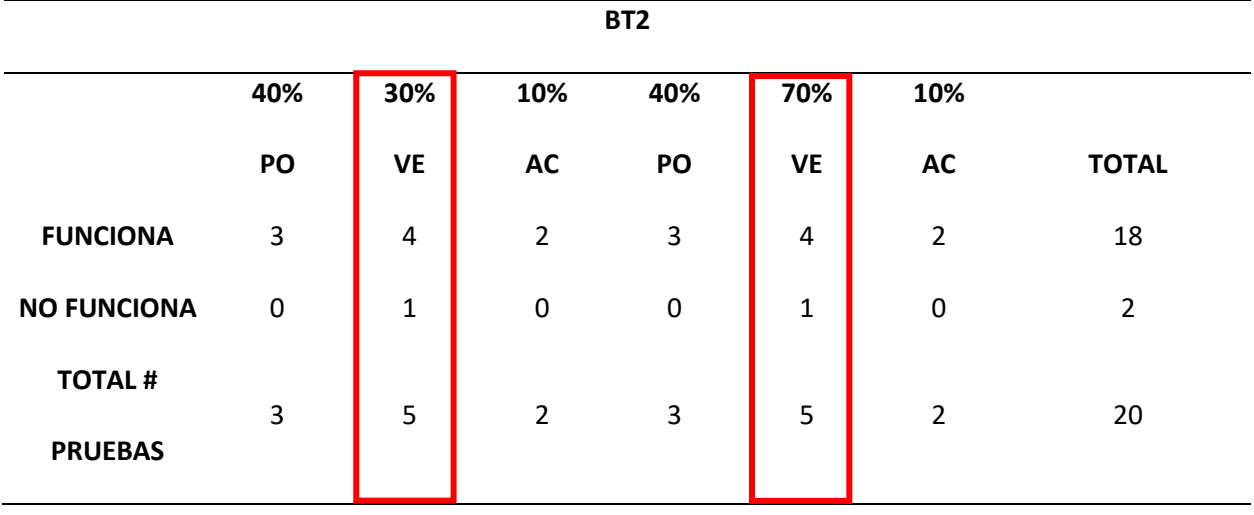

*Nota.* Pruebas para velocidad igual a 30% y 70% de la velocidad máxima. El movimiento puede ser

seleccionado aleatoriamente, sea derecha o izquierda.

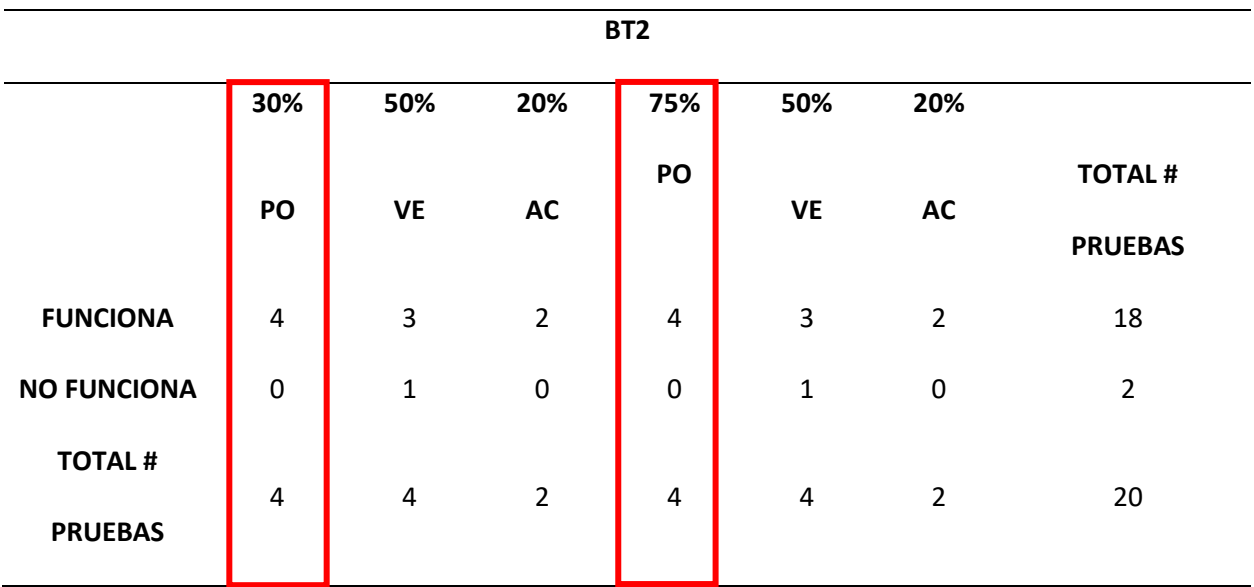

<span id="page-145-0"></span>*Pruebas realizadas en banda transportadora 2 variando posición*

*Nota.* Pruebas para posición igual a 30% y 75% de la posición máxima. El movimiento puede ser seleccionado aleatoriamente, sea derecha o izquierda.

Los resultados de las pruebas presentados en l[a Tabla 43,](#page-144-0) [Tabla 44,](#page-144-1) y [Tabla 45,](#page-145-0) confirman la efectividad de la programación diseñada para ser aplicada en la función de paletizado utilizando las bandas transportadoras mencionadas. Aunque existen varias técnicas de configuración disponibles, en este proyecto se eligió una lógica secuencial para lograr un funcionamiento correcto. Es importante destacar que tanto la banda transportadora 1 como la banda transportadora 2 comparten idénticas programaciones, lo que implica que los resultados obtenidos serán prácticamente casi idénticos en ambos casos.

# *Control en modo automático*

La Figura 84 muestra la interfaz de las bandas transportadoras 1 y 2 en el control modo automático, únicamente serán modificados las velocidades y aceleraciones considerando que la posición se mantiene constante. Para mayor detalle el manual de bandas transportadoras en el ANEXO H2.

# **Figura 84**

*Pruebas en control modo automático de bandas transportadoras 1 y 2*

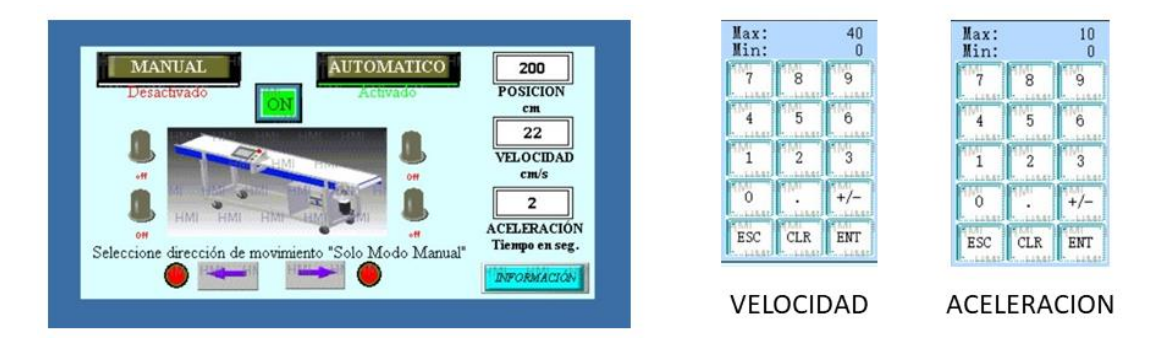

*Nota.* La posición siempre será 200 [cm] para cualquiera de las dos bandas, que es la longitud física máxima de la misma.

La [Tabla 46](#page-147-0) y [Tabla 47,](#page-148-0) muestran los resultados de la banda transportadora 1 obtenidos a diferentes velocidades y aceleraciones.

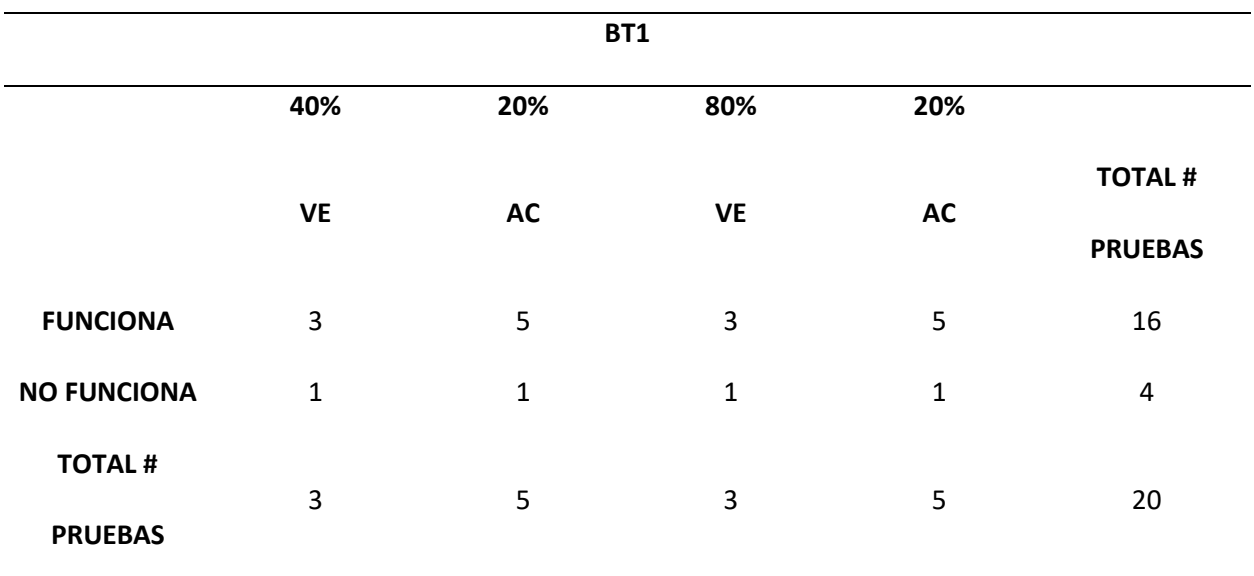

<span id="page-147-0"></span>*Pruebas realizadas en banda transportadora 1 variando velocidad, modo automático*

*Nota.* Pruebas para velocidad igual a 40% y 80% de la velocidad máxima. El movimiento puede ser

seleccionado aleatoriamente, sea derecha o izquierda.

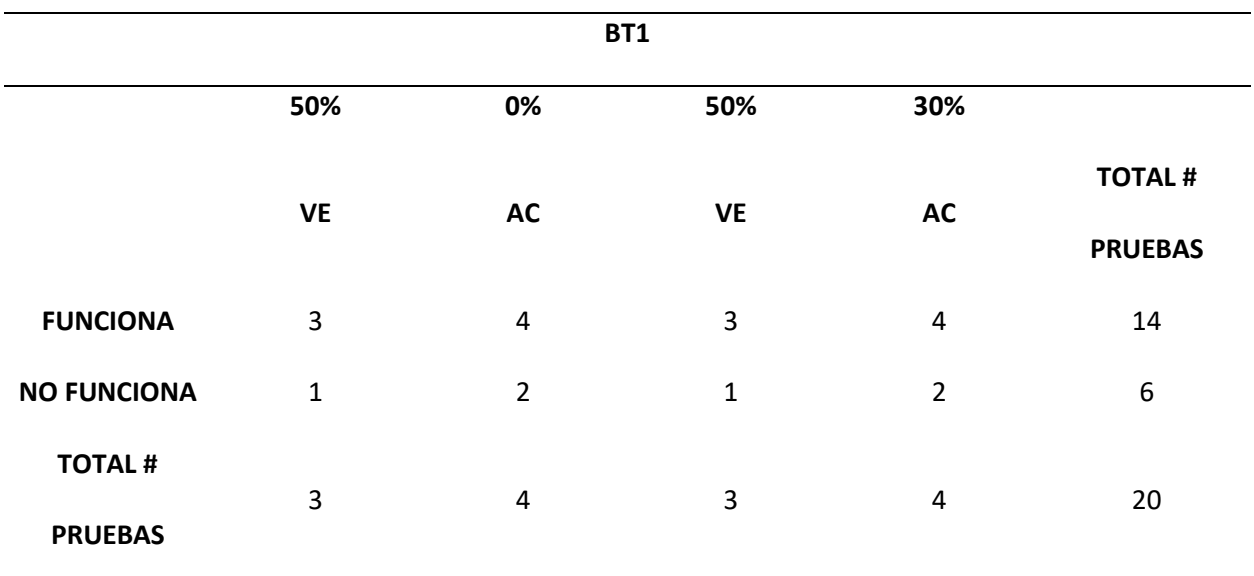

<span id="page-148-0"></span>*Pruebas realizadas en banda transportadora 1 variando aceleración, modo automático*

*Nota.* Pruebas para aceleración igual a 0% y 30% de la aceleración máxima. El movimiento puede ser seleccionado aleatoriamente, sea derecha o izquierda.

La [Tabla 48](#page-149-0) y [Tabla 49,](#page-150-0) muestran los resultados de la banda transportadora 2 obtenidos a

diferentes velocidades y aceleraciones.

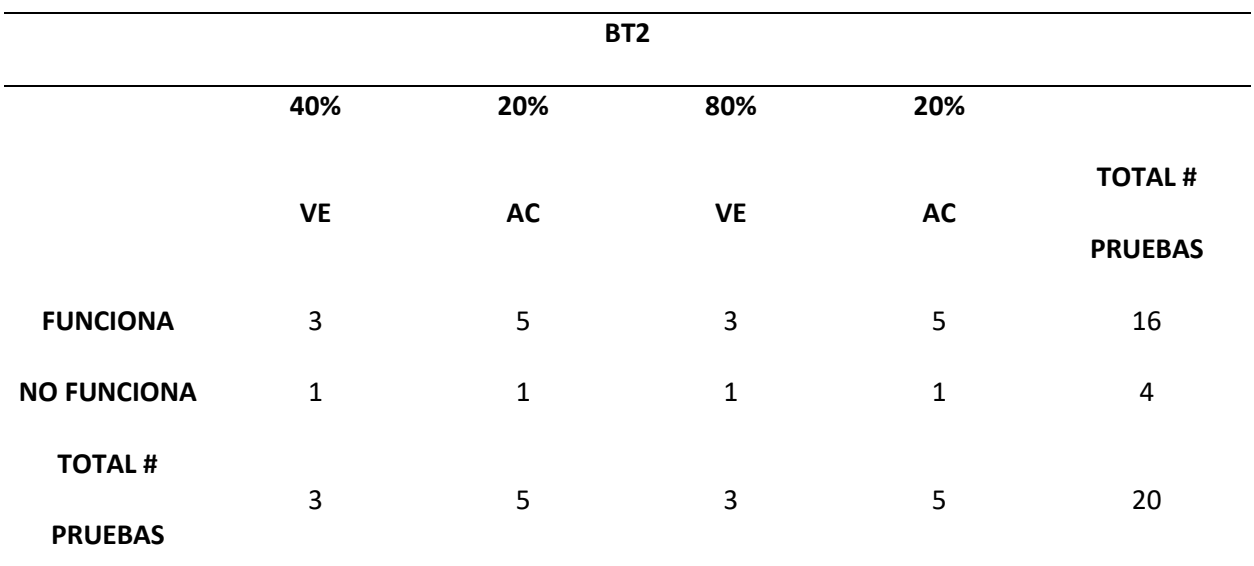

<span id="page-149-0"></span>*Pruebas realizadas en banda transportadora 2 variando velocidad, modo automático*

*Nota.* Pruebas para velocidad igual a 40% y 80% de la velocidad máxima. El movimiento puede ser seleccionado aleatoriamente, sea derecha o izquierda.

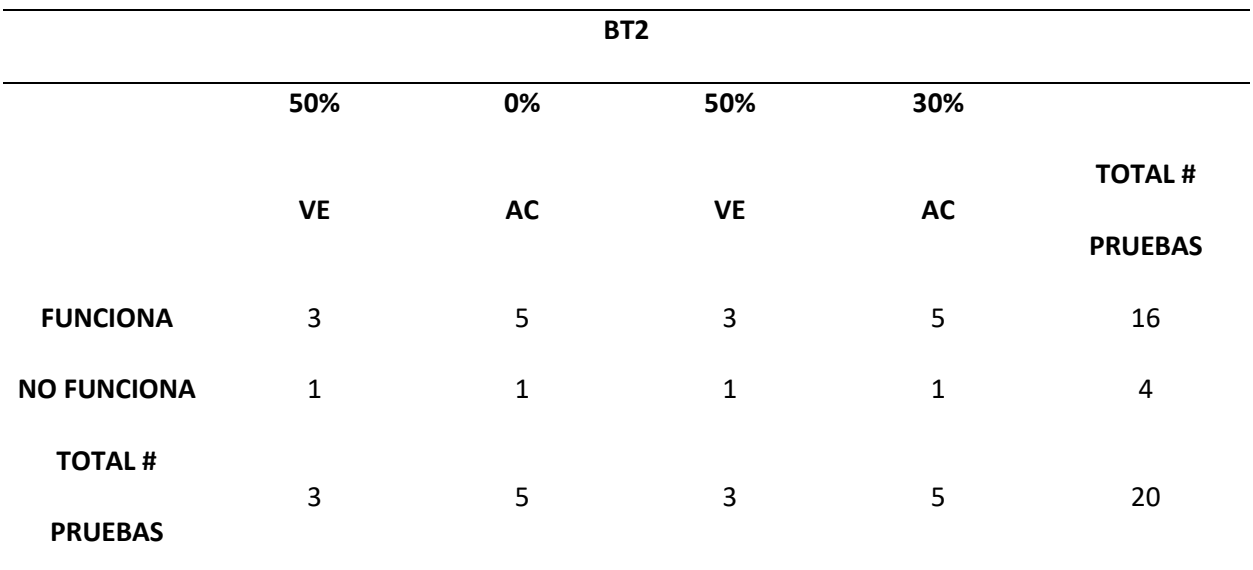

<span id="page-150-0"></span>*Pruebas realizadas en banda transportadora 2 variando aceleración, modo automático*

*Nota.* Pruebas para aceleración igual a 0% y 30% de la aceleración máxima. El movimiento puede ser seleccionado aleatoriamente, sea derecha o izquierda.

Según los datos obtenidos de l[a Tabla 46,](#page-147-0) [Tabla 47,](#page-148-0) [Tabla 48](#page-149-0) [y Tabla 49,](#page-150-0) muestran que el uso de bandas transportadoras cambiando las velocidades, posición y aceleración son precisas en las variables mencionadas.

Hay que considerar que para implementar cualquier aplicación de paletizado que incluyan las bandas transportadoras, se debe analizar el punto destino del objeto en movimiento a través de la variación de velocidades y aceleraciones en forma automática, ya que si se ingresan los valores máximos de estas variables en cualquiera de las bandas transportadoras el objeto podría caerse de las mismas, debido al tiempo de aceleración o desaceleración. Para más detalle de operación consultar el manual de operación de bandas transportadoras en el ANEXO H2.

No se puede considerar como error de programación cuando el objeto cae de la banda por un incremento desmedido en velocidades y aceleraciones, debido a que la programación de la banda

cumple con los parámetros seleccionados para realizar cualquier acción de movimiento

independientemente de dónde se encuentren ubicados los sensores inductivos y fotoeléctricos ya que por medio de éstos la banda iniciará el movimiento y detendrá el mismo con la detección de cualquier objeto.

#### **Comunicación entre dispositivos**

Para realizar una aplicación de paletizado, se ha logrado comunicar las bandas transportadoras con el controlador del robot mediante el uso de entradas y salidas digitales, lo más importante en este proyecto es la comunicación generada entre los componentes de la celda y el controlador del robot.

En la Figura 85 se puede apreciar mediante un diagrama de flujo la lógica implementada para la activación de las bandas transportadoras mediante el pulso desde el KCP.

#### **Figura 85**

*Comunicación bandas transportadoras con módulo WAGO*

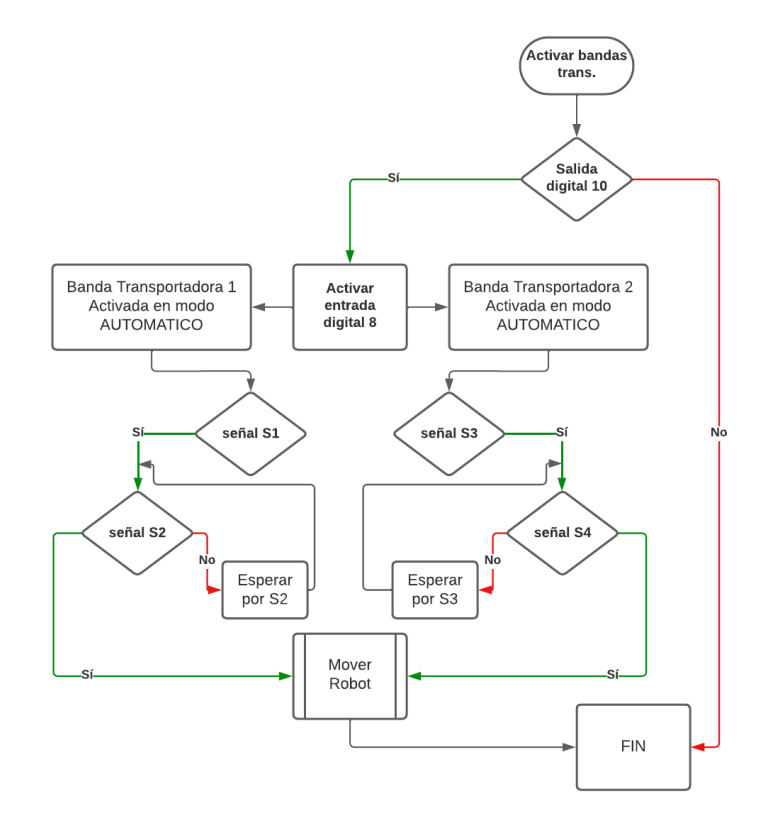

*Nota.* Diagrama de flujo para la activación de bandas transportadoras 1 y 2 de forma automática.

En la Figura 86, se observa cómo las dos bandas transportadoras son activadas en modo automático mediante la señal de salida digital 10 desde el KCP del controlador del robot. También se verifica que las bandas transportadoras estén en funcionamiento a través de la confirmación proporcionada por la entrada digital 8.

#### **Figura 86**

*Manejo de interfaz para activación de bandas transportadoras mediante KCP*

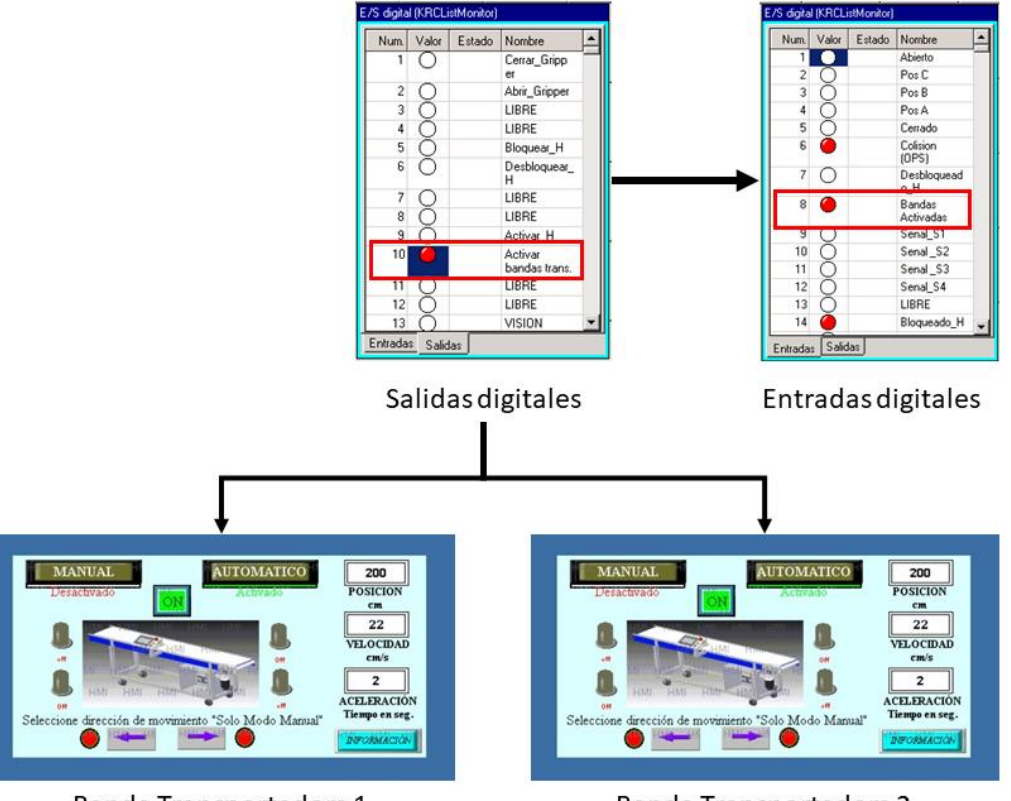

Banda Transportadora 1

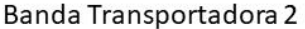

*Nota.* Para mantener las bandas transportadoras activadas, la salida digital 10 debe permanecer en alto.

Mediante un pulso en la salida digital 10 del controlador, las bandas transportadoras están activas para ejecutar de forma automática el desplazamiento lineal de objetos; los sensores S1, S2, S3 y S4 detectan la presencia de cualquier objeto cuando pasan por los mismos. Estos sensores envían la señal al PLC y al controlador del Robot (que se podrá visualizar en las entradas digitales) permitiendo

tomar acción o ejecución de movimientos con el robot en función de cualquiera de estas señales indicadas como se muestra en la Figura 87 y Figura 88, que indican la activación de los sensores, éstos permanecerán activos 8 segundos una vez culminado el recorrido en su desplazamiento a lo largo de cada banda.

# **Figura 87**

*Sensores S1 Y S2*

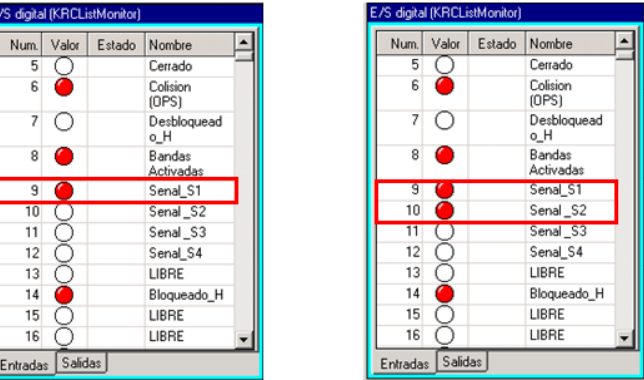

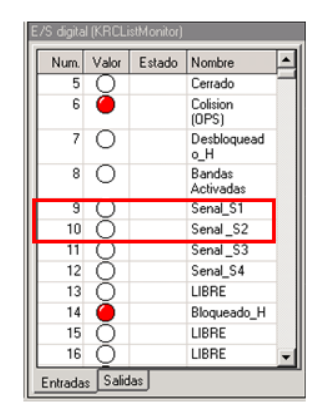

*Nota. Sensores S1 y S2 pertenecen a la banda transportadora 1.*

# **Figura 88**

*Sensores S3 y S4*

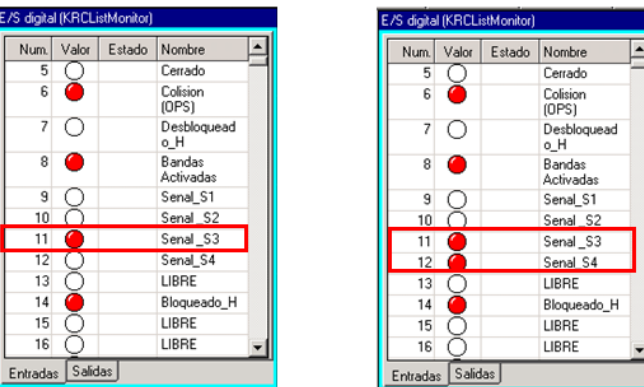

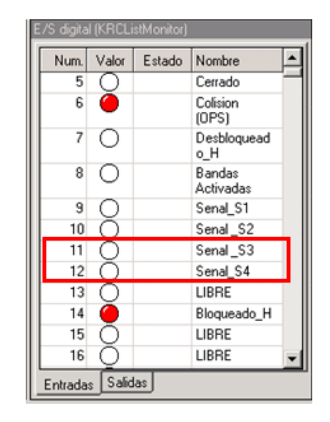

*Nota. Sensores S3 y S4 pertenecen a la banda transportadora 2.*

# **Aplicación completa de paletizado**

Para la aplicación completa de paletizado que incluye el sistema de cambio automático de las herramientas y bandas transportadoras, se desarrolló un diagrama de flujo, el cual muestra la estructura lógica en los procesos secuenciales que serán implementados en esta aplicación.

En la Figura 89 se puede apreciar la lógica implementada para la aplicación de paletizado.

# **Figura 89**

*Diagrama de flujo de aplicación completa de paletizado*

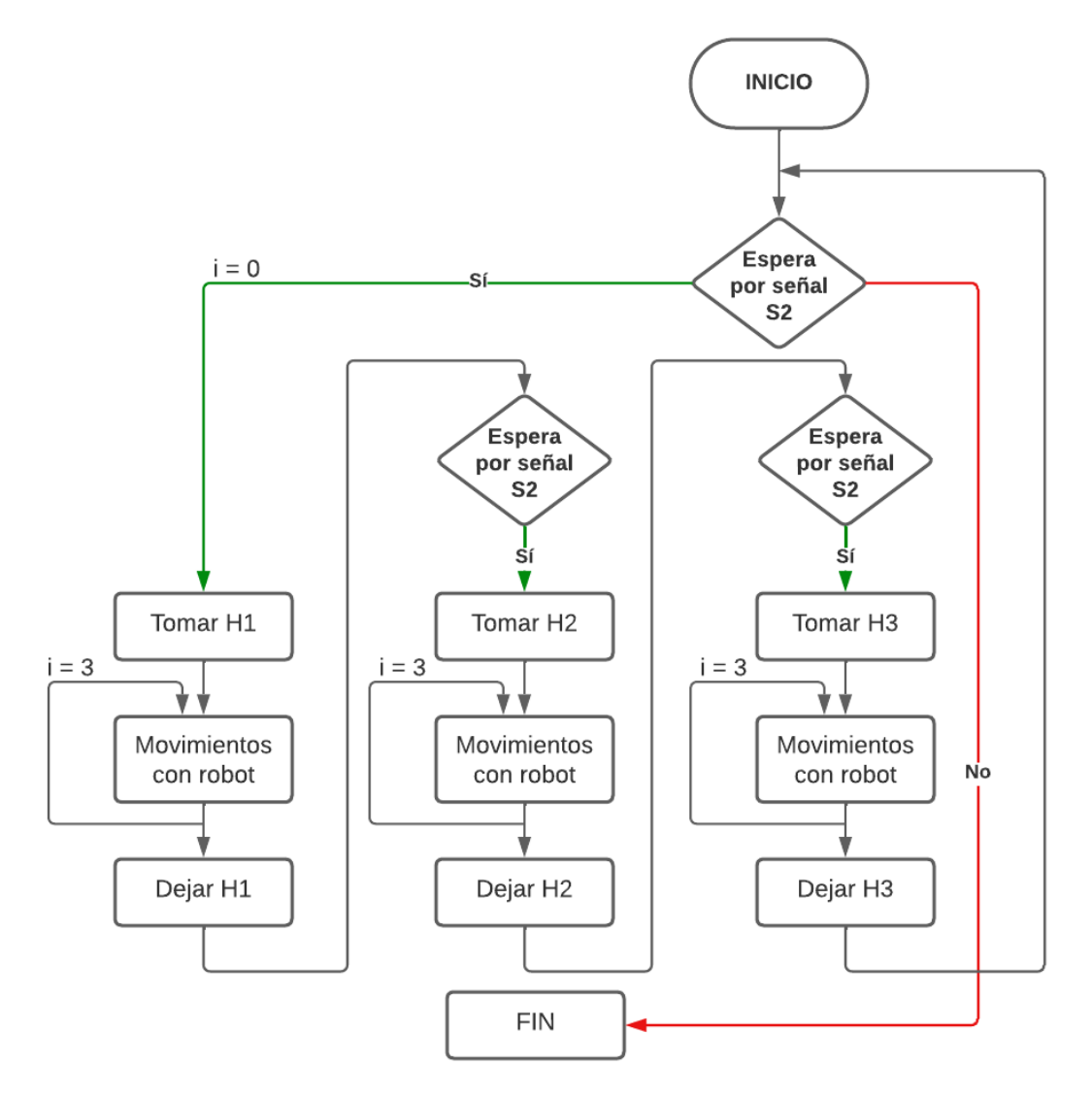

*Nota. Secuencia lógica de programación de paletizado con el sistema de cambio de herramientas.*

En la Figura 90 se muestra el archivo principal *aplicación\_tesis\_h123* y los archivos secundarios *gripper\_corta\_h1*, *gripper\_larga\_h2* y *ventosa\_h3* que serán utilizados como subprogramas en la aplicación principal, de esta manera mediante instrucciones repetitivas como FOR y condicionales como WAIT FOR serán utilizados para crear el programa de aplicación completa de paletizado incluyendo los programas creados para llamar las herramientas H1, H2 y H3 de forma automática.

# **Figura 90**

Archivo Configurar Indicación **Inicial** Instrucc Tecnología Ayuda Procesar Contenido de: TESIS\_APLICACION\_2023 iltro: Detalle Ext... Comentario KUKA-E73JLXOVSK (KRC:\) Nombre  $10<sup>2</sup>$ aplicacion\_tesis\_h123 dat  $R1$ **்**ச **133** aplicacion tesis h123  $src$ Intercambiador2022 gripper\_corta\_h1 INTERCAMBIADOR\_H\_2023 dat gripper\_corta\_h1 src TESIS\_APLICACION\_202 gripper\_larga\_h2 dat **Mada** gripper\_larga\_h2 src **Program** ventosa\_h3 dat Programas\_Estudiantes ventosa h3 src System n TP Œ **STEU**  $(A:$  $\mathbf{1}$ KUKA\_DISK (C:\)  $\overline{\mathbf{r}}$ KUKA\_DATA (D:\) œ  $(E)\$ O ॻ॑ ।  $\vert \vert$ 8 Objeto(s)  $\overline{7}$ C Mensaje C... Tiempo No Abs. ÷ö. ACCIONAMIENTOS NO PREPARADOS  $\left( \frac{1}{2} \right)$  21:41:55 200  $Num \parallel Cap \parallel$  $S|||||R||$ T2 POV 10% 22:08 **V^** Nuevo Seleccionar Duplicado Archivo Borrar Ahrir

*Creación de programa principal y subprogramas para aplicación de paletizado*

*Nota. No se deben borrar ninguno de los archivos creados, ya que la aplicación principal puede presentar errores y no se podrá correr el programa.*

# *Desarrollo del programa para gripper de carrera corta (H1)*

Esta programación contiene puntos PTP, LINE y CIRC donde el conjunto de estos movimientos permitirá trasladar el objeto desde el final de la banda transportadora 1 hacia el inicio de la banda transportadora 2, se incluyen líneas de programación que incluyen un paro de emergencia al robot si

existe colisión, que será recibida por la entrada digital 6 que corresponde al sensor de colisión del robot

además se combinan entradas y salidas digitales para la aprehensión del objeto.

En la Figura 91 se puede visualizar parte de la programación implementada para la aplicación.

# **Figura 91**

*Programación para gripper carrera corta*

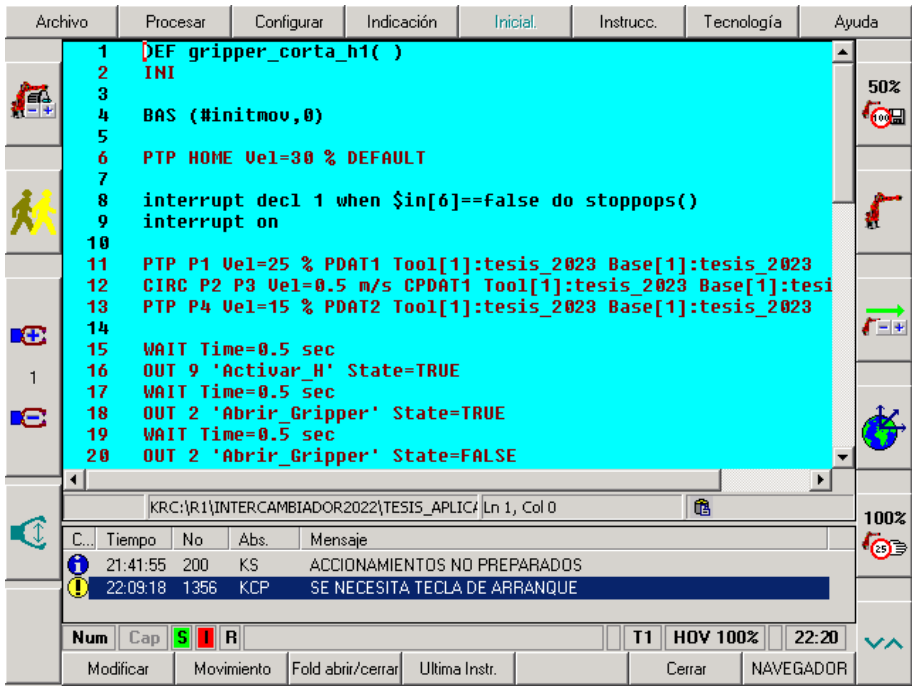

*Nota. Se visualiza parte de la programación completa.*

En la Figura 92 se puede visualizar la ejecución del programa implementado de acuerdo a la

programación anterior.

# **Figura 92**

*Ejecución de programación para gripper carrera corta*

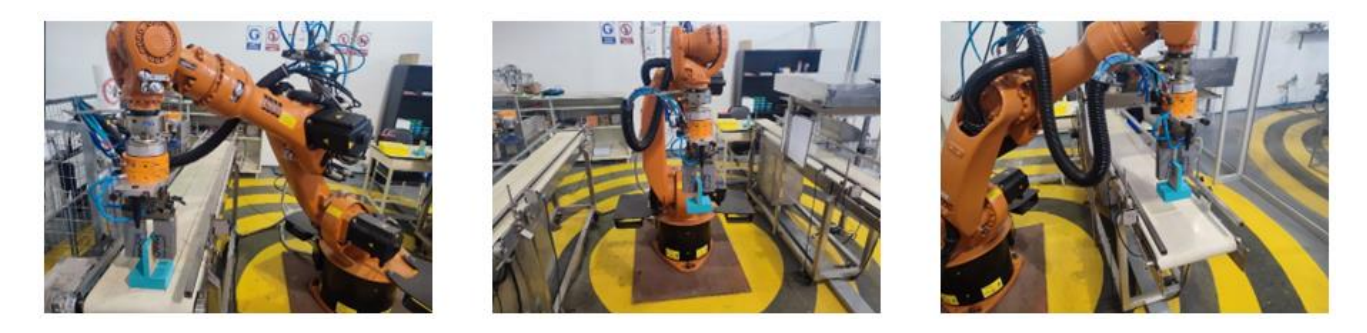

*Nota. Programación desarrollada para H1 combinando varios tipos de movimiento.*

En la [Tabla 50](#page-158-0) se puede visualizar las pruebas realizadas de dicha programación a diferentes

velocidades.

Las variables utilizadas para estas pruebas son:

AGC: Programa para gripper carrera corta (que puede ser llamada desde otro programa

convirtiéndose en un subprograma)

A: 30% Velocidad nominal de programa

B:50% Velocidad nominal de programa

C: 75% Velocidad nominal de programa

D: 100% Velocidad nominal de programa

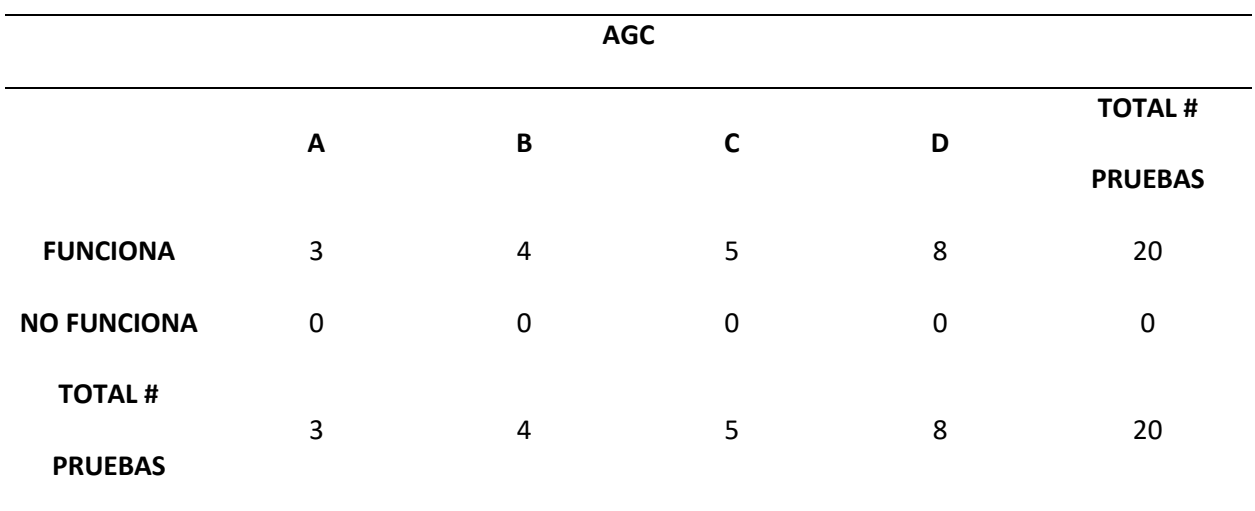

<span id="page-158-0"></span>*Pruebas de programación para tomar objeto mediante gripper carrera corta*

*Nota. Resultados de pruebas realizadas a diferentes velocidades.*

#### *Desarrollo del programa para gripper de carrera larga (H2)*

Esta programación guarda similitudes con la anterior en su composición de puntos PTP, LINE y CIRC. Esta combinación de instrucciones posibilita el desplazamiento del objeto desde el extremo de la banda transportadora 1 hasta el inicio de la banda transportadora 2. Además, esta incorpora una función de parada de emergencia para el robot en caso de colisión, y emplea entradas y salidas digitales para asegurar la captura del objeto de manera eficiente.

En la Figura 93 se puede visualizar la ejecución del programa implementado de acuerdo con la programación anterior.

# **Figura 93**

*Programación para gripper carrera larga*

| Archivo           |                                                                                                    | Procesar                                                                                             |  | Indicación<br>Configurar |  | Inicial. |  |  | Instrucc. |  | Tecnología |  | Ayuda |                           |
|-------------------|----------------------------------------------------------------------------------------------------|----------------------------------------------------------------------------------------------------|--|--------------------------|--|----------|--|--|-----------|--|------------|--|-------|---------------------------|
|                   | 1<br>$\overline{2}$<br>3<br>4<br>5                                                                                                    | <b>DEF</b> qripper larqa h2()<br><b>INI</b><br>BAS (#initmov.0)                                      |  |                          |  |          |  |  |           |  |            |  |       | 50%<br>ŌЭ                 |
|                   | 7<br>8<br>9<br>10                                                                                                    | 6<br>PTP HOME Vel=30 % DEFAULT<br>interrupt decl 1 when \$in[6]==false do stoppops()<br>interrupt on |  |                          |  |          |  |  |           |  |            |  |       |                           |
| Œ                 | 11<br>PTP P1 Uel=30 % PDAT1 Tool[1]:tesis 2023 Base[1]:tesis 2023<br>CIRC P2 P20 Vel=0.5 m/s CPDAT2 Tool[1]:tesis_2023 Base[1]:tes<br>12<br>PTP P32 Uel=10 % PDAT7 Tool[1]:tesis 2023 Base[1]:tesis 2023<br>13<br>14<br>WAIT Time=0.5 sec<br>15 |                                                                                                    |  |                          |  |          |  |  |           |  |            |  |       | $\mathsf{L} = \mathsf{L}$ |
| $\mathbf{1}$<br>c | 16<br>17<br>OUT 9 'Activar H' State=TRUE<br>18<br>19<br>WAIT Time=0.5 sec<br>OUT 2 'Abrir Gripper' State=TRUE<br>20                                                                                                    |                                                                                                    |  |                          |  |          |  |  |           |  |            |  |       |                           |
| C                 | Ġ<br>KRC:\R1\INTERCAMBIADOR2022\TESIS_APLIC/ Ln 1, Col 0<br>C.,<br>Tiempo<br>No.<br>Abs.<br>Mensaje<br>$\ddot{\bullet}$<br>21:41:55<br>200<br>KS<br>ACCIONAMIENTOS NO PREPARADOS                                                                |                                                                                                    |  |                          |  |          |  |  |           |  |            |  |       | 100%<br>′⊙∍               |
|                   | 22:09:18<br>KCP-<br>1356<br>SE NECESITA TECLA DE ARRANQUE                                                                                                    |                                                                                                    |  |                          |  |          |  |  |           |  |            |  |       |                           |
|                   | HOV 100%<br>22:21<br>$Num \parallel Cap \parallel$<br>$\ \mathbf{S}\ $ $\ \mathbf{R}\ $<br>T1<br>NAVEGADOR<br>Movimiento<br>Modificar<br>Fold abrir/cerrar<br>Ultima Instr.<br>Cerrar                                                           |                                                                                                    |  |                          |  |          |  |  |           |  |            |  |       |                           |

*Nota. Se visualiza parte de la programación completa.*

En la Figura 94 se puede visualizar la ejecución de la programación implementada en la

programación ya descrita.

# **Figura 94**

*Ejecución de programación gripper carrera larga*

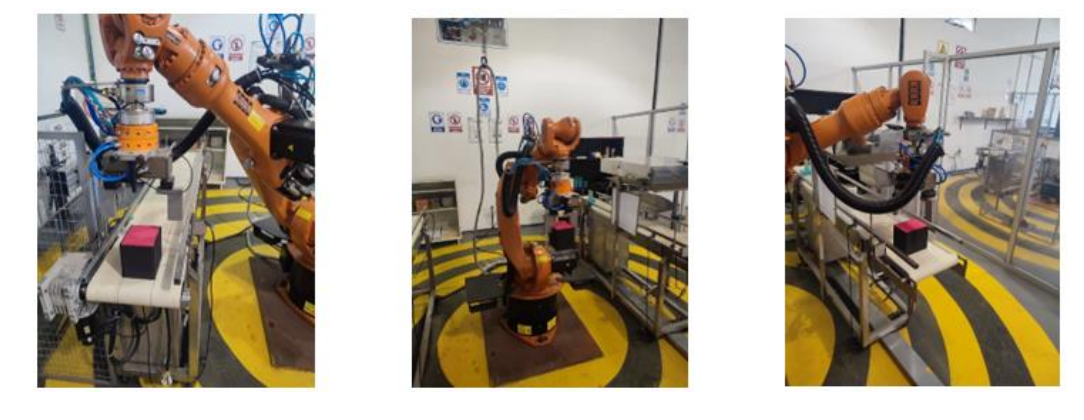

*Nota. Programación desarrollada para H2 combinando varios tipos de movimiento.*

En la [Tabla 51](#page-160-0) se puede visualizar las pruebas realizadas de dicha programación a diferentes velocidades.

Las variables utilizadas para estas pruebas son:

AGL: Programa para gripper carrera larga (que puede ser llamada desde otro programa

convirtiéndose en un subprograma)

A: 30% Velocidad nominal de programa

B:50% Velocidad nominal de programa

C: 75% Velocidad nominal de programa

D: 100% Velocidad nominal de programa

# <span id="page-160-0"></span>**Tabla 51**

*Pruebas de programación para tomar objeto mediante gripper carrera larga*

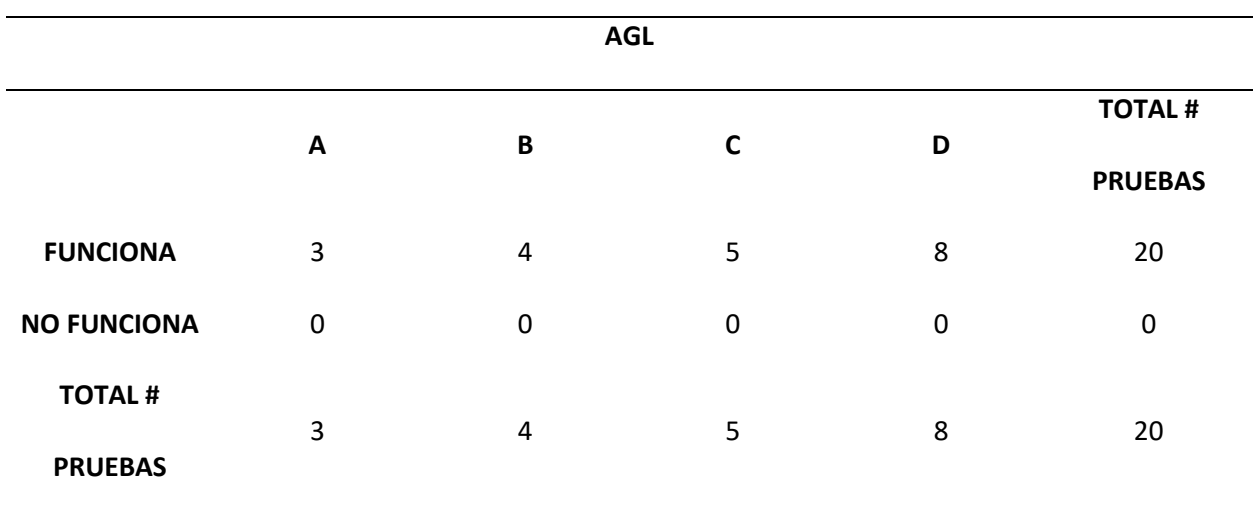

*Nota. Los resultados de las pruebas realizadas a diferentes velocidades no presentan errores.*

# *Desarrollo del programa para venosa (H3)*

Esta programación es similar a las anteriores, ya que contiene puntos PTP, LINE y CIRC, la combinación de instrucciones permitirá trasladar el objeto con la ventosa desde el final de la banda transportadora 1 hacia el inicio de la banda transportadora 2, esta programación incluye un paro de emergencia al robot si existiese colisión, de igual forma combina entradas y salidas digitales para la sujeción del objeto.

En la Figura 95 se puede visualizar parte de la programación implementada para la ventosa.

#### **Figura 95**

*Programación de la ventosa*

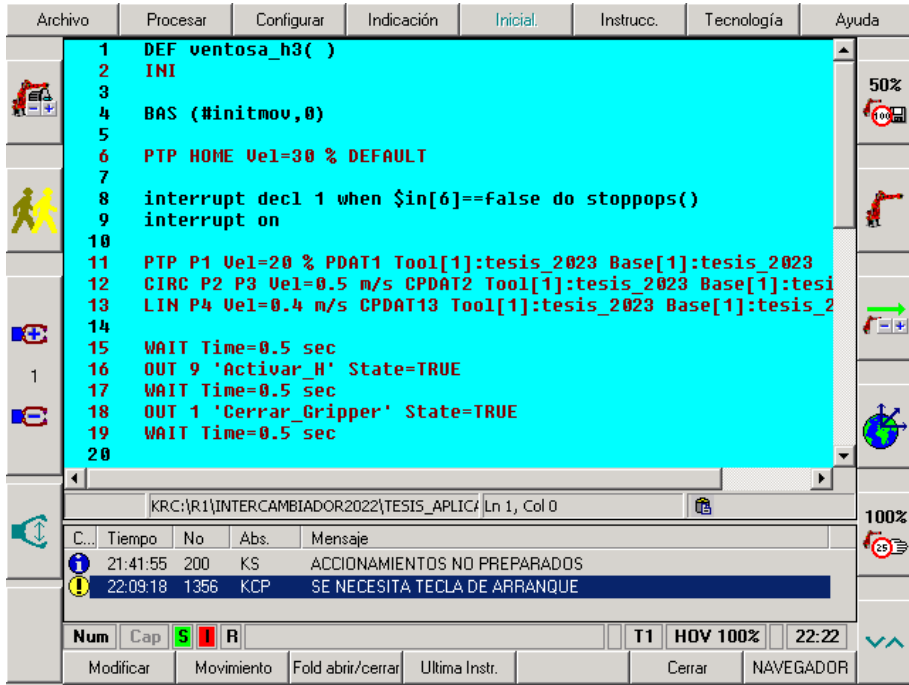

*Nota. Se visualiza parte de la programación completa.*

En la Figura 96 se puede visualizar la ejecución del programa implementado de acuerdo a la programación anterior.

# **Figura 96**

#### *Ejecución de programación para la ventosa*

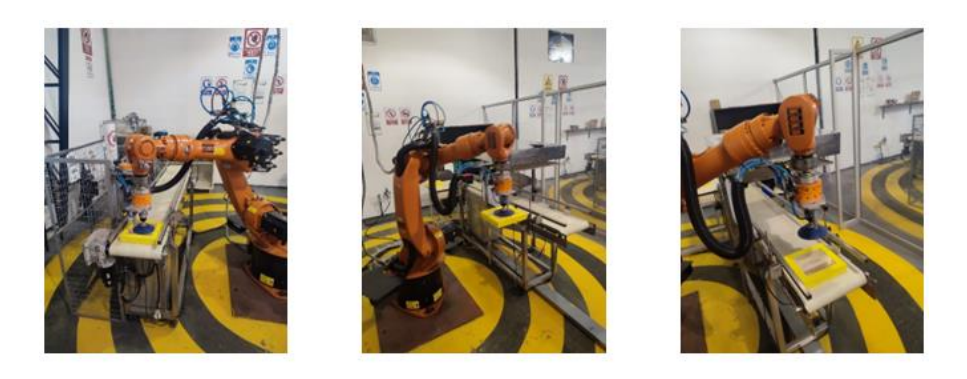

*Nota. Para garantizar la sujeción del objeto la presión del aire debe estar configurada a 4 bares.*

En la [Tabla 52](#page-163-0) se visualiza las pruebas realizadas de dicha programación a diferentes

velocidades.

Las variables utilizadas para estas pruebas son:

AGV: Programa para gripper ventosa (que puede ser llamada desde otro programa

convirtiéndose en un subprograma)

- A: 30% Velocidad nominal de programa
- B:50% Velocidad nominal de programa
- C: 75% Velocidad nominal de programa
- D: 100% Velocidad nominal de programa

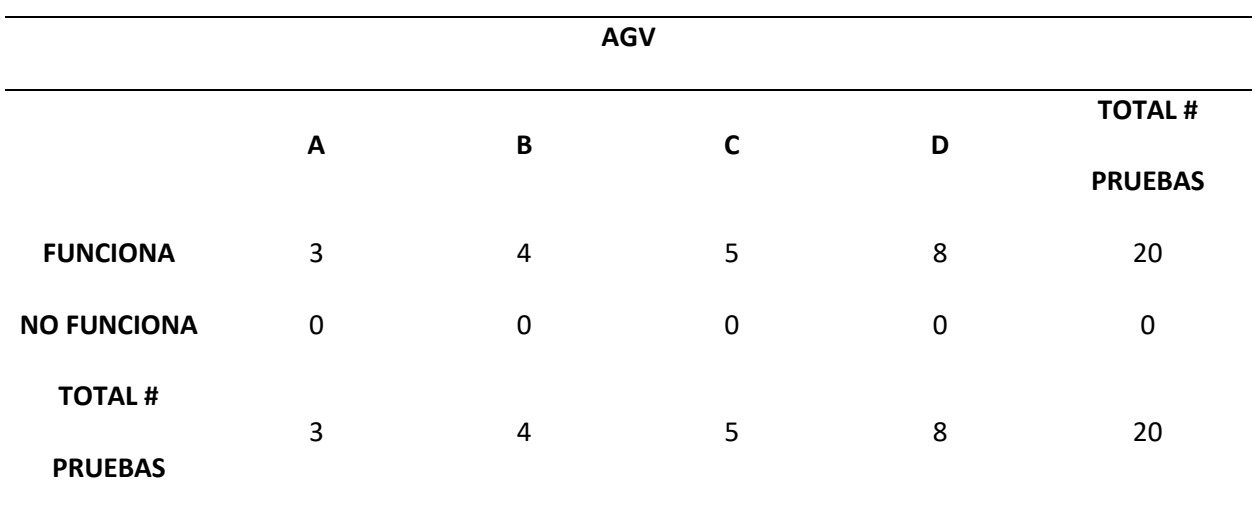

<span id="page-163-0"></span>*Pruebas de programación para tomar objeto mediante la ventosa*

*Nota. Resultados de pruebas realizadas a diferentes velocidades.*

Una vez realizadas las pruebas con las diferentes herramientas (H1, H2 y H3), los resultados derivados de los programas desarrollados, demuestran en sus trayectorias una alta confiabilidad al ejecutar los programas en un rango de velocidades mínimas hasta la velocidad máxima del programa. Estas pruebas garantizan que los programas funcionen eficazmente en cualquier situación cuando sean llamados como variables externas.

#### *Desarrollo de la programación para aplicación de paletizado*

El programa principal, con nombre aplicación\_tesis\_h123, contiene subprogramas para ejecutar las acciones de tomar y dejar las herramientas de forma automática para H1, H2 y H3, además de subprogramas, que ejecutan movimientos de paletizado. Dichos programas son llamados de forma externa, es por ello por lo que se declara al inicio del programa principal mediante el comando EXT.

En la Figura 97 se presenta la programación de llamada a los subprogramas para esta aplicación.

#### **Figura 97**

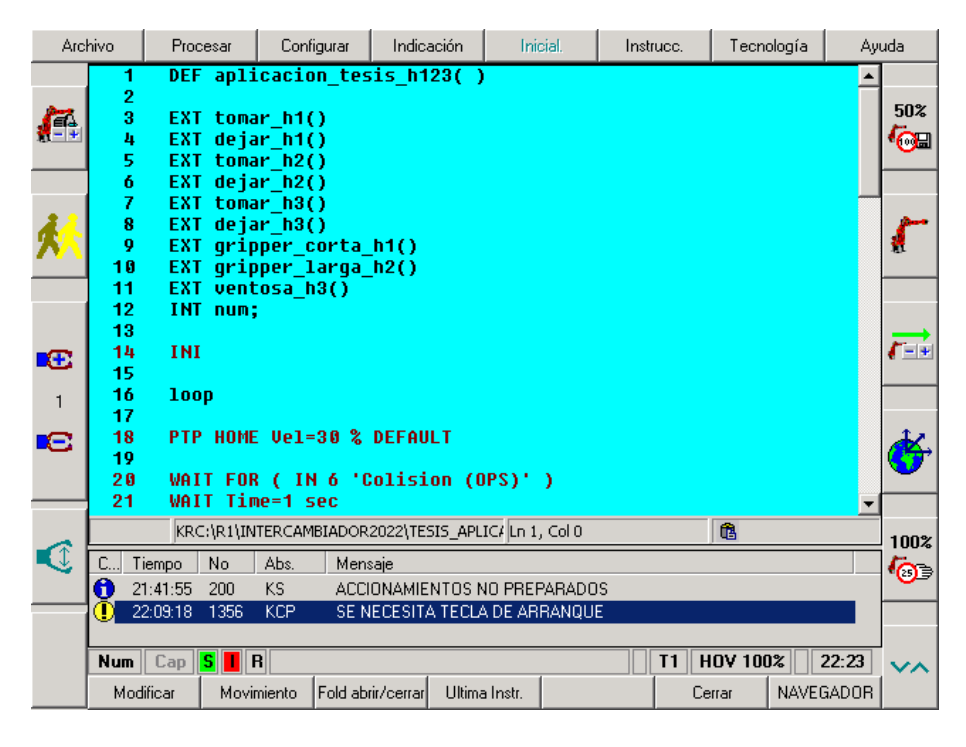

*Programación de programa principal para aplicación de paletizado completo*

*Nota. Se presenta el formato para realizar un llamado a los subprogramas.*

Para llevar a cabo las pruebas finales de la aplicación completa de paletizado, se ejecutó el programa principal en múltiples ocasiones. En cada una de estas pruebas, el programa se ejecutó a diferentes velocidades, abarcando el 30%, 50%, 75% y 100% de la velocidad de programa. Esto se hizo con el propósito de asegurar la funcionalidad del programa principal en distintos niveles de velocidad y garantizar su rendimiento sin restricciones en su uso, incluso a la máxima velocidad disponible.

En la Figura 98 se puede apreciar la ejecución del programa principal a diferentes velocidades.

# **Figura 98**

*Pruebas de la aplicación completa a diferentes velocidades*

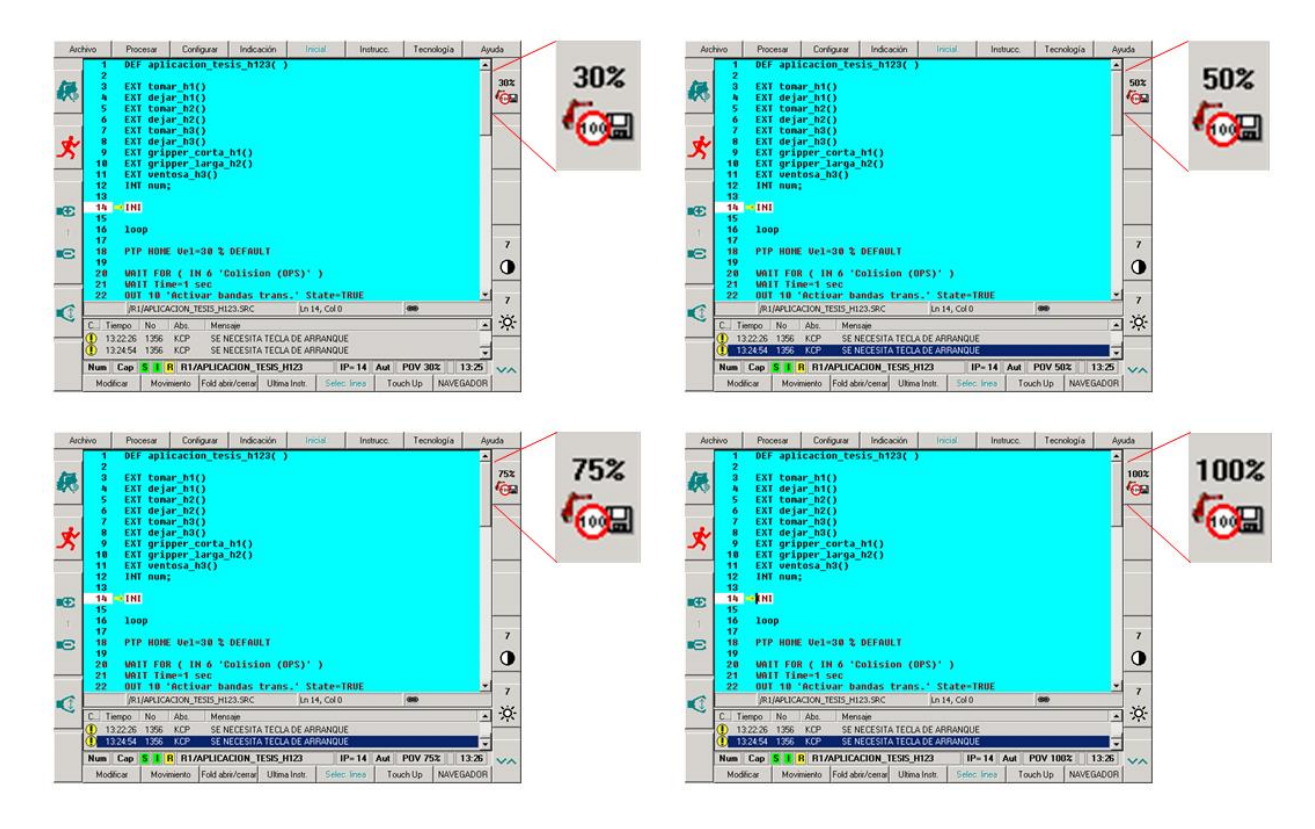

*Nota. El programa fue ejecutado a las velocidades.*

Las variables utilizadas para estas pruebas son:

A: 30% Velocidad nominal de programa

B:50% Velocidad nominal de programa

- C: 75% Velocidad nominal de programa
- D: 100% Velocidad nominal de programa
- <span id="page-165-0"></span>La Tabla 53 muestra los resultados obtenidos de la ejecución de la programación principal que

incluyen los subprogramas desarrollados para esta aplicación de paletizado.

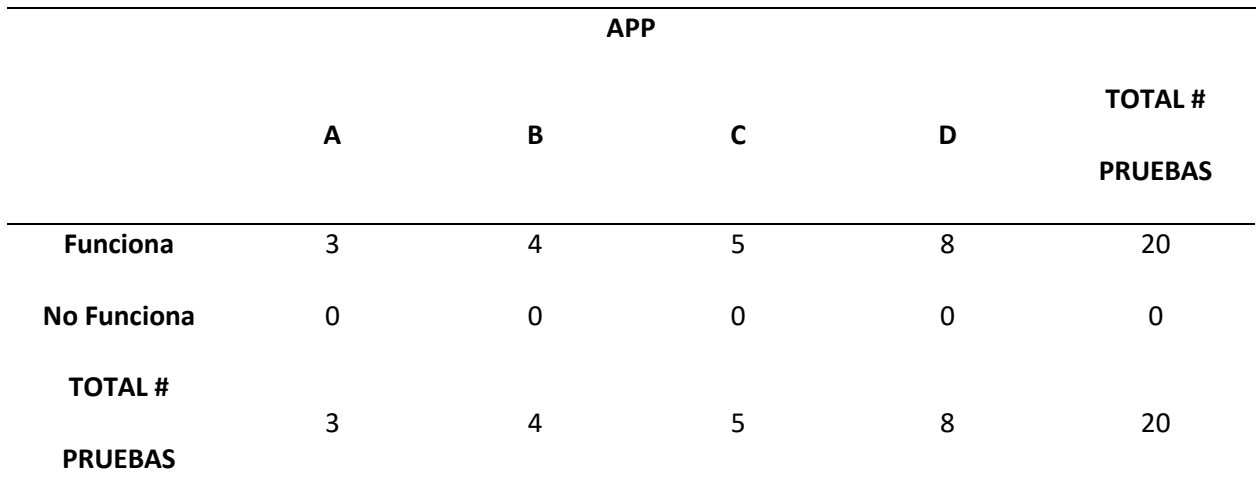

*Pruebas de ejecución del programa de aplicación general*

*Nota.* Resultados de programación ejecutada.

Los resultados presentados en la Tabla 53, revela que la ejecución de todos los programas desarrollados es funcional y pueden ser ejecutados a diversas velocidades. Es importante destacar que estos resultados representan un resumen de las pruebas previamente efectuadas, concluyendo que la aplicación de paletizado completo se ejecuta de maneta satisfactoria.

#### **Hipótesis**

¿La Repotenciación de la celda de paletizado que contiene brazo robótico KUKA KR16, sistema automático de cambio de diversas herramientas y bandas transportadoras permitirá que sus componentes o accesorios puedan ser actualizados para mejorar la funcionalidad en aplicacion de paletizado?

# **Variable independiente**

Celda de paletizado que contiene brazo robótico KUKA KR16, sistema automático de cambio de diversas herramientas y bandas transportadoras.

# **Variables dependientes**

- Actualización de componentes o accesorios.

- Mejora de la funcionalidad para la aplicación de paletizado

Se procede a validar la hipótesis mediante el método del Chi cuadrado, con los valores

obtenidos en cada uno de los componentes repotenciados y reconfigurados.

A continuación se presenta las variables definidas de las pruebas realizadas.

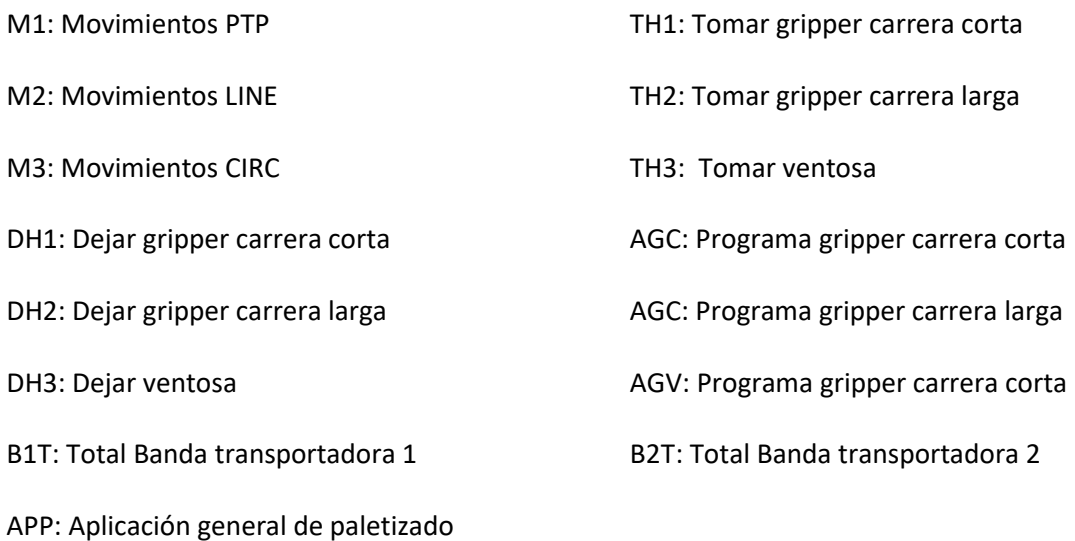

En la tabla 54 se presentan los valores correspondientes a cada una de las variables asignadas.

#### **Tabla 54**

*Tabla de valores obtenidos para análisis con el Chi cuadrado*

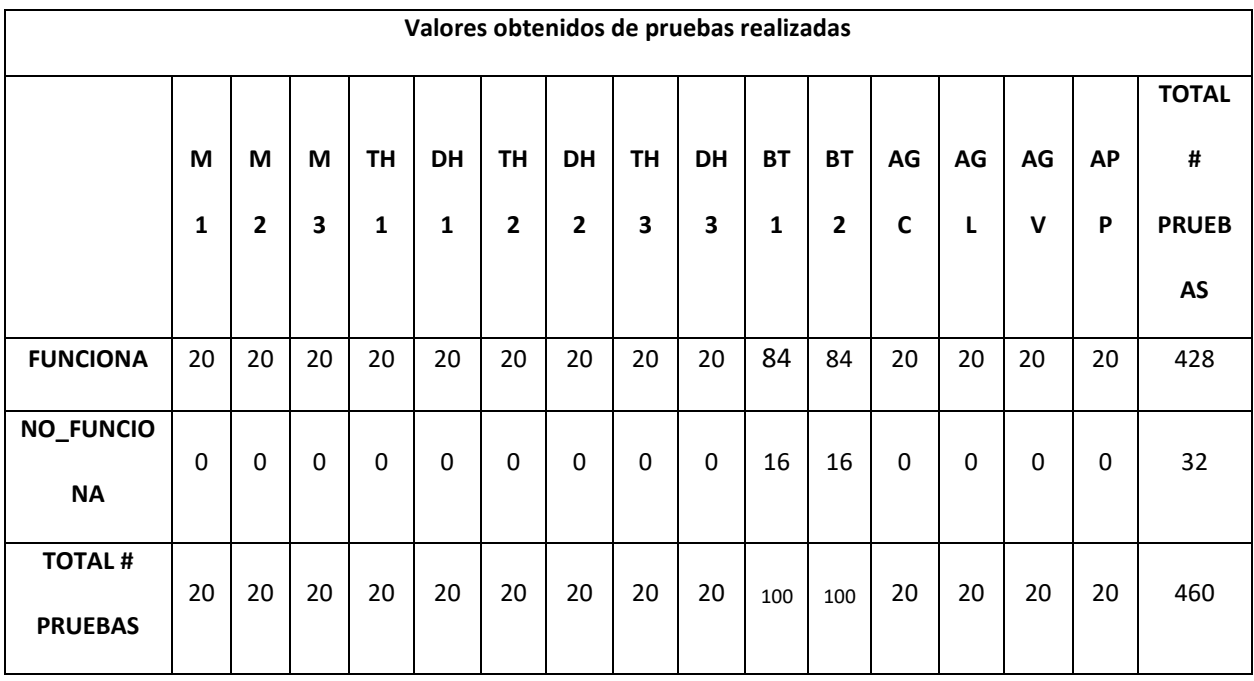

*Nota.* Tabla que contiene todos los valores obtenidos anteriormente en las pruebas realizadas.

El Chi cuadrado es una medida estadística utilizada para evaluar dos variables categóricas siendo la Hipótesis Nula (Ho) e Hipótesis Alternativa (Hi), se utiliza comúnmente en análisis de tablas de contingencia, donde los datos de las variables son tabulados y se busca determinar si existe relación entre ellas o si los resultados son independientes. Se calcula comparando las frecuencias observadas en la tabla de contingencia con las frecuencias esperadas bajo la hipótesis nula de independencia entre las variables.

Hipótesis Nula (Ho): La repotenciación de la celda de paletizado que contiene brazo robótico KUKA KR16, sistema automático de cambio de diversas herramientas y bandas transportadoras no permitirá que sus componentes o accesorios puedan ser actualizados para mejorar la funcionalidad en aplicacion de paletizado.

Hipótesis alternativa (Hi): La repotenciación de la celda de paletizado que contiene brazo robótico KUKA KR16, sistema automático de cambio de diversas herramientas y bandas transportadoras permitirá que sus componentes o accesorios puedan ser actualizados para mejorar la funcionalidad en aplicacion de paletizado.

La fórmula general para el cálculo del estadístico chi cuadrado se expresa como:

$$
ft(frecuencia teorica) = \frac{(total de la fila i) \cdot (total de la columna j)}{numero total de datos} \qquad (Ec. 1)
$$

La frecuencia teórica se obtiene mediante los datos de l[a](#page-165-0) 

[Tabla](#page-165-0) **53**.

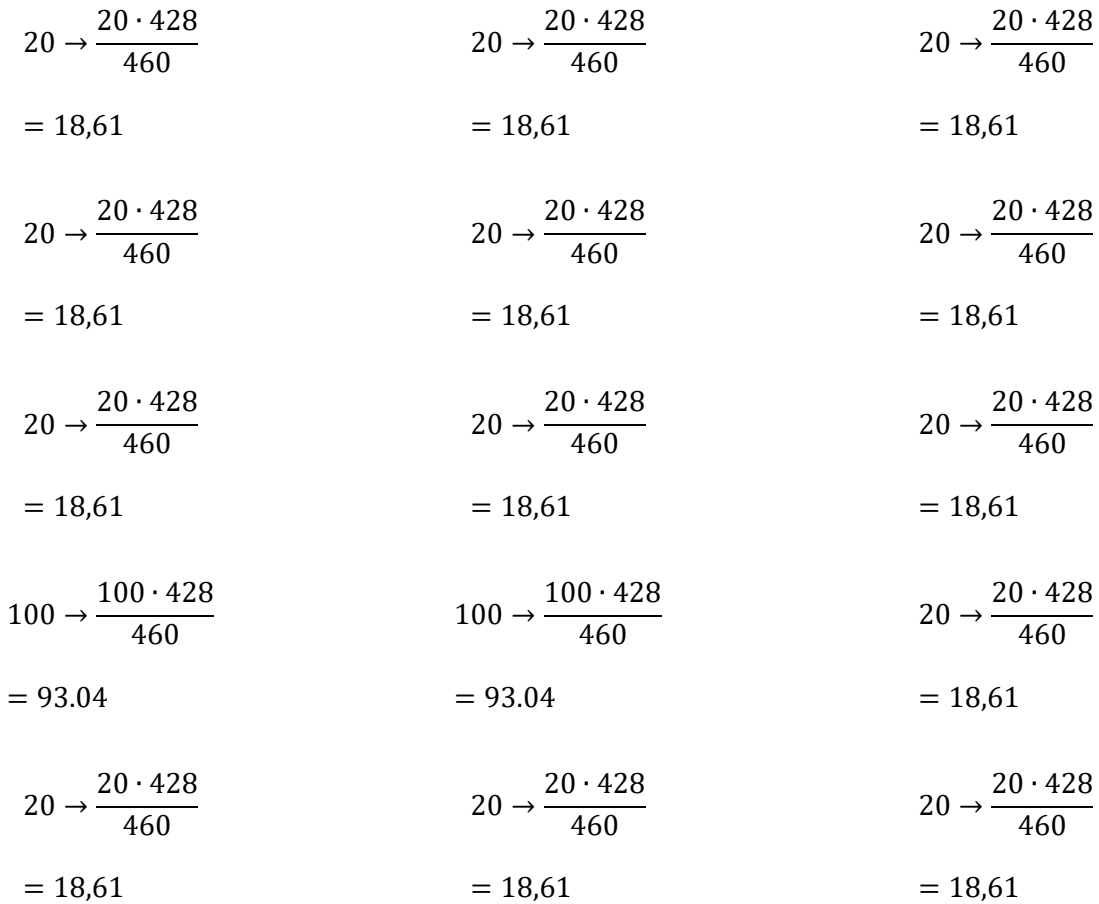

$$
0 \to \frac{20 \cdot 32}{460} = 1,39
$$
\n
$$
0 \to \frac{20 \cdot 32}{460} = 1,39
$$
\n
$$
0 \to \frac{20 \cdot 32}{460} = 1,39
$$

$$
0 \to \frac{20 \cdot 32}{460} = 1,39
$$
\n
$$
0 \to \frac{20 \cdot 32}{460} = 1,39
$$
\n
$$
0 \to \frac{20 \cdot 32}{460} = 1,39
$$

$$
0 \to \frac{20 \cdot 32}{460} = 1,39
$$
\n
$$
0 \to \frac{20 \cdot 32}{460} = 1,39
$$
\n
$$
0 \to \frac{20 \cdot 32}{460} = 1,39
$$

$$
16 \rightarrow \frac{100 \cdot 34}{460} = 6,95
$$
  

$$
16 \rightarrow \frac{100 \cdot 34}{460} = 6,95
$$
  

$$
0 \rightarrow \frac{20 \cdot 32}{460} = 1,39
$$

$$
0 \to \frac{20 \cdot 32}{460} = 1,39
$$
\n
$$
0 \to \frac{20 \cdot 32}{460} = 1,39
$$
\n
$$
0 \to \frac{20 \cdot 32}{460} = 1,39
$$

Fórmula del Chi-cuadrado Calculado es mediante:

# $f\rightarrow f$ recuencia observada

# $ft\to frecuencia teórica$

 $X_{calculada}^2 \rightarrow formula~Chi-cuadrado$ 

$$
X_{calculada}^{2} = \sum \frac{(f - ft)^{2}}{ft}
$$
 (Ec.2)

Aplicando la formula y sustituyendo los valores calculados se obtiene

$$
X^2=44,71
$$

Se calcula el grado de libertad *v* :

$$
v = (número de filas - 1) \cdot (número de columnas - 1) \qquad (Ec. 3)
$$

$$
v = (2 - 1) \cdot (15 - 1)
$$

 $v = 14$ 

El nivel de significancia a considerar es de 0.001 y un nivel de confianza del 95%, se procede a

validar los compara los valores con la tabla del Chi cuadrado.

En la Figura 99 se presenta la tabla de distribución del Chi cuadrado para la comparación de los

valores calculados con los teóricos.

#### **Figura 99**

*Tabla de distribución para el Chi cuadrado*

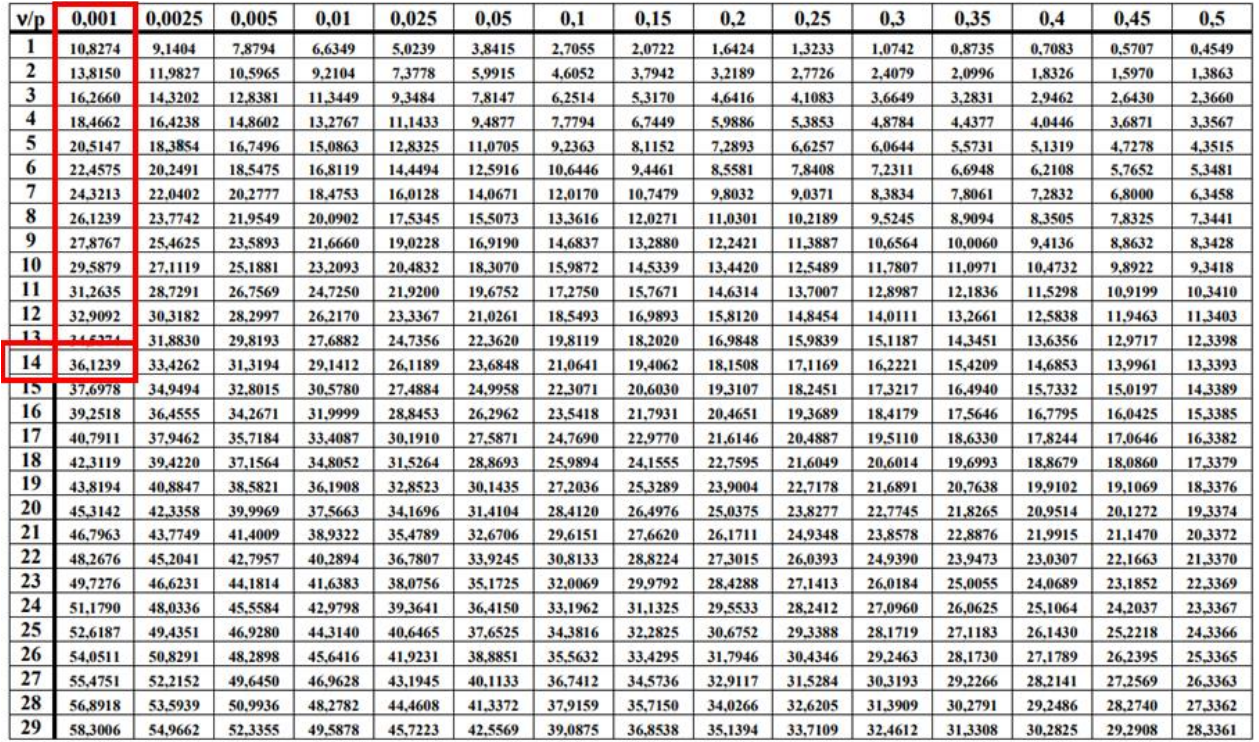

*Nota.* Tabla con valores teóricos. Tomado de (Instituto, 2023).

$$
X_{tabla}^2 = 36,12
$$

$$
X_{calculada}^2 = 44,71
$$

Acorde a los valores obtenidos, se deduce que el valor del Chi cuadrado la tabla de distribución

es menor al valor del Chi cuadrado calculado, de tal forma que se rechaza la hipótesis nula y se acepta la

hipótesis alternativa que indica, que, La repotenciación de la celda de paletizado que contiene brazo

robótico KUKA KR16, sistema automático de cambio de diversas herramientas y bandas transportadoras permitirá que sus componentes o accesorios puedan ser actualizados para mejorar la funcionalidad en aplicacion de paletizado, este análisis se cumple en la mejora de la funcionalidad para la aplicación de paletizado.

Para la validación de la variable "Actualización de componentes o accesorios.", se aplica el método hipotético-deductivo (H-D) propuesto por Arroyo (2018, p. 75) que cita a (Hempel, 1996, p. 40), que menciona que "Toda hipótesis [H] implicada por un informe de observación [E] está confirmada por éste". Por lo tanto, si E implica lógicamente H, entonces E confirma H.

El método H-D se representa de la siguiente manera: H - I -> O; dónde: [H] representa la hipótesis; [I] las condiciones iniciales; [O] las consecuencias observables

Para este proyecto se tiene que:

H = Hipótesis planteada para el presente proyecto.

I = Línea base de la celda robotizada

E = Actualización (reparación, cambio) de componentes o accesorios y depuración de conexiones de cables de potencia y comunicación.

Los resultados de la actualización de componentes, complementan las consecuencias observables [O], por lo tanto, se valida la hipótesis [H] planteada, específicamente la actualización de los componentes o accesorios de la celda robotizada.

#### **Capítulo VI**

#### **Conclusiones y recomendaciones**

#### **Conclusiones**

- La celda de paletizado que incluye brazo robótico KUKA KR16, sistema automático de cambio de diversas herramientas y bandas transportadora fue repotenciada exitosamente permitiendo generar aplicaciones de paletizado.
- Aplicando ingeniería inversa al sistema automático de cambio de herramientas (gripper de carrera corta, gripper de carrera larga, ventosa), se llevó a cabo una repotenciación que involucró la implementación de nuevos componentes electrónicos y neumáticos, así como ajustes y calibraciones en la estructura mecánica del intercambiador. Los resultados obtenidos se traducen en la creación de programas, capaces de realizar automáticamente el montaje y desmontaje de cualquiera de las herramientas mencionadas anteriormente
- La reconfiguración de los PLC's en las dos bandas transportadoras y la actualización de la interfaz hombre-máquina (HMI) renovada, permitió un control más versátil sobre las operaciones de las bandas transportadoras, tanto en el modo manual como automático. Esta funcionalidad se logra mediante la capacidad de ajustar la posición, velocidad y aceleración de banda permitiendo que los usuarios tengan la capacidad de modificar parámetros para optimizar la operación de las bandas según los requerimientos.
- A través de procesos de calibración en los ejes del robot, la creación de bases y herramientas personalizadas de acuerdo a la aplicación y la configuración de un nuevo punto de inicio home, se logró potenciar la funcionalidad brazo robótico KUKA KR16.
- Se estableció una comunicación entre todos los componentes presentes en la celda, que engloba al manipulador, el sistema automático de cambio de herramientas y las bandas transportadoras, esta sinergia entre los componentes, fue generada mediante el uso del

módulo WAGO que permite la comunicación entre los distintos elementos de la celda, optimizando así el funcionamiento global y la ejecución de aplicaciones de paletizado.

• Se desarrolló una aplicación integral de paletizado que engloba la coordinación de movimientos entre el manipulador, las bandas transportadoras y la automatización del montaje y desmontaje de herramientas. Esta aplicación fue diseñada siguiendo una lógica secuencial, lo que da lugar a un proceso semiautomático sincronizado.

#### **Recomendaciones**

- Previo al desarrollo de una aplicación de paletizado, es importante revisar detenidamente los manuales de usuario específicamente elaborados para este proyecto de integración curricular, dichos manuales proporcionan información detallada y orientación sobre la configuración, funcionamiento y procedimientos que deben ser seguidos para lograr una implementación exitosa.
- Es aconsejable que, al finalizar la operación del manipulador, se evite dejar la herramienta montada en este sin apagarlo, ya que el peso de la herramienta puede ocasionar una descalibración en los ejes del manipulador si se mantiene en esa posición por períodos prolongados de tiempo. Para garantizar un rendimiento óptimo y preservar la precisión en el funcionamiento del manipulador a lo largo del tiempo, es importante seguir esta recomendación y desmontar la herramienta cuando no estén en uso.
- Evitar apagar el manipulador sin previamente ubicarlo en la posición de origen HOME, ya que esta acción también podría provocar la descalibración de los ejes del robot. Al asegurarse de que el manipulador regrese a su posición inicial antes de apagarlo, se contribuye significativamente a mantener la precisión y la alineación adecuada de los ejes, lo que prolongará la vida útil del equipo y garantizará su funcionamiento óptimo en futuras operaciones.
- Se recomienda utilizar la herramienta número 1 y bases y número 1 y 2, Para el desarrollo de nuevas aplicaciones de paletizado. En caso de la necesidad de crear nuevas bases y herramientas no utilizar las mismas que fueron configuradas en este proyecto.
- Se debe evitar realizar modificaciones en los programas desarrollados. Estas abarcan diversas áreas como la programación de PLCs de las bandas transportadoras, de las interfaces hombre-máquina (HMI) para las pantallas táctiles, del sistema automático de

cambio de herramientas y la aplicación completa de paletizado. Realizar alteraciones en cualquiera de estas áreas podría tener efectos adversos en el rendimiento, estabilidad y la funcionalidad del sistema implementado.

• Se recomienda realizar un mantenimiento preventivo a los componentes de la celda robotizada de paletizado, que incluye intercambiador de herramientas y bandas transportadoras. El mantenimiento del brazo robótico KUKA KR16 debe ser realizado los por personal especializado.

#### **Bibliografía**

AMIEVA RODRIGUEZ, D. D. (2021). *Diseño de una celda robotizada de soldadura híbrida de alta potencia.*

- Angel. (15 de 09 de 2017). *Caja de Carton*. Obtenido de https://www.cajadecarton.es/blog/que-espaletizar-cuales-son-sus-caracteristicas
- Barrientos, A., Balaguer, C., Peñin, L. F., & Araci, R. (2007). *Fundamentos de Robótica 2da edición.* Madrid: McGRAW-HILL/INTERAMERICANA DE ESPAÑA, S. A. U.
- *BFMexico*. (24 de Octubre de 2018). Obtenido de https://www.bfmx.com/automatizacion/partes-de-unrobot-industrial/
- Blogger. (5 de Febrero de 2015). *Blogger*. Obtenido de Robótica:

http://roboticakarimnc.blogspot.com/2015/02/partes-de-un-robot.html

- Calvopiña Terán, C. D., & Tituaña Cárdenas, D. X. (2021). Diseño e implementación de un sistema articulado de extracción localizada de humos de soldadura en la celda robotizada con brazo KUKA KR5 – ARC del Laboratorio de Robótica Industrial de la ESPE – L. Latacunga.
- Carrillo Delgado, C. P. (2012). *Selección y manipulación de objetos a partir de su forma geométrica y color por medio de un brazo robótico.*
- Gallo Caiza, V. M., & Saá Tapia , F. (2013). *Diseño e implementación de una celda de manufactura con brazo robótico centralizado y control de calidad con visión artificial en el laboratorio de robótica industrial de la ESPE-L.*

García , P. E. (2009). Diseño y construcción de un microrobot. En D. Y. MICROROBOT. Madrid.

González Vallejo, J. C., & Morales Vizuete, O. F. (2015). *Diseño y construcción de un cambiador automático para tres herramientas del brazo robótico KUKA KR 16-2 en el laboratorio de robótica industrial de la ESPE-L.*

Guadalupe, Nuevo Leon. (2023). *KUKA OFICIAL SYSTEM PARTNER*. Obtenido de https://www.controlinteligente.com.mx/kuka.php

Herrera, E. F. (2013). *DISEÑO E IMPLEMENTACIÓN DE UN GUANTE SENSORIZADO PARA EL CONTROL TELEOPERADO DE UN PROTOTIPO DE BRAZO ROBÓTICO PARA APLICACIONES DE MANEJO DE MATERIALES PELIGROSOS.* Latacunga.

Honorary S., I. (2022). FANUC LTD. En I. Honorary S., *Robótica.* Japan: Yamanashi Prefecture 401-0597.

Inaba, H. (2022). FANUC LTD. En H. Inaba, *Robótica* (págs. 21,22,23). Japan: Yamanashi Prefecture 401- 0597.

Instituto de Fisica Facultad de Ciencias. (2023). Obtenido de

http://labrad.fisica.edu.uy/docs/tabla\_chi\_cuadrado.pdf

Lasluisa Naranjo, H. G. (2017). *Investigación del prototipado rápido de piezas con orientación de fibras según su perfil mediante el robot KUKA KR16 de la ESPE-EL.* Universidad de las Fuerzas Armadas ESPE. Maestría en Manufactura y Diseño Asistido por Computador.

Lopez, Elixabete. (21 de mayo de 2021). *Larraioz Elecktrinika*. Obtenido de https://larraioz.com/blog/articulos-es/que-es-un-proceso-de-paletizado-como-me-beneficiaria

Meritens. (2023). Obtenido de https://meritens.com/project/celda-robotica-de-paletizado/

Naranjo Vallejo, X. A., & Tello Cordones, J. F. (2017). Diseño e implementación de una pinza flexible basado en la tecnología de robótica blanda para manipulación y clasificación de objetos con geometría irregular implementado en el brazo robótico mitsubishi del laboratorio de mecatrónica. Latacunga.

Oleas, P. (2005). *Manual de Prácticas para el brazo robot RV-2AJ.* Esslingen am Neckar: Festo Didactic.

Olier Caparroso, I., Avilés, O., & Hernández Bello, J. (1999). Una introducción a la Robótica Industrial. *Revista de la Facultad de Ingeniería*.

Revista de Robots. (24 de 10 de 2021). *Revista de Robots*. Obtenido de https://revistaderobots.com/paletizado-automatico/celulas-de-paletizado-y-despaletizadoautomaticas-con-robots/?cn-reloaded=1

Reyes Cortez, F. (2011). *Robótica Control de Robots Manipuladores.* Alfa Omega Grupo.

Robotics, E. (23 de Octubre de 2021). *EDS Robotics*. Obtenido de

https://www.edsrobotics.com/blog/comprar-robot-industrial/

SICMA21. (25 de Octubre de 2021). *Sicma21*. Obtenido de Robots industriales: tecnología y aplicaciones: https://www.sicma21.com/robots-industriales-tecnologia-y-aplicaciones/

TECNO INGENIERIA. (2018). *TECNO INGENIERIA*. Obtenido de

https://www.tecnoing.com/productos.aspx?CatId=Celdas-Paletizado-Robotica-Hutado-Rivas

Torrents, Oscar. (21 de abril de 2021). *Revista de Robots*. Obtenido de

https://revistaderobots.com/robots-y-robotica/numero-5-de-revista-de-robots/
**Anexos**